# **3.0GHz 频谱分析仪 GSP-830**

# **使用手册**

**固纬料号:82SPC-83000M01** 

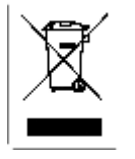

**ISO-9001 认证企业**

**GWINSTEK** 

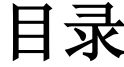

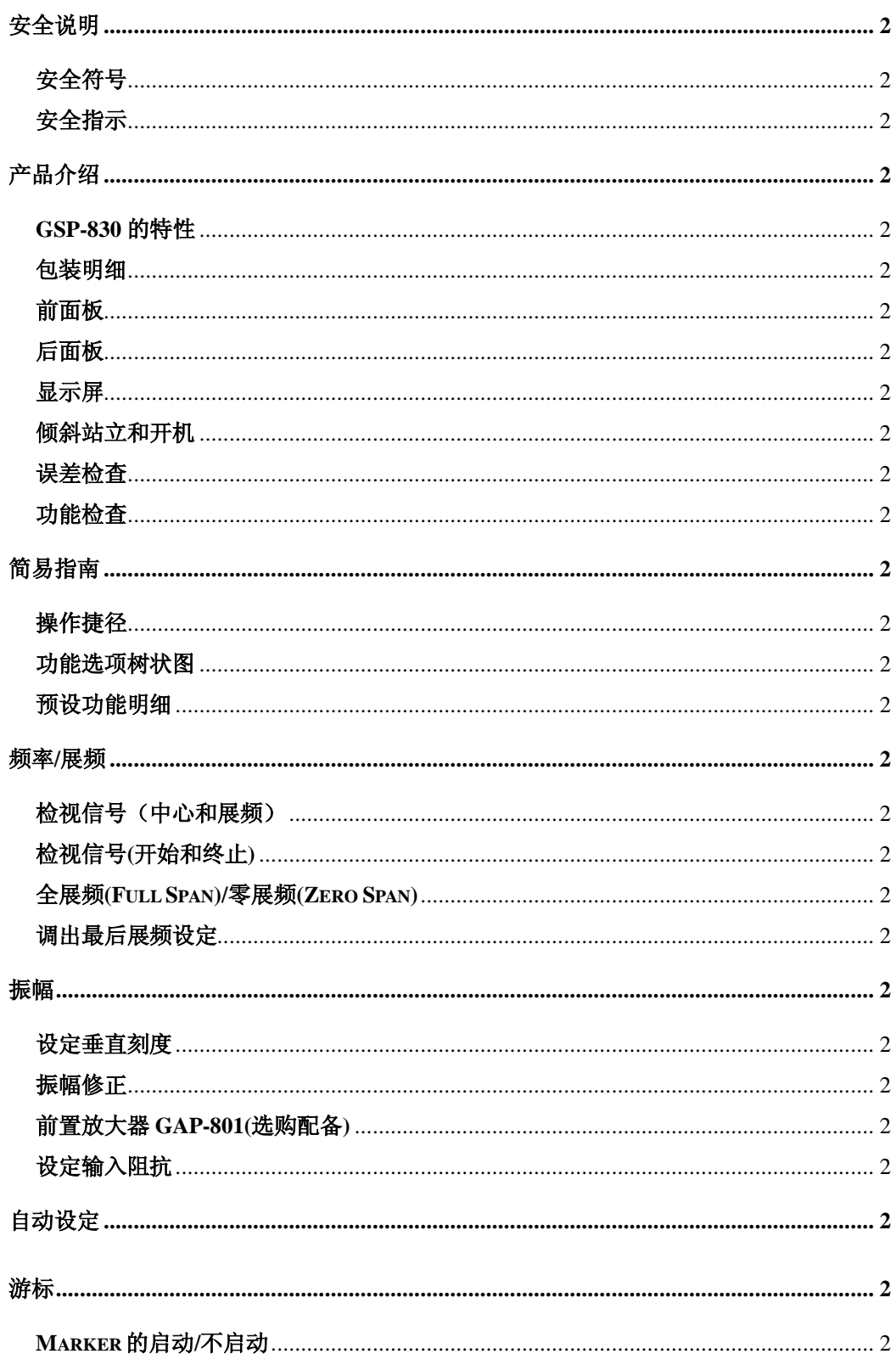

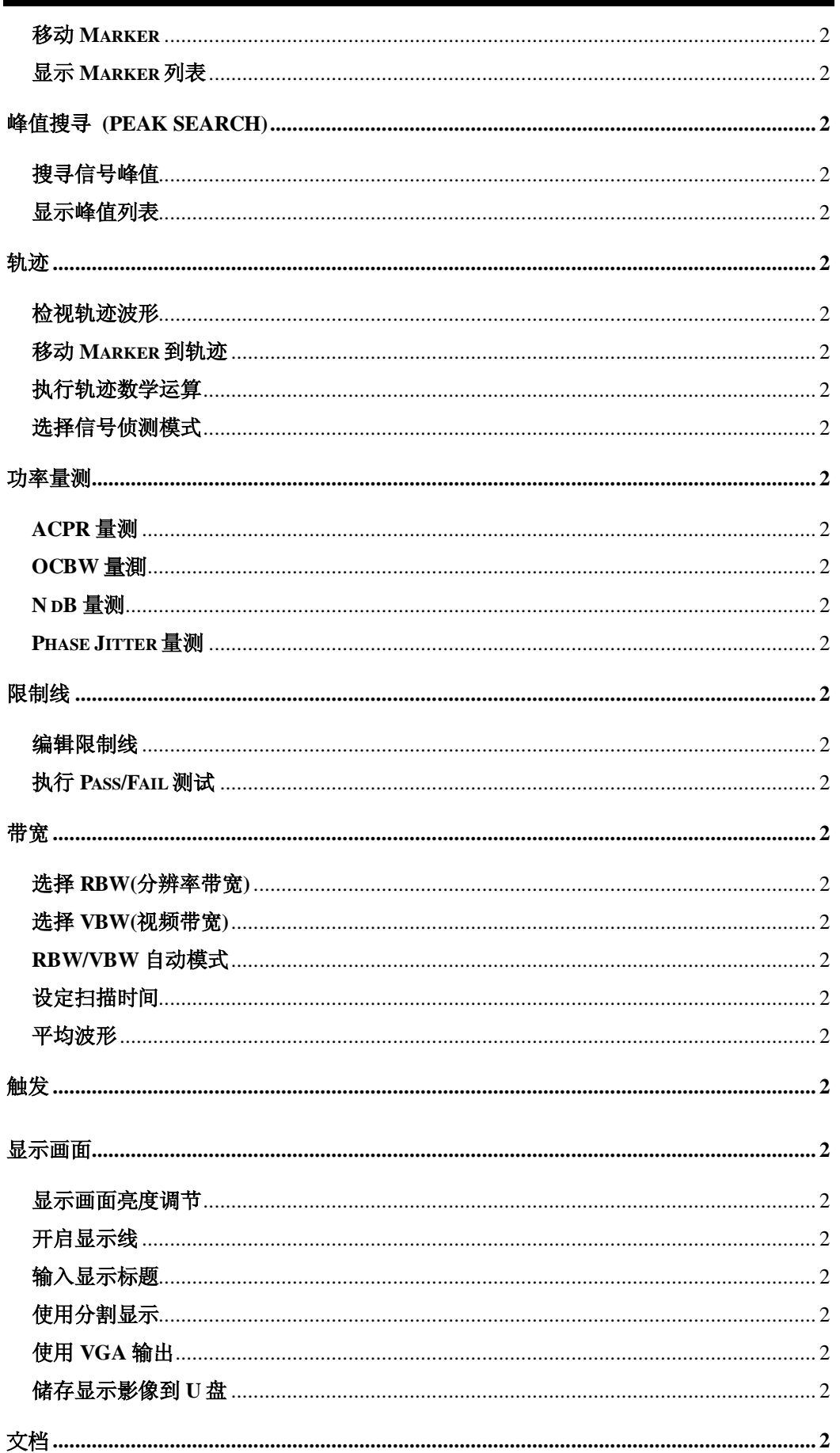

### 使用说明书

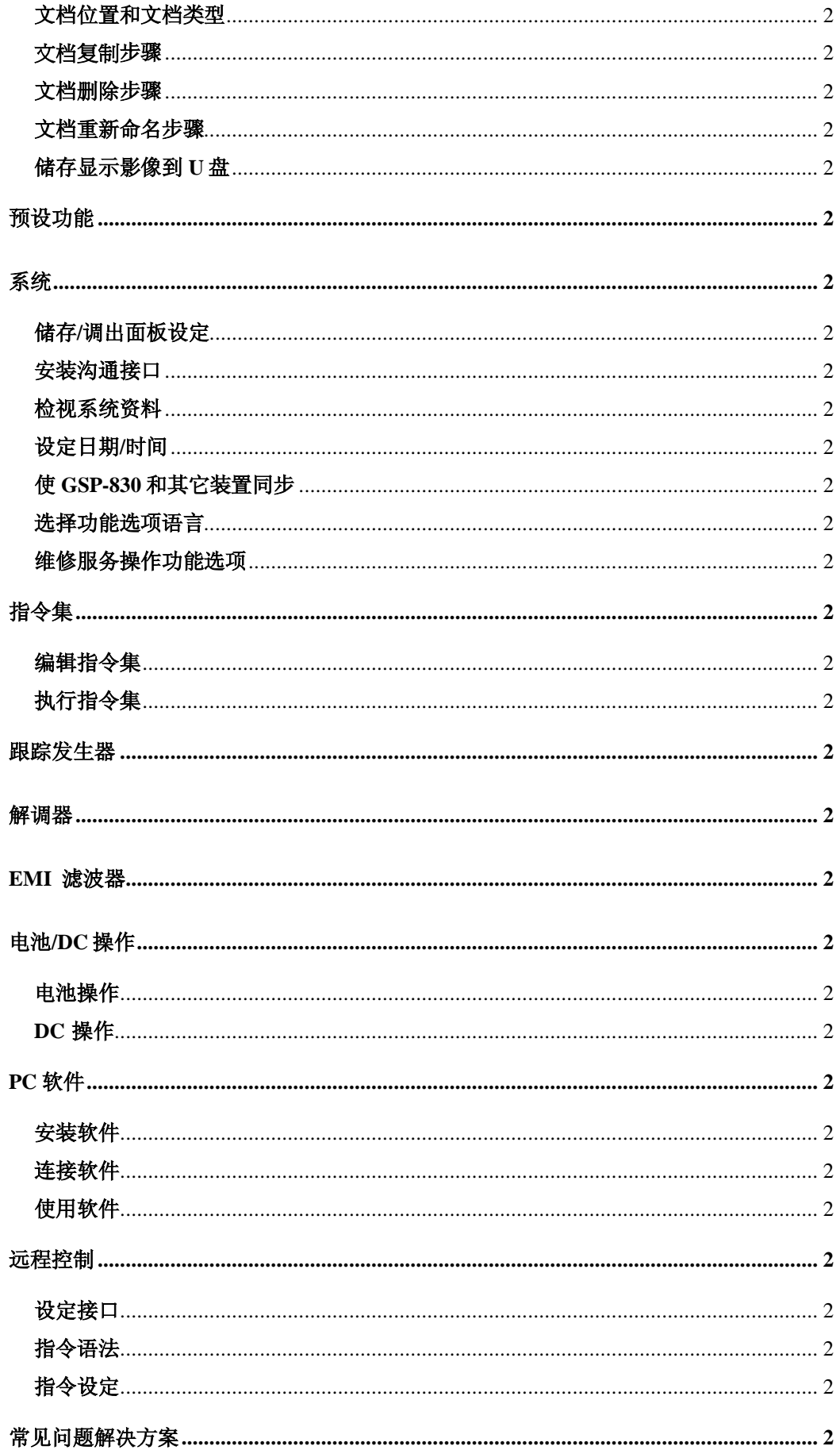

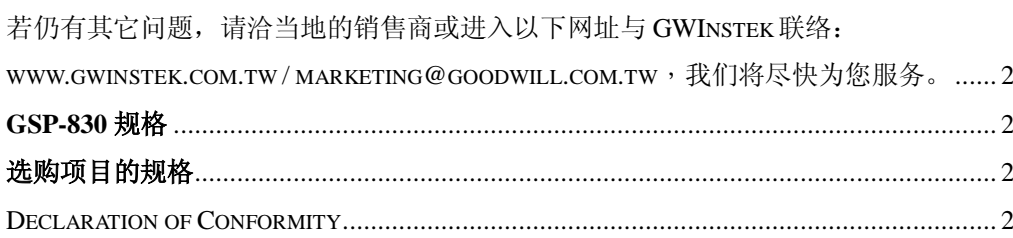

# **安全说明**

这章包含 GSP-830 产品的操作,以及储存时必须遵照的重要安 全指示。使用者在操作前请先详细阅读以下指示,以确保安全 并使机器保持在最佳状态。

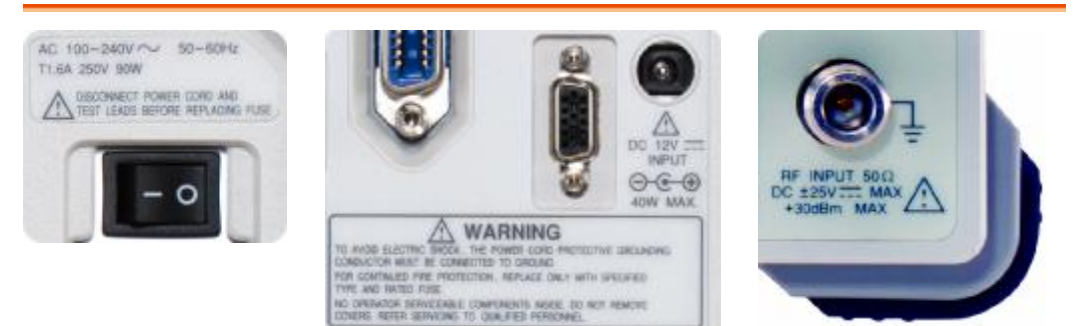

### **安全符号**

这些安全符号会出现在使用说明书或机器上。

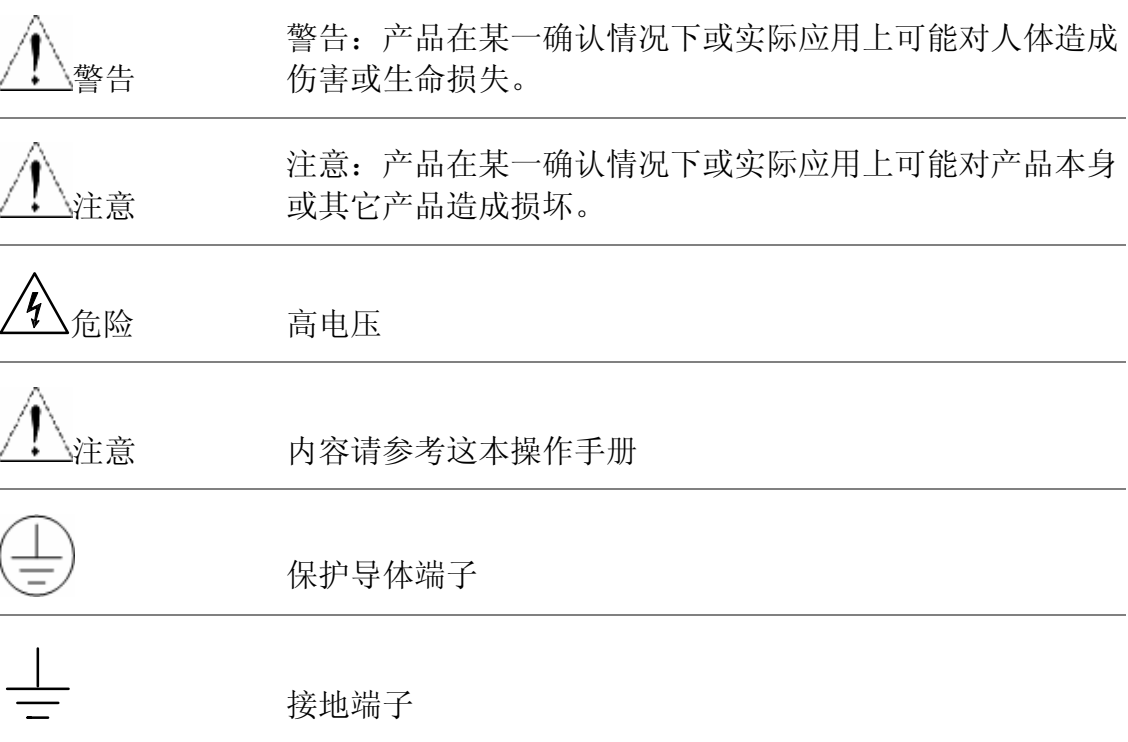

**安全指示:**

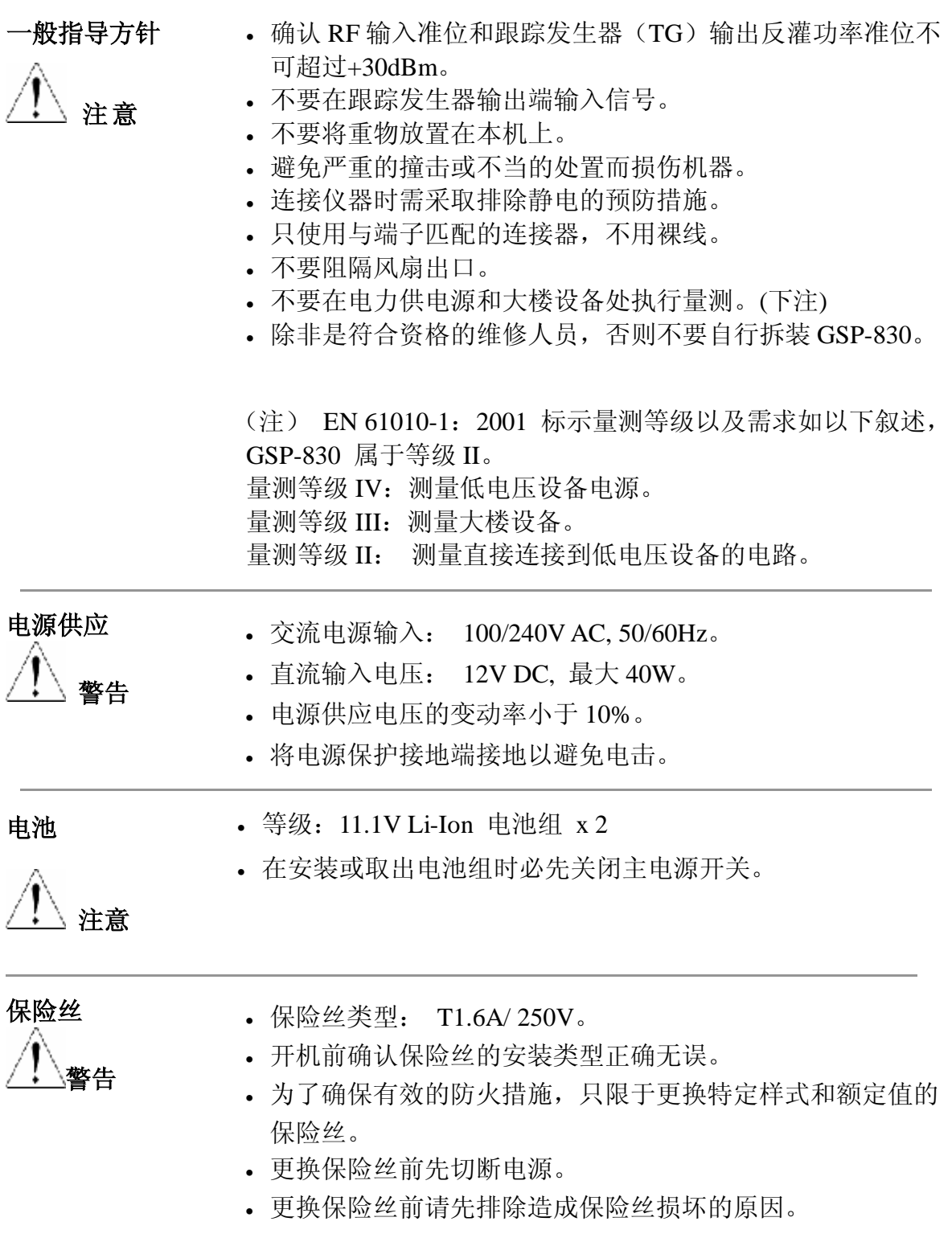

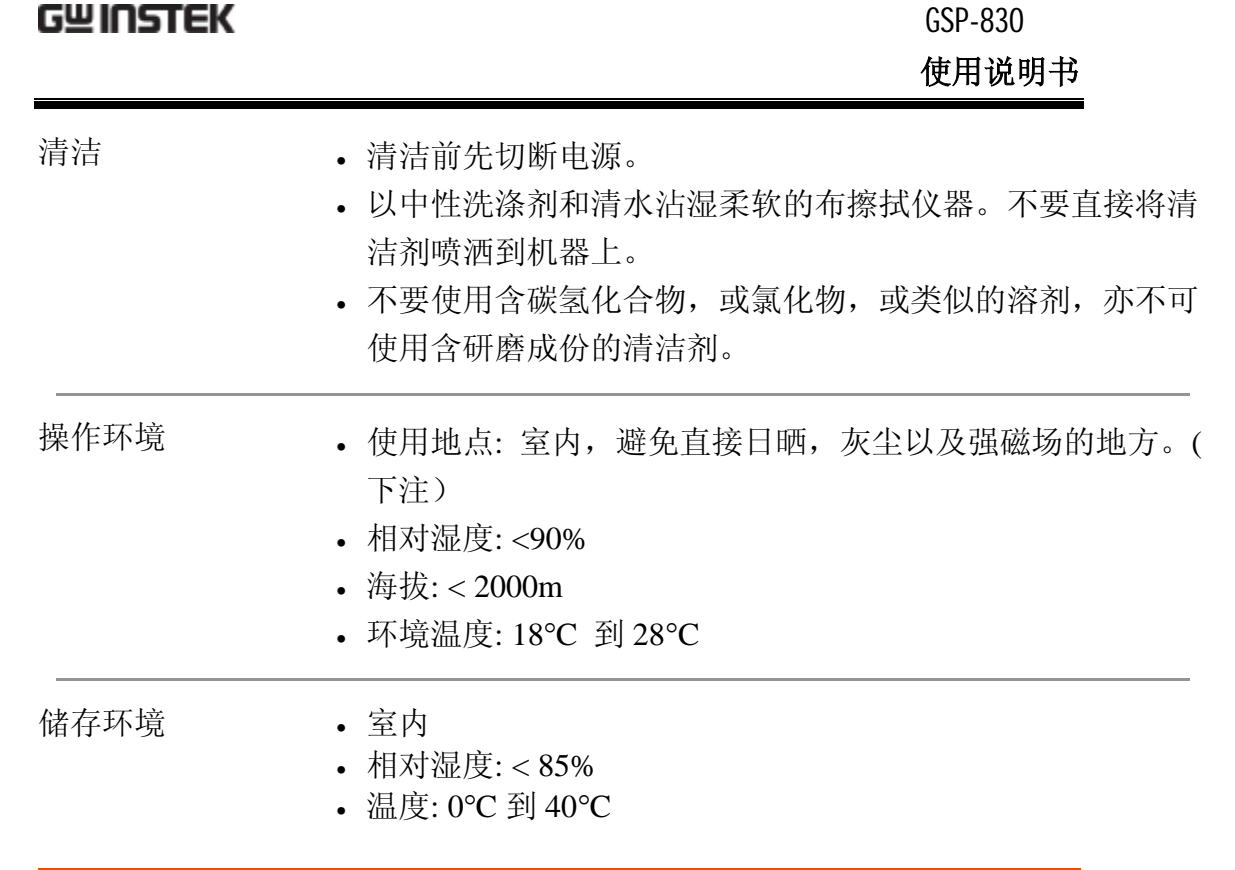

# **产品介绍**

此章介绍 GSP-830 系列的主要特性,包装明细,前面 板,后面板和显示器的功能,接着说明设定,正确的 安装,开机和功能检查。

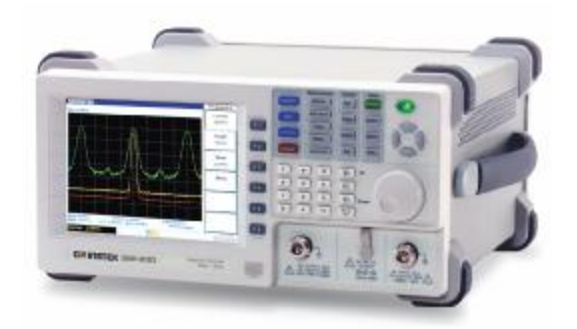

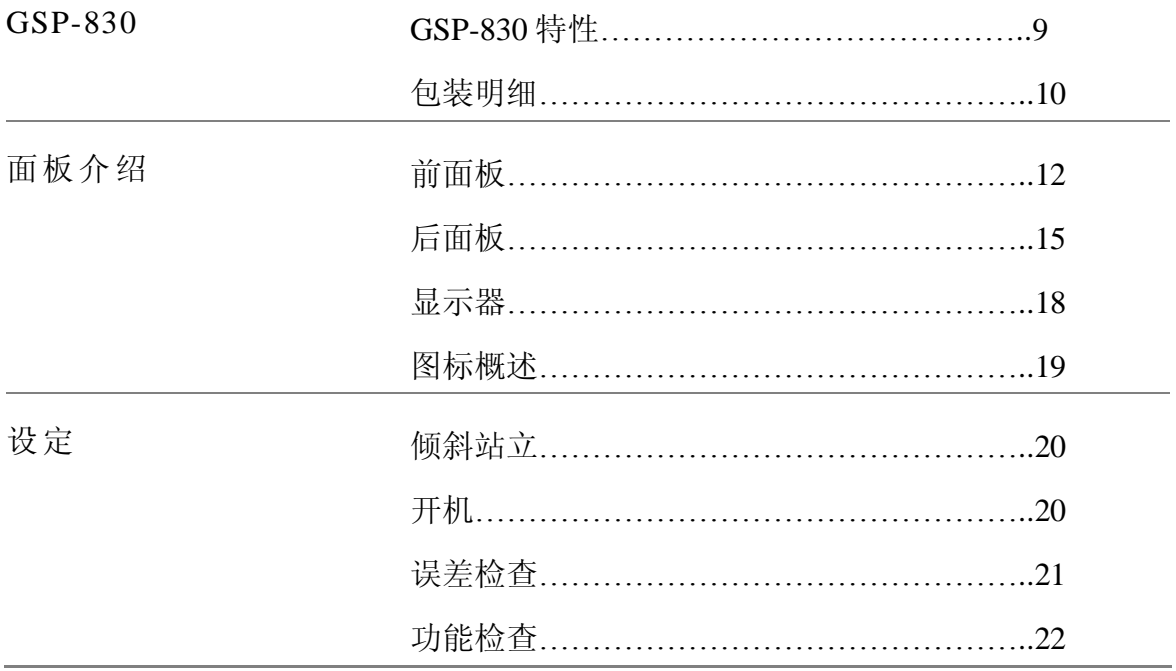

# **GSP-830 的特性**

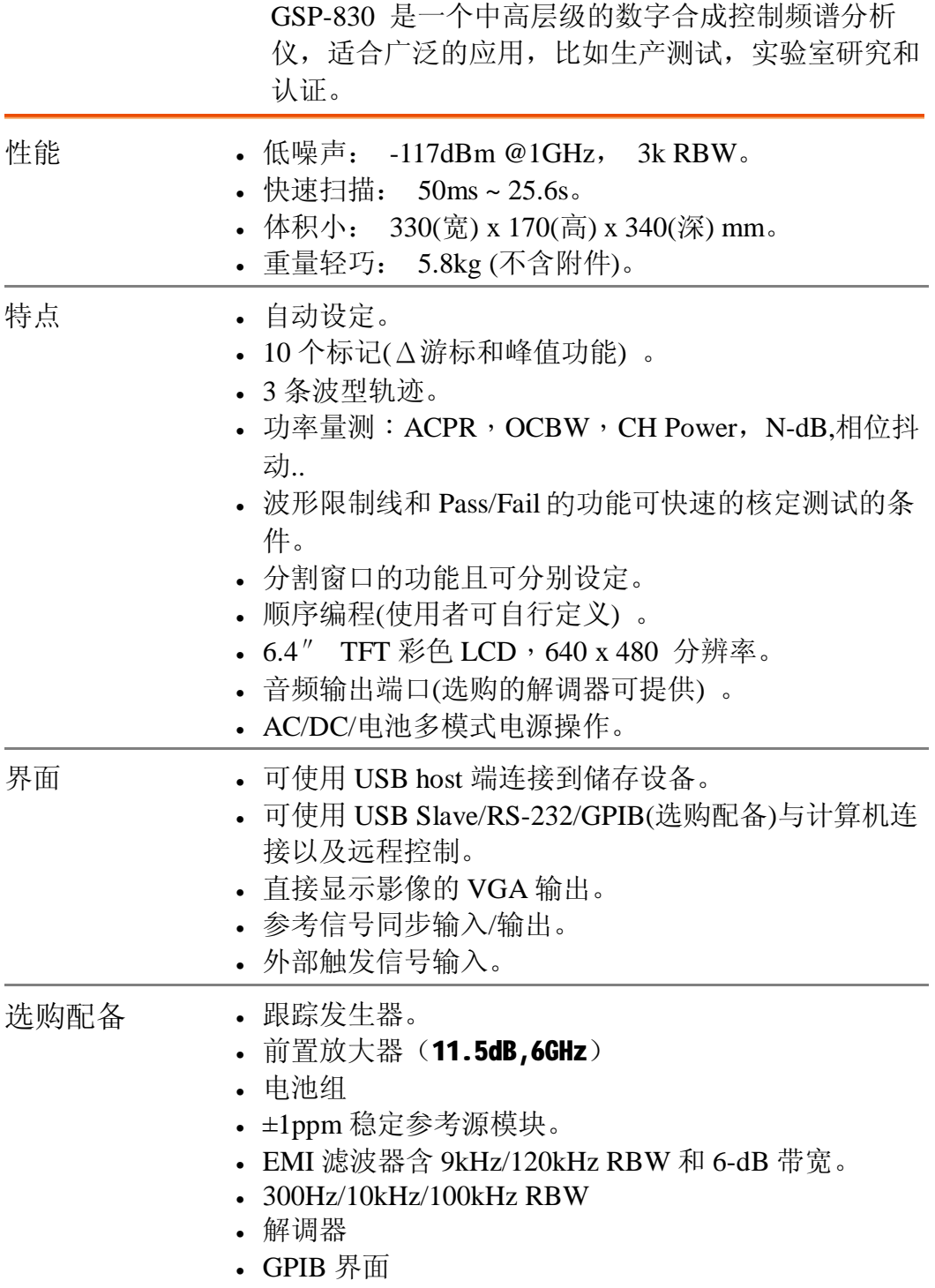

# **包装明细**

若少了下面的项目,请立即连络经销商处理。

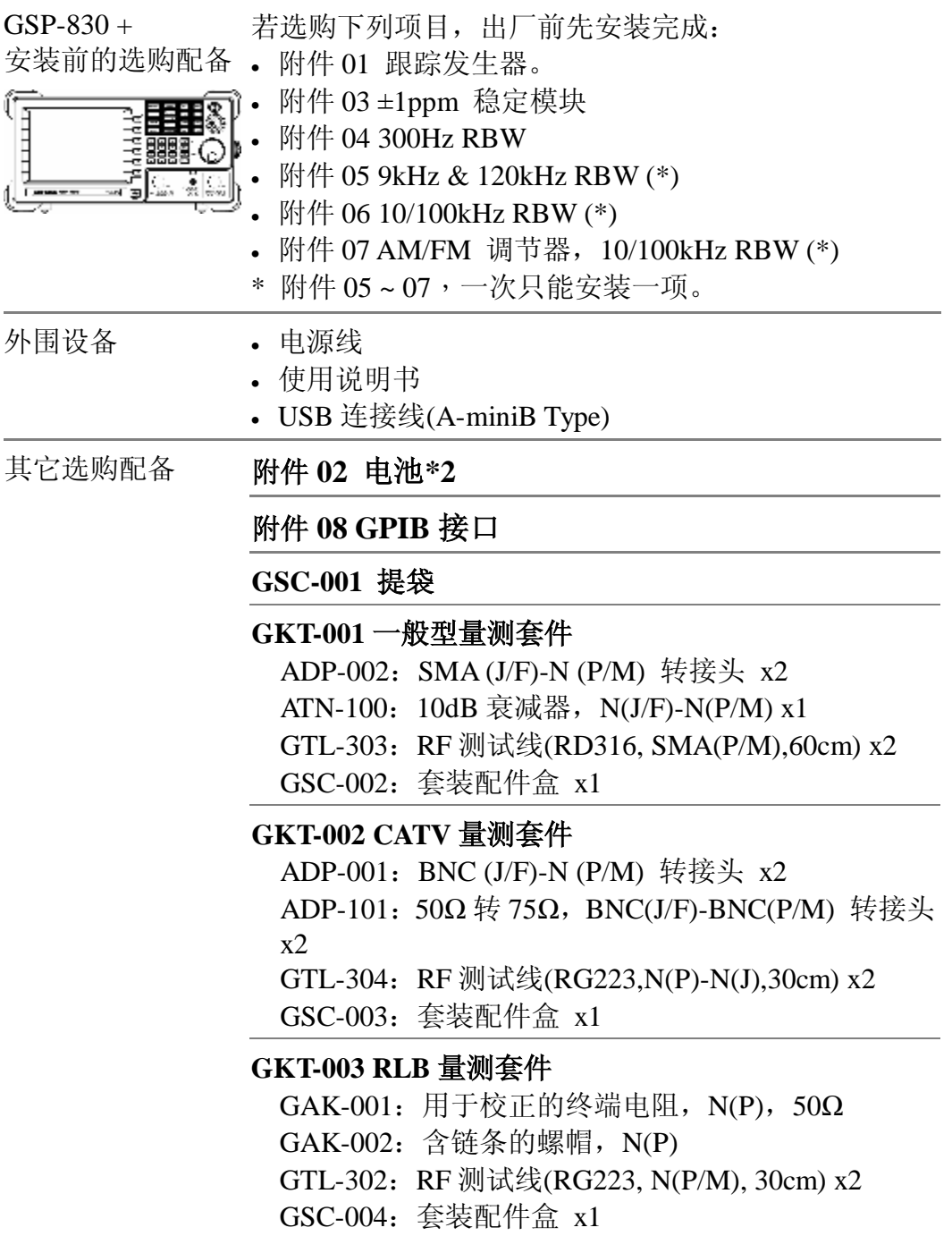

GSP-830

**使用说明书**

#### **GKT-006 EMI 量测套件**

ADP-01: BNC (J/F)-N (P/M) 转接头 x1 ADP-02:SMA (J/F)-N (P/M) 转接头 x1 ANT-01: 6cm 环型磁场天线 x1 ANT-02: 3cm 环型磁场天线 x1 ANT-03: 6cm 电场天线 x1 PR-03:接触式 RF 测试探棒 x1 Test Lead: BNC(P/M)-BNC(P/M) RF 测试线 x1 Test Lead: SMA(P/M)-SMA(P/M) RF 测试线 x1 **GAP-801 前置放大器,9kHz ~ 6GHz,10dB 增益 GAP-802 前置放大器,9kHz ~ 3GHz,20dB 增益 RLB-001 返回损失桥,10MHz ~ 1GHz GTP-3000 用于 EMI 的 RF 测试探棒**

**GTL-401 DC 电源线**

# **前面板**

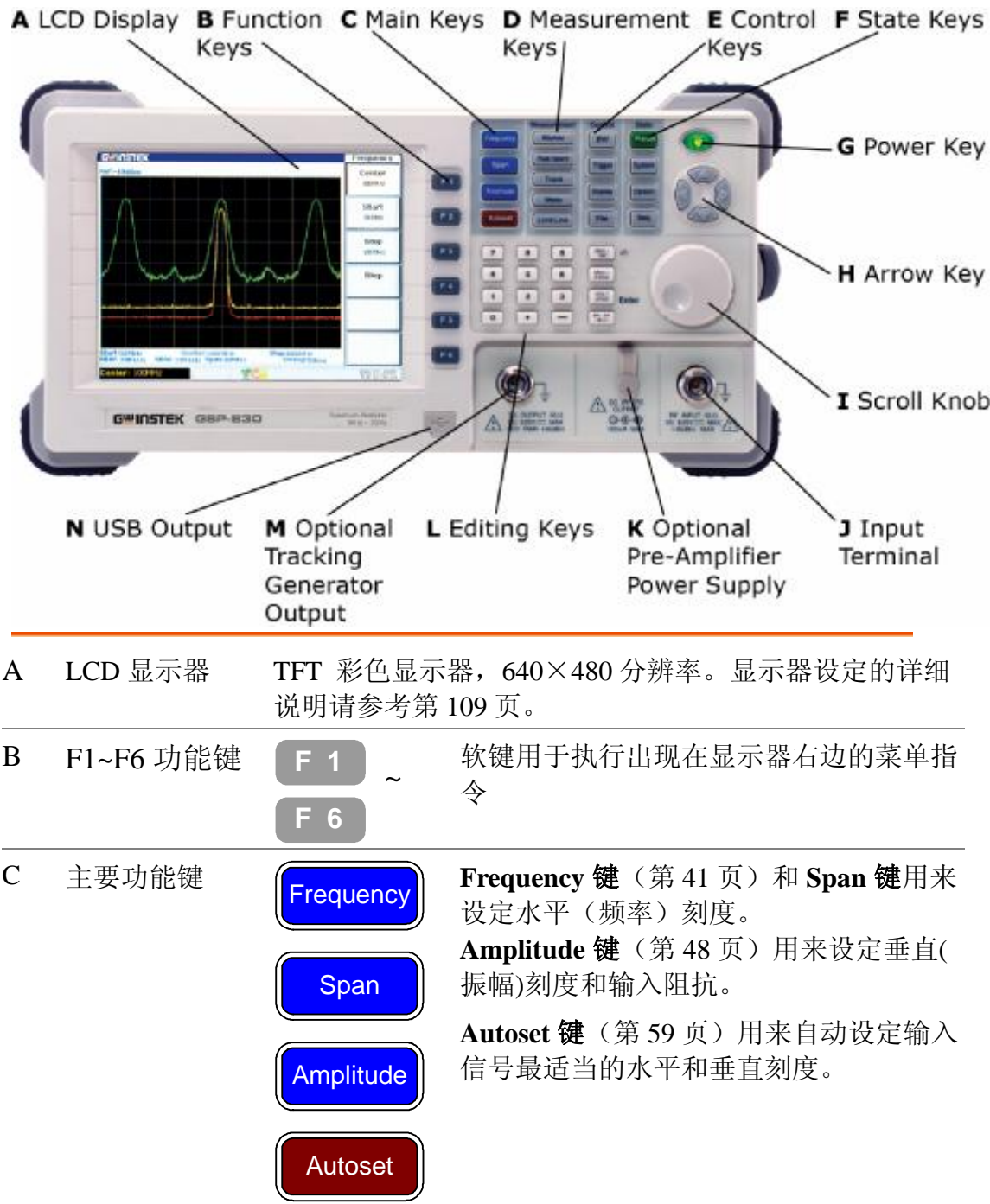

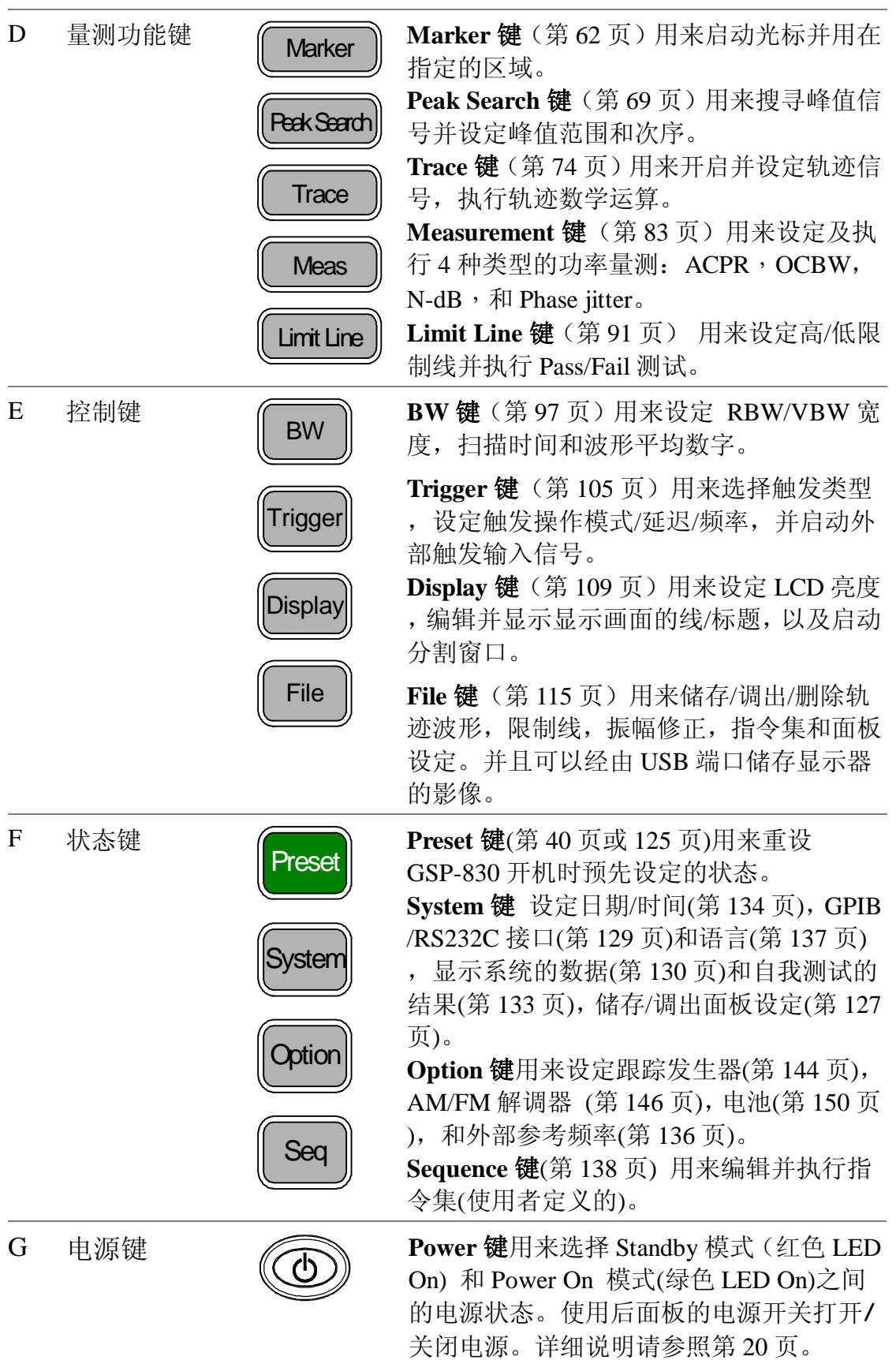

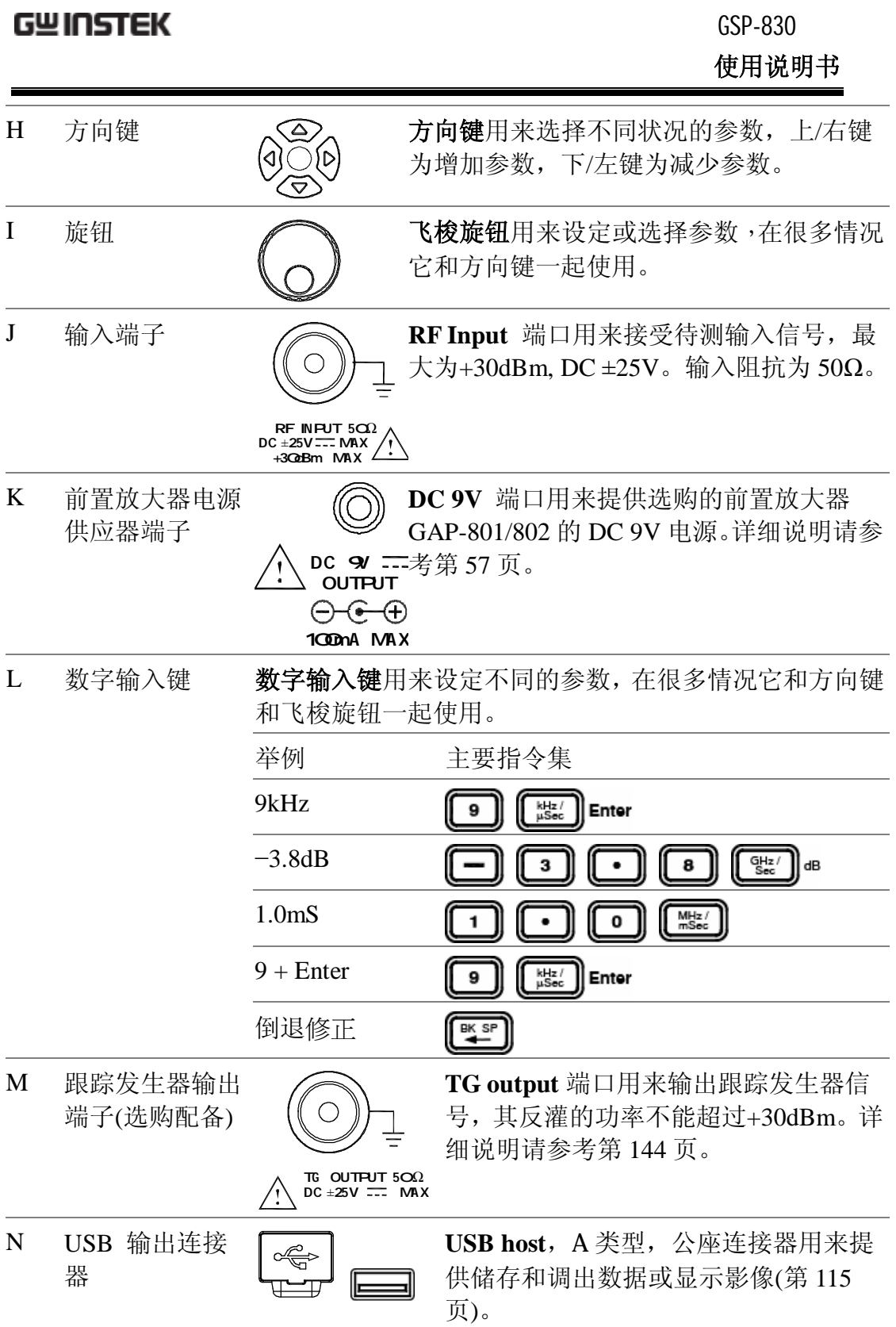

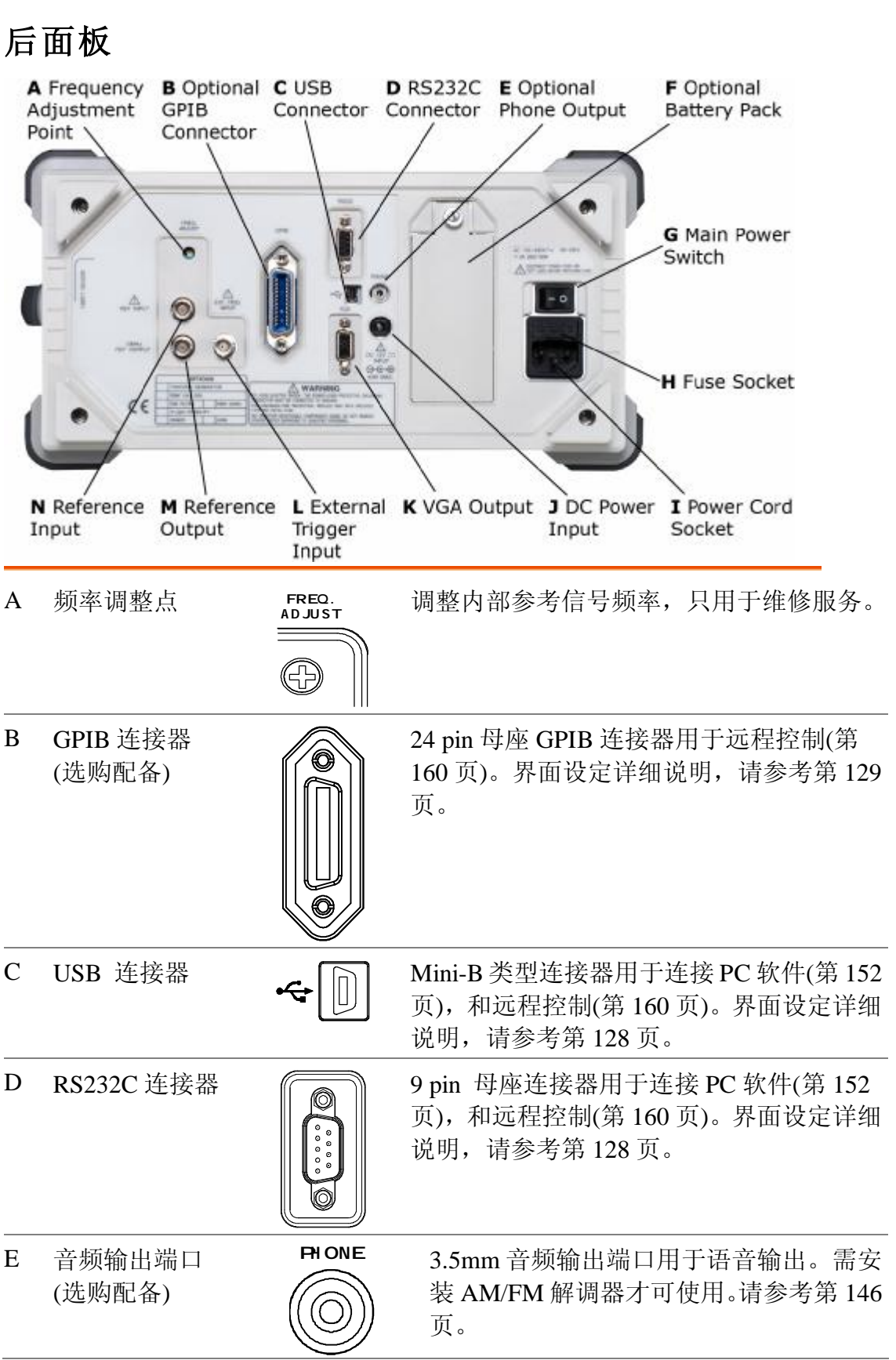

GSP-830 **使用说明书**

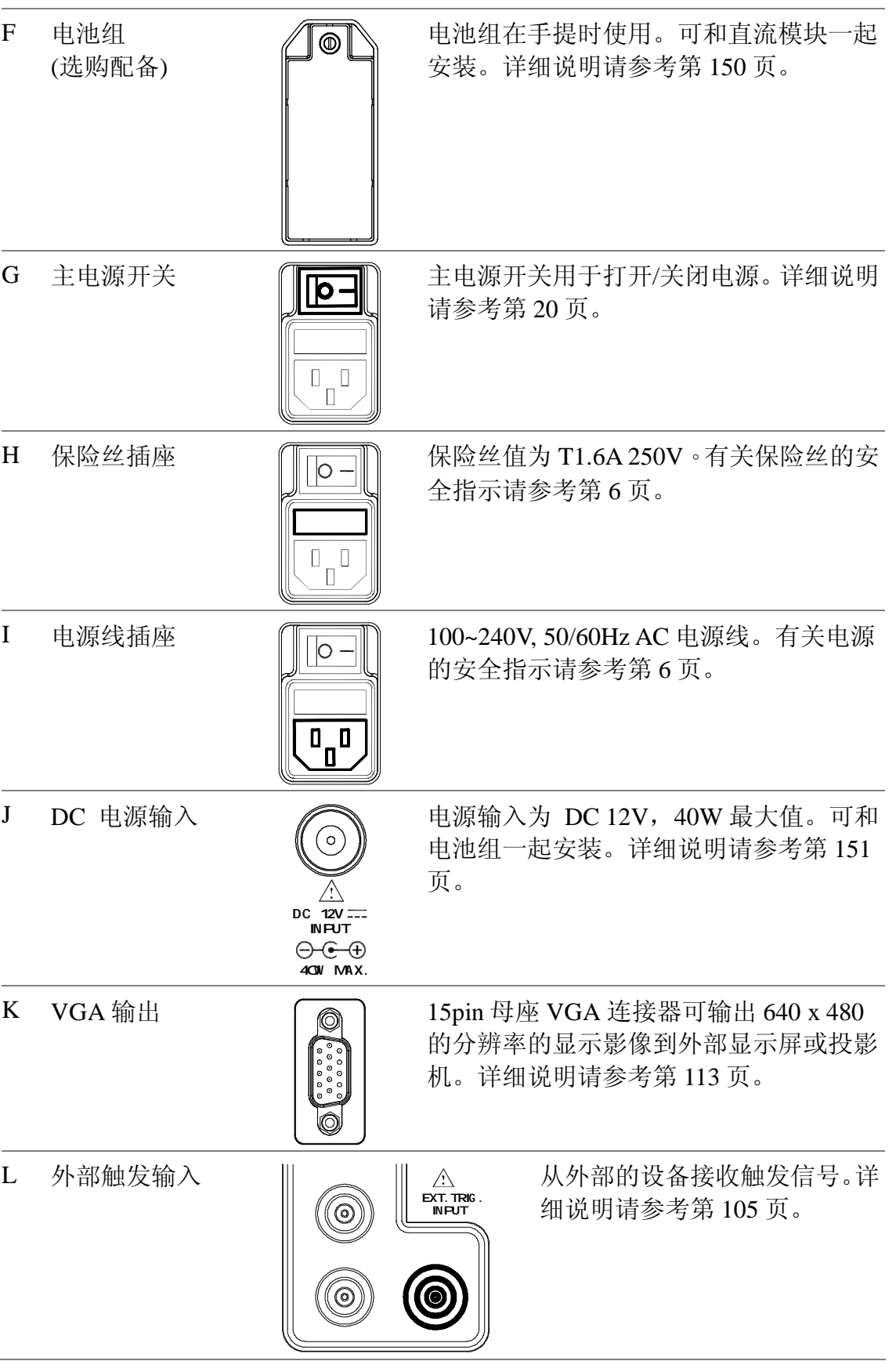

GSP-830 **使用说明书**

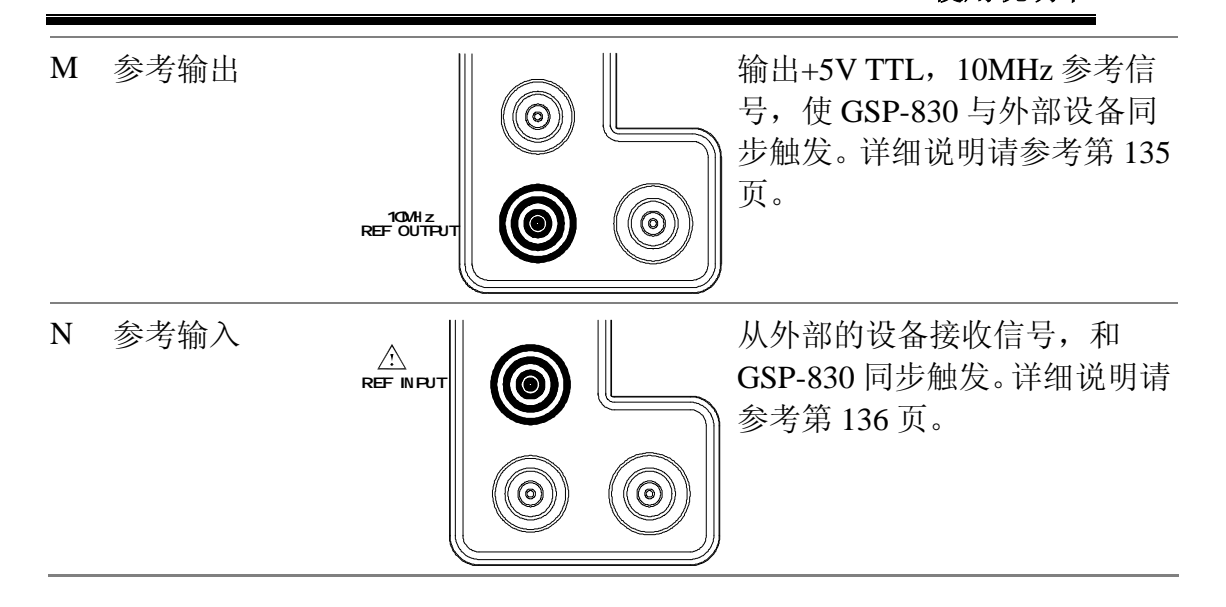

**显示屏**

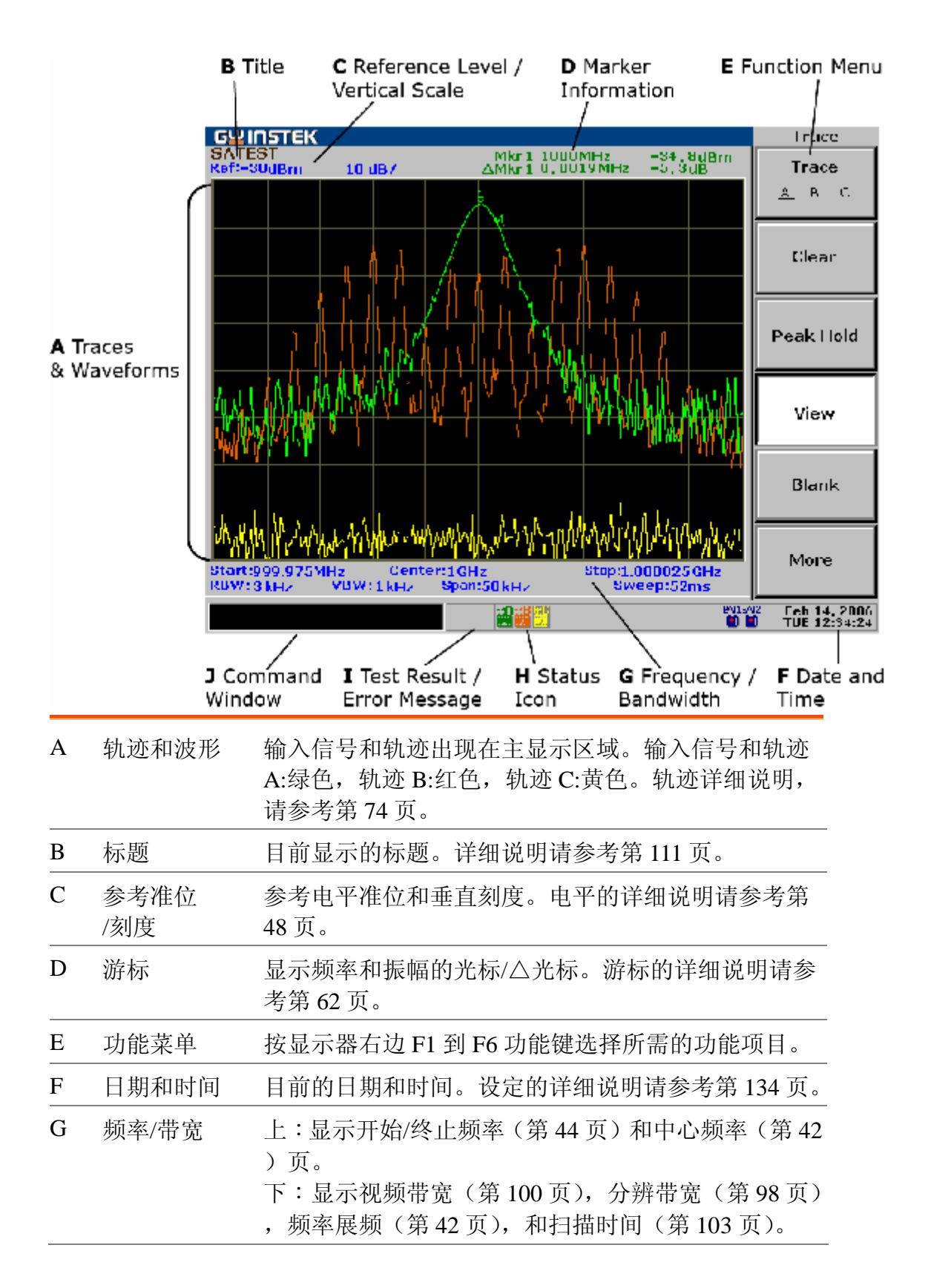

GSP-830

**使用说明书**

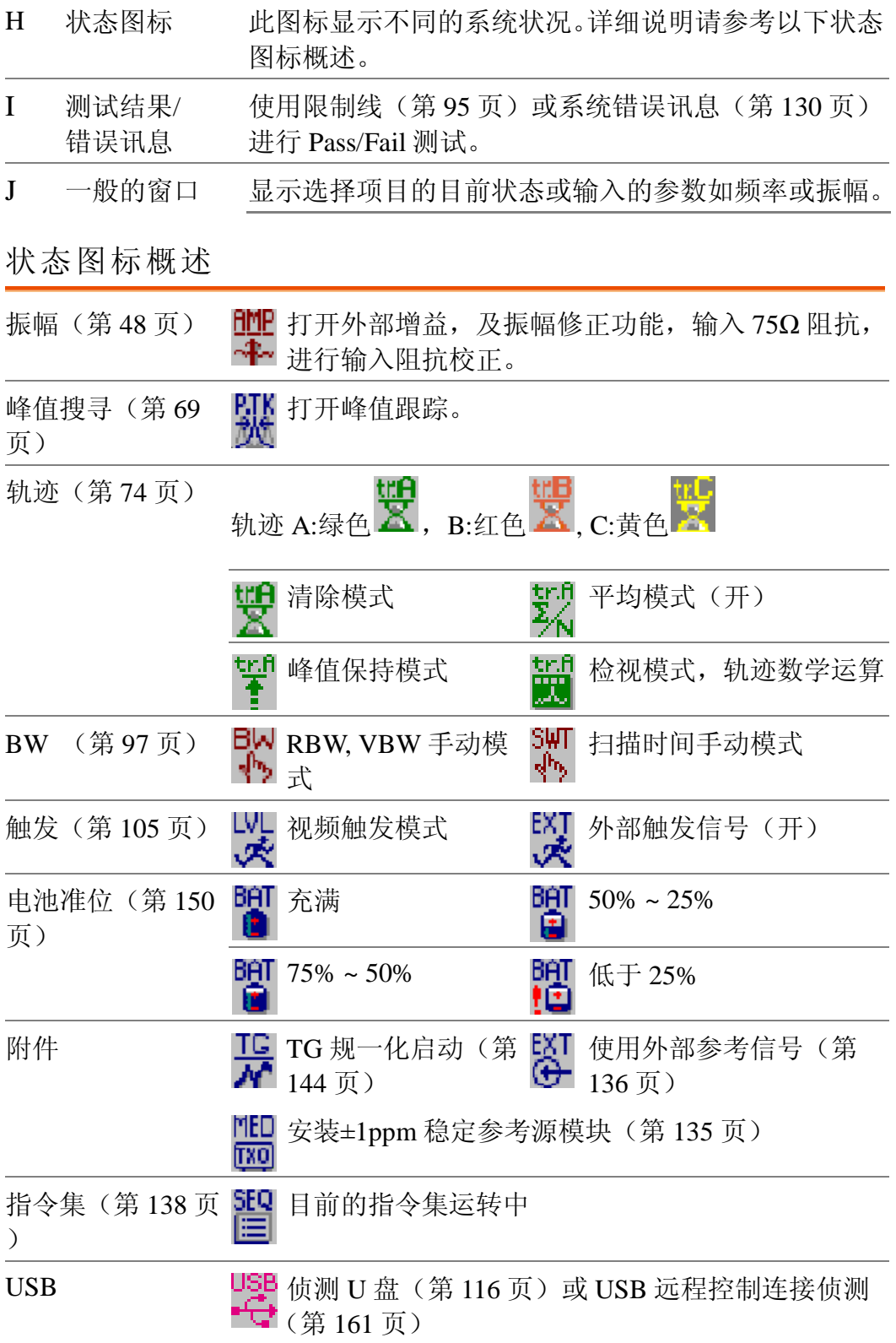

GSP-830 **使用说明书**

**倾斜站立和开机**

**倾斜站立** 低角度

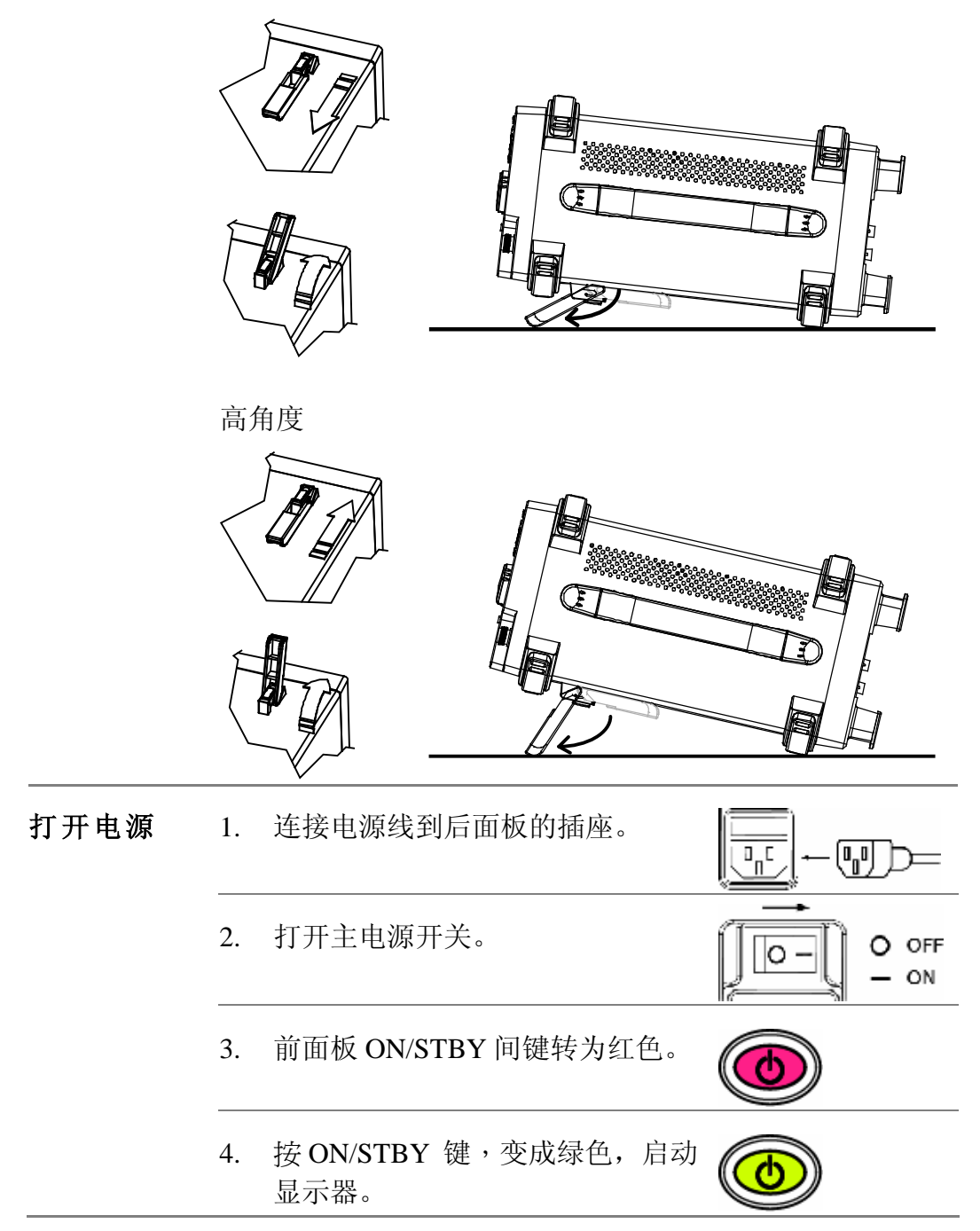

**误差检查**

此章是假设 GSP-830 已经开机(第 20 页)。

**1) 检查系统误差** 检查显示器下面,指令窗口的旁边,是否出现误差讯息。

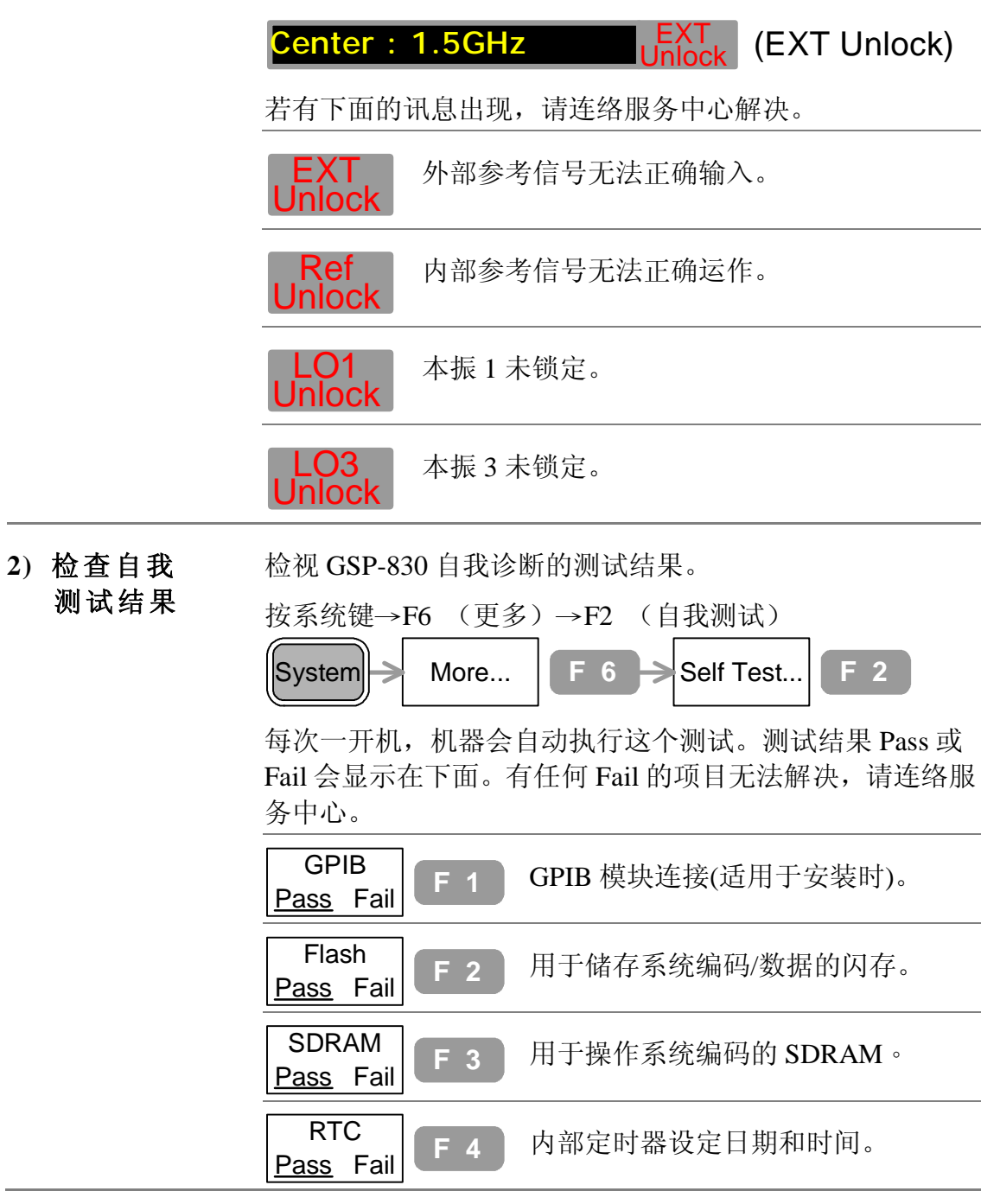

#### **功能检查**

此章是假设 GSP-830 已经开机(第 20 页)。 在新的环境操作本机时,先进行以下步骤以确定功能稳定。

**1) 提供一个信号** 输入一个信号来检查 GSP-830 显示器上的波形是否正确。有 两种方法可提供输入信号。

#### **提供待测体信号**

将待测体的输出信号连接到 RF 输入端,信号的振幅必需小于  $+30$ dBm。

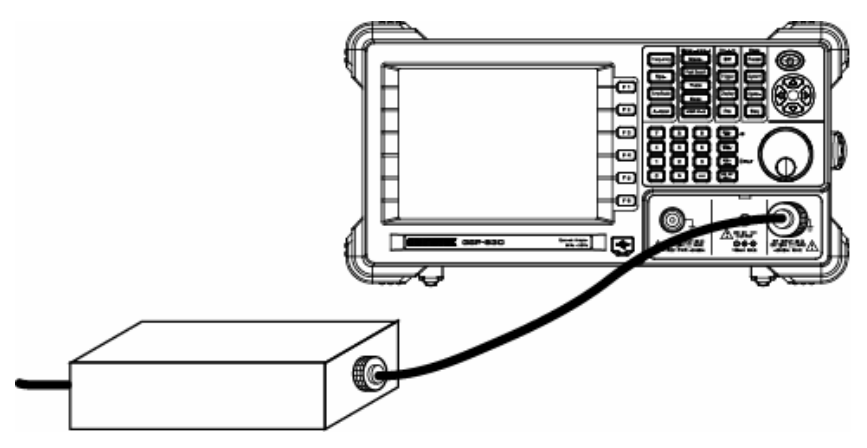

#### **提供内部辅助信号**

勿需连接电缆线,也可使用 100MHz/−30dBm 内部辅助信号 。按系统键→F4(Aux Sig On)开启信号。

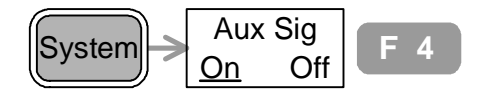

**2. 检视信号** 按自动设定键→F1 (自动设定)

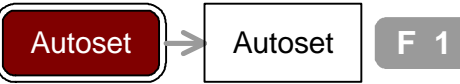

GSP-830 自动设定水平和垂直刻度并显示信号。

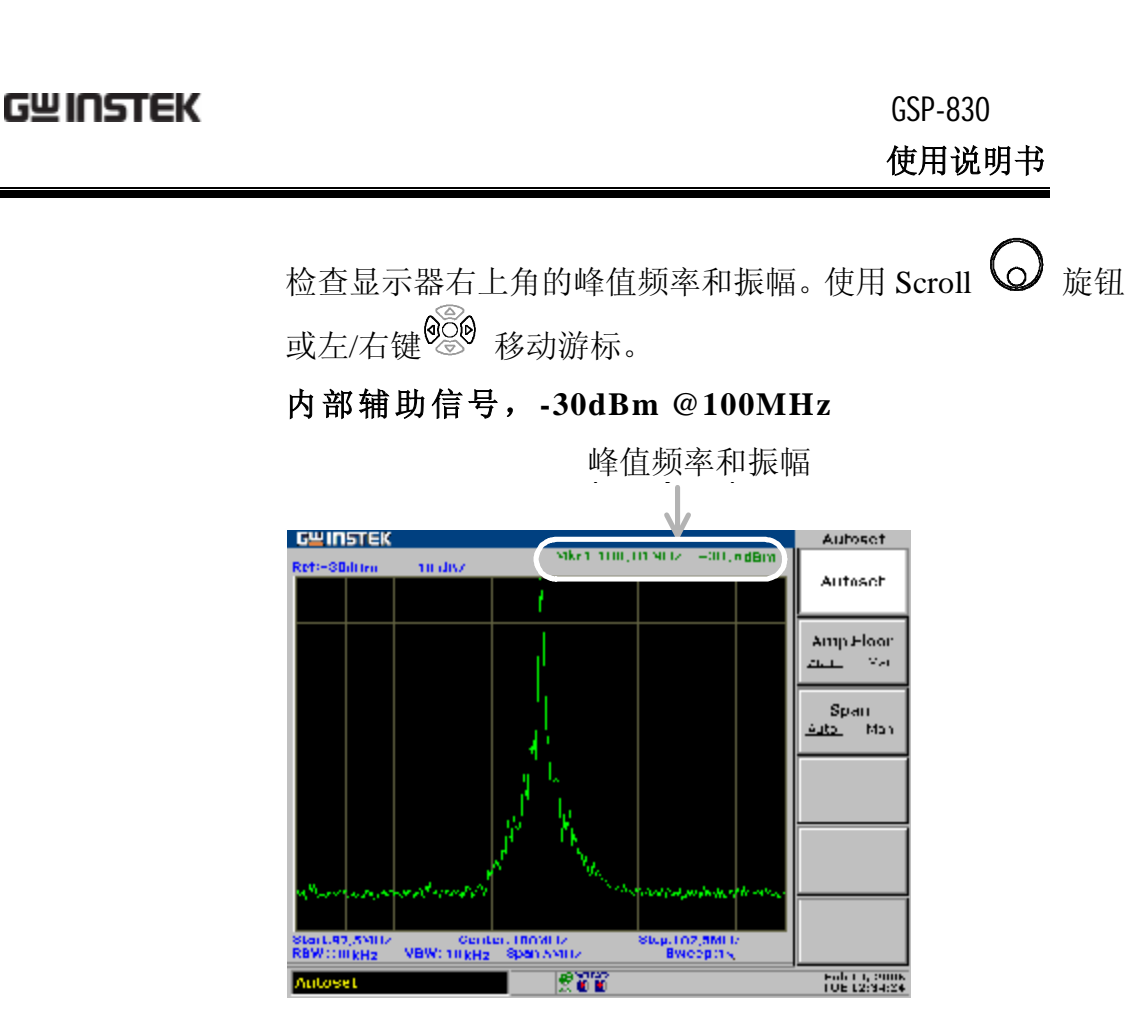

若显示值与实际信号不符合,请连络服务中心解决。

# 简易指南

此章收集面板操作的所有功能键,显示器上的功能选 项。使用 Preset (预设)键调出厂内安装的设定。方 便使用者快速进入操作, 以及阅览 GSP-830 的所有功 能。

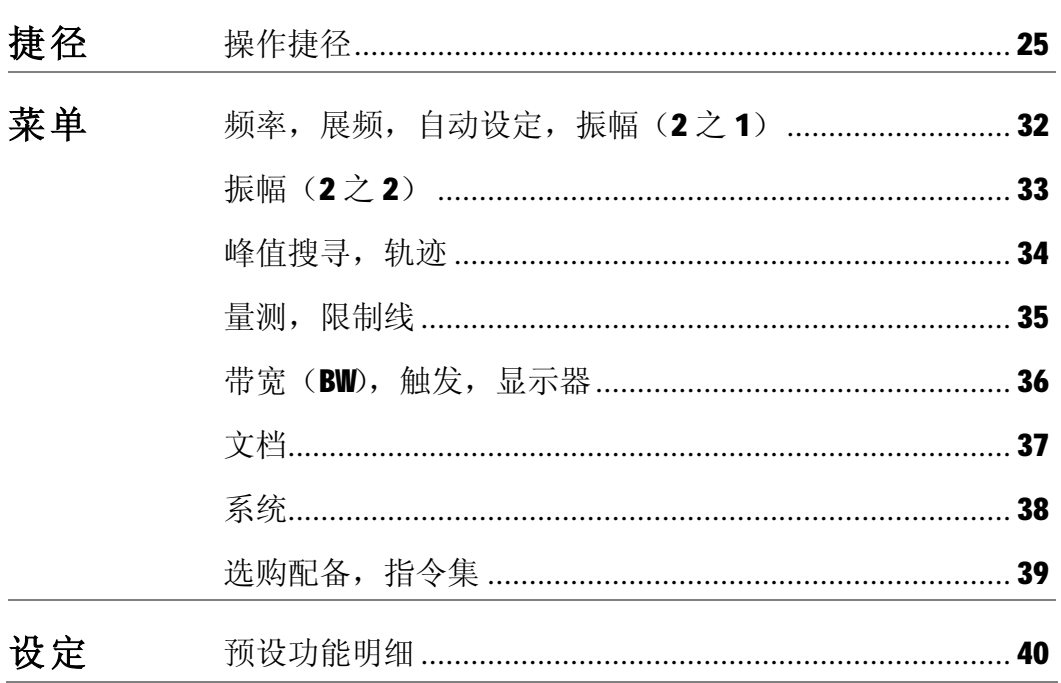

# **操作捷径**

以下列表介绍各种使用操作的快捷方式:

#### **频率和展频**

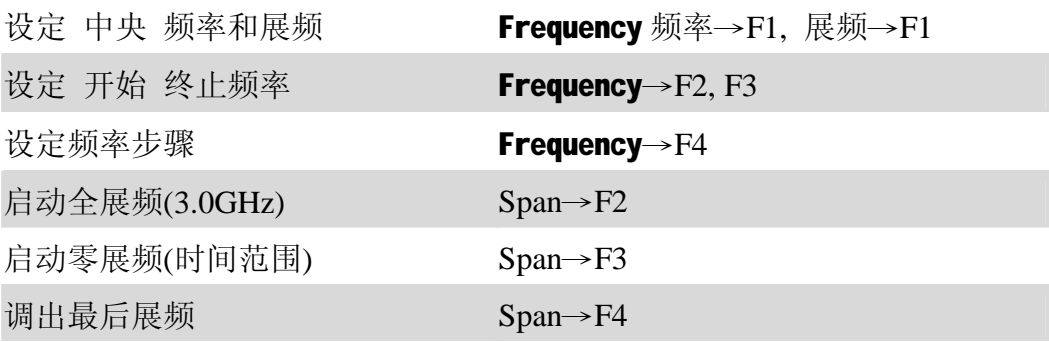

# **振幅**

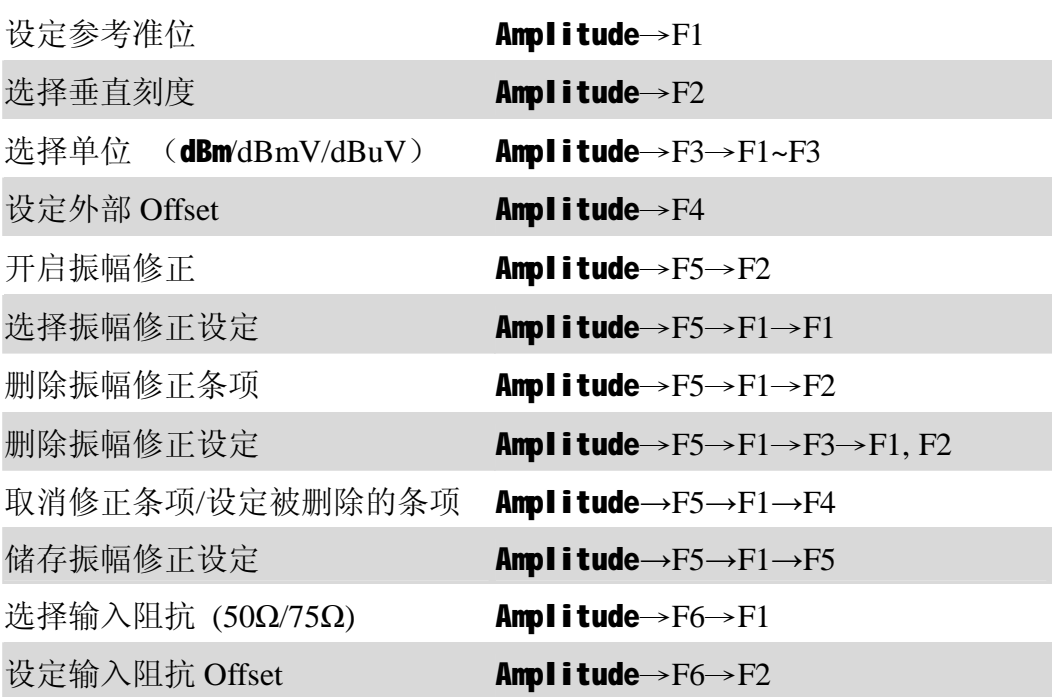

# **自动设定**

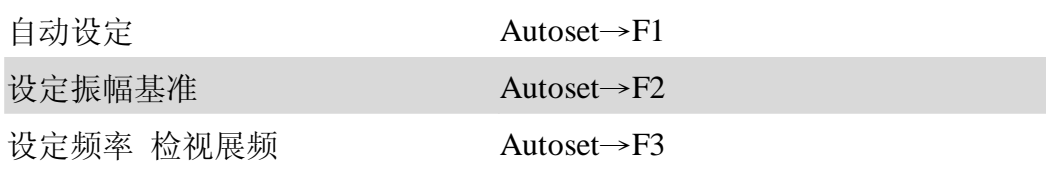

GSP-830 **使用说明书**

# **游标**

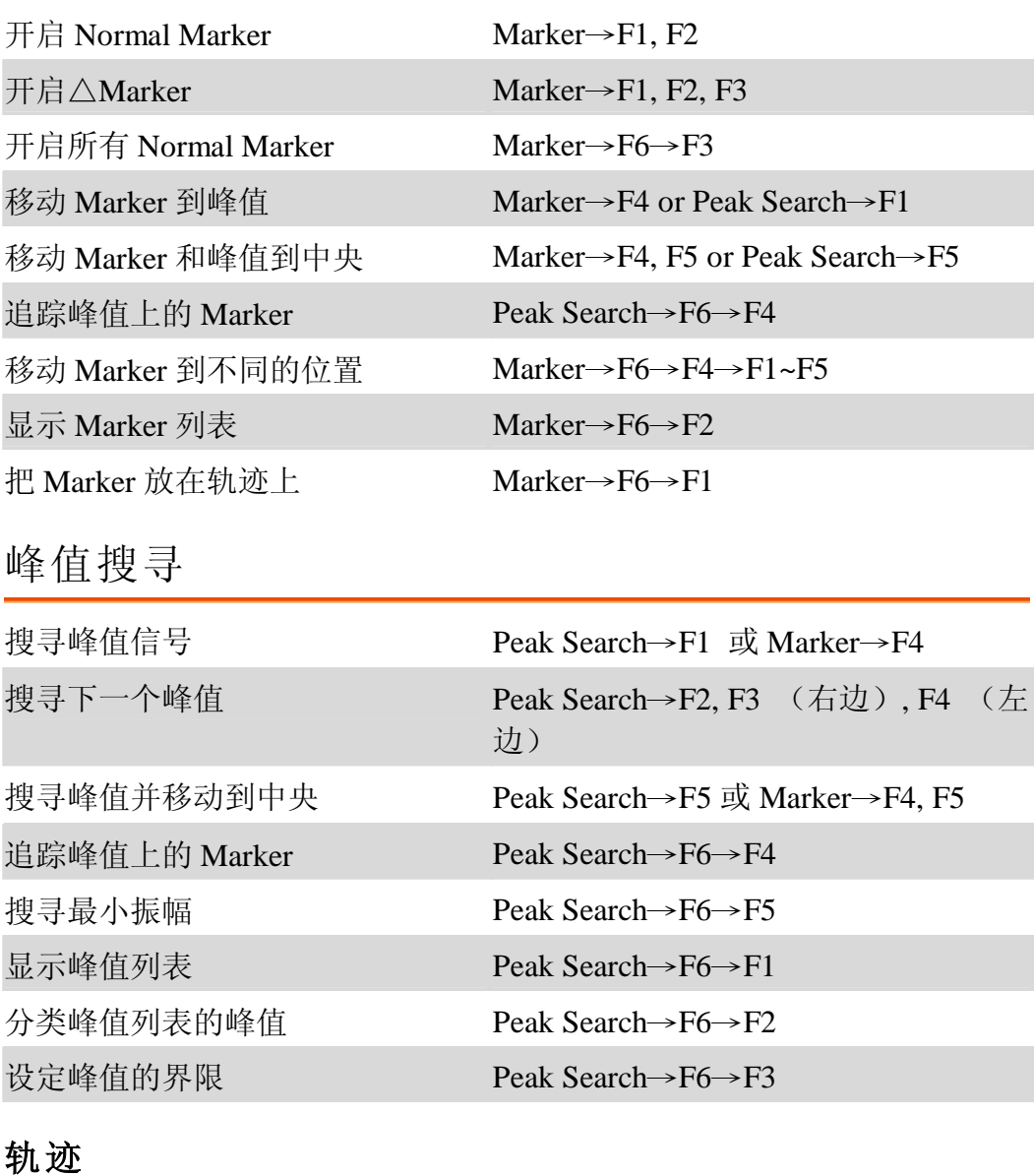

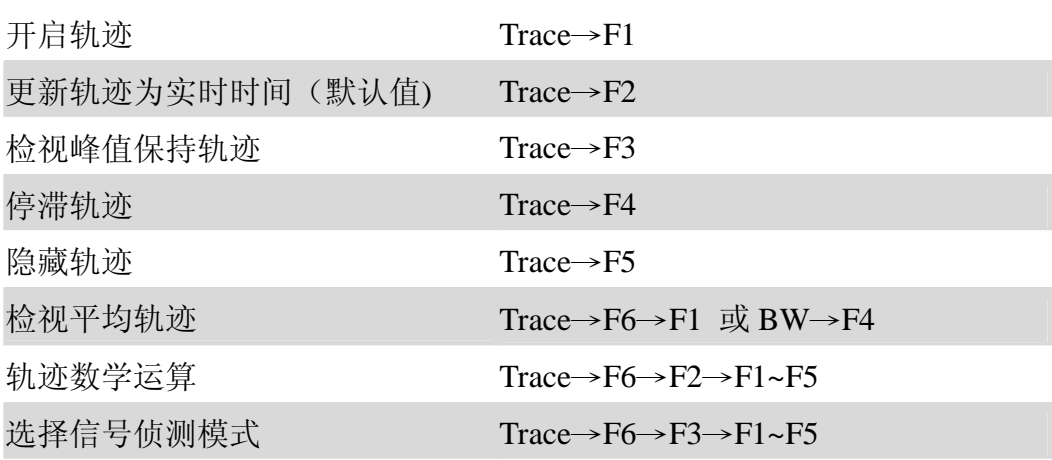

# **功率量测**

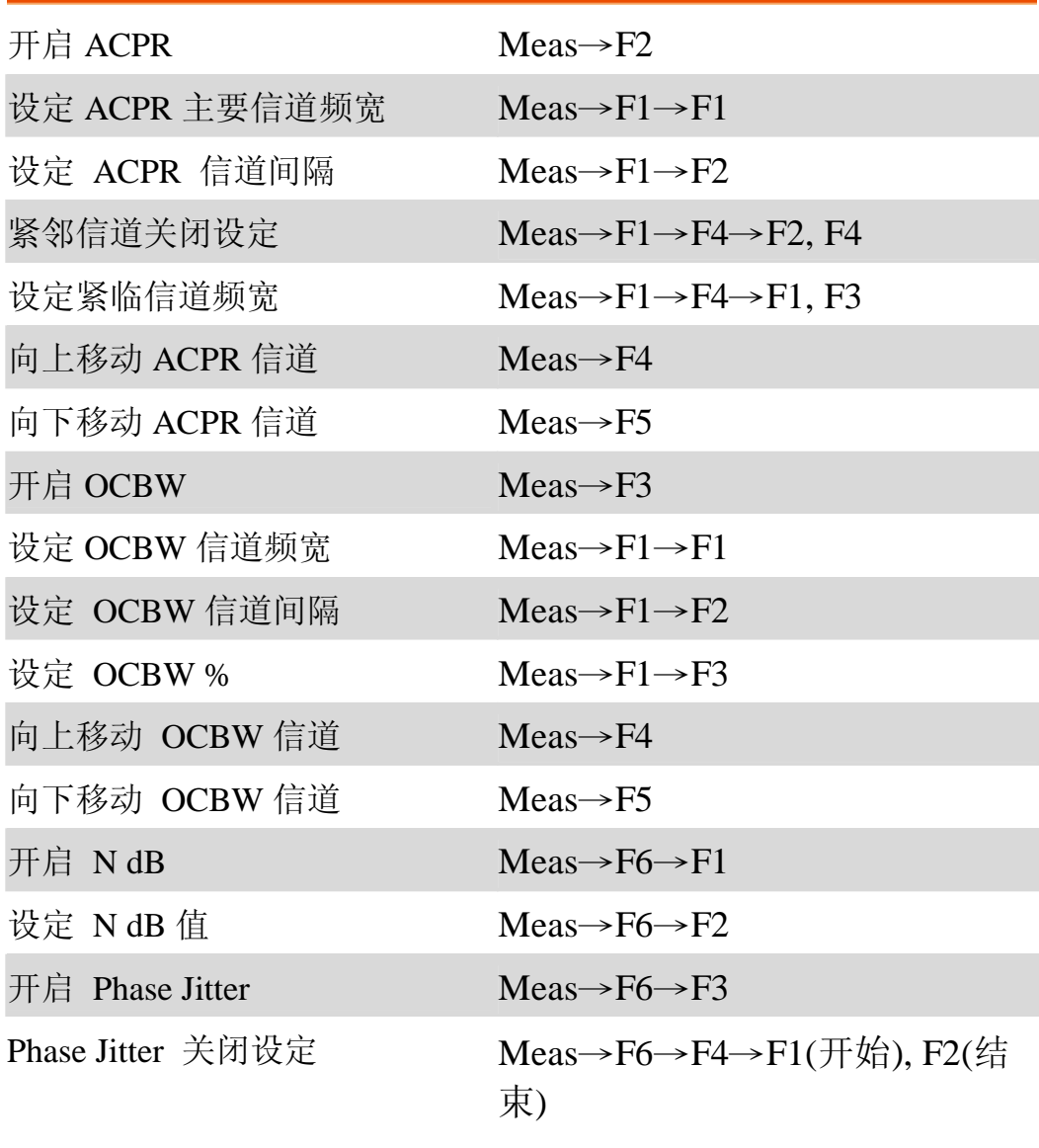

### 限制线

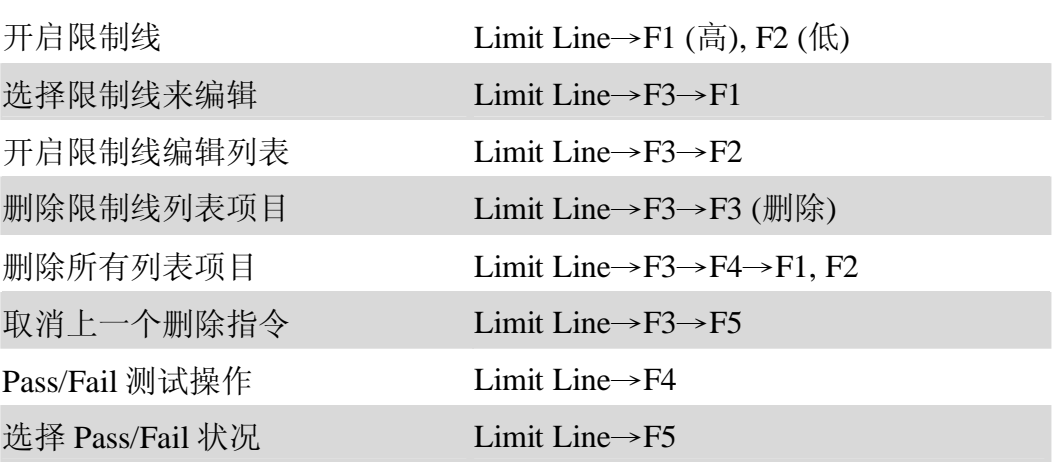

# **频宽**

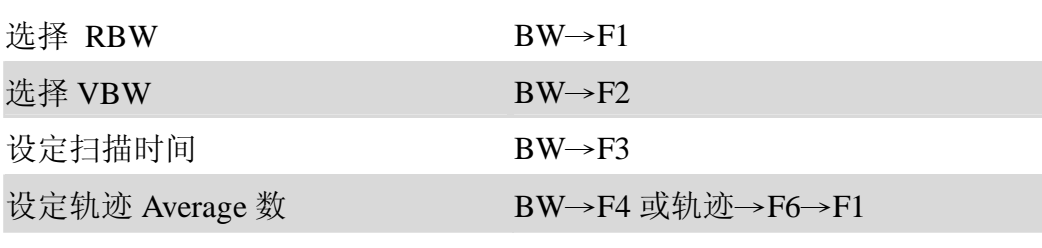

重新设定 RBW/VBW/Sweep 到 Auto BW→F5

# **触发**

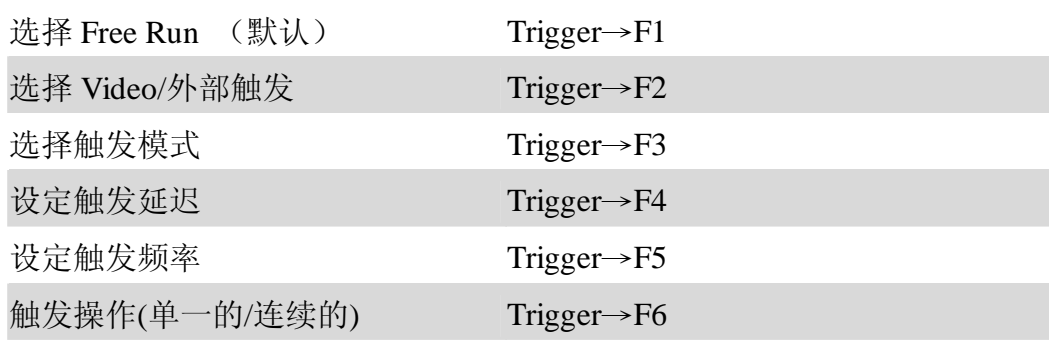

# **显示设定**

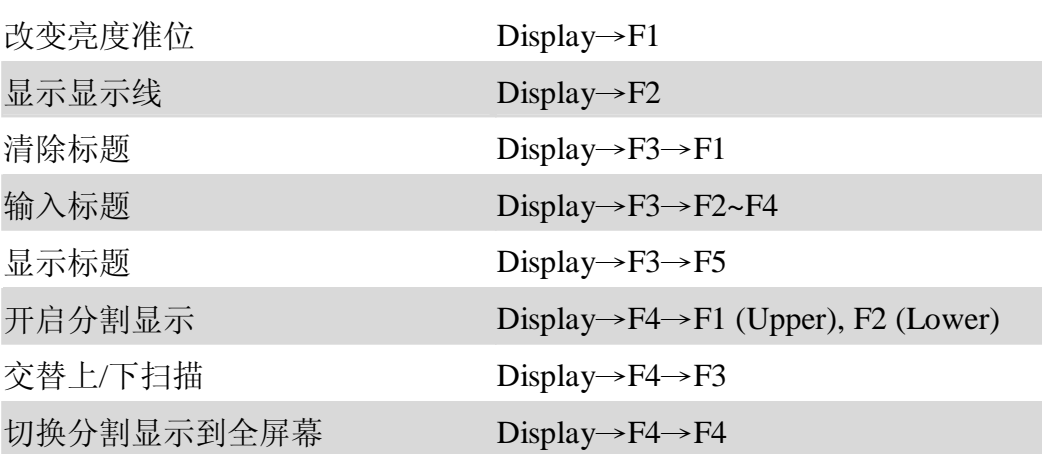

# **文档**

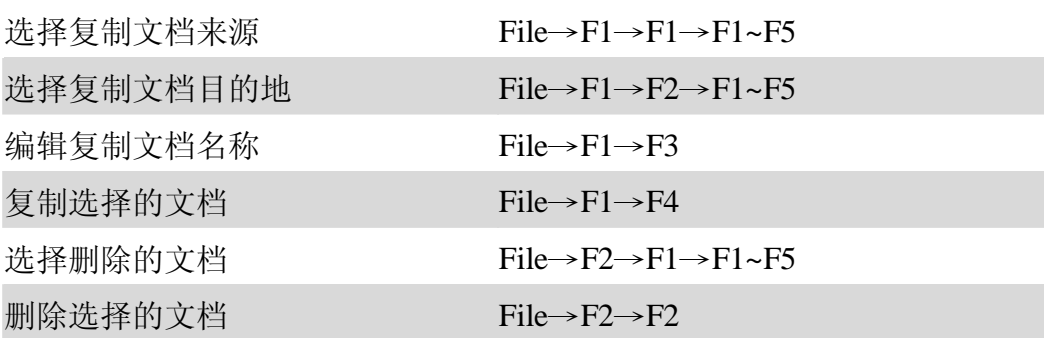

GSP-830 **使用说明书**

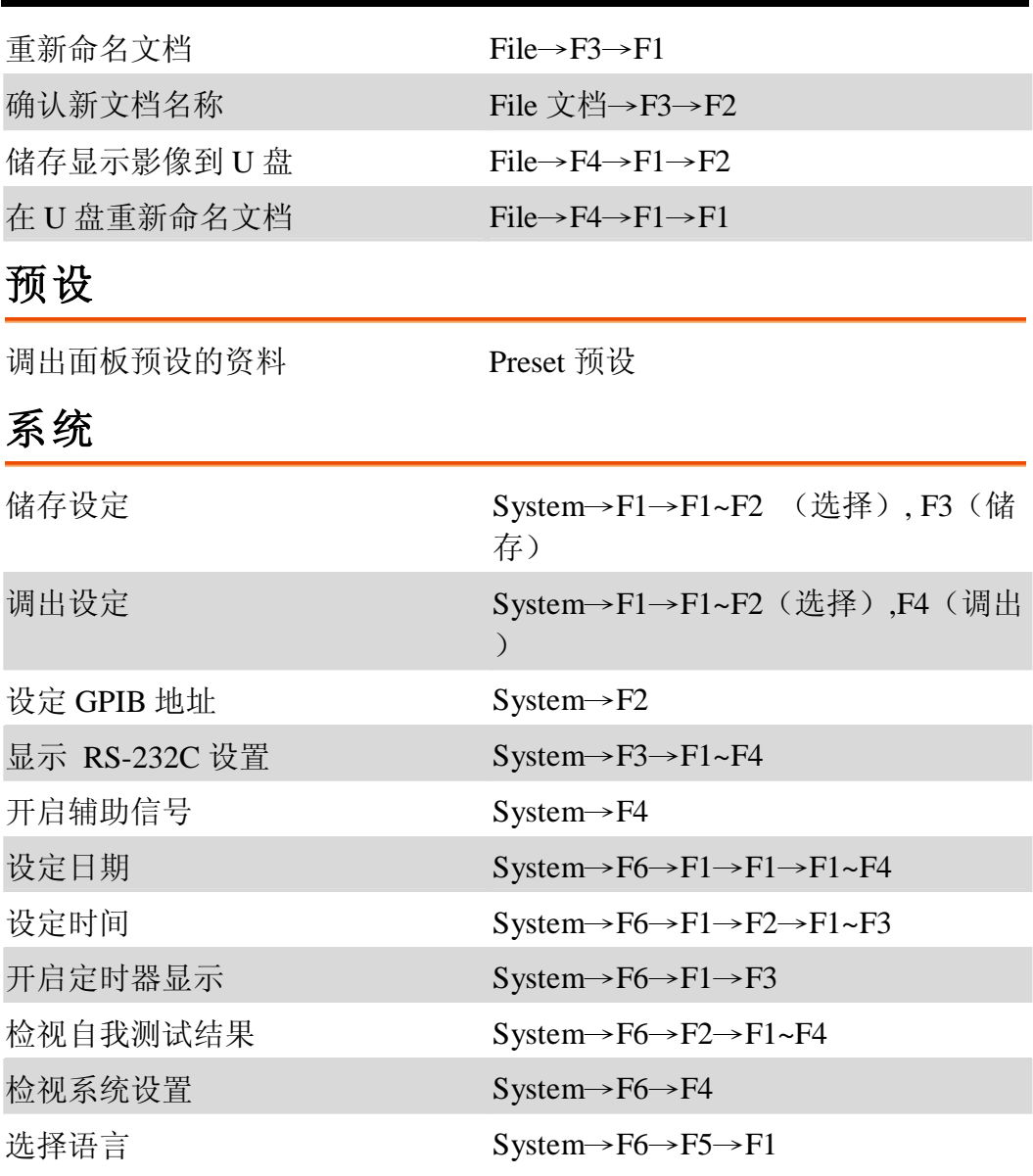

# **选购配备**

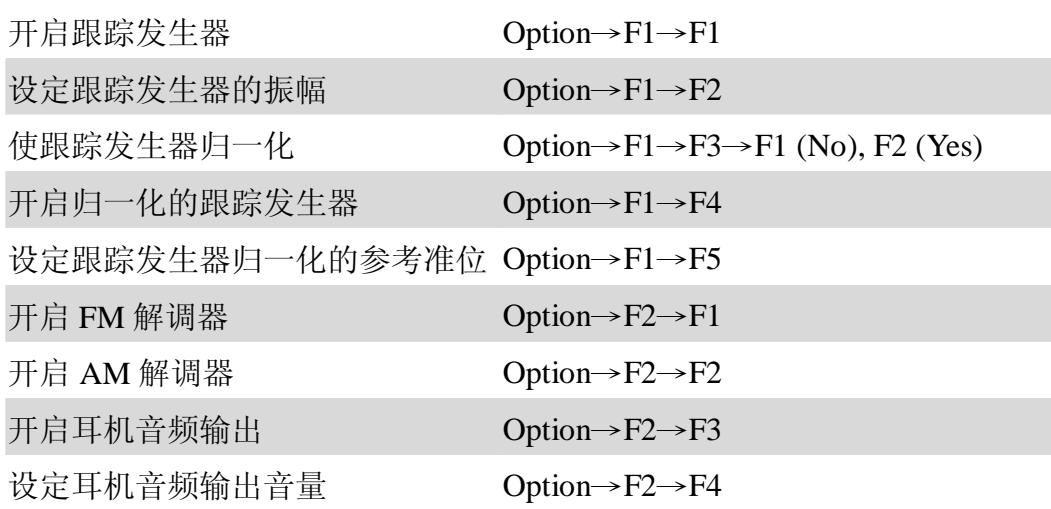

GSP-830 **使用说明书**

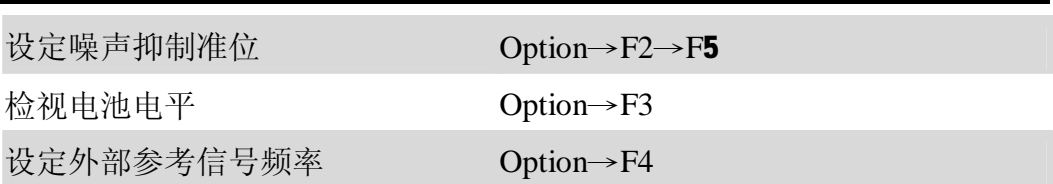

# **指令集**

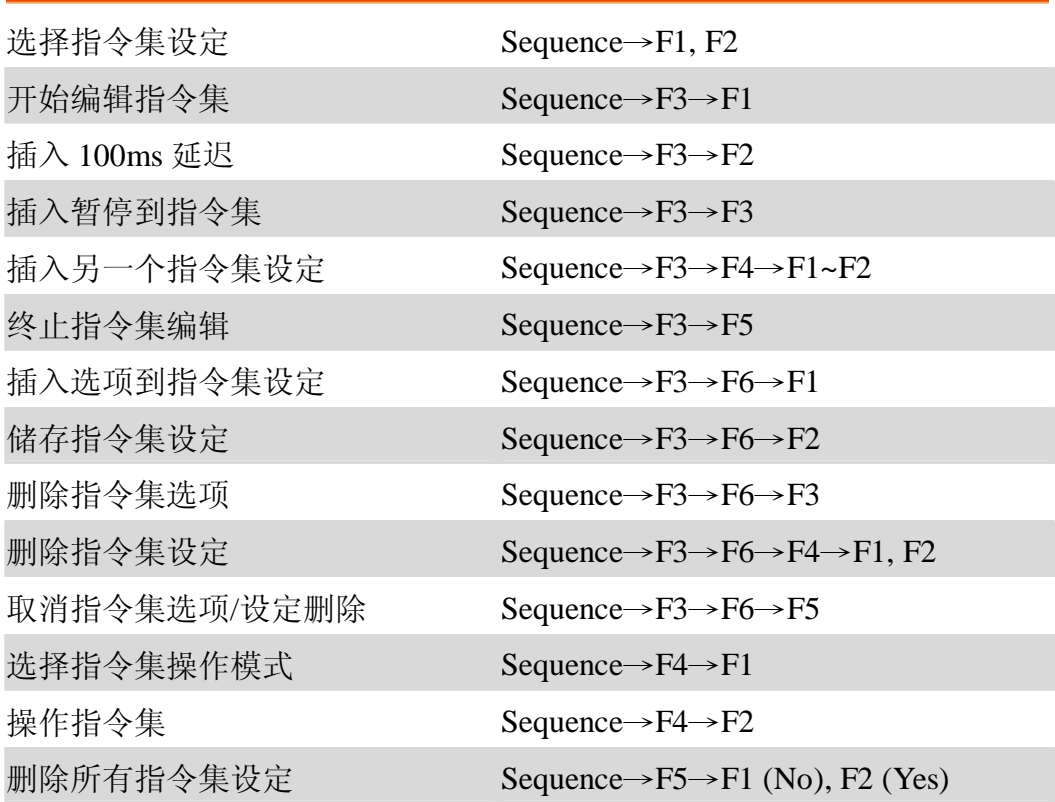

**功能选项树状图**

**预设(Preset)键没有此功能,因此没有展开树状图。**

**频率,展频,自动设定,振幅(2 之 1)**

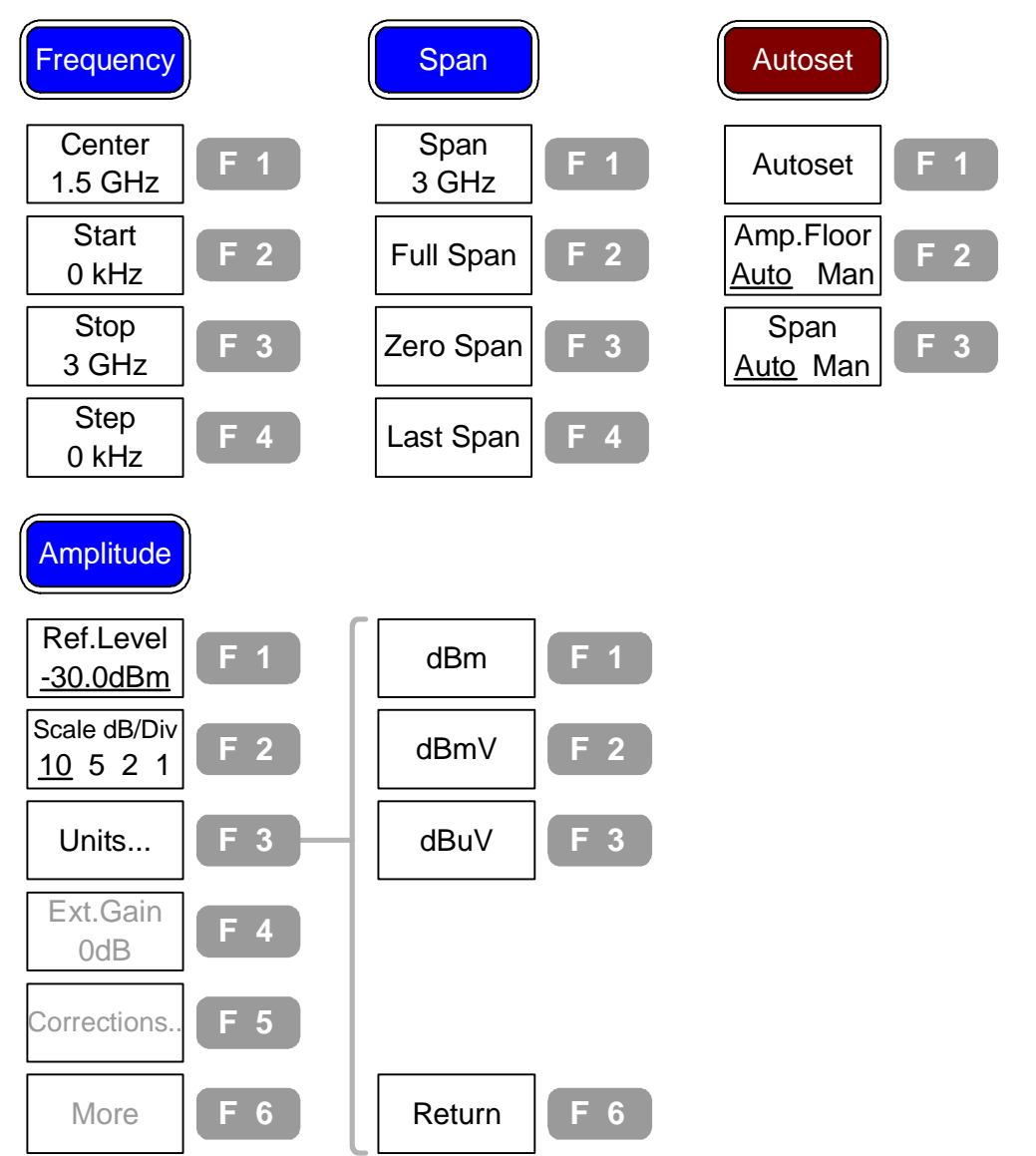

#### **振幅(2 之 2),游标**

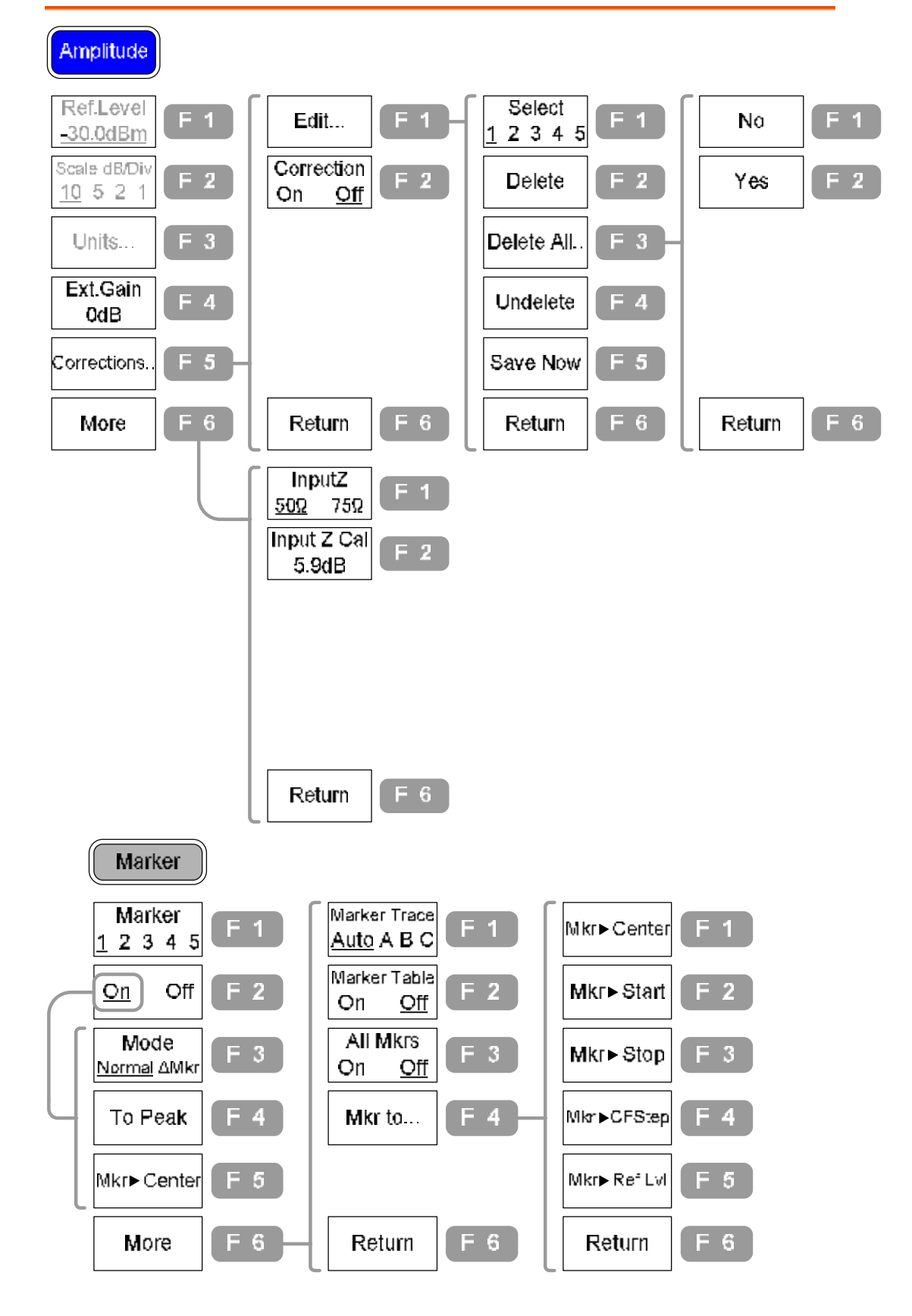

#### **峰值搜寻,轨迹**

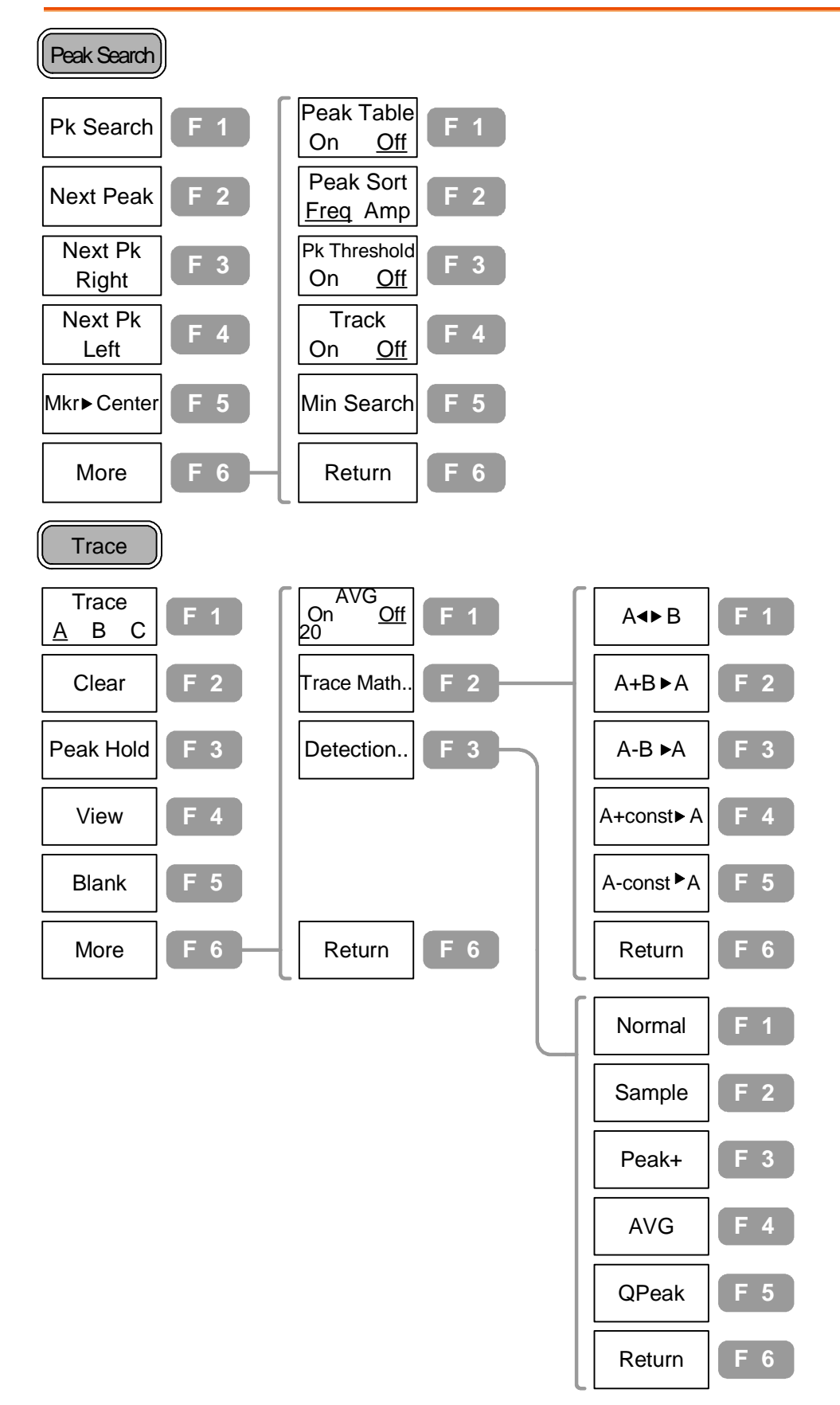
#### **量测,限制线**

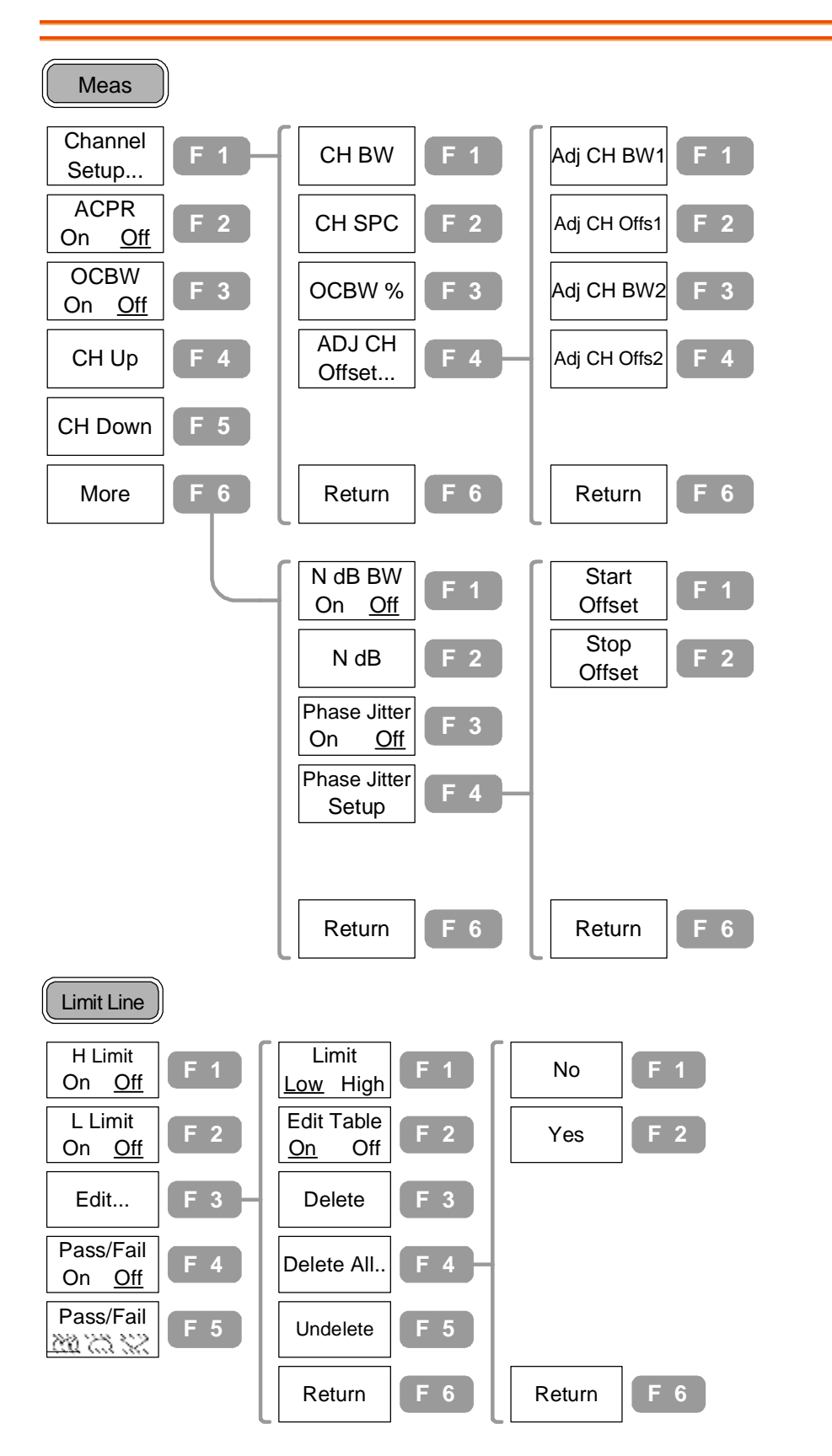

**带宽(BW),触发,显示器**

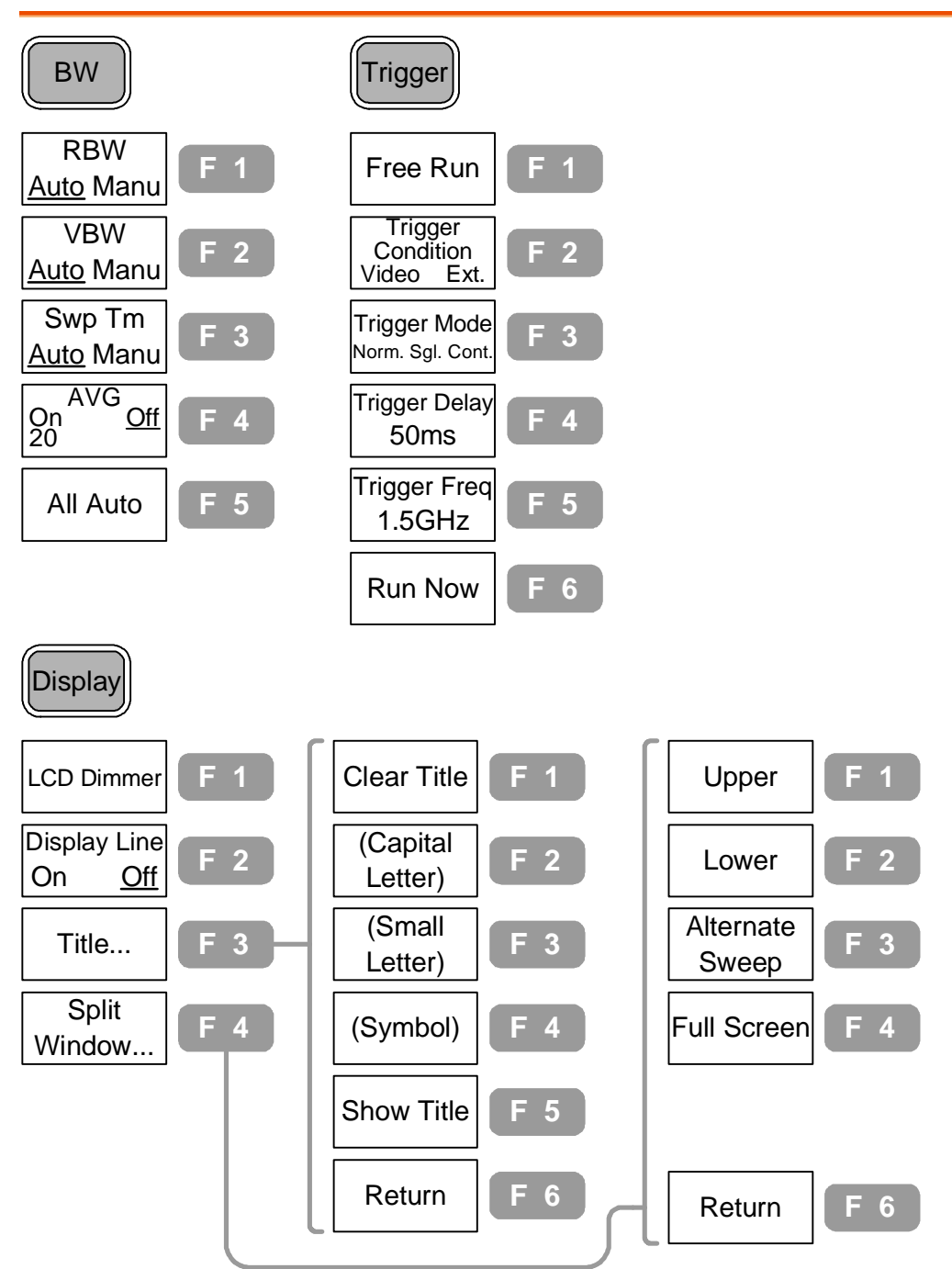

#### **GWINSTEK**

GSP-830 **使用说明书**

**文档**

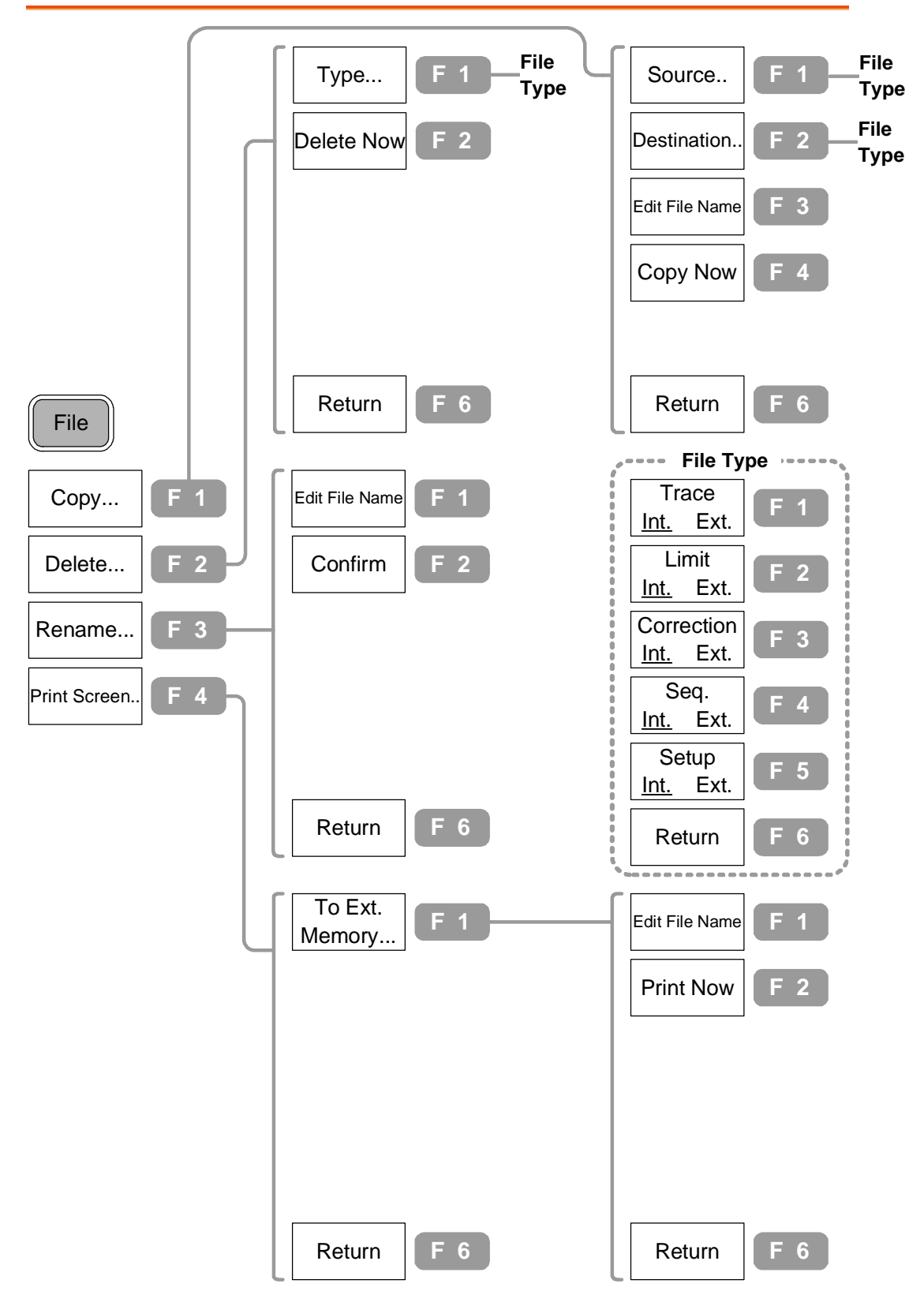

GSP-830

**使用说明书**

**系统**

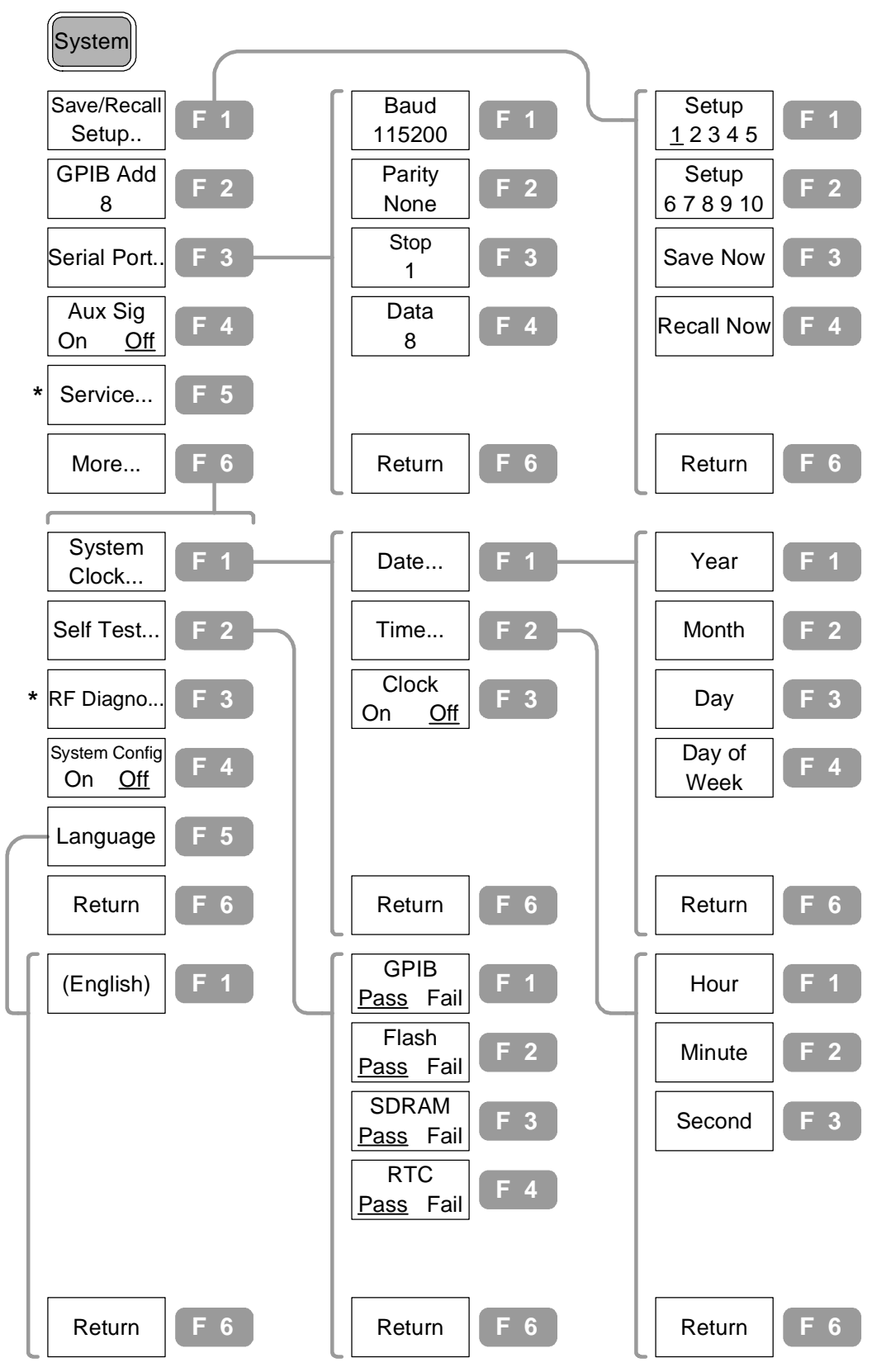

\* 只有维修人员可以使用附属选项功能。

**附属功能,指令集**

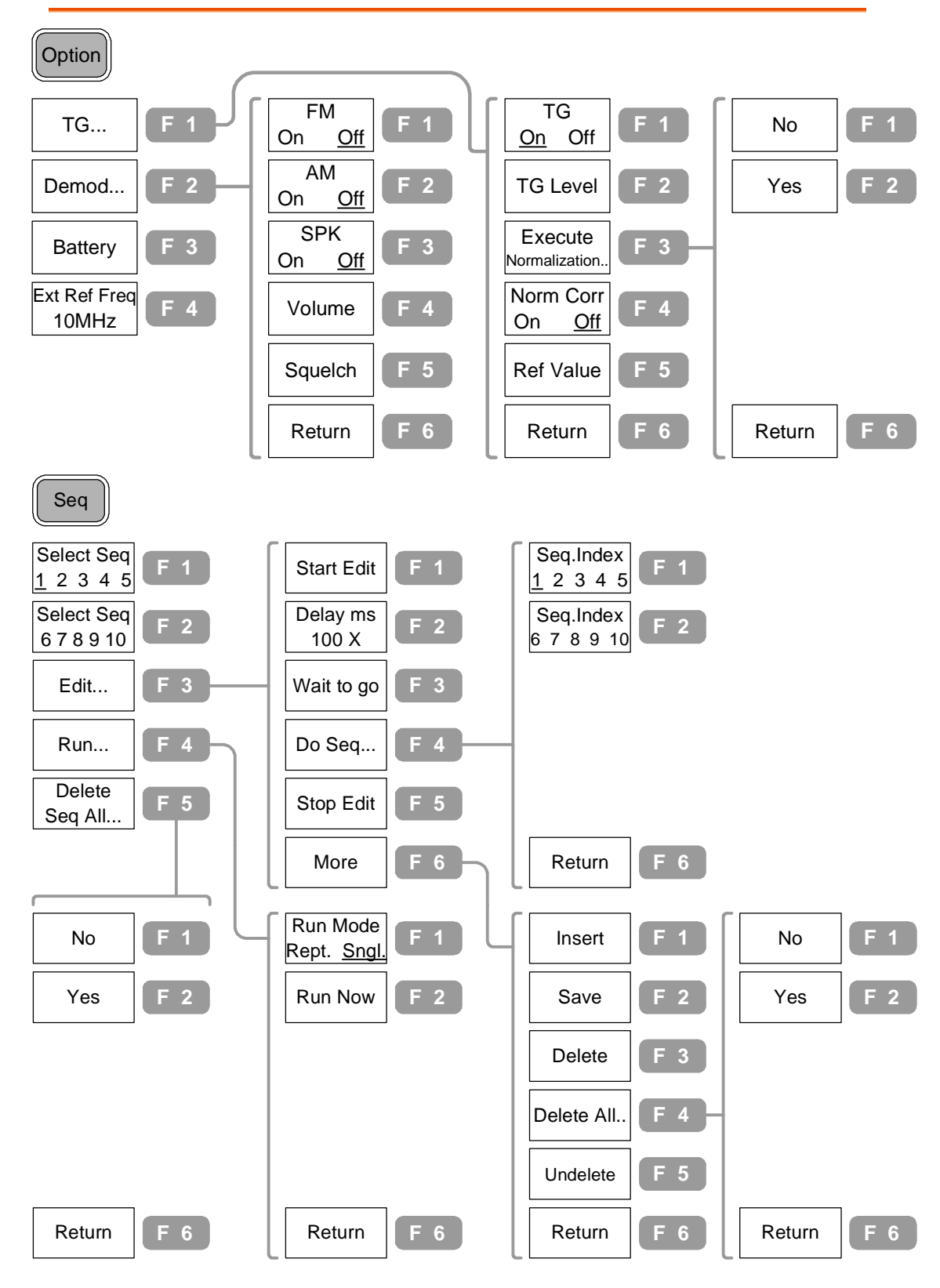

# **预设功能明细**

 $\overline{\phantom{0}}$ 

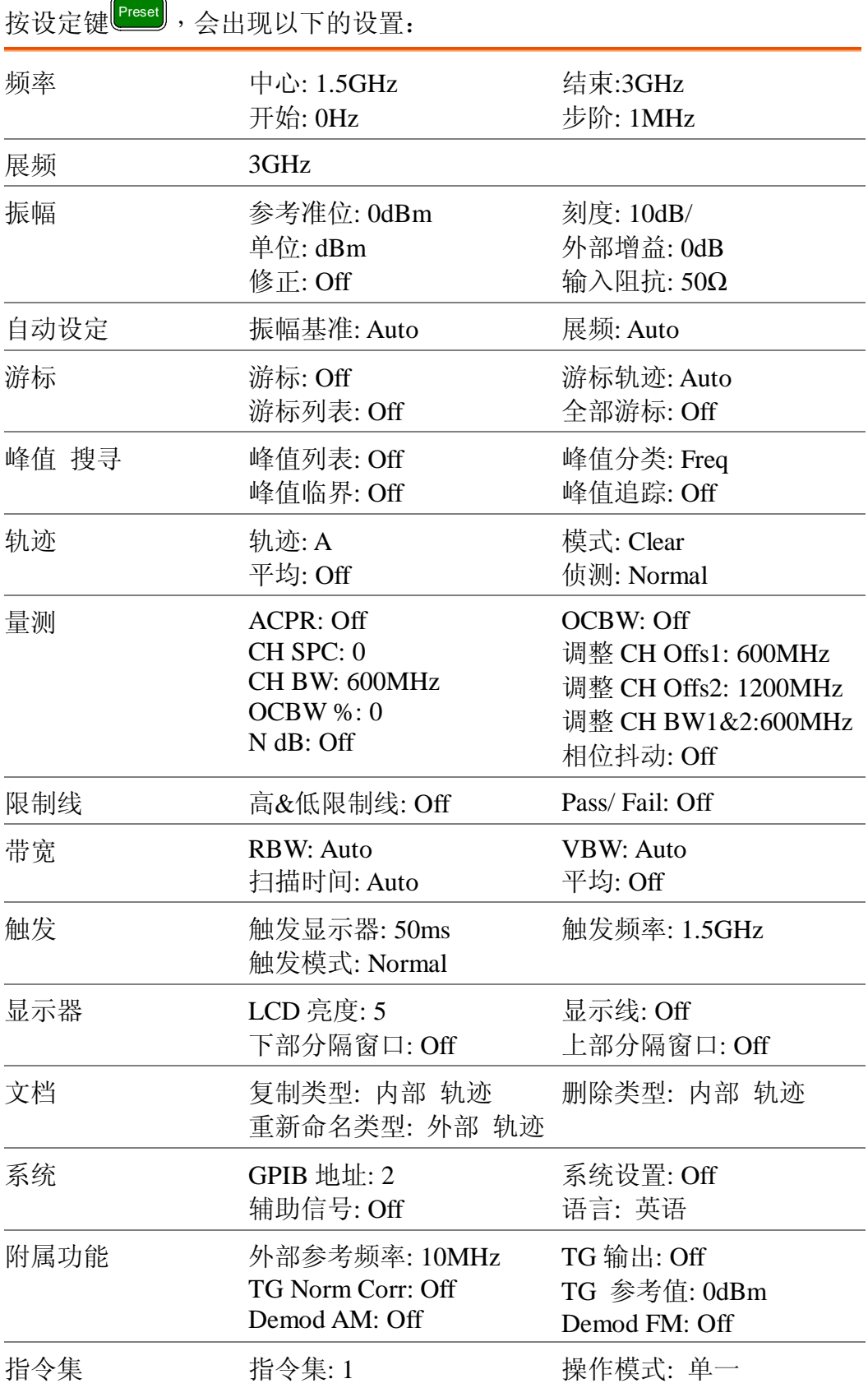

### 频率/展频

Frequency 键和 Span 键一起使用可提供两种方法设定 频率的刻度,中央-和-展频的方法界定中心点和环绕 频率的范围,开始-和-终止方法界定频率起始范围。 在 Full/Zero 展频状态可设定特定的展频。也可调出最 后展频的设定。

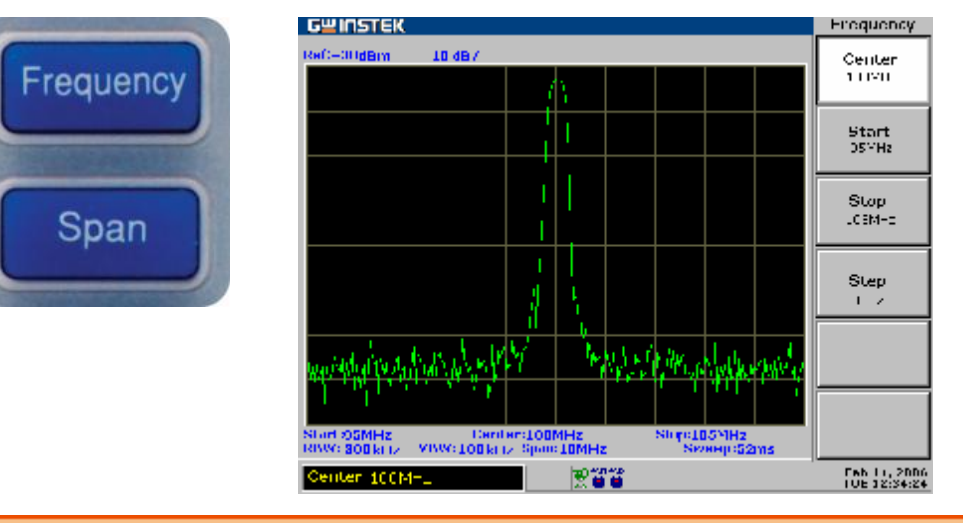

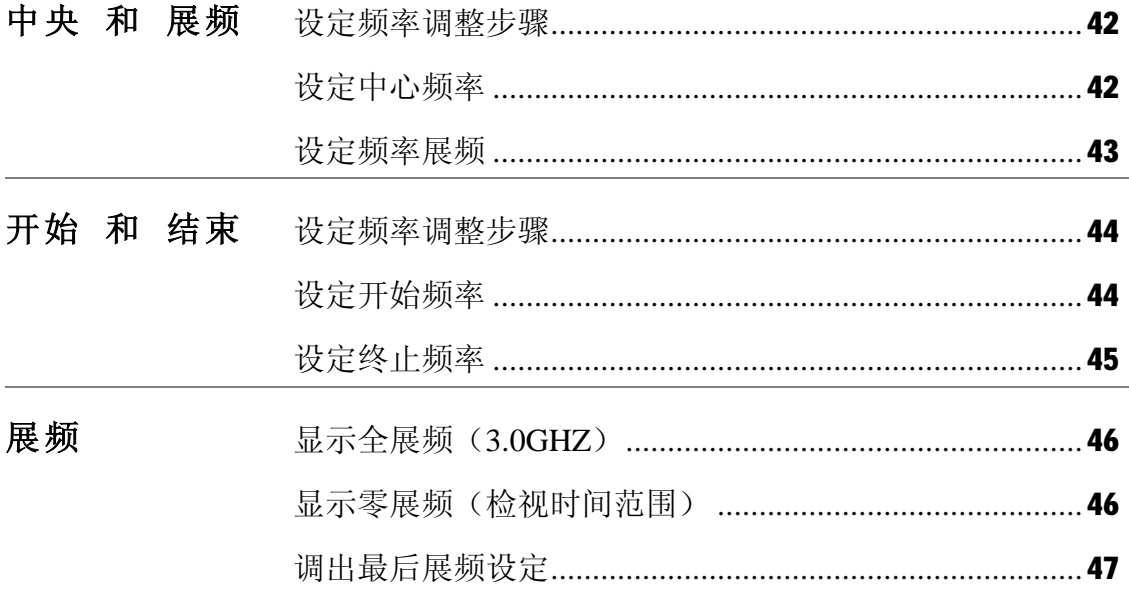

### **检视信号(中心和展频)**

Center and Span 的方法界定中心频率和左/右频宽(展频)来找出信号。

#### **设定频率调整步骤**

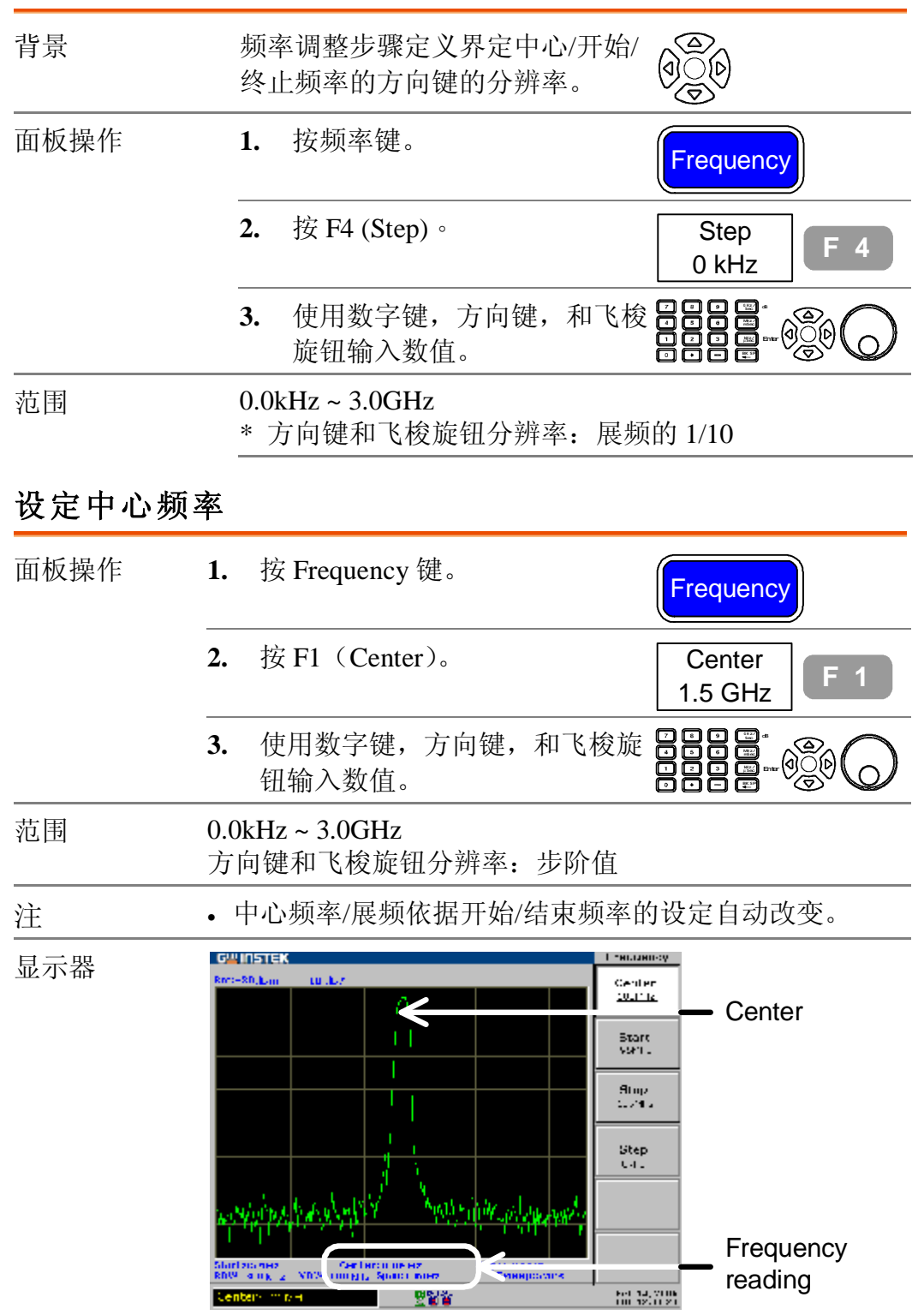

#### **GWINSTEK**

GSP-830 **使用说明书**

### **设定频率展频**

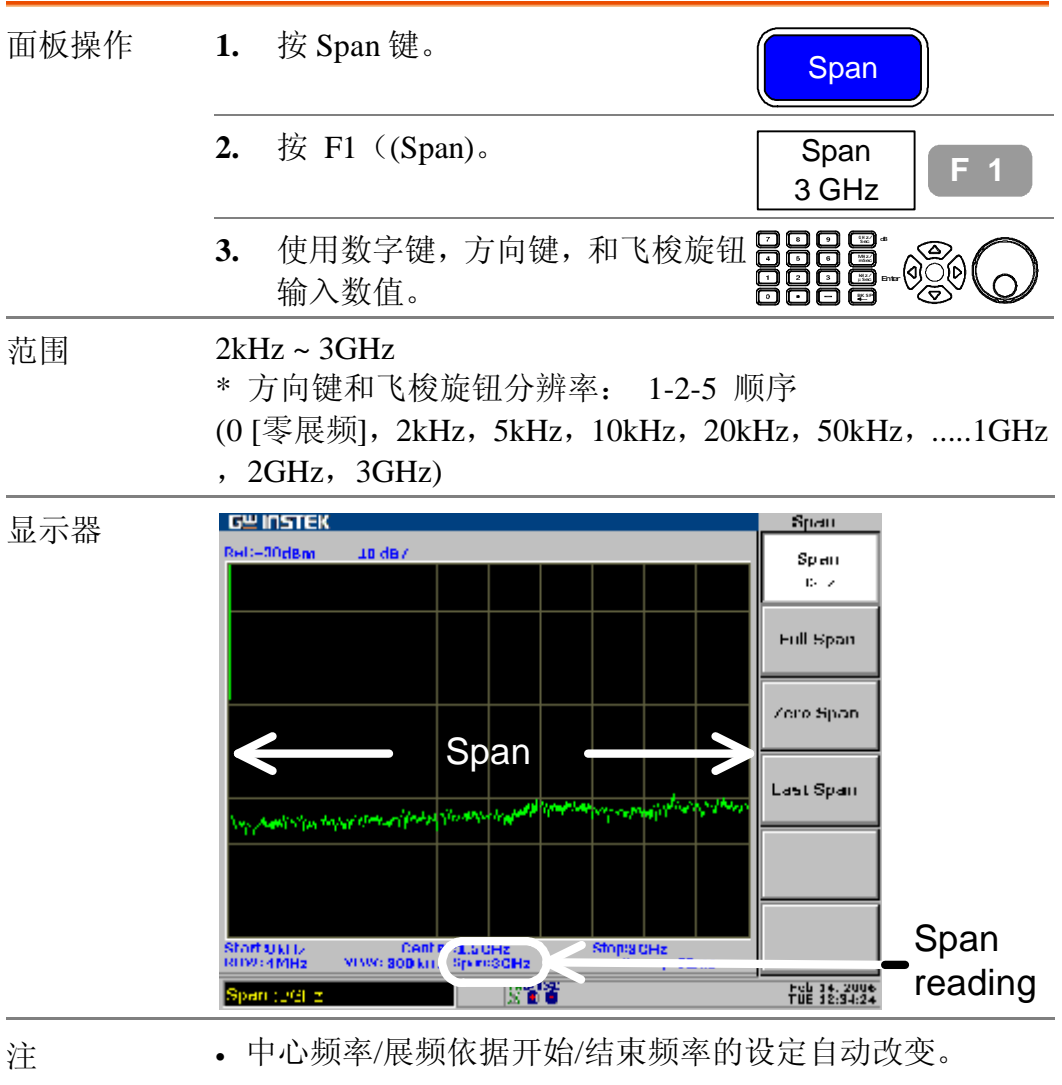

# **检视信号(开始和终止)**

Start and Stop 方法界定开始频率和终止频率范围。

#### **设定频率调整步骤**

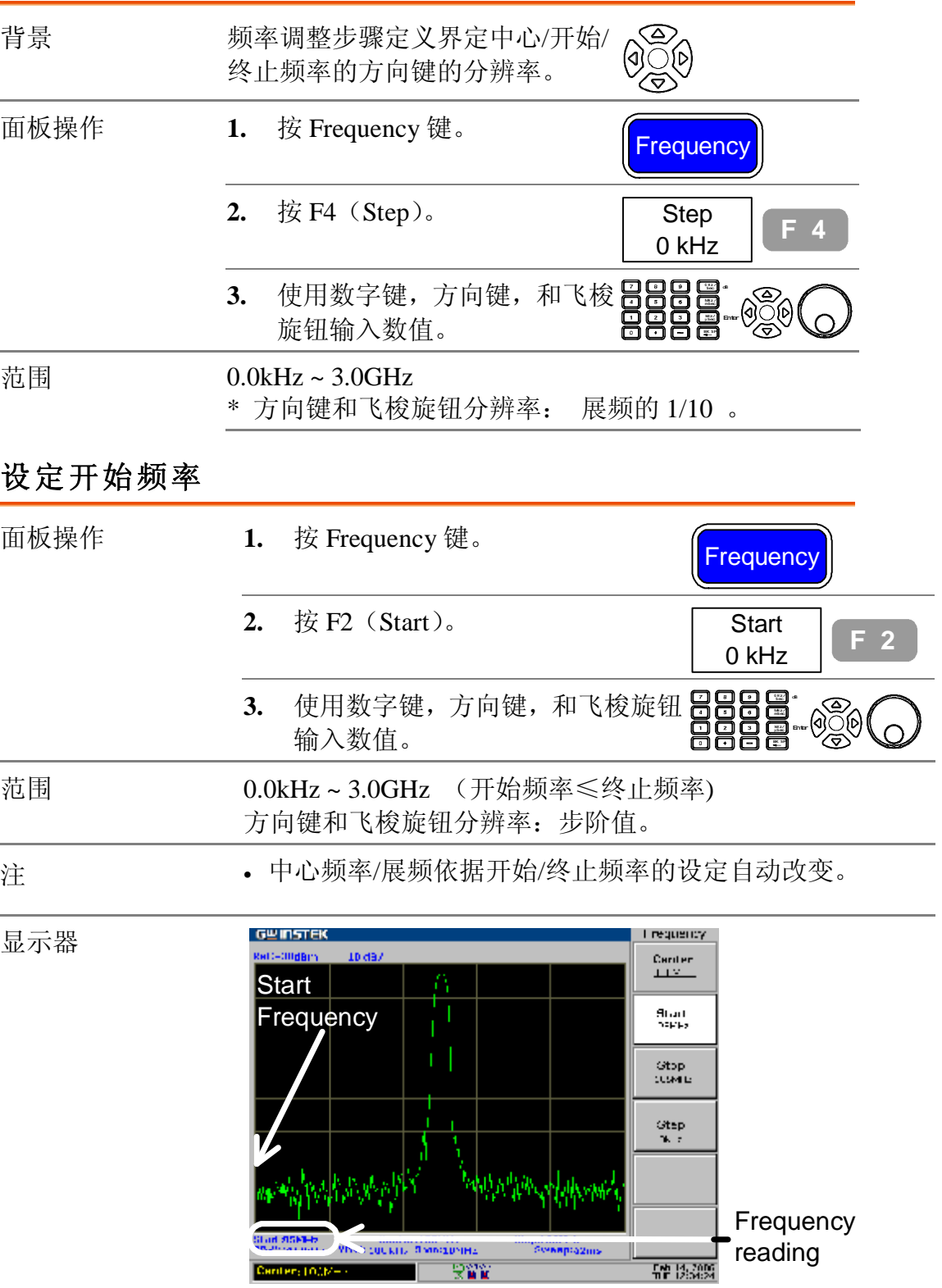

#### **设定终止频率**

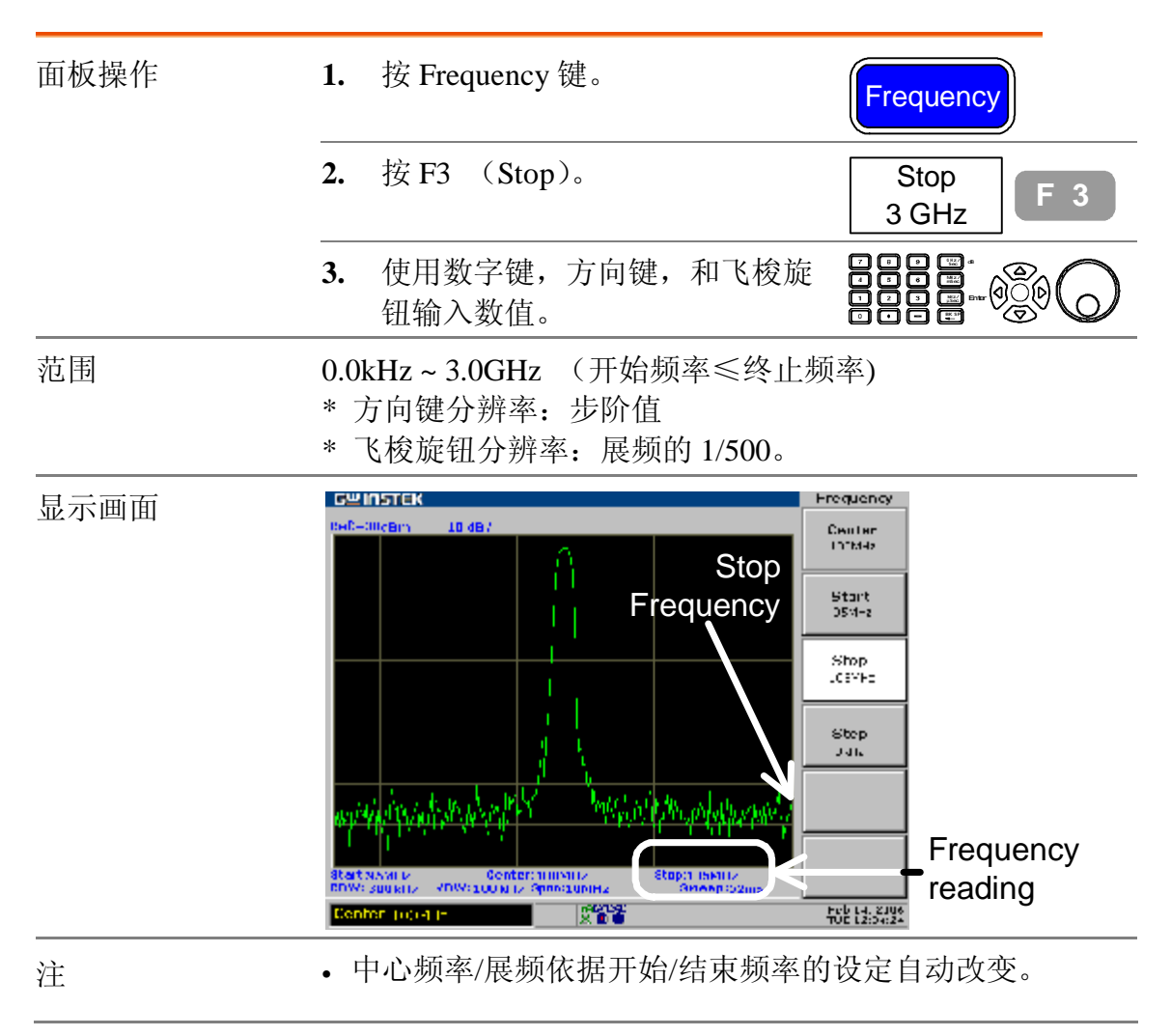

### **全展频(Full Span)/零展频(Zero Span)**

全展频/零展频是将展频设定到最大值:3.0GHz (full) 或最小值:0kHz (zero)。在特定的状况下可以快速的 检视信号,比如说在时域(Zero Span) 检视调制信号或 在全展频的状况检视未知频率的信号。

#### **显示全展频频率(3.0GHz)**

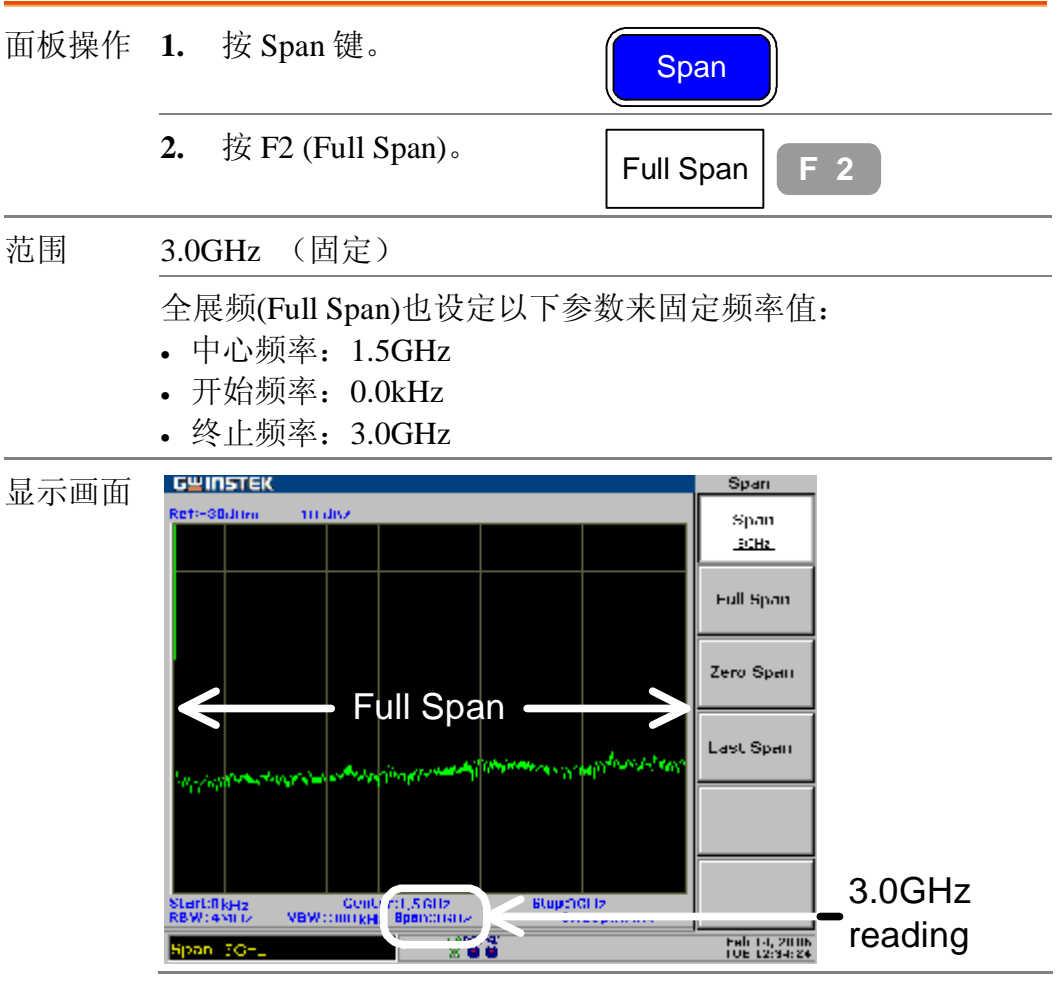

#### **显示零展频(检视时间范围)**

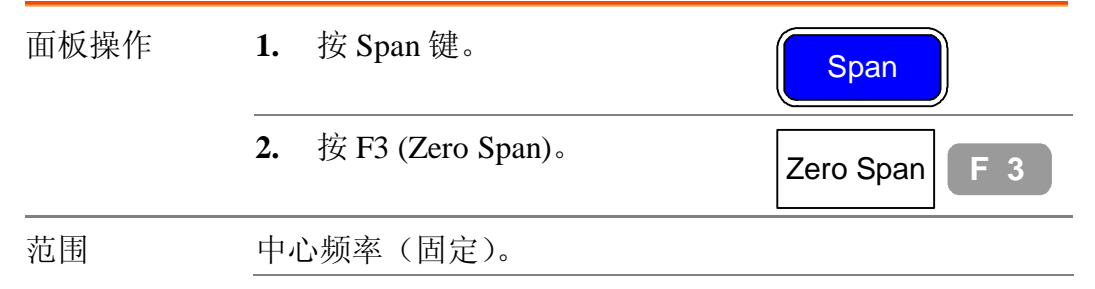

#### 零展频也设定以下参数来固定频率值:

- 开始频率:和中心频率一样。
- 终止频率:和中心频率一样。

显示画面 以下图为例,观察输入信号的振幅调制。

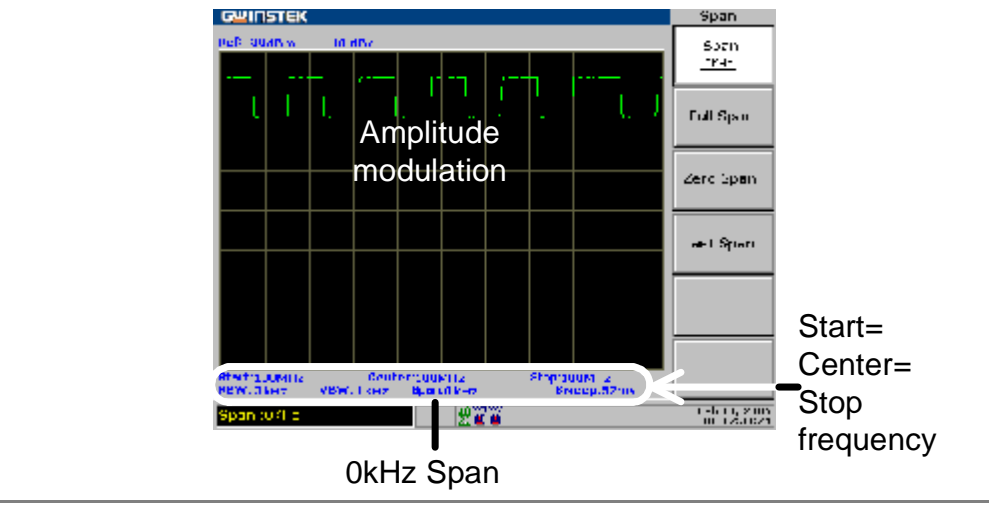

注: • 使用零展频检视振幅调制时,确认 RBW 设定够大。RBW 设定的详细说明,请参考第 98 页。

#### **调出最后展频设定**

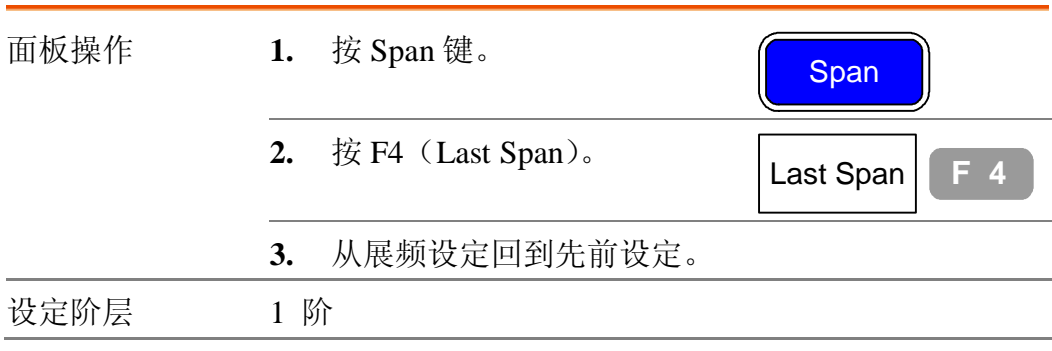

**振幅**

**Amplitude key** 设定显示器的垂直刻度,包括量测上限 (参考准位),垂直范围/单位(振幅刻度和单位),和 外部增益或损失的补偿(外部偏移)。振幅修正调整由 外部网络引起的频率响应失真。前置放大器是一个选 购配备可在进入 GSP-830 之前,放大微弱的输入信号。 依据应用上的需求也可设定输入阻抗。

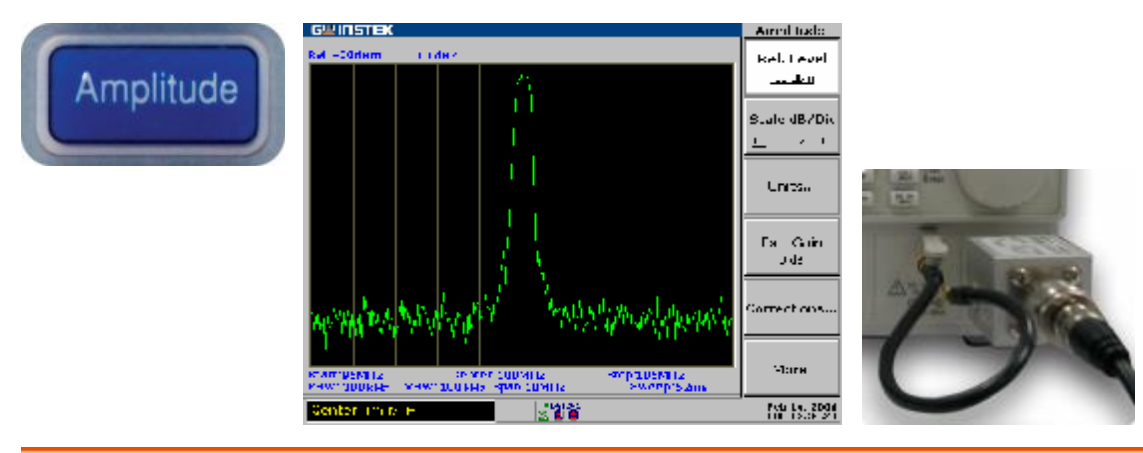

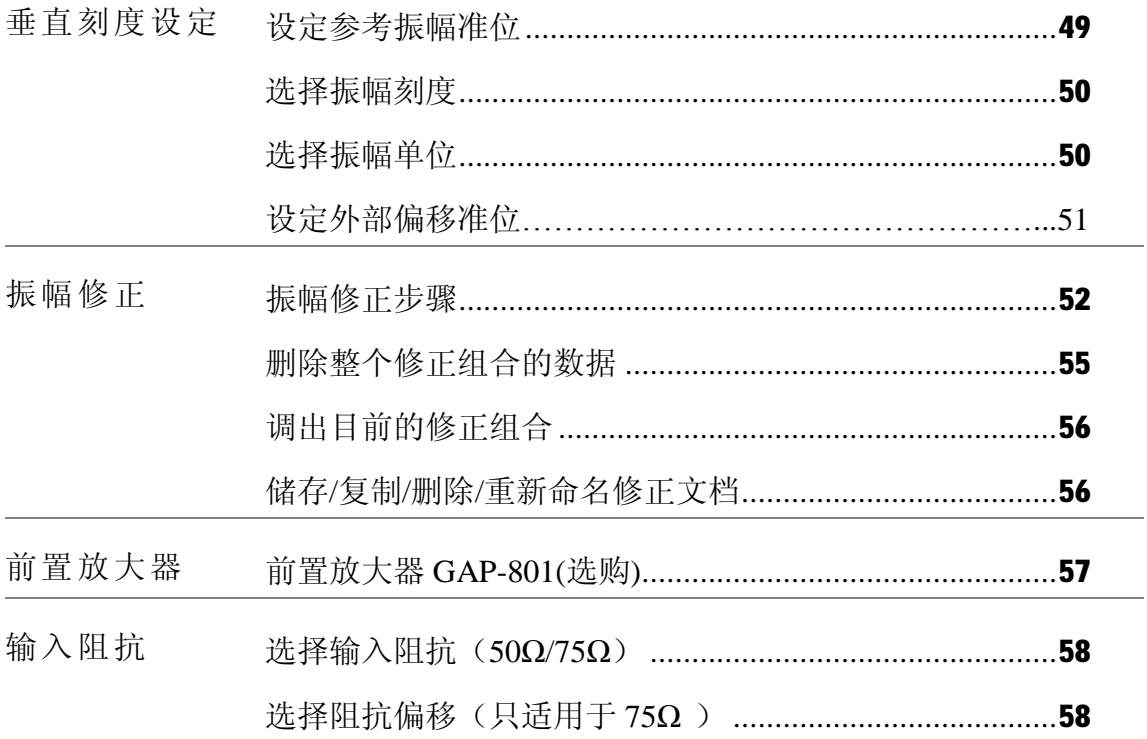

### **设定垂直刻度**

垂直显示刻度是由参考振幅准位,垂直振幅范围,量 测单位,和外部增益或损失设定来界定。

#### **设定参考振幅准位**

参考准位界定最上面的显示准位。

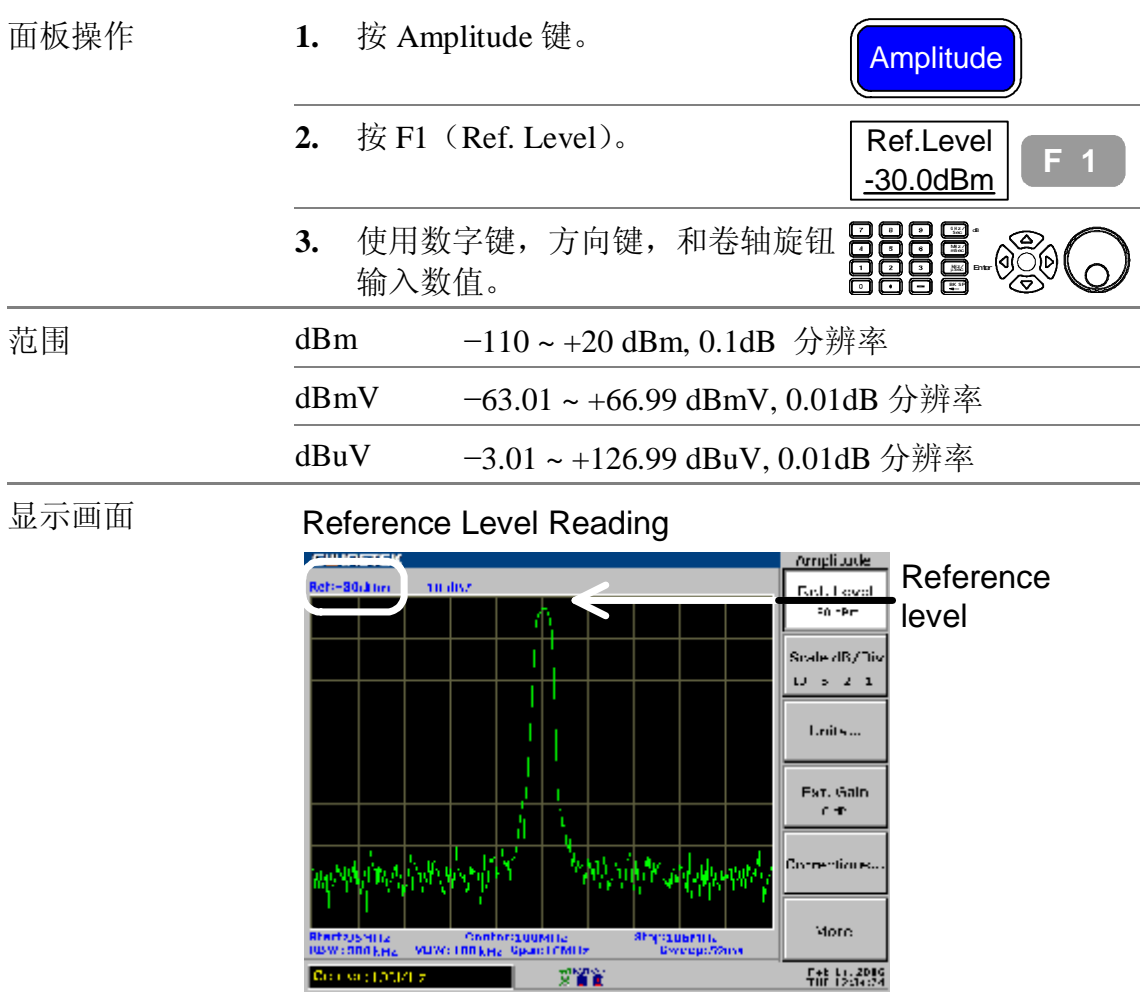

## **选择振幅刻度**

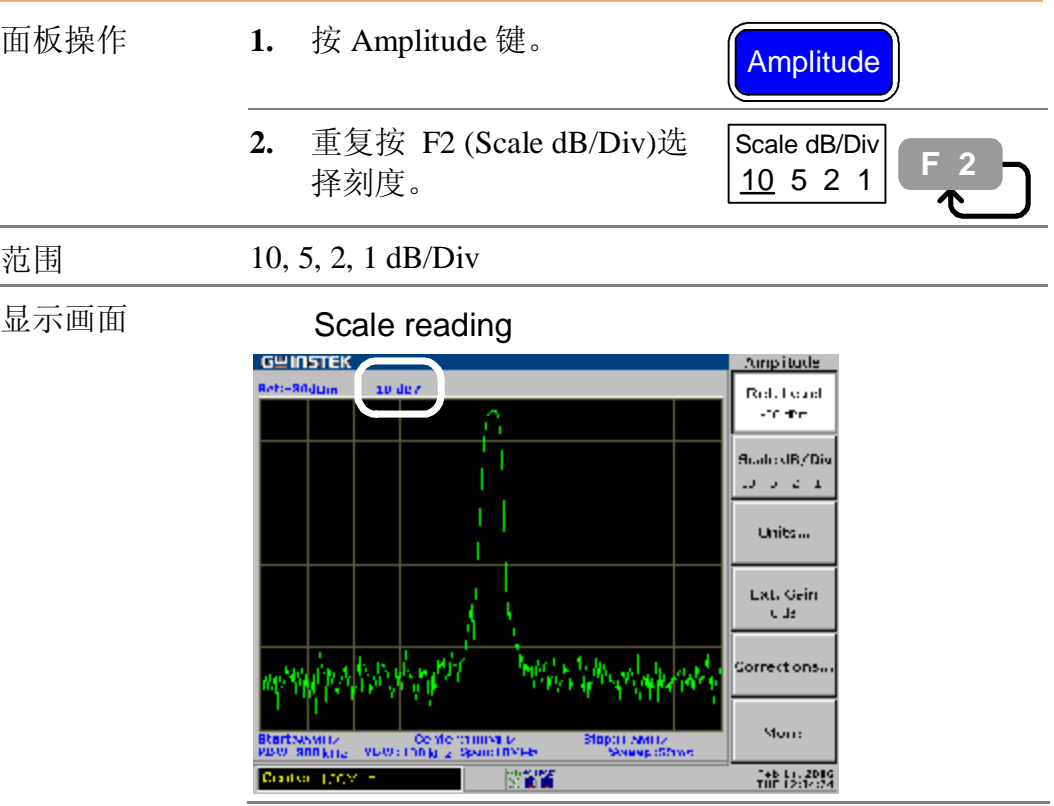

### **选择振幅单位**

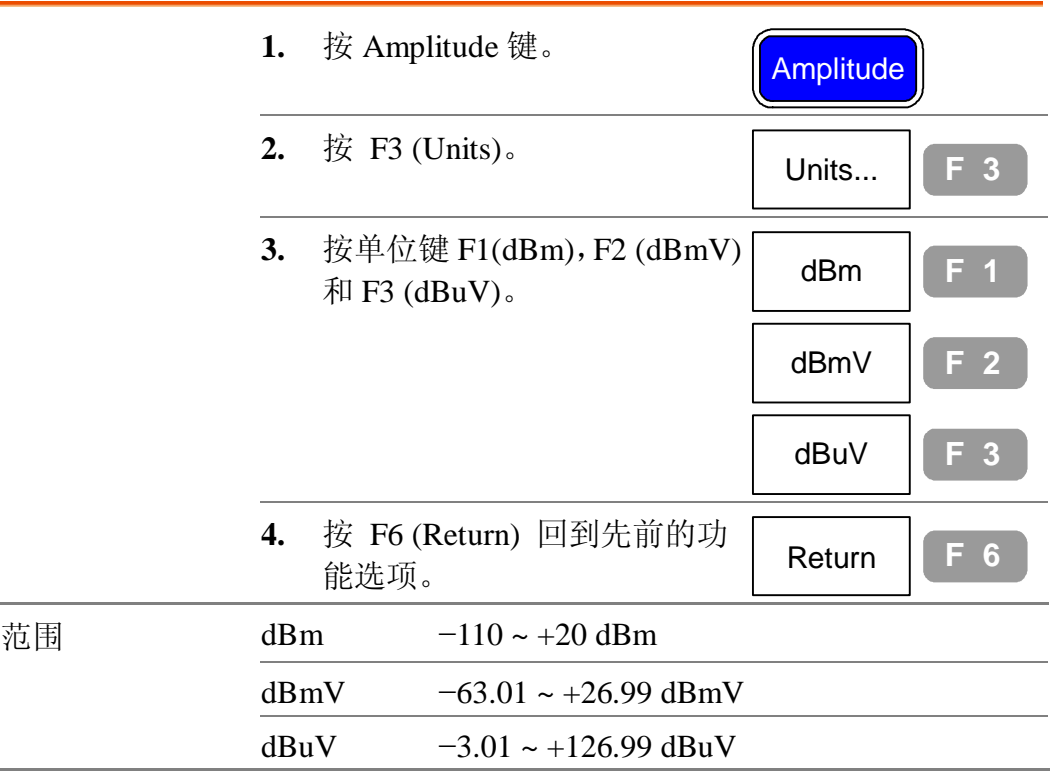

#### **设定外部偏移准位**

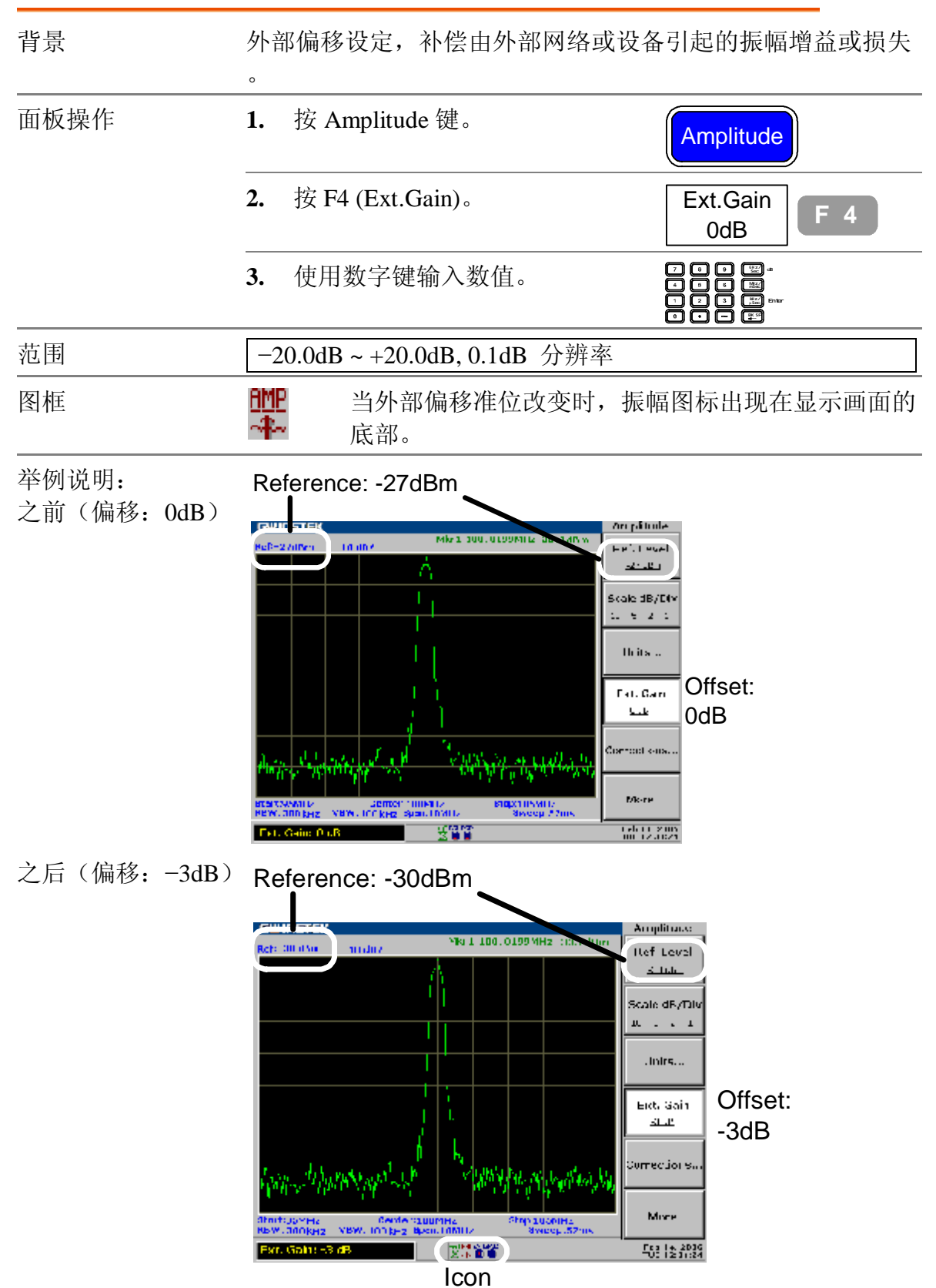

#### **振幅修正**

**概述**

背景 振幅修正可以经由改变特定频率的振幅 dB 值,来调整 GSP-830 的频率响应。

功能选项树状图

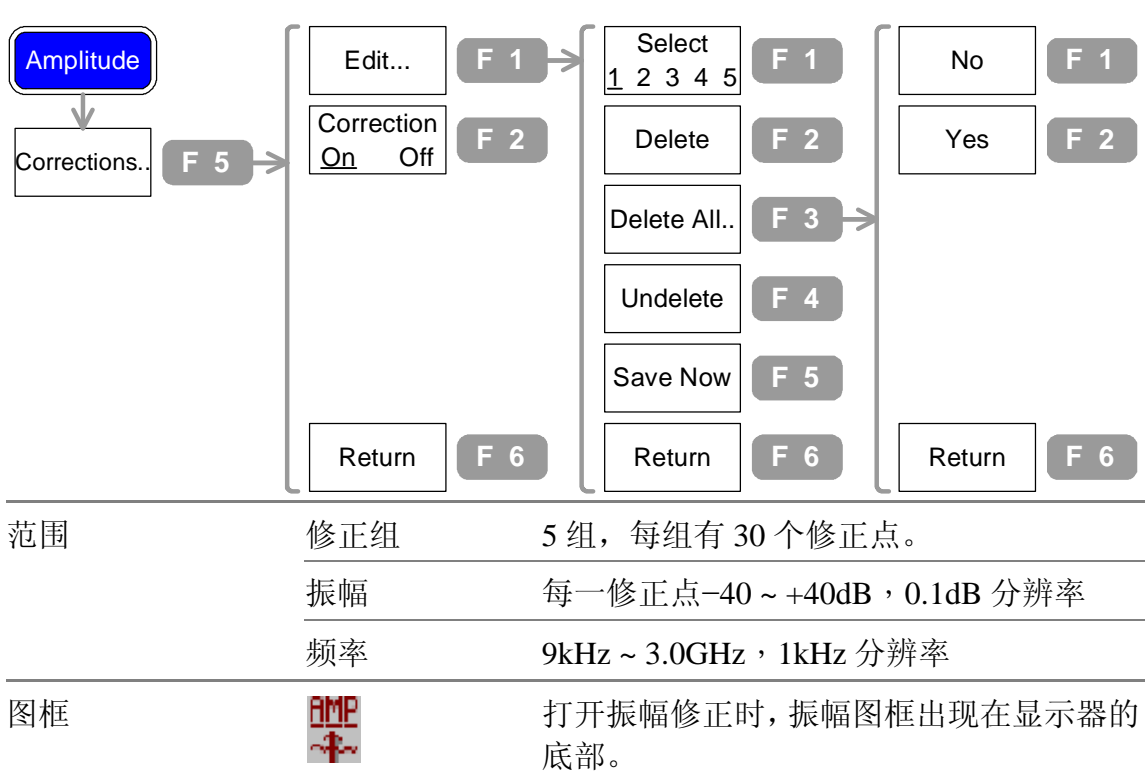

#### **振幅修正步骤**

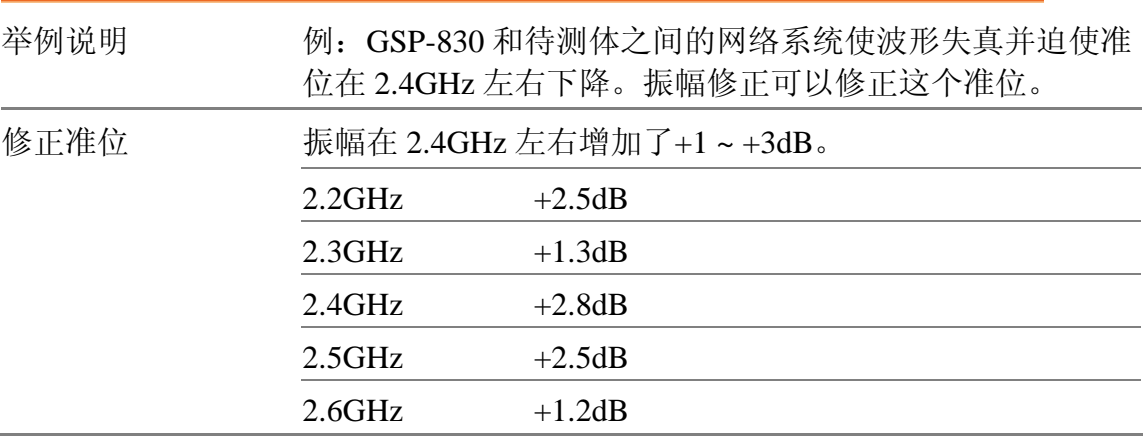

#### **GWINSTEK**

GSP-830 **使用说明书**

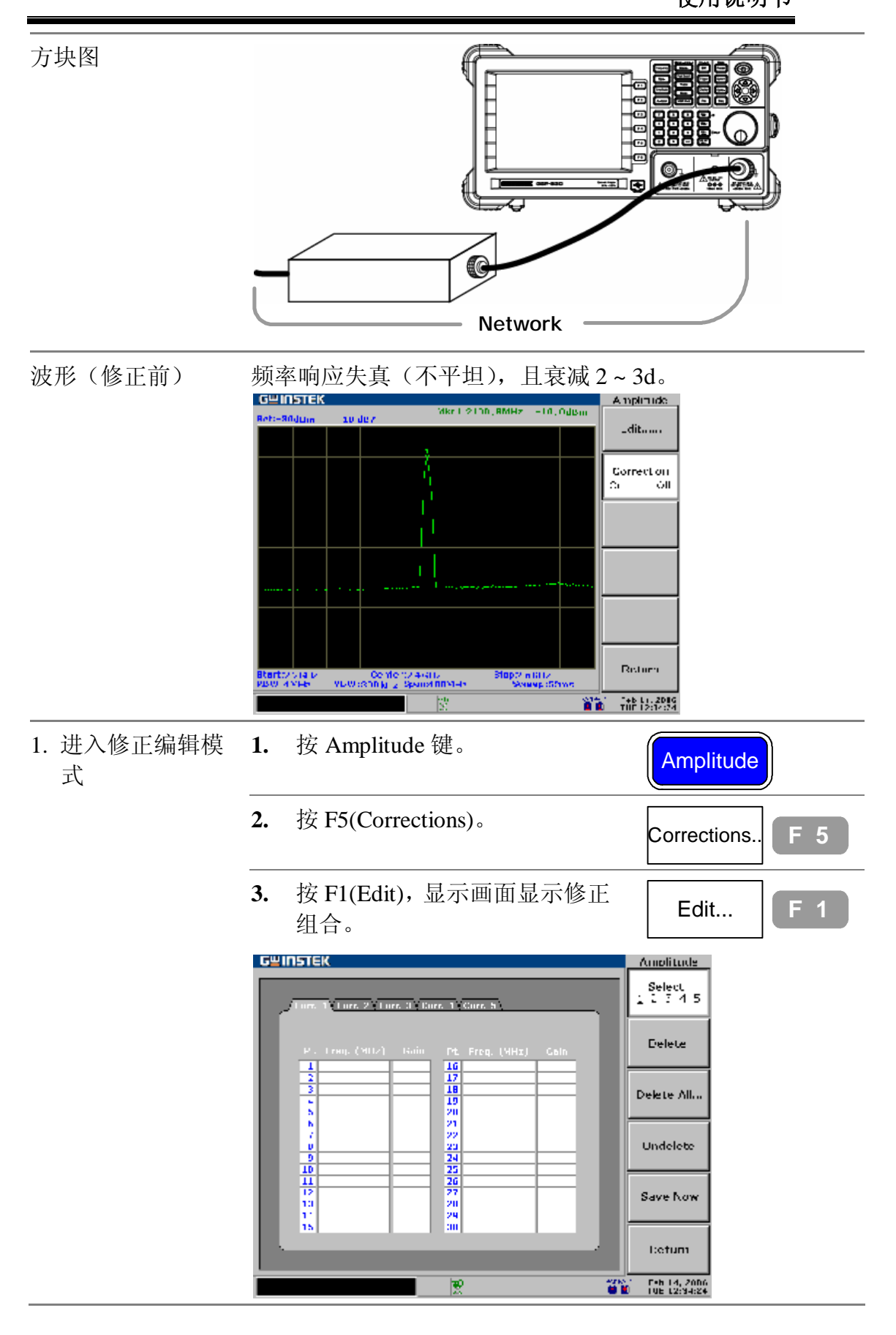

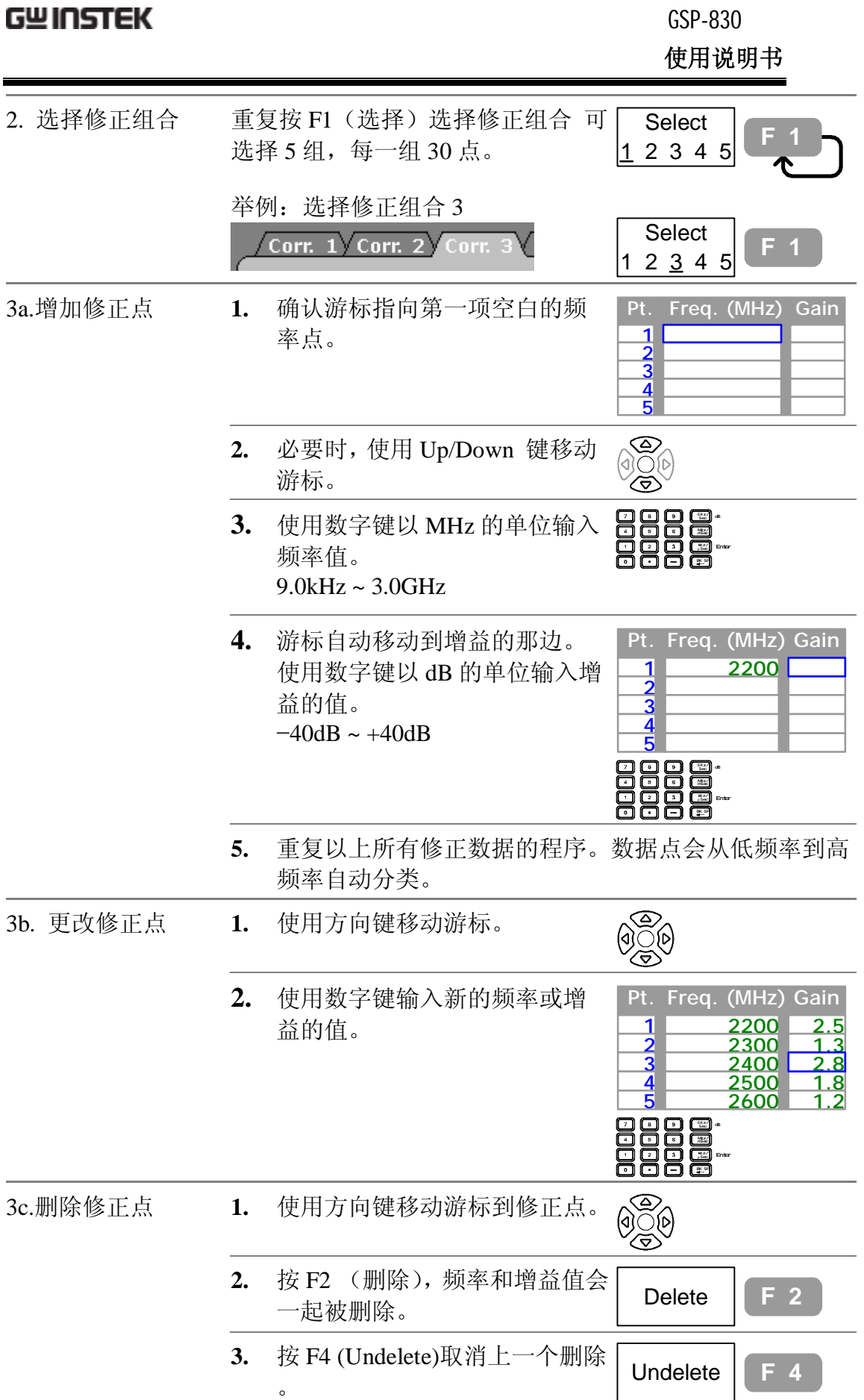

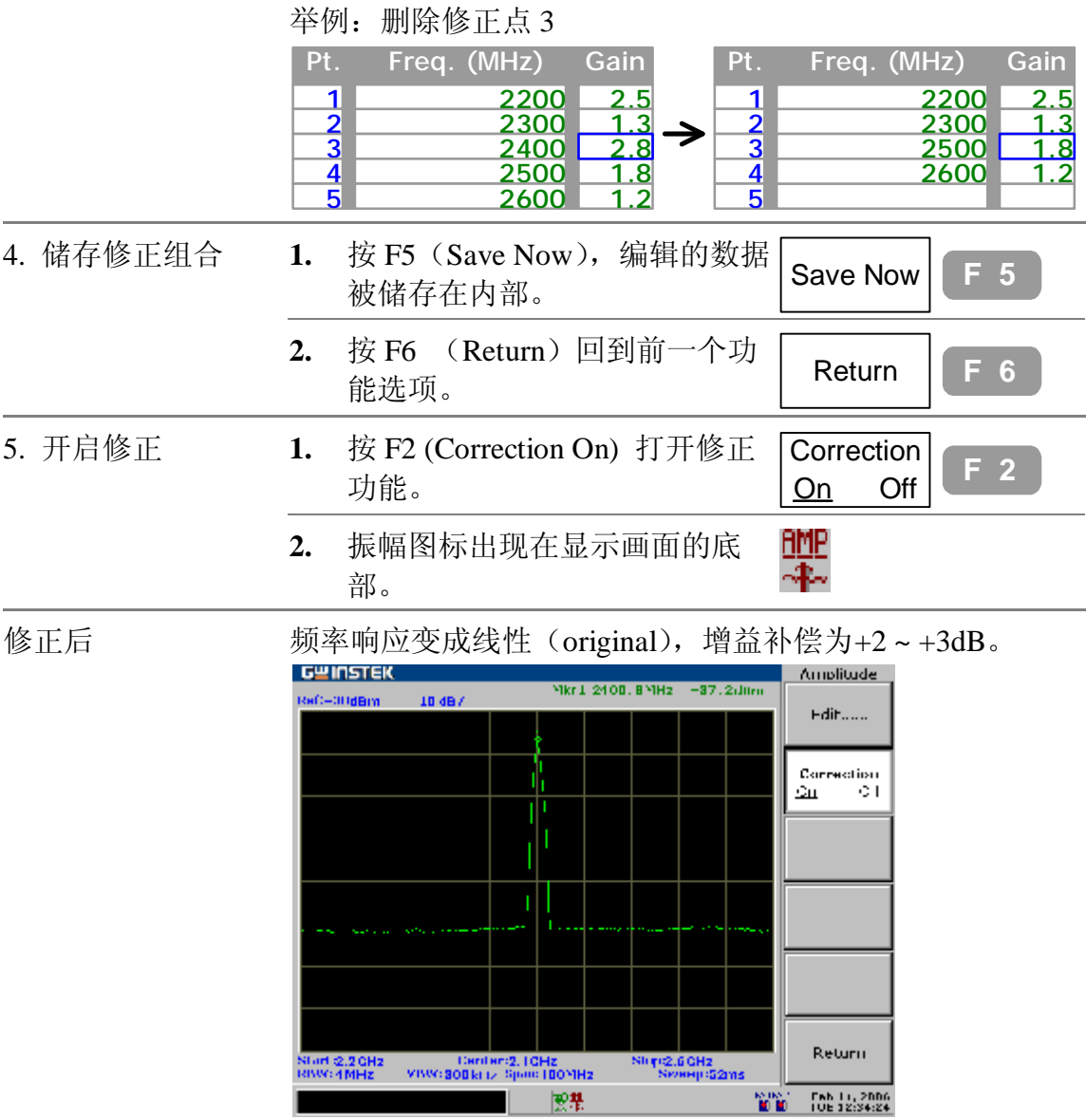

# **删除整个修正组合的数据**

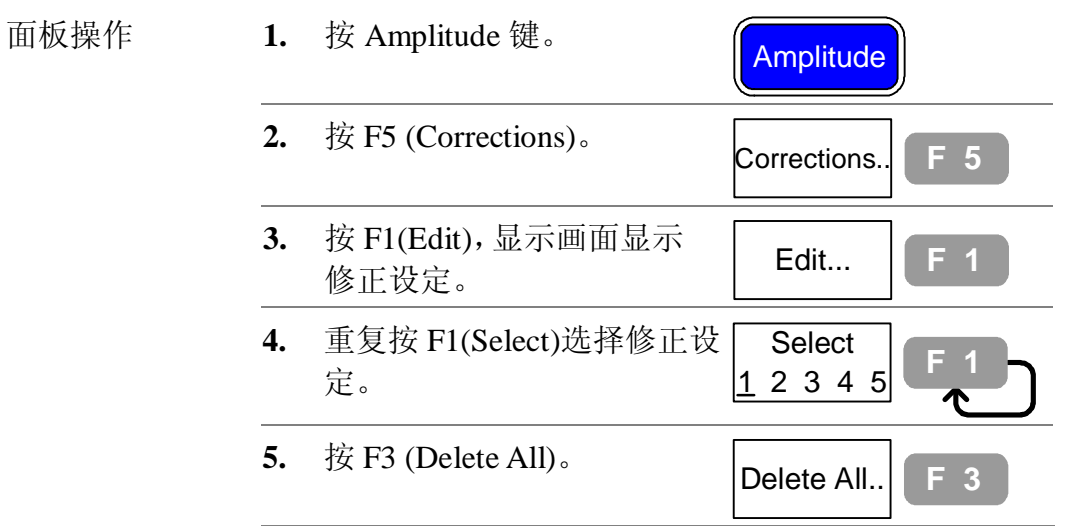

**使用说明书**

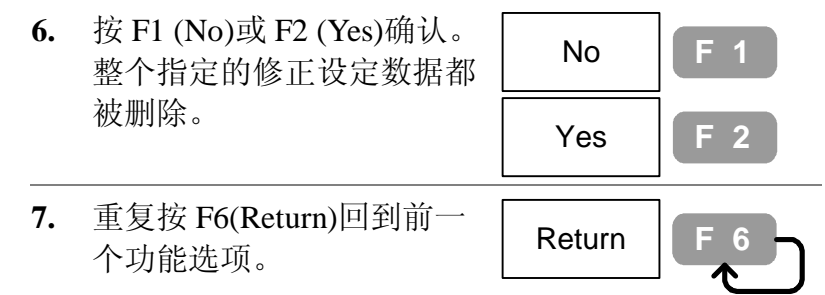

### **调出目前的修正组合**

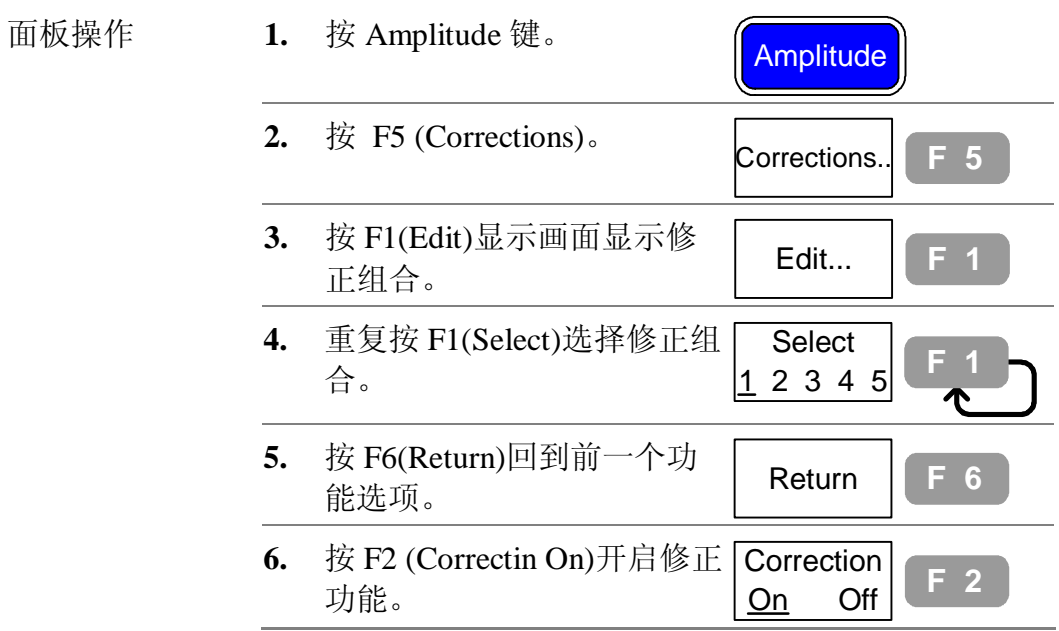

#### **储存/复制/删除/重新命名修正文档**

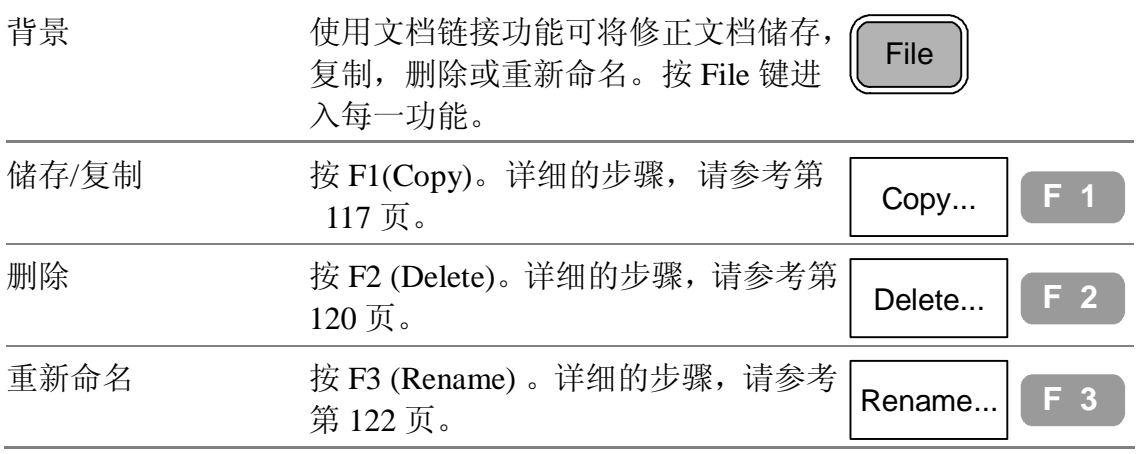

### **前置放大器 GAP-801(选购配备)**

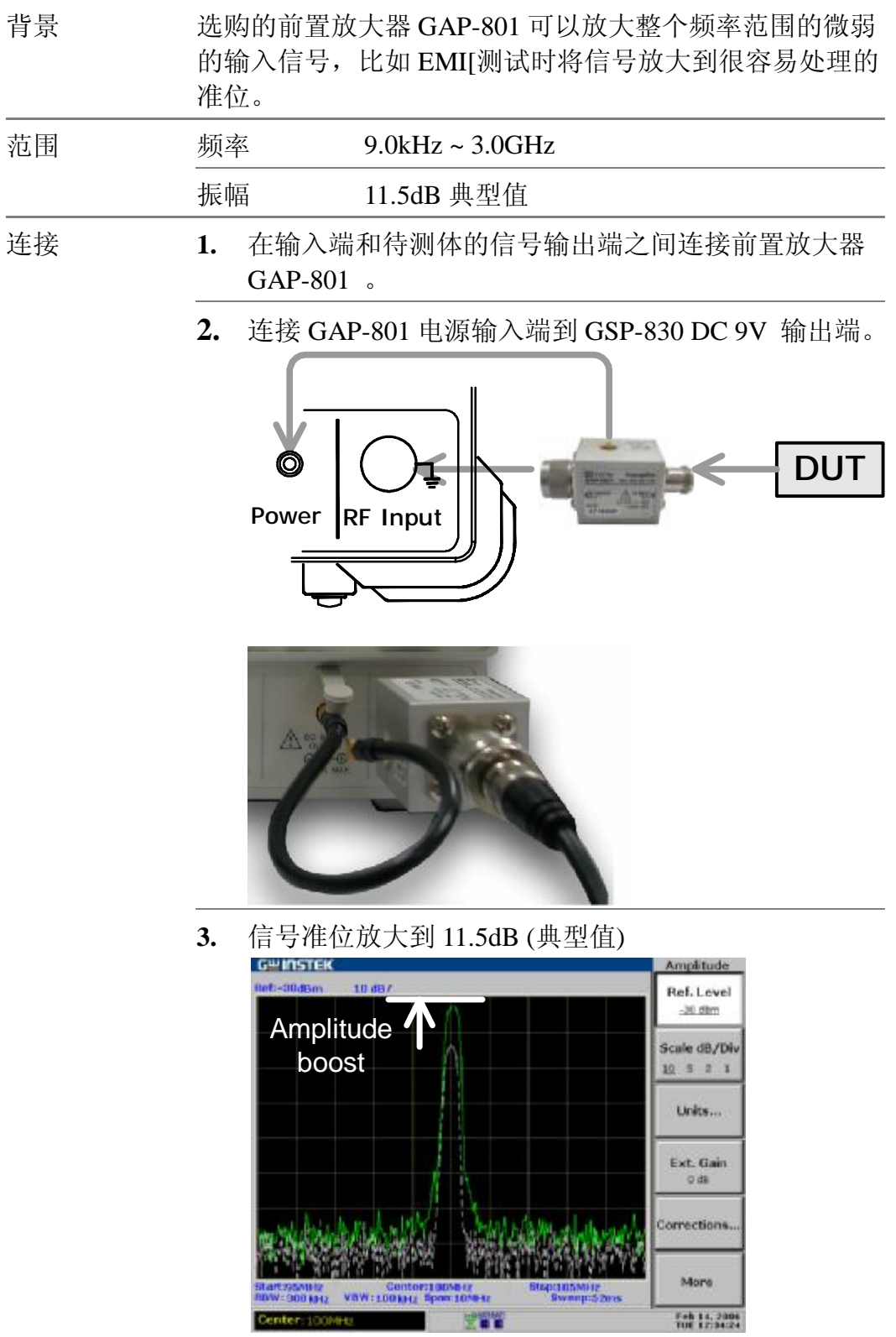

# **设定输入阻抗**

#### **选择输入阻抗 (50Ω/75Ω)**

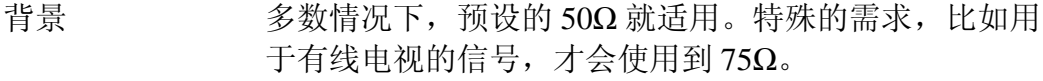

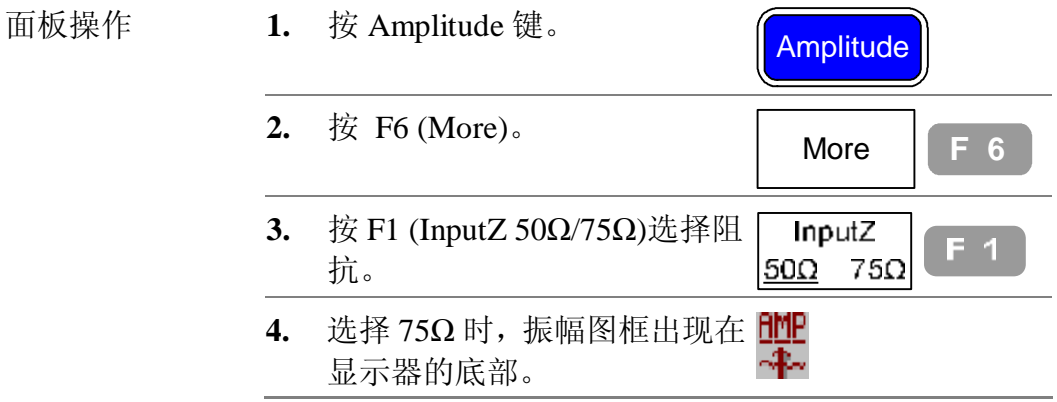

#### **设定阻抗偏置(只适用于 75Ω)**

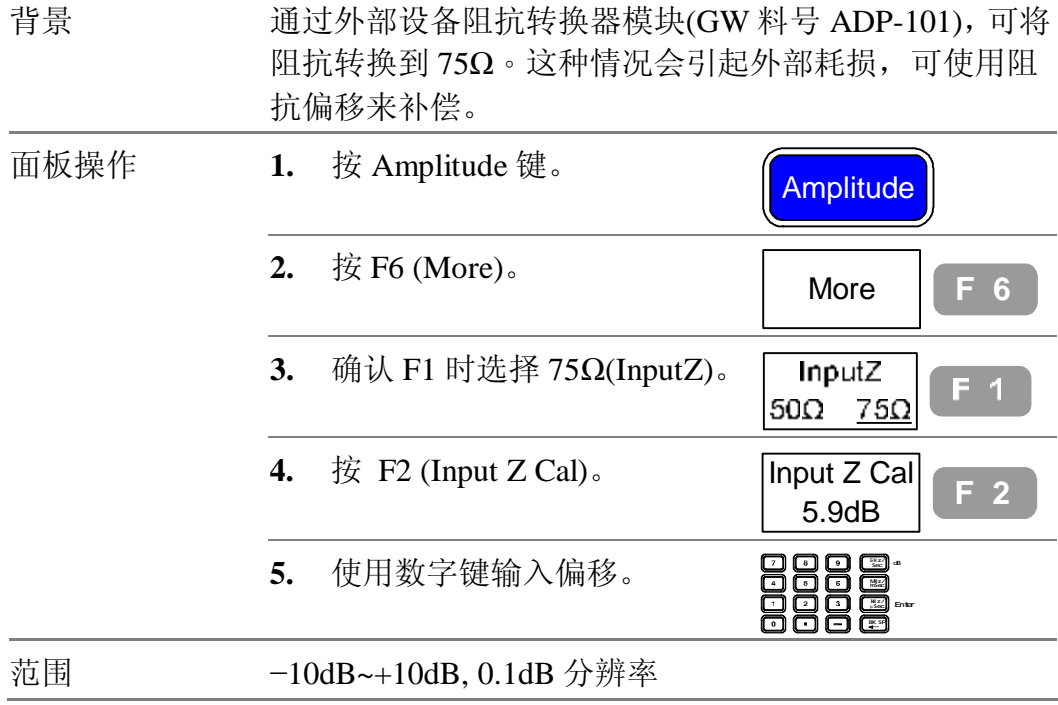

# **自动设定**

自动设定功能用来自动找出输入信号之最大电平信 号,并将其频率设为中心频率。使用者可以依据应用 需求,设定振幅基准限制搜寻范围和设定频率观察展 频限制检视范围。

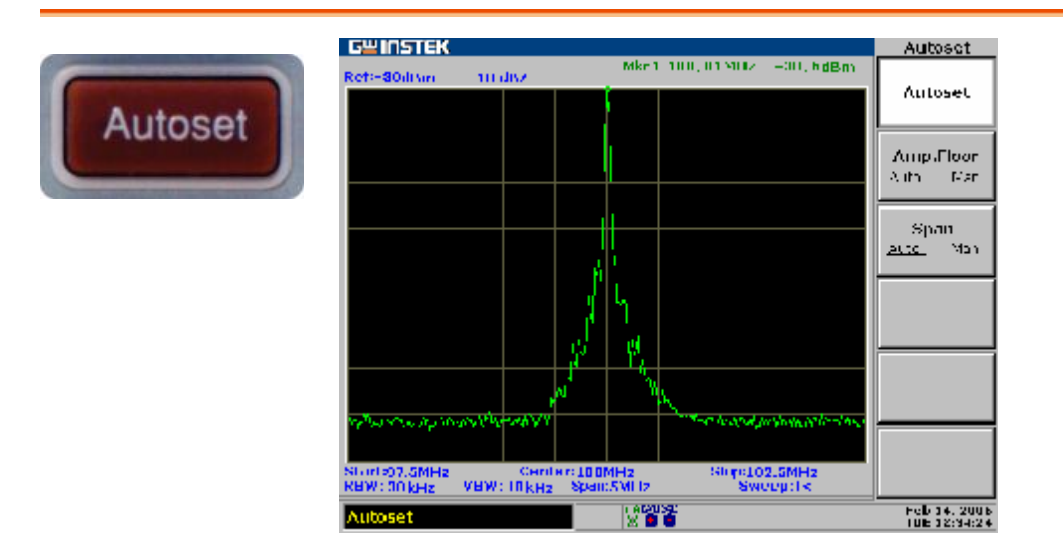

#### **自动设定(搜寻整个振幅范围)**

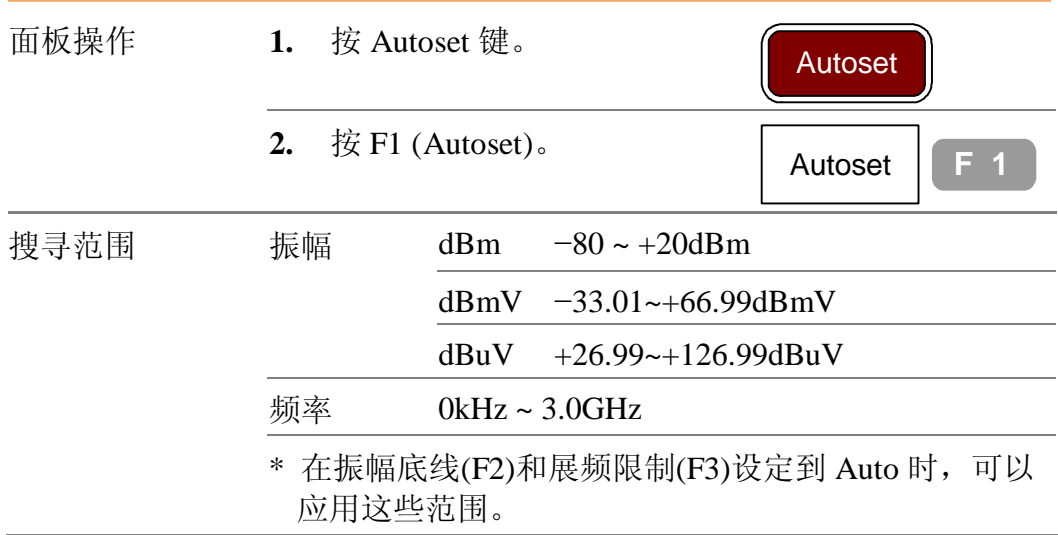

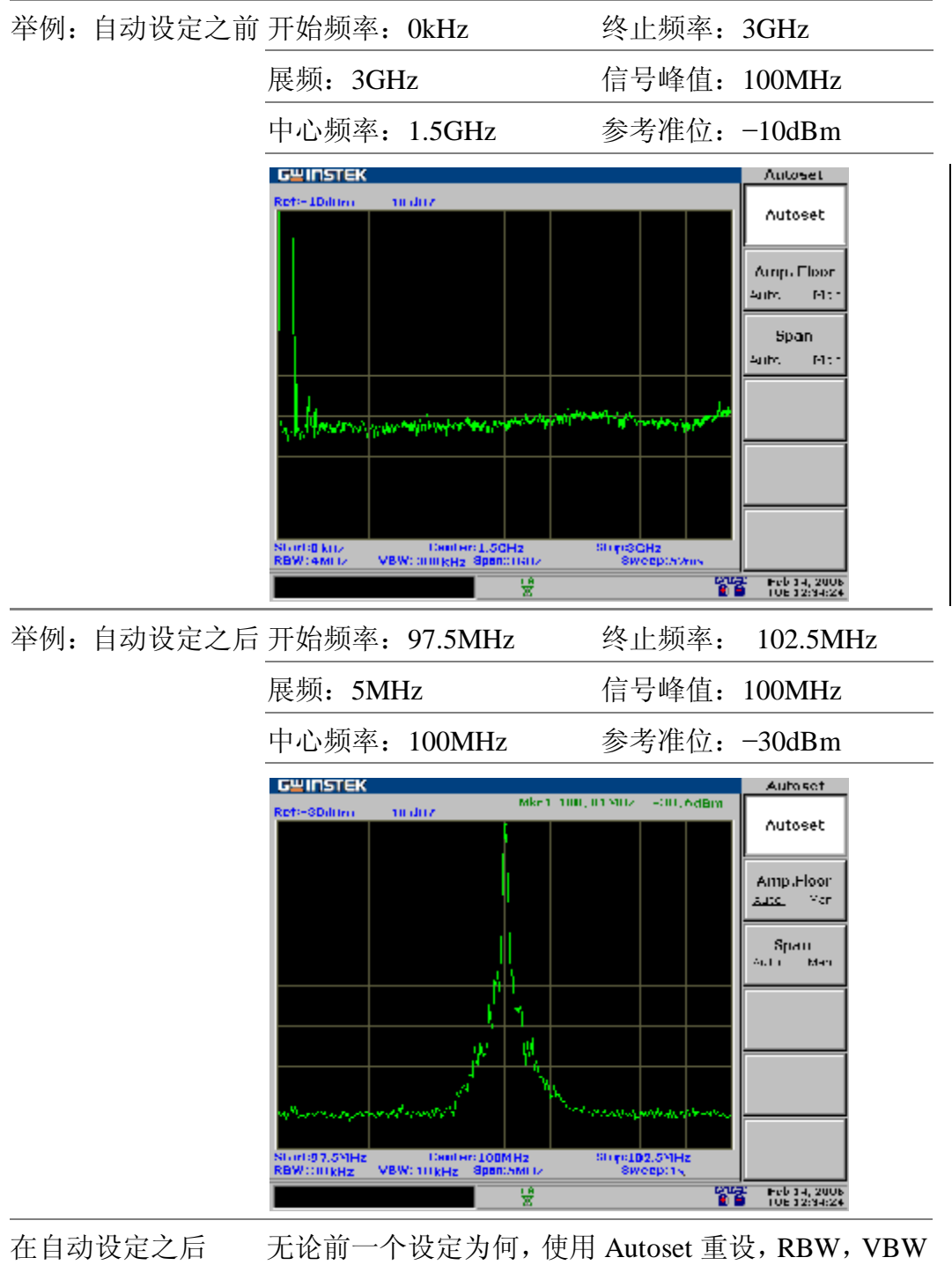

RBW/VBW/Sweep ,和 Sweep 这三个与 BW 相关的参数设到自动模式。 的设定

### **限制垂直搜寻范围**

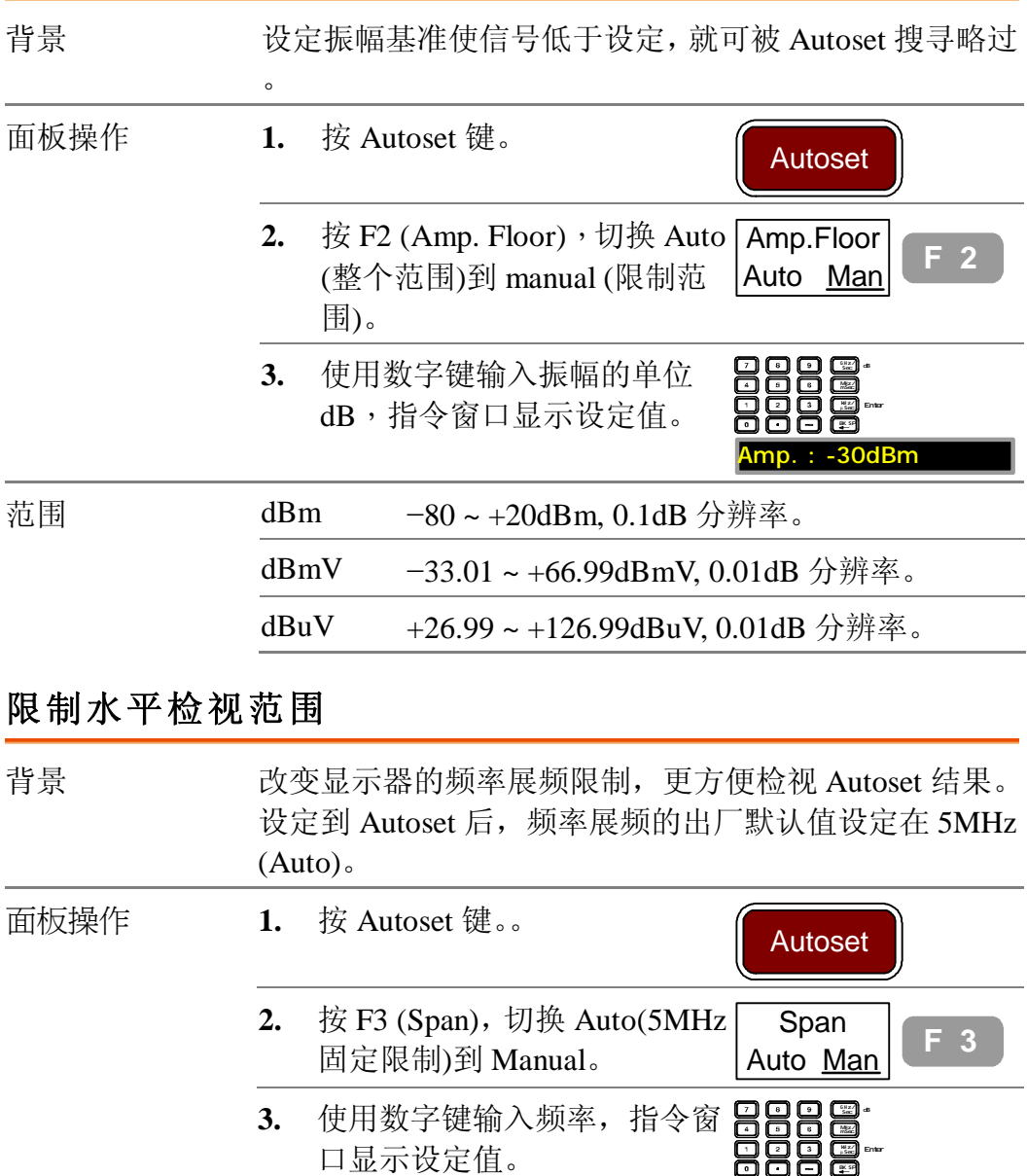

范围 零展频,2kHz ~ 3GHz (Manual) 5MHz 固定(Auto)。

Span: 10MHz

**游标**

Marker 显示波形点的频率和振幅,GSP-830 可以同 时开启 5 个 Marker 或 Marker 组。也可以一次开启 或关闭所有的 Marker。Marker 列表提供在单一的显 示里编辑和检视很多个 Marker。△Marker 显示参考 Marker 之间频率和振幅的差异。GSP-830 提供将 Marker 移到不同的位置的功能,包括峰值信号,中 心频率,和开始/终止频率。Peak Search 功能可提供 更多的信号峰值的 Marker 操作。

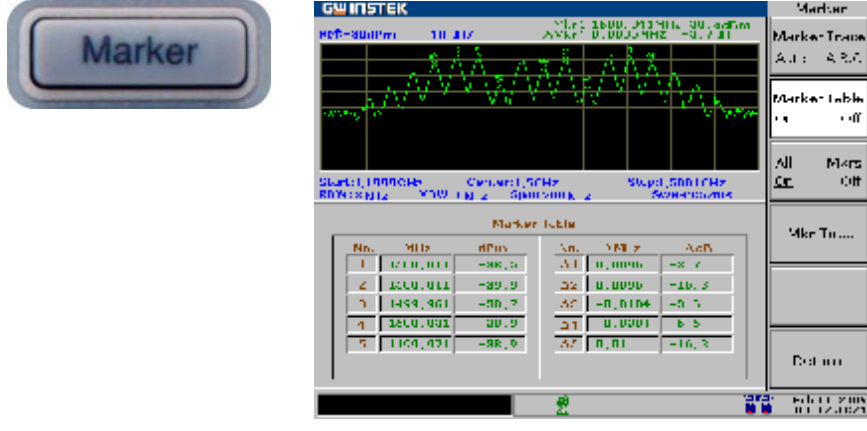

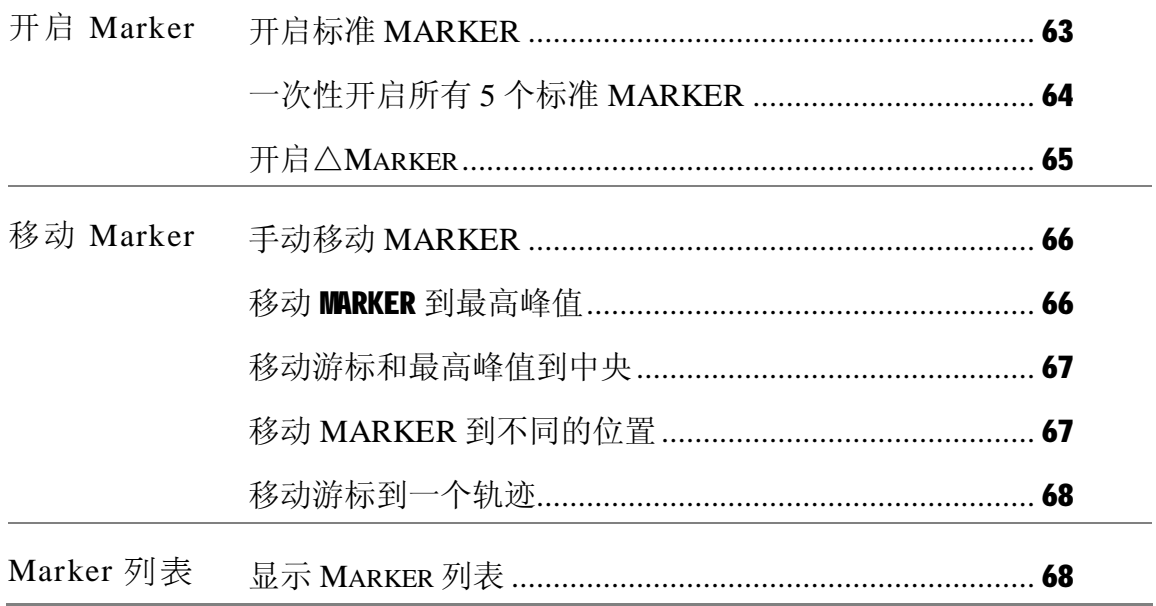

# **Marker 的启动/不启动**

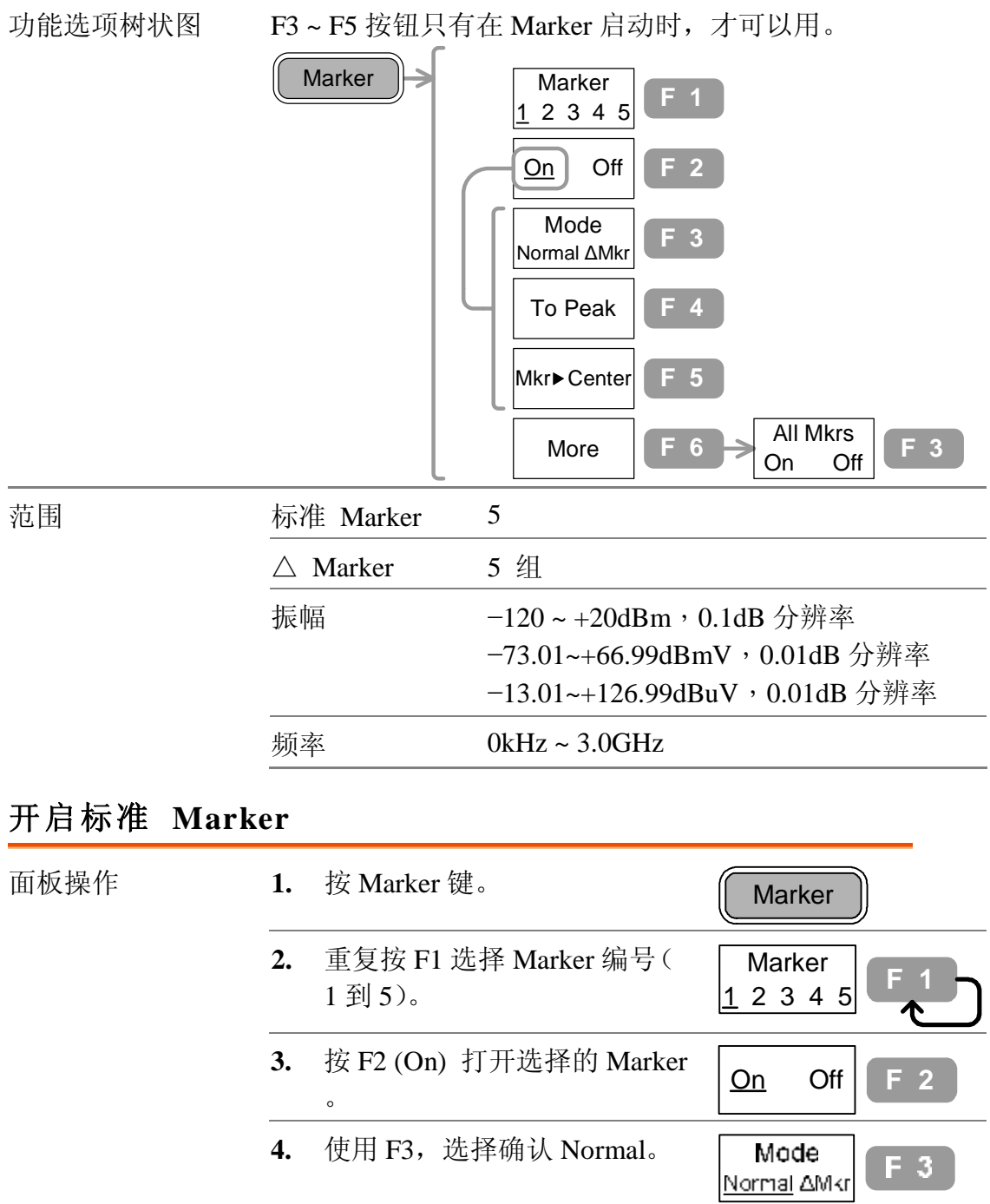

**5.** 重复以上步骤选择所需的 Marker 的数量。

显示画面 显示画面的右上角显示启动的 Marker。

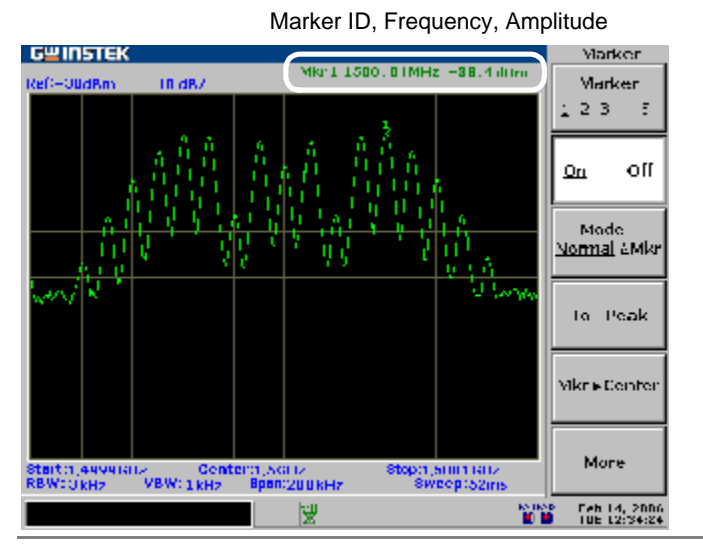

# **一次性开启所有 5 个标准 Marker**

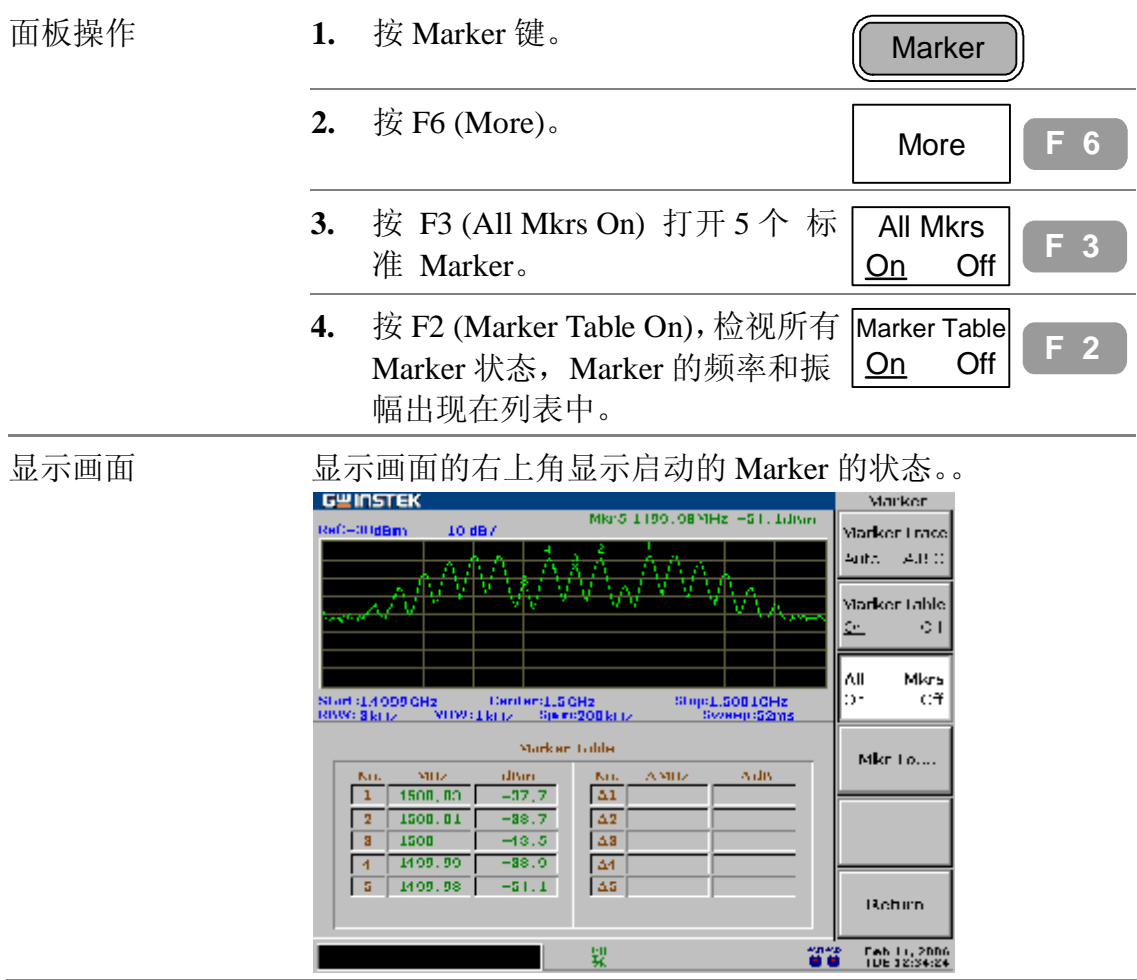

# **开启△ Marker**

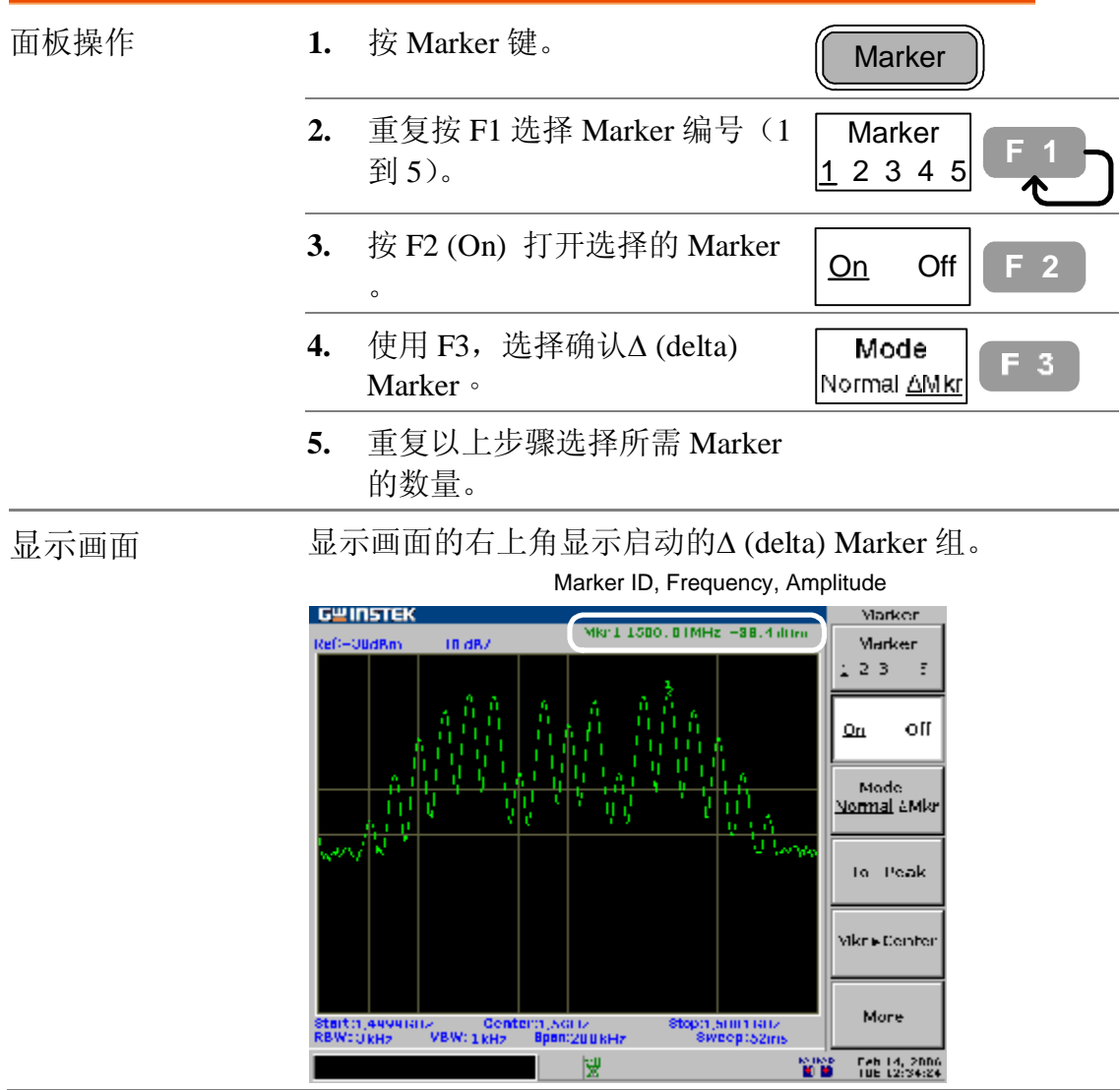

# **移动 Marker**

这一章是假设最少有一个 Marker 已经启动(第 64 页), Marker 的频率位置可以使用手动设定,或使用功能选 单的快捷方式标示位置。

#### **手动移动游标**

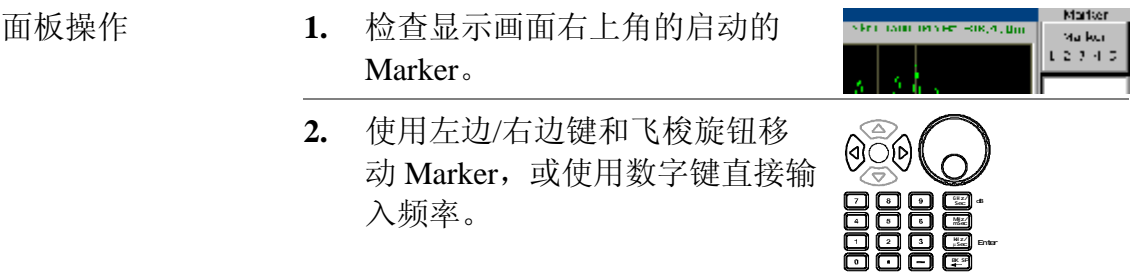

#### **移动 Marker 到最高峰值**

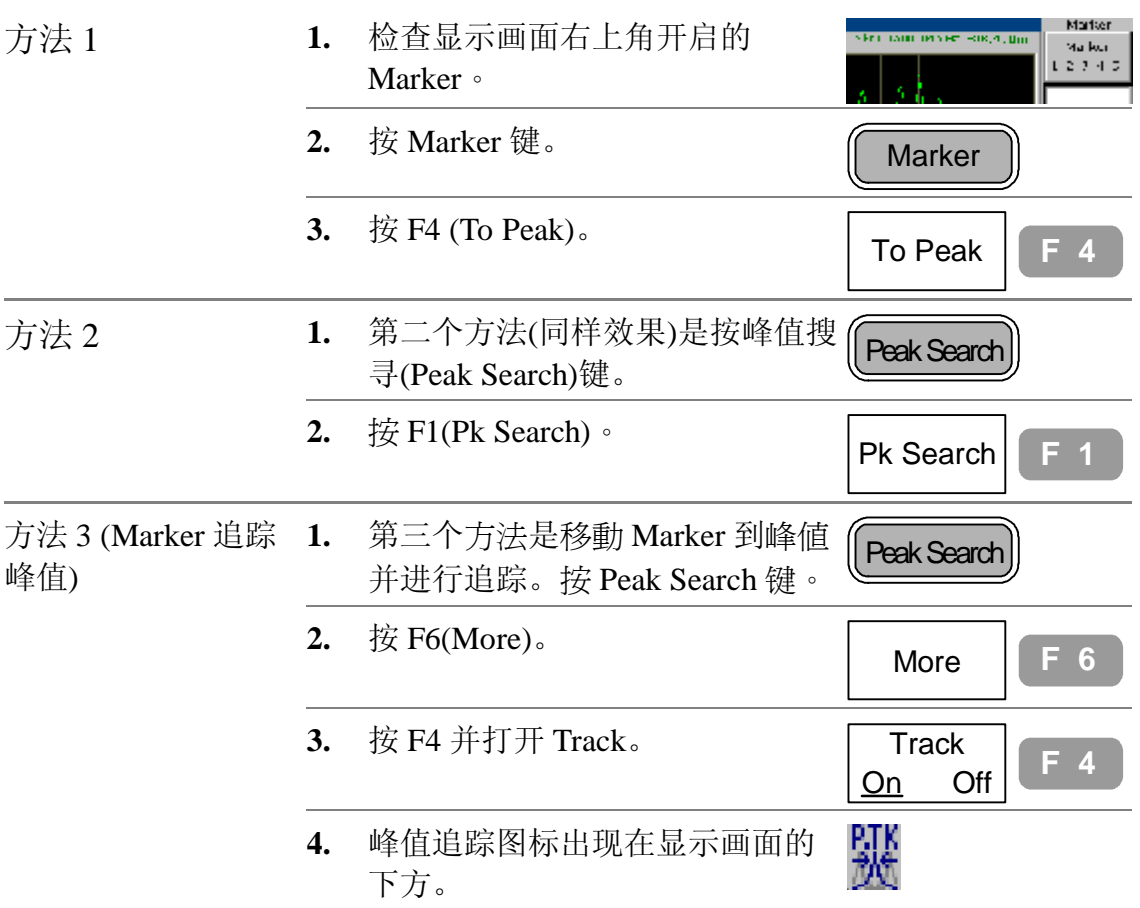

### **移动游标和最高峰值到中央**

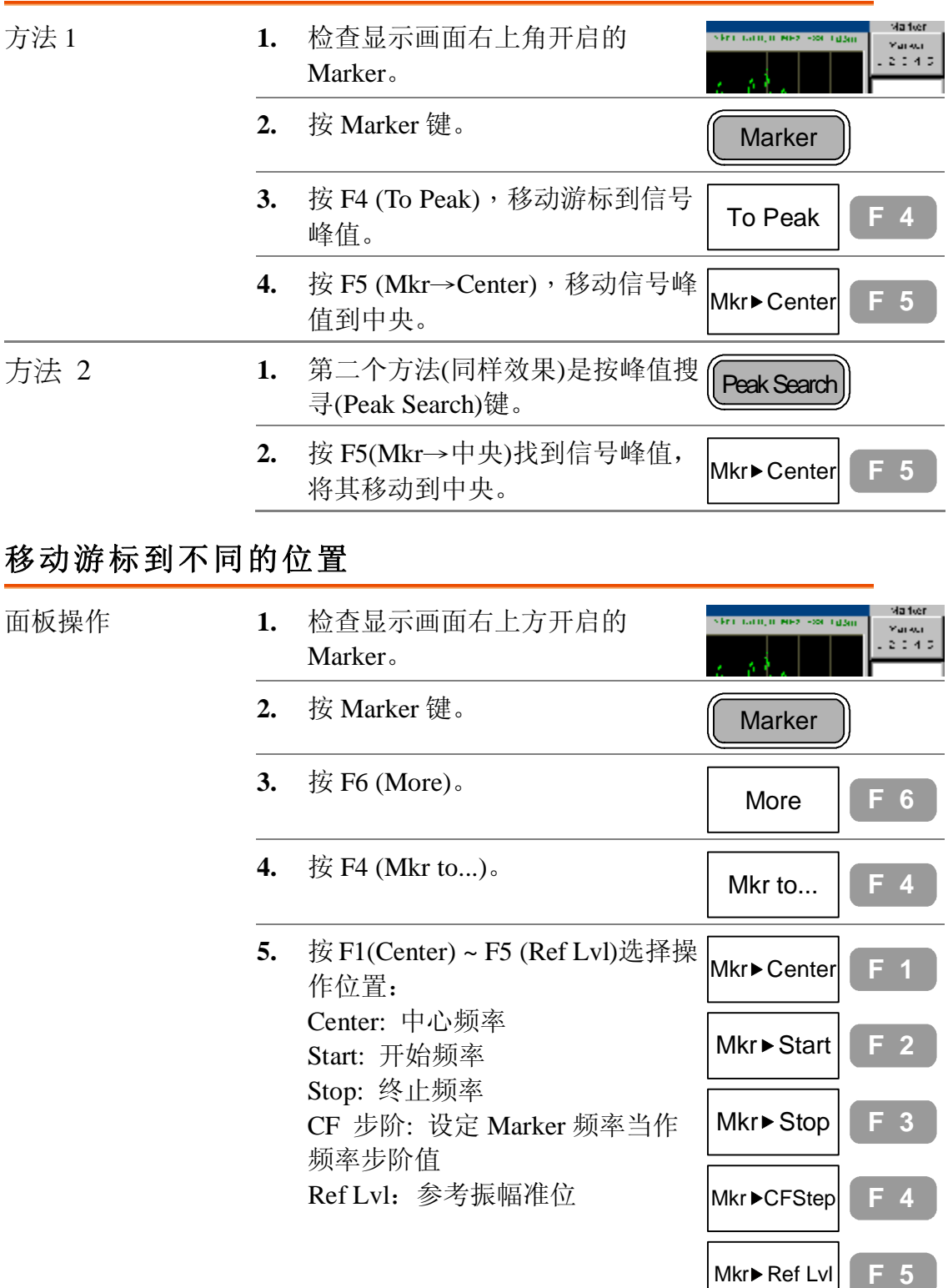

**6.** 按 F6 (Return)回到前一个功能选 项。 Return  $\begin{bmatrix} F & 6 \end{bmatrix}$ 

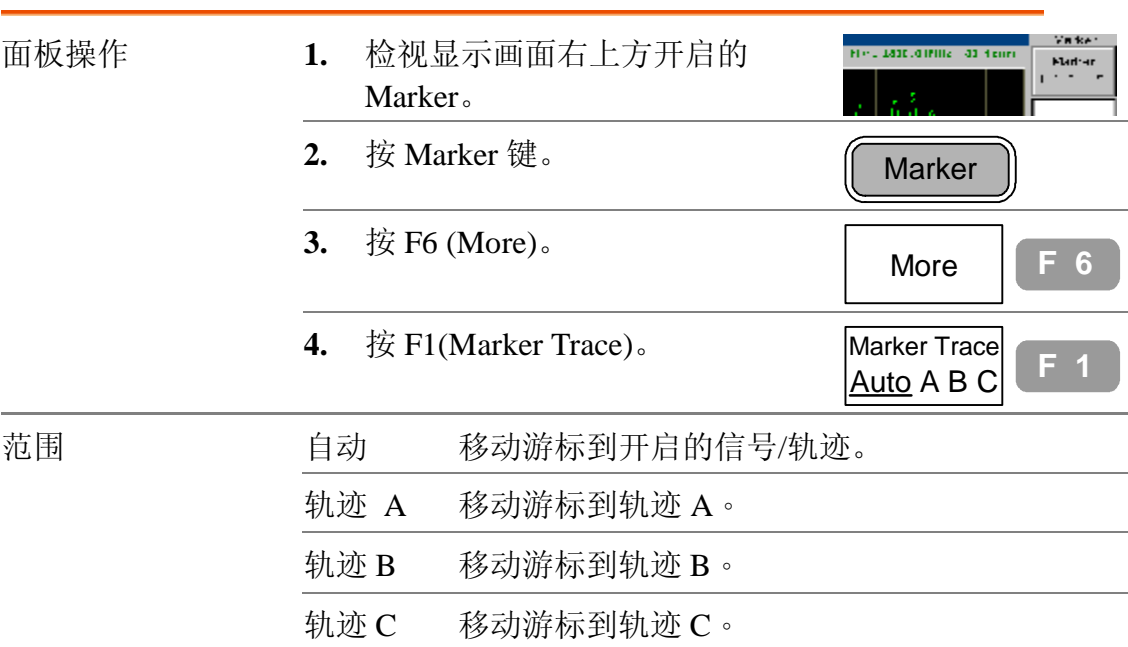

### **移动游标到一个轨迹**

# **显示 Marker 列表**

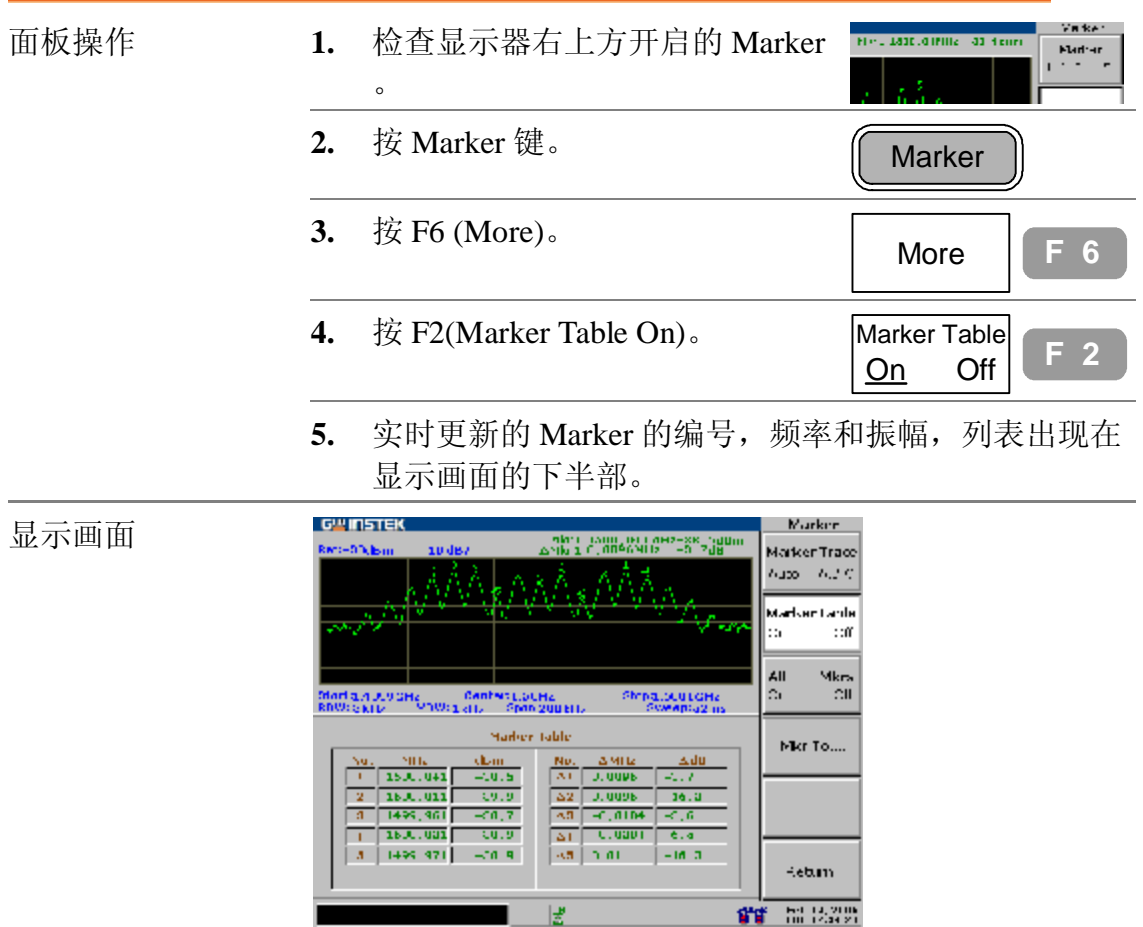

# **峰值搜寻 (Peak Search)**

峰值搜寻可以自动找寻各种不同状况下产生的信号峰 值,例如下一个最高峰值和最小峰值。峰值搜寻和 Marker 功能的特性有重叠处,最好是两个功能一起使 用。在峰值列表(Peak Table)可以看到所有峰值, 振幅 的界限,和分类顺序的设定。

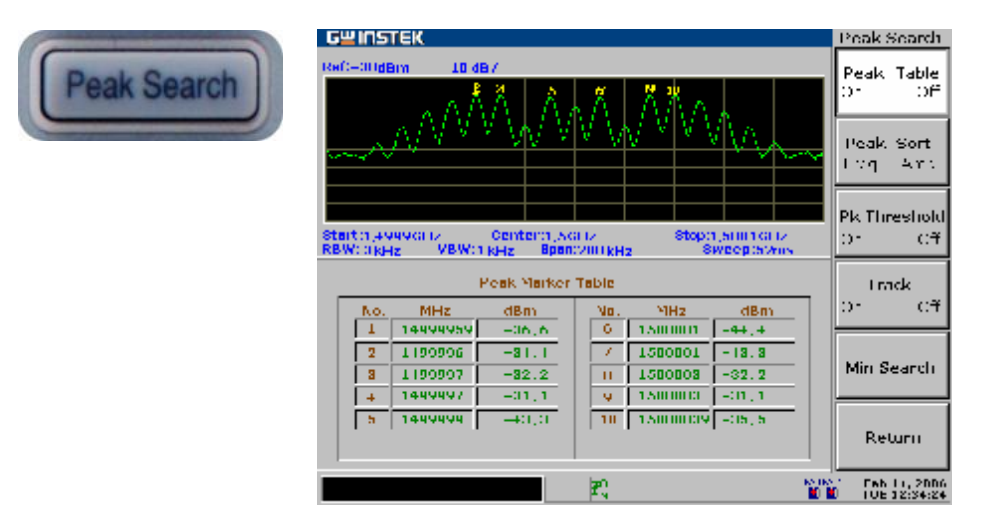

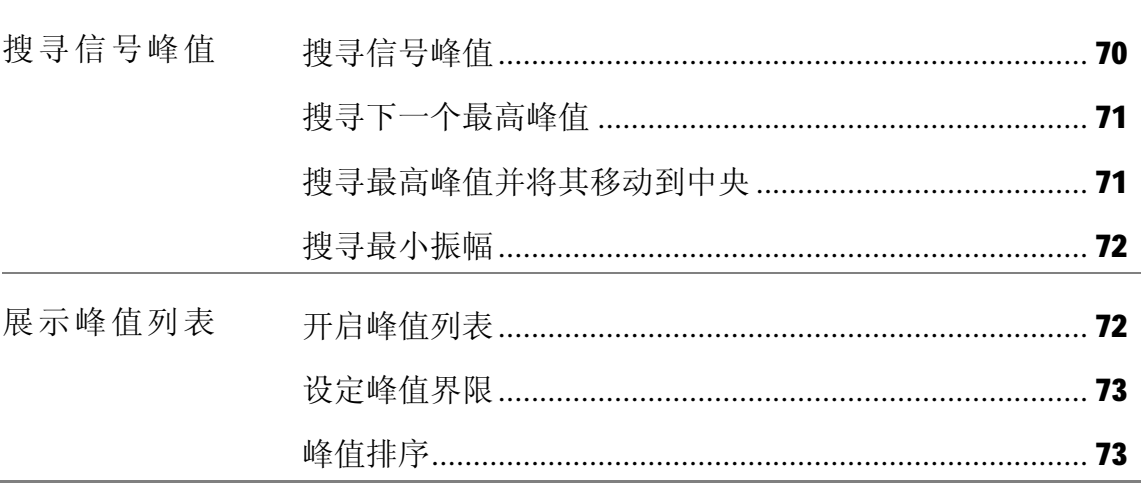

# **搜寻信号峰值**

峰值搜寻会将一个Marker 设置在目标信号的峰值上,若没有Marker 被启动, GSP-830 就会自动开启 Marker 1,峰值信号的频率和振幅会出现在显示画面 的右上角。

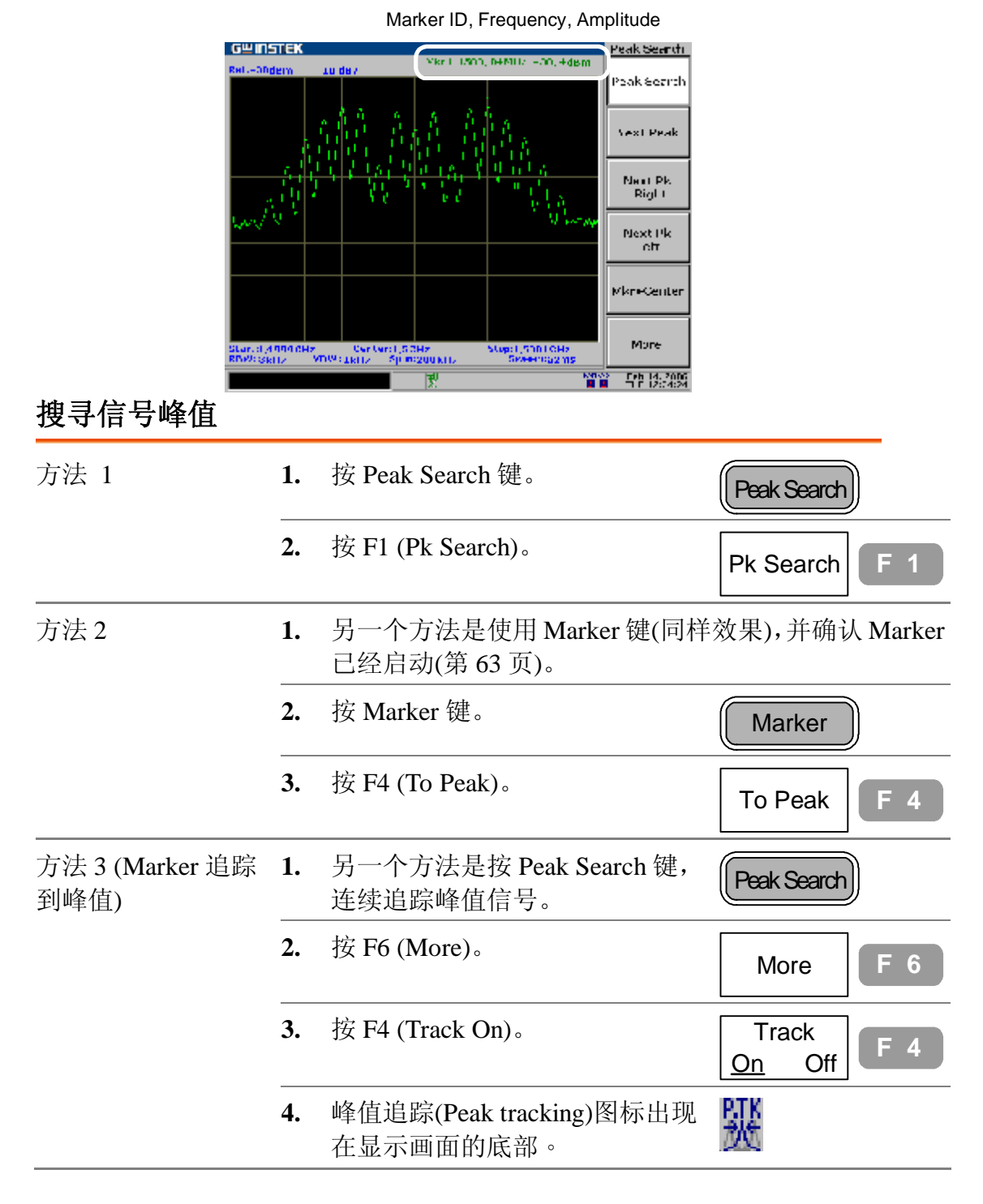
#### **搜寻下一个最高峰值**

继续向下移动 Marker 到下一个最高峰值。

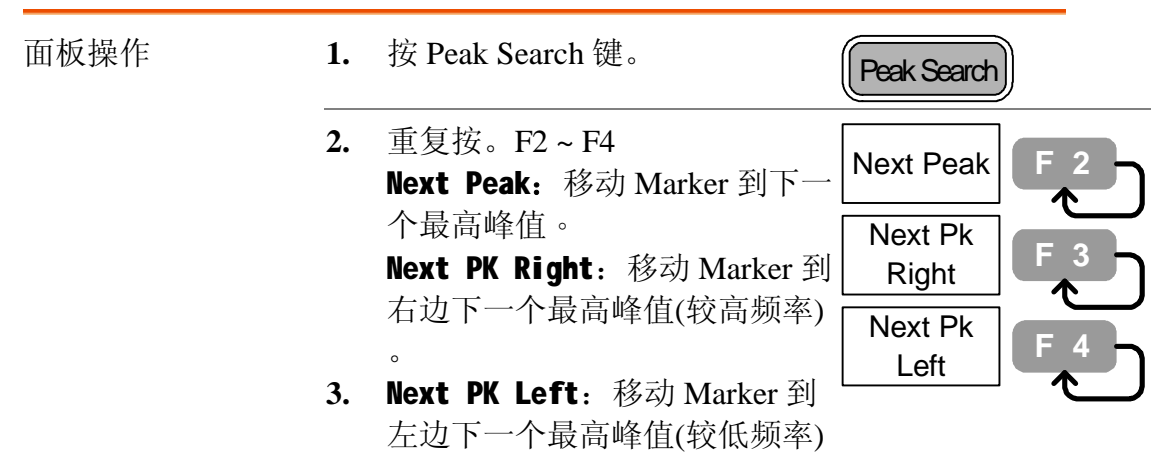

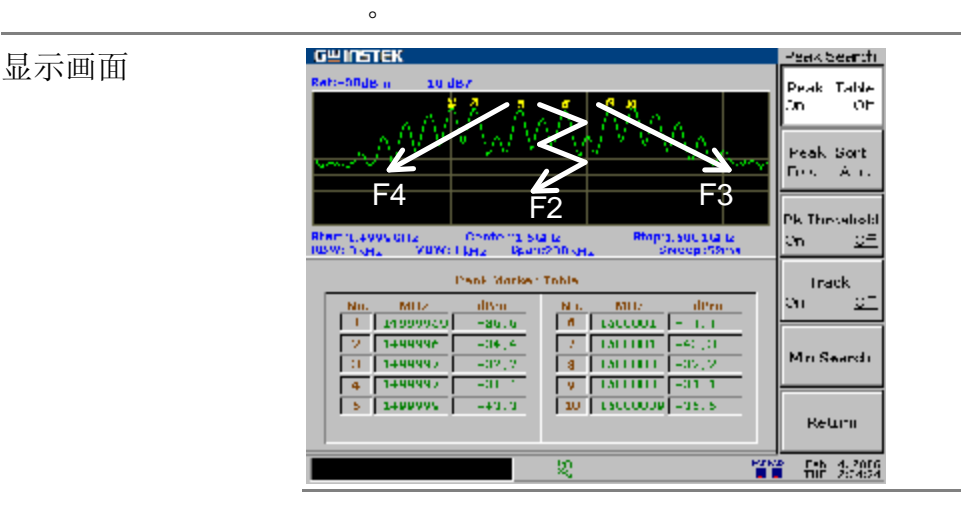

#### **搜寻最高峰值并将其移动到中央**

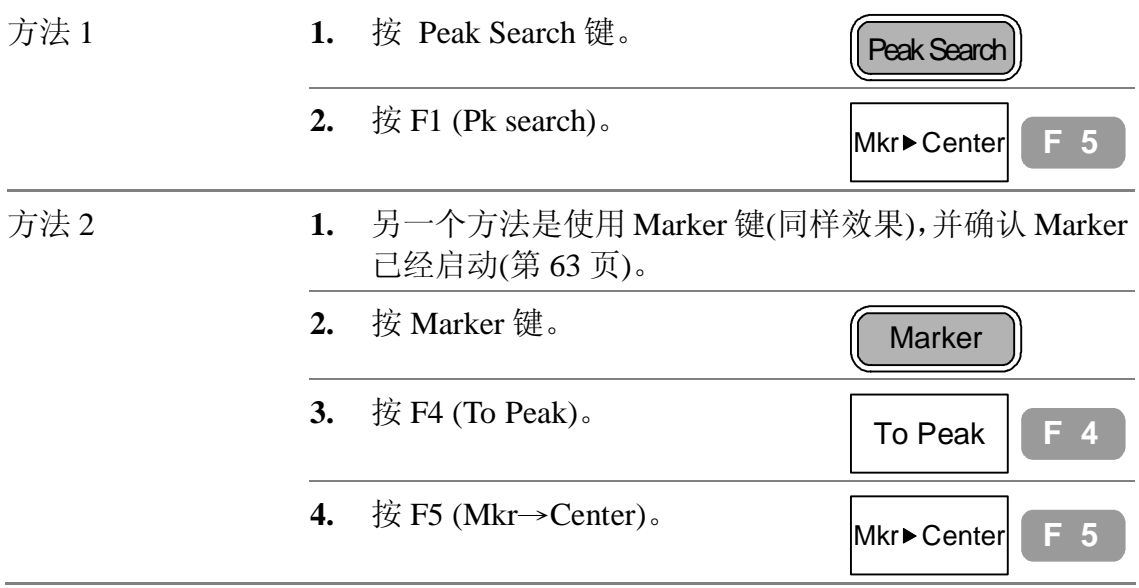

#### **搜寻最小振幅**

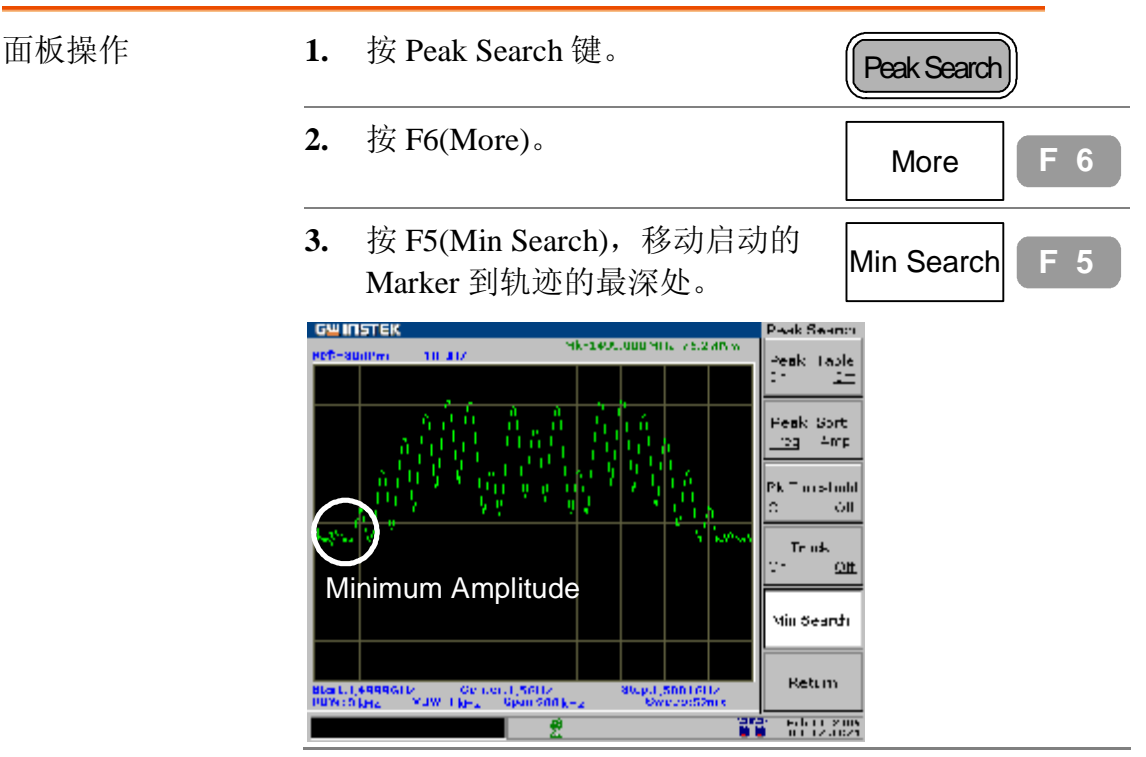

# **显示峰值列表**

#### **开启峰值列表**

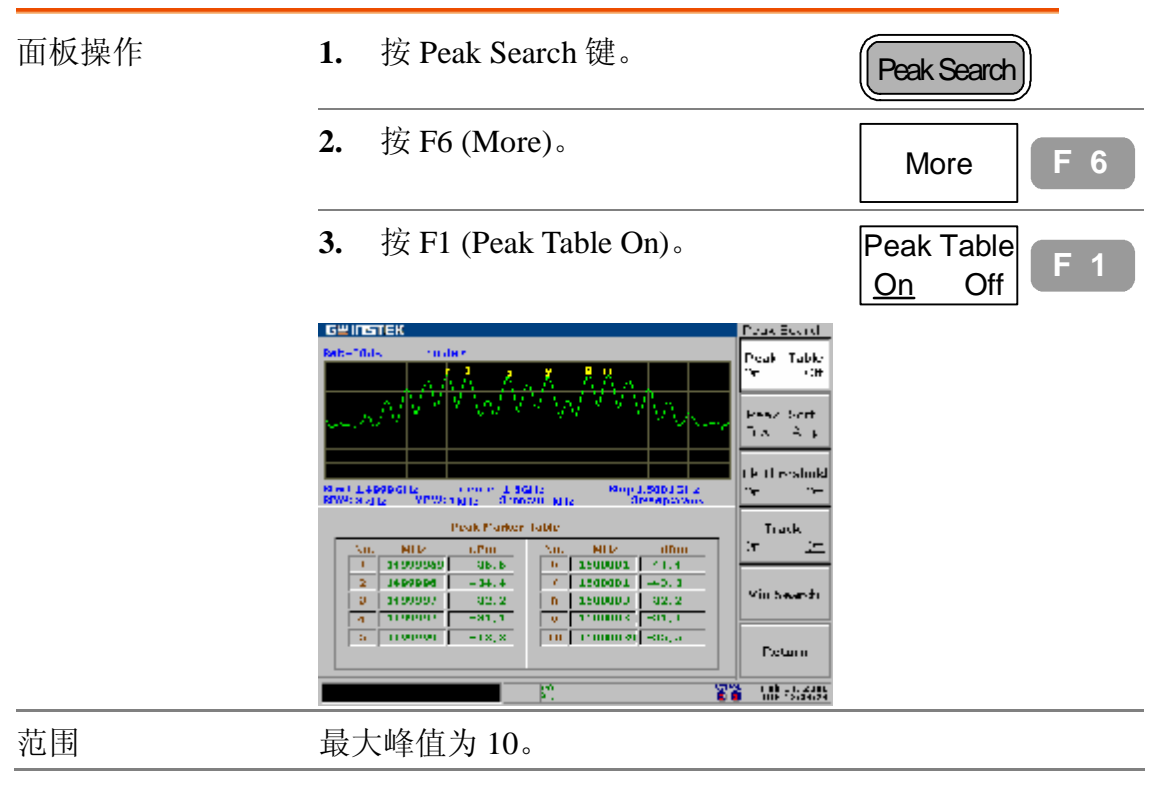

#### **设定峰值界限**

只有在峰值低于振幅界限时才会列在以下列表。

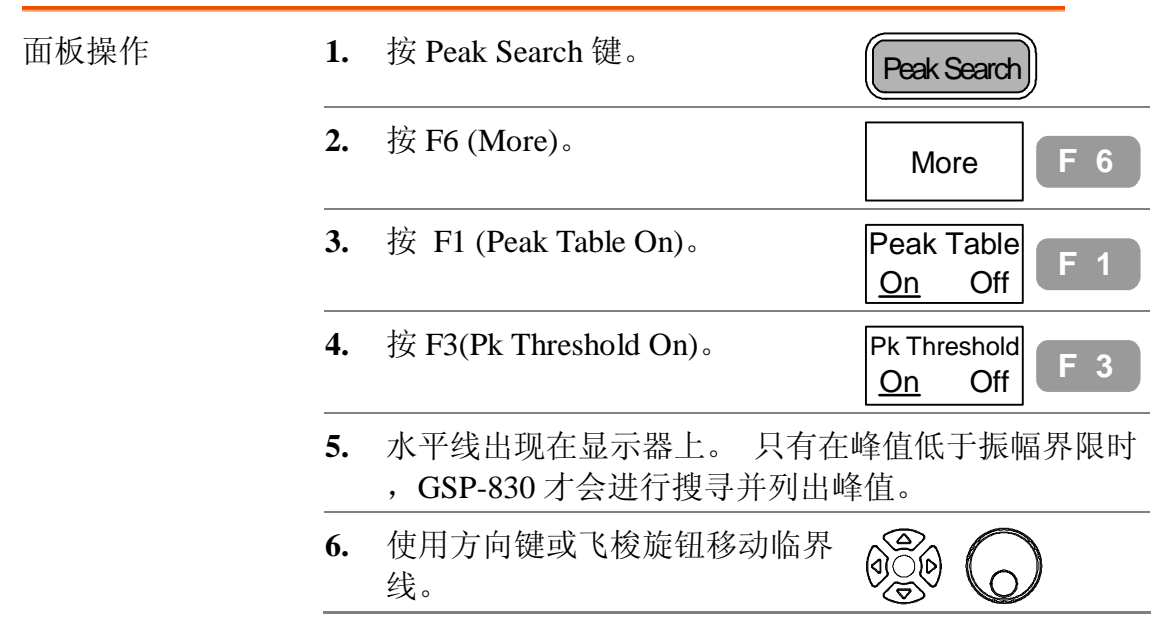

#### **峰值排序**

峰值以频率上升/振幅下降的顺序分类。

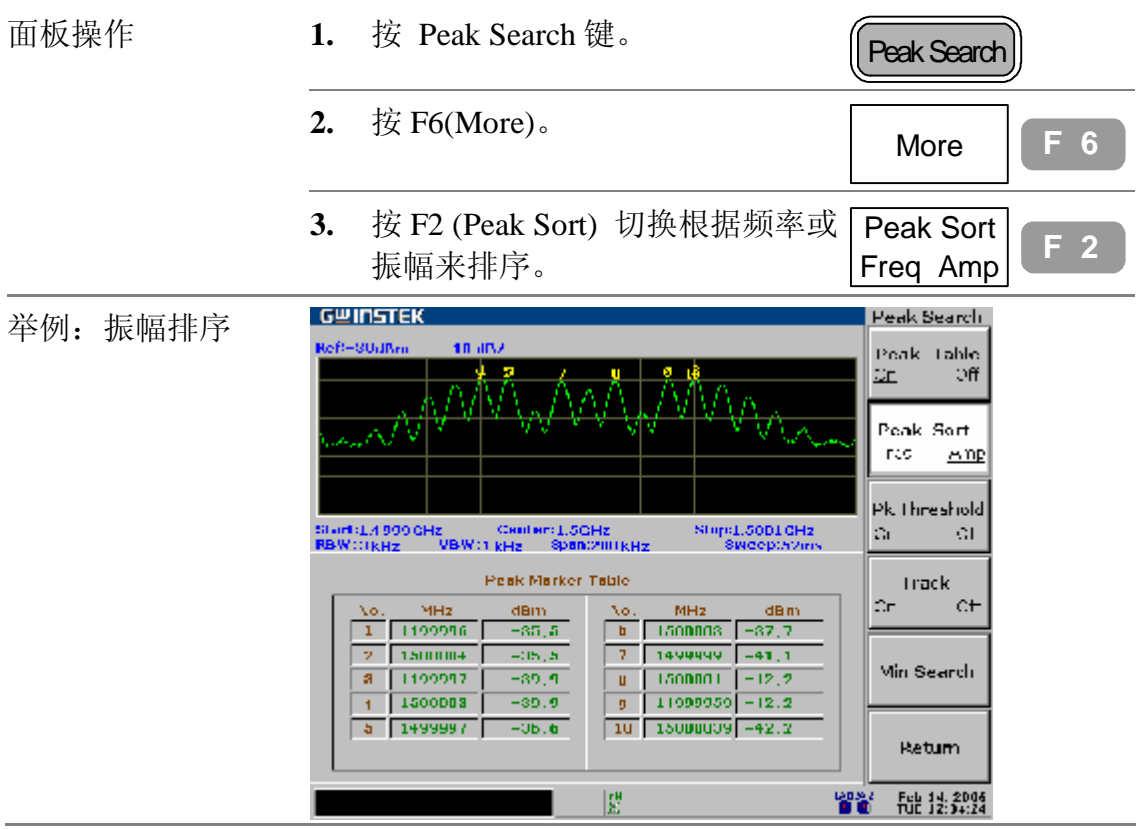

轨迹

轨迹是用来连续纪录显示不同的波形。共有三条轨迹 A, B和C可以用来累积峰值准位, 冻结目前的波形 和平均波形。使用轨迹 A 和 B 进行轨迹数学运算。

侦测模式是设定 GSP-830 数字化取样输入的模拟信 号。

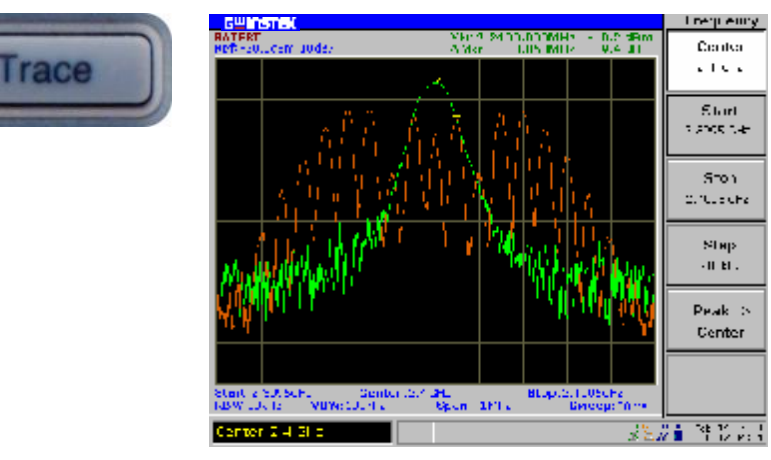

8

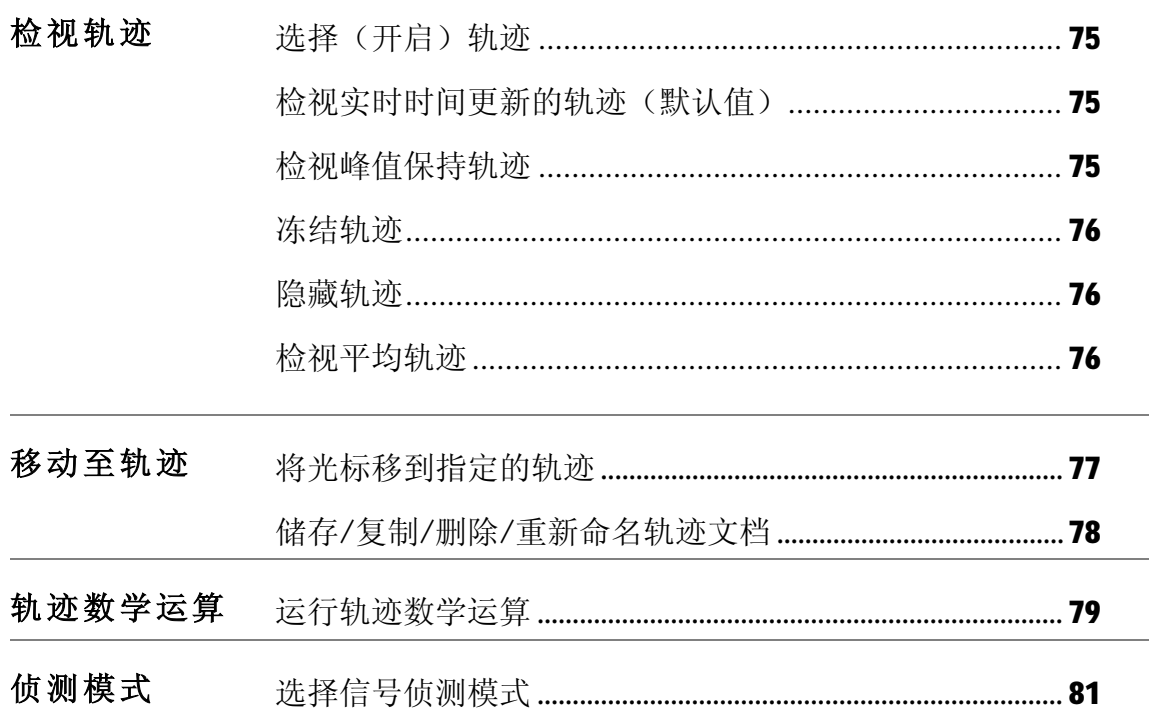

GSP-830 **使用说明书**

# **检视轨迹波形**

#### **选择(开启)轨迹**

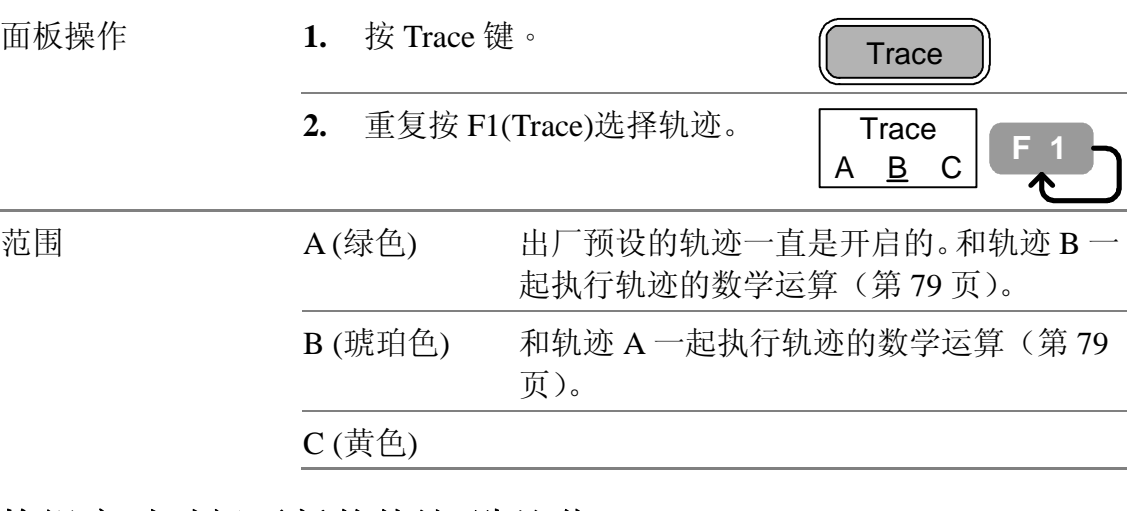

#### **检视实时时间更新的轨迹(默认值)**

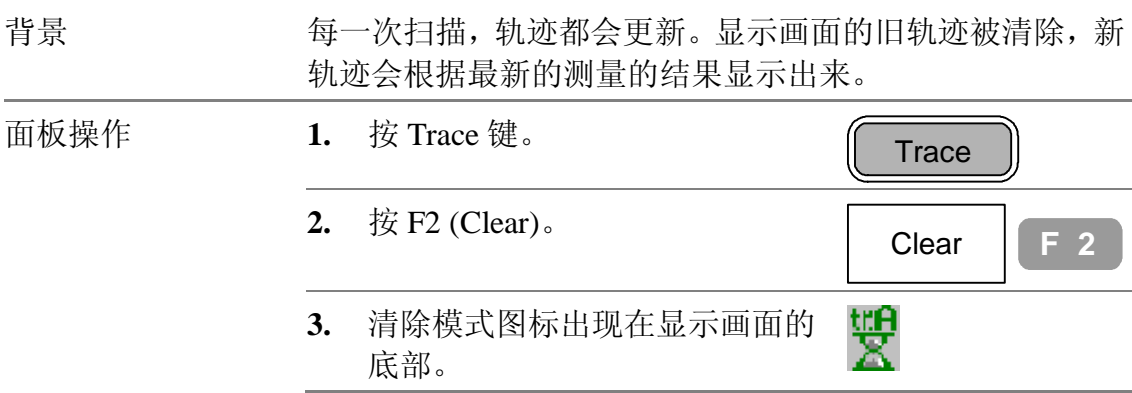

### **检视峰值保持轨迹**

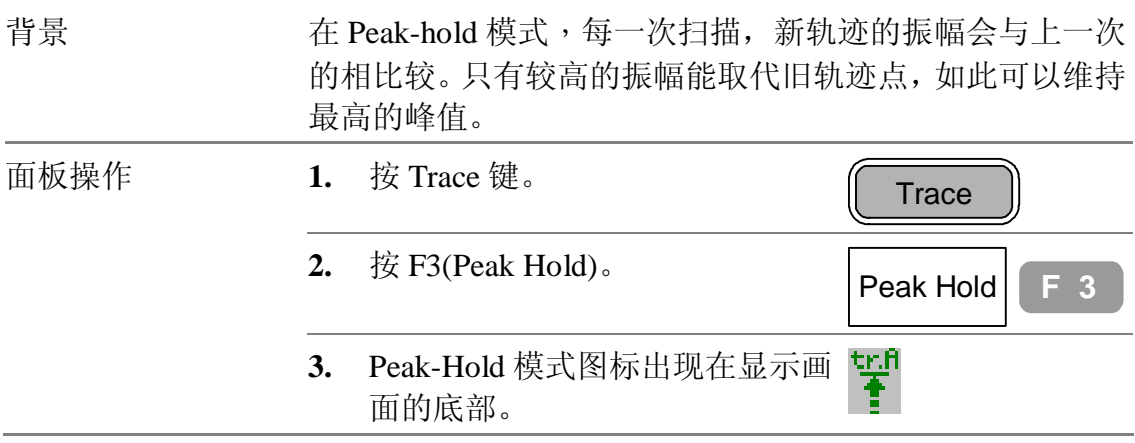

AVG <u>On</u> Off

**F 1**

20

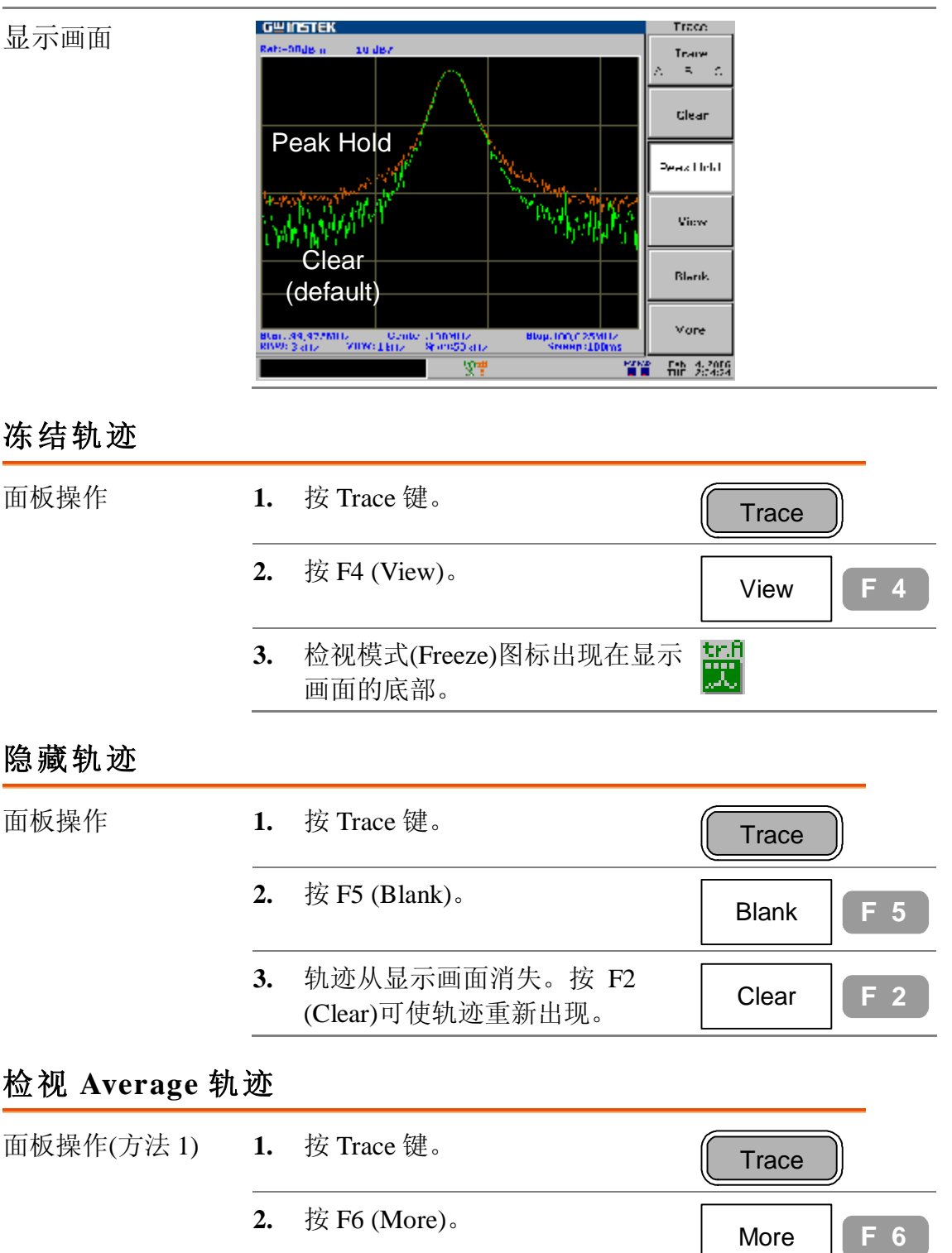

- **3.** 按 F1 (AVG On) 打开 Average 模 式。
- **4.** Average 模式图标出现在显示画面 tr.A<br>ZN 的底部。

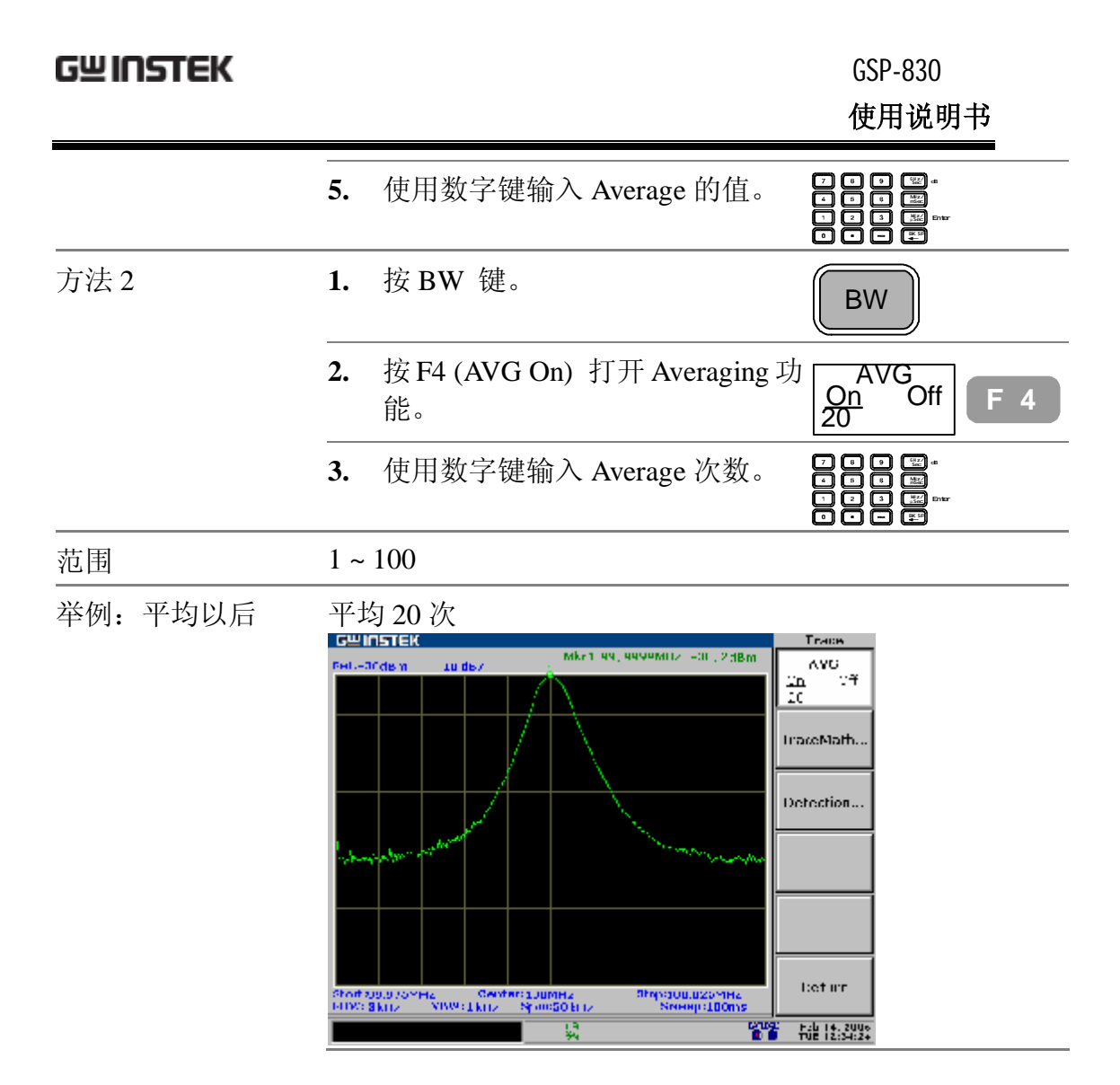

### **移动 Marker 到轨迹**

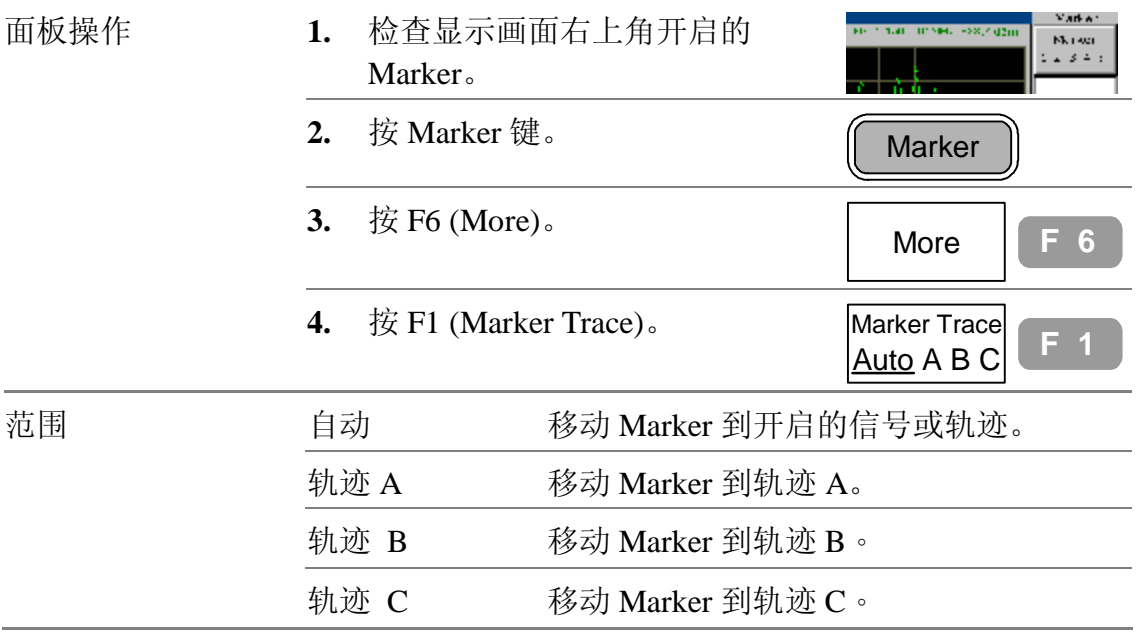

GSP-830 **使用说明书**

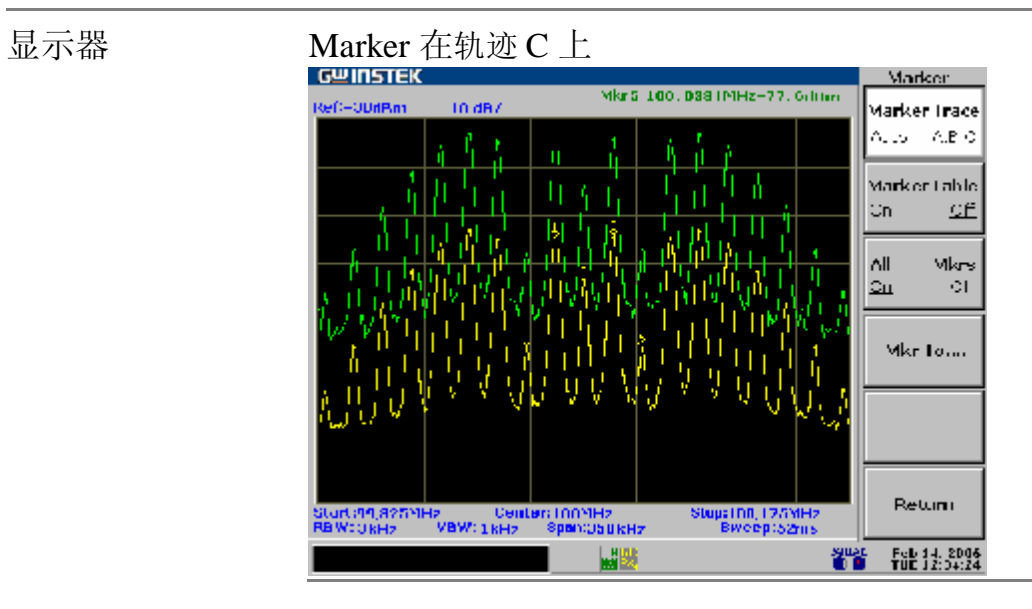

# **储存/复制/删除/重新命名轨迹文档**

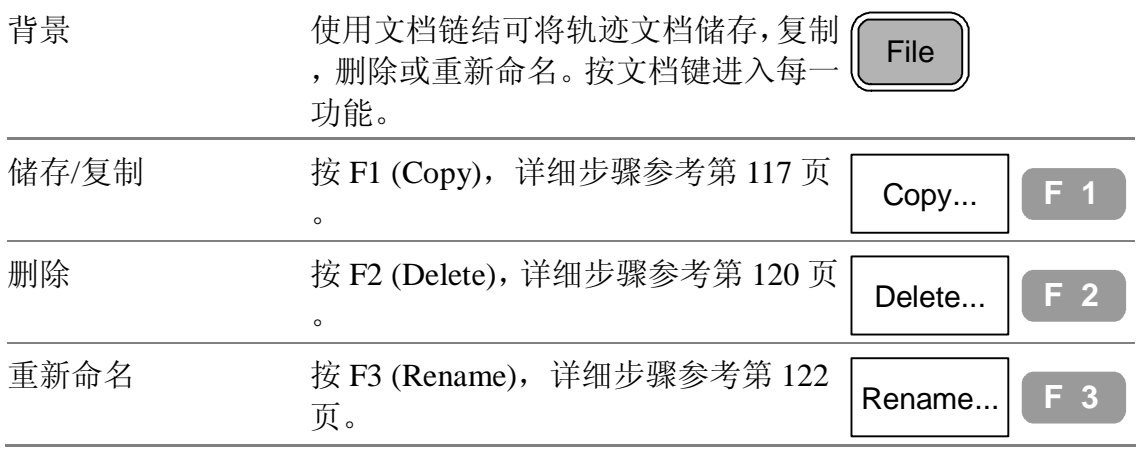

### **执行轨迹数学运算**

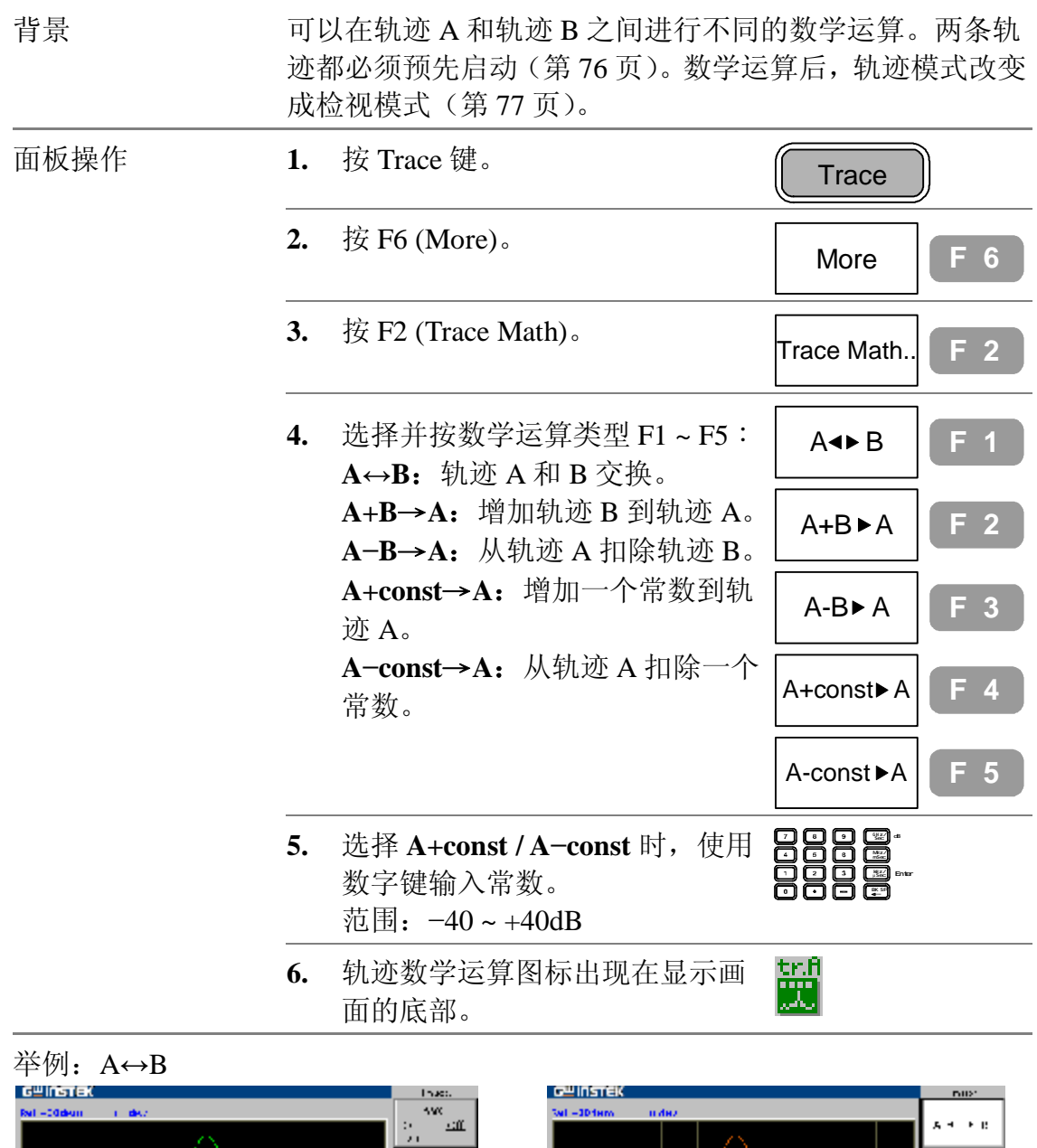

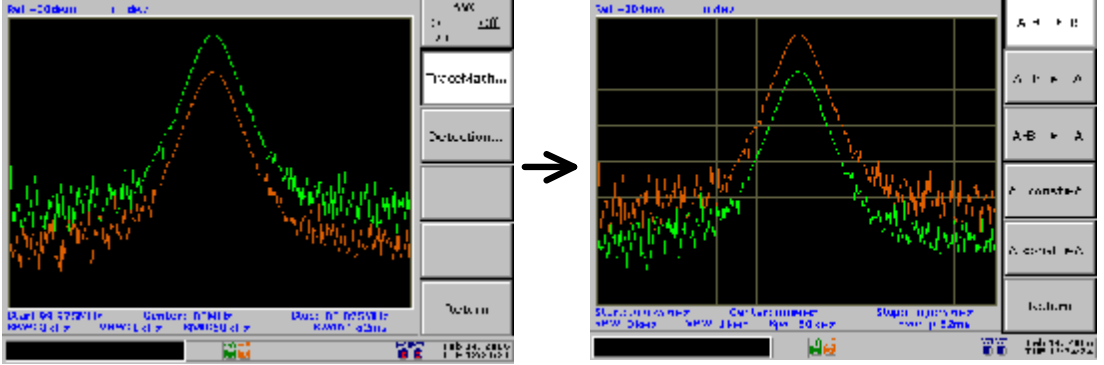

#### **GWINSTEK**

GSP-830 **使用说明书**

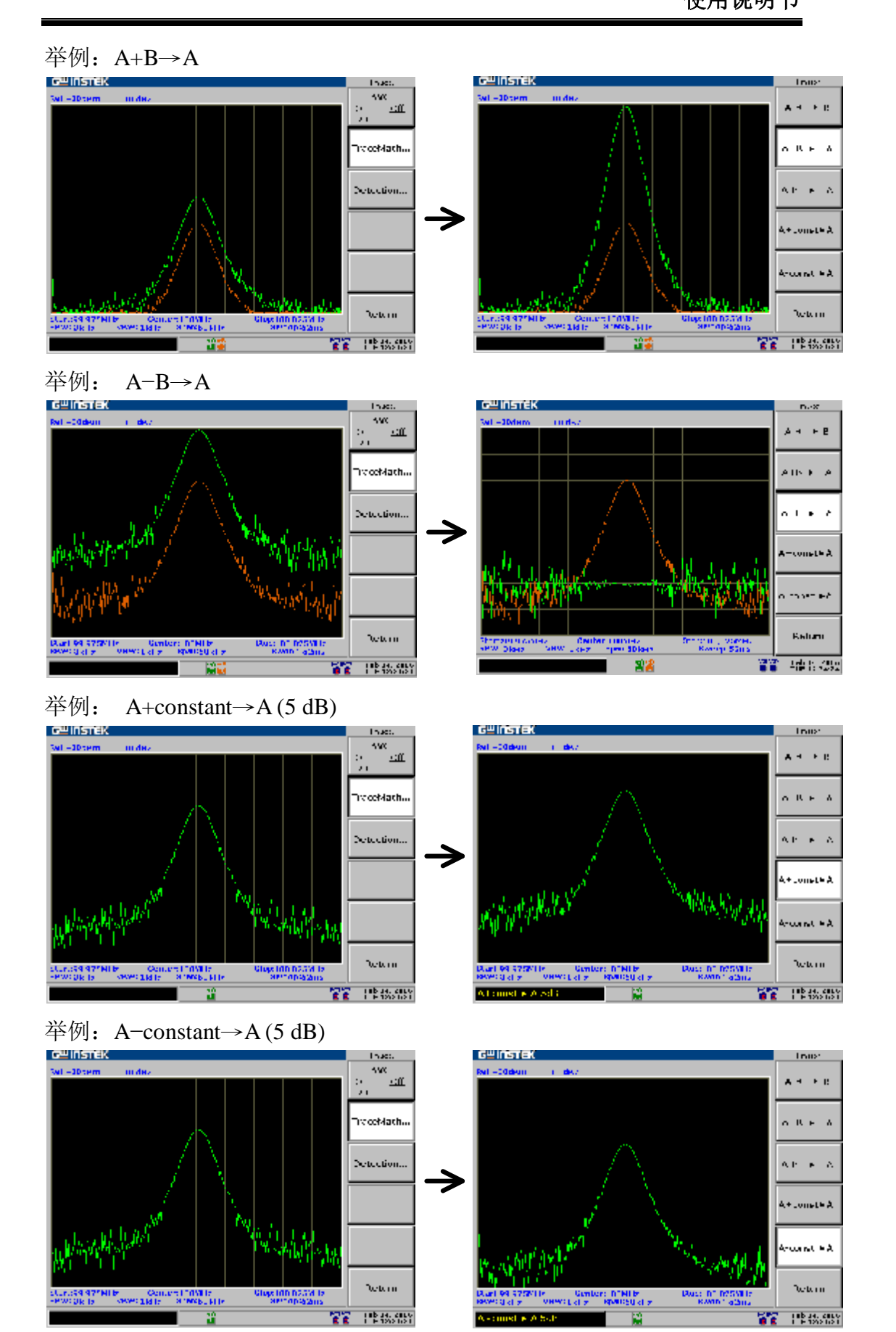

# **选择信号侦测模式**

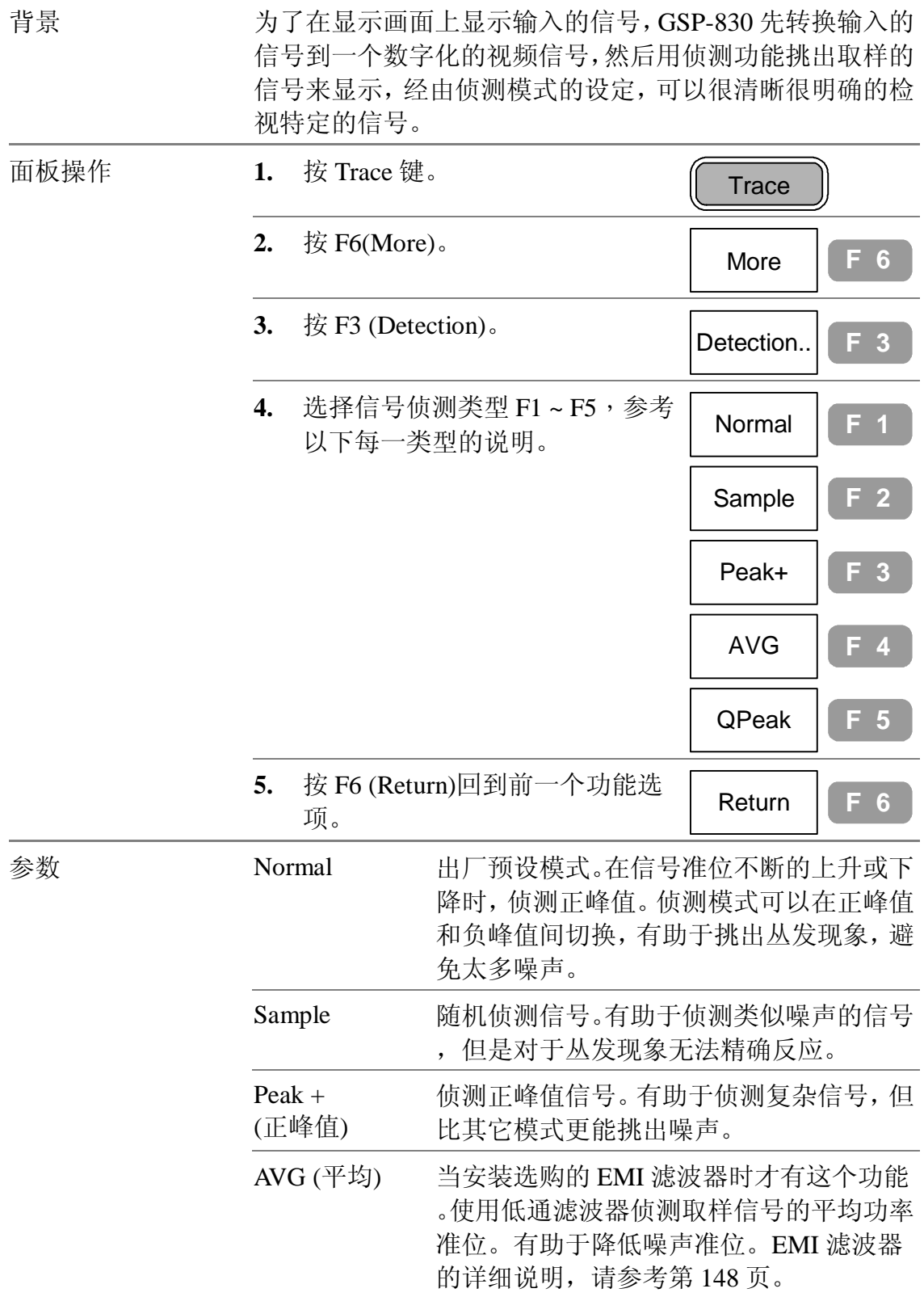

#### **使用说明书**

Q Peak(准峰值) 当安装选购的 EMI 滤波器时才有这个功能 。侦测取样信号半峰值功率准位。有助于检 视零展频而不会错过信号的变化。EMI 滤 波器的详细说明请参考第 148 页。

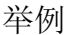

举例 Normal 侦测模式

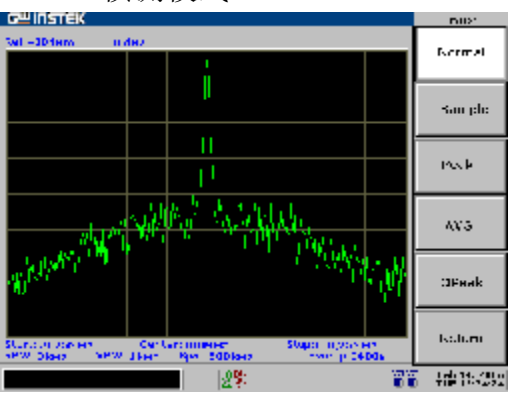

Sample 侦测模式

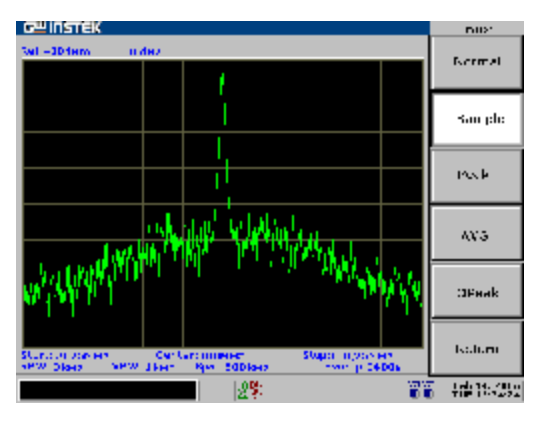

Peak+侦测模式

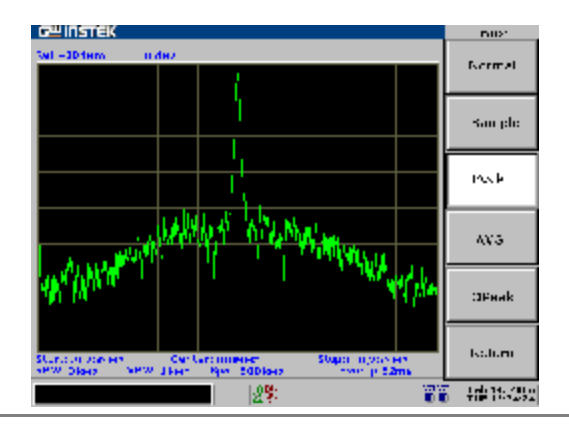

# 功率量测

功率量测功能包括四种常用较复杂的量测项目类型: ACPR, OCBW, N dB, 和 Phase Jitter。每一项目都可 以设定实时更新。

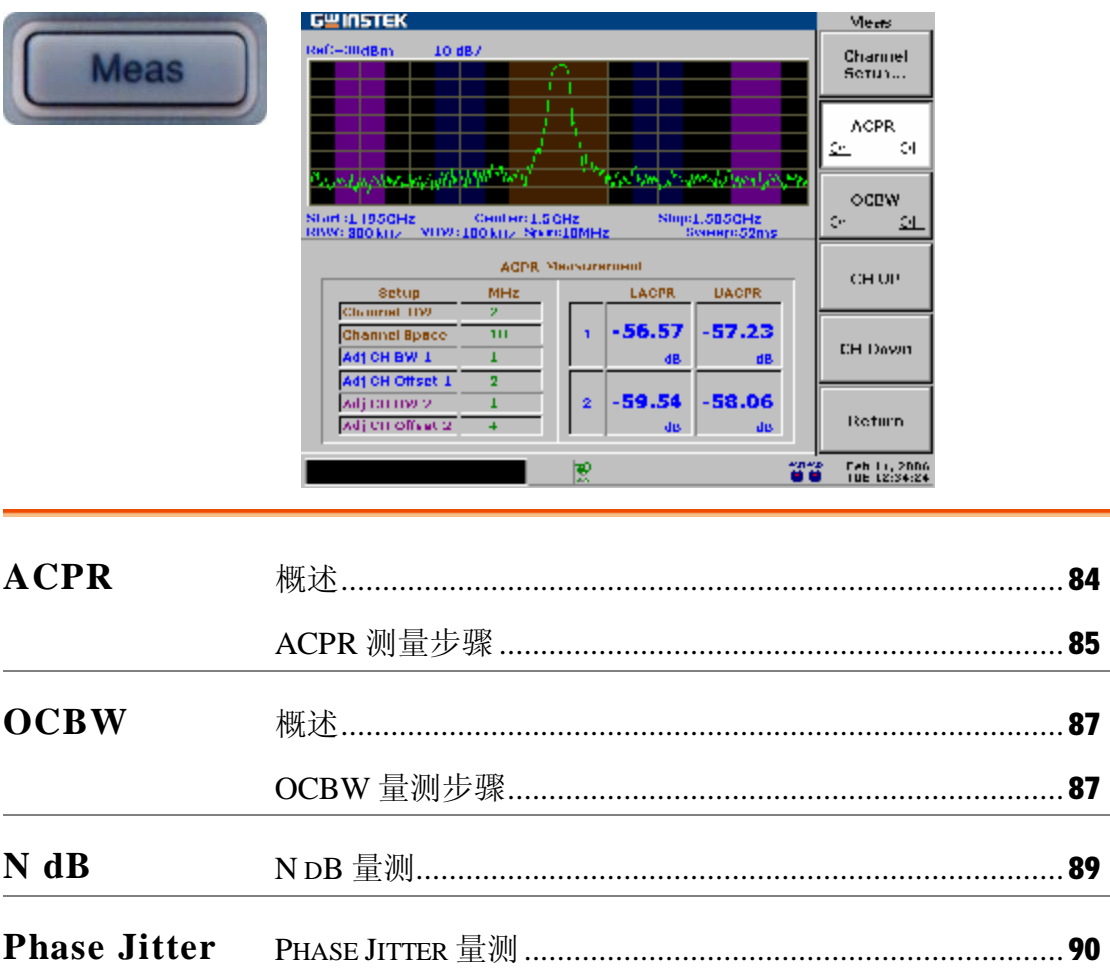

GSP-830 **使用说明书**

#### **ACPR 量测**

**概述**

背景 ACPR (邻近信道功率比), 或称 ACLR (邻近信道泄漏比), 是有关从主信道泄漏功率的量引起邻近信道信号失真。

功能选项树状图

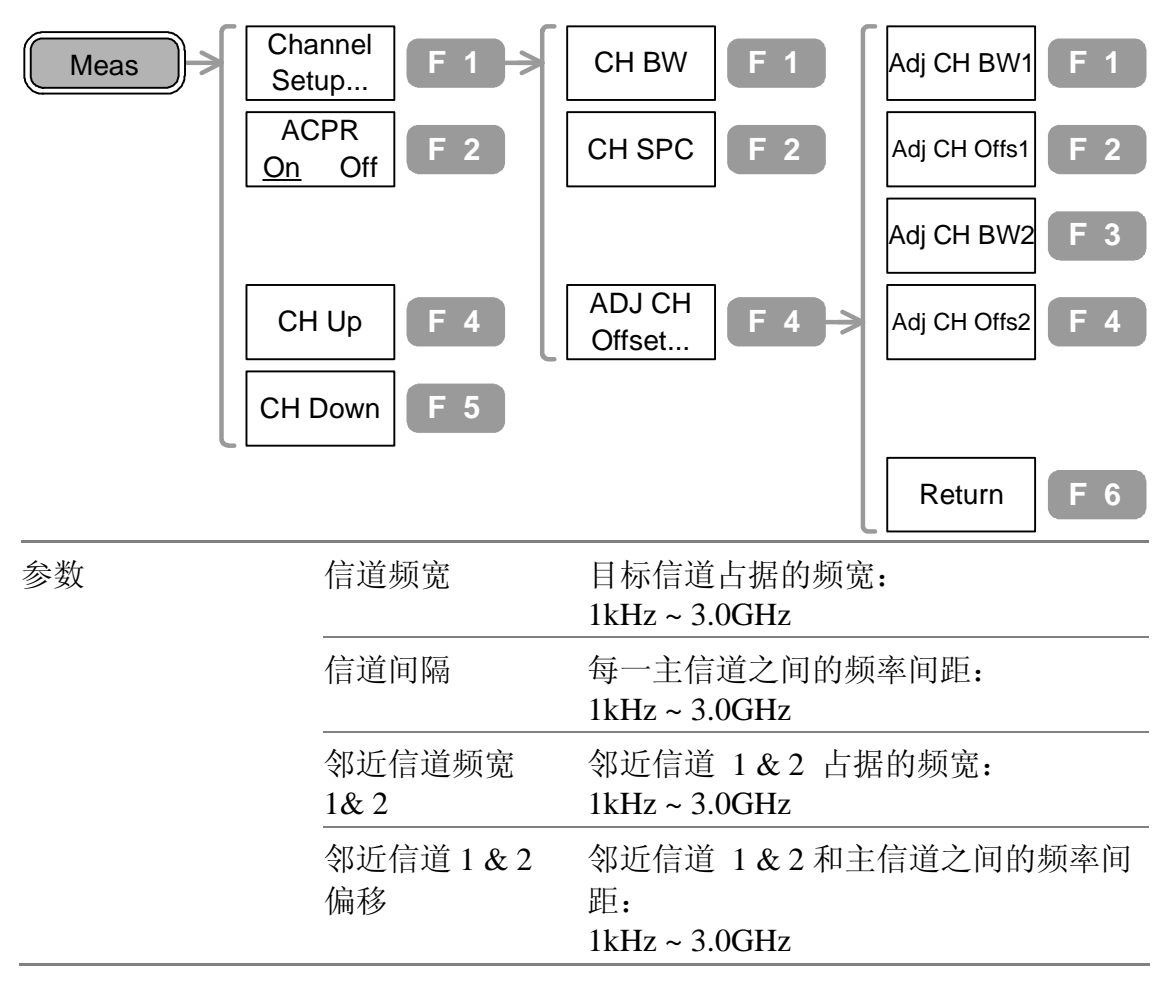

# **ACPR 测量步骤**

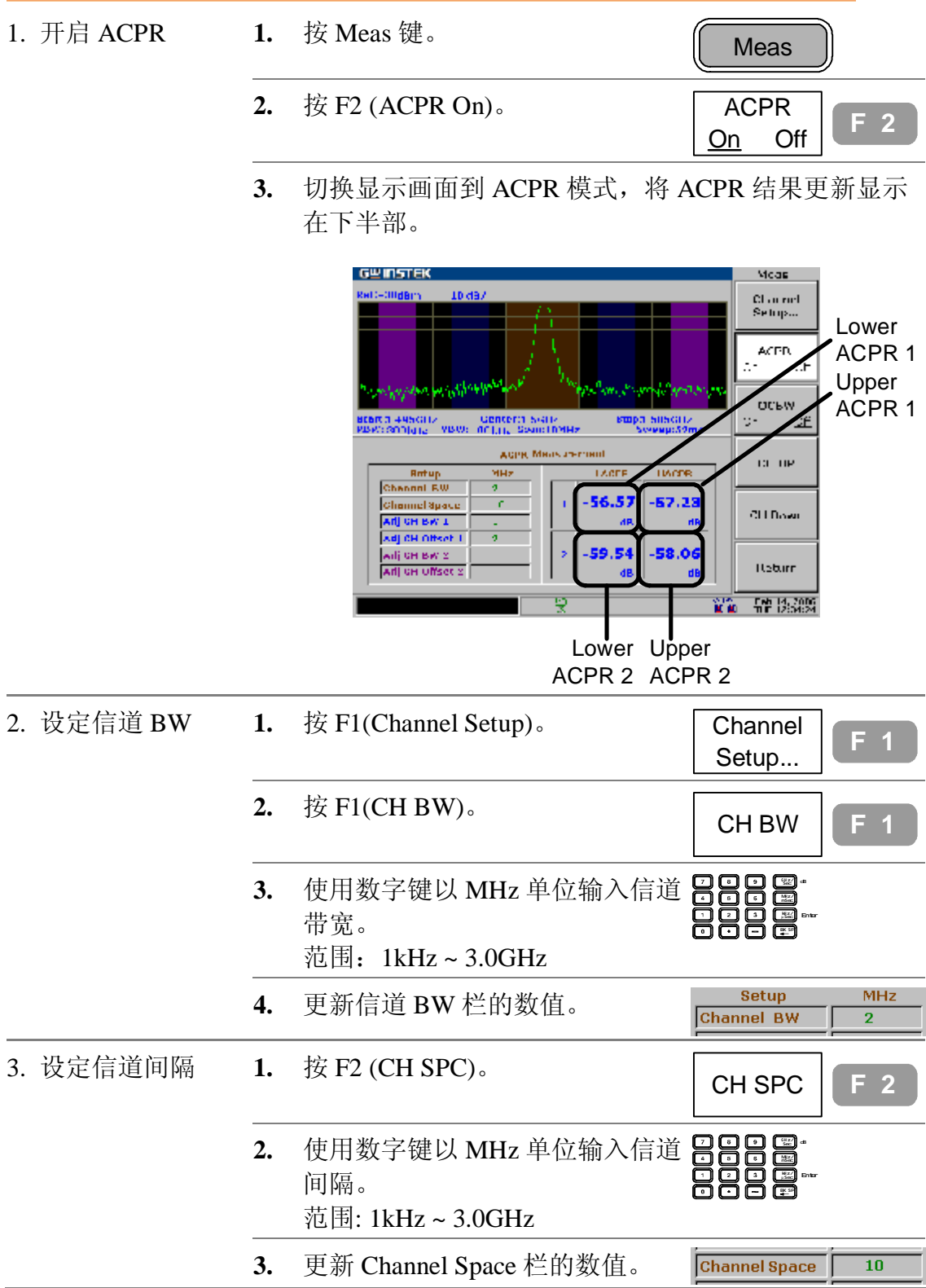

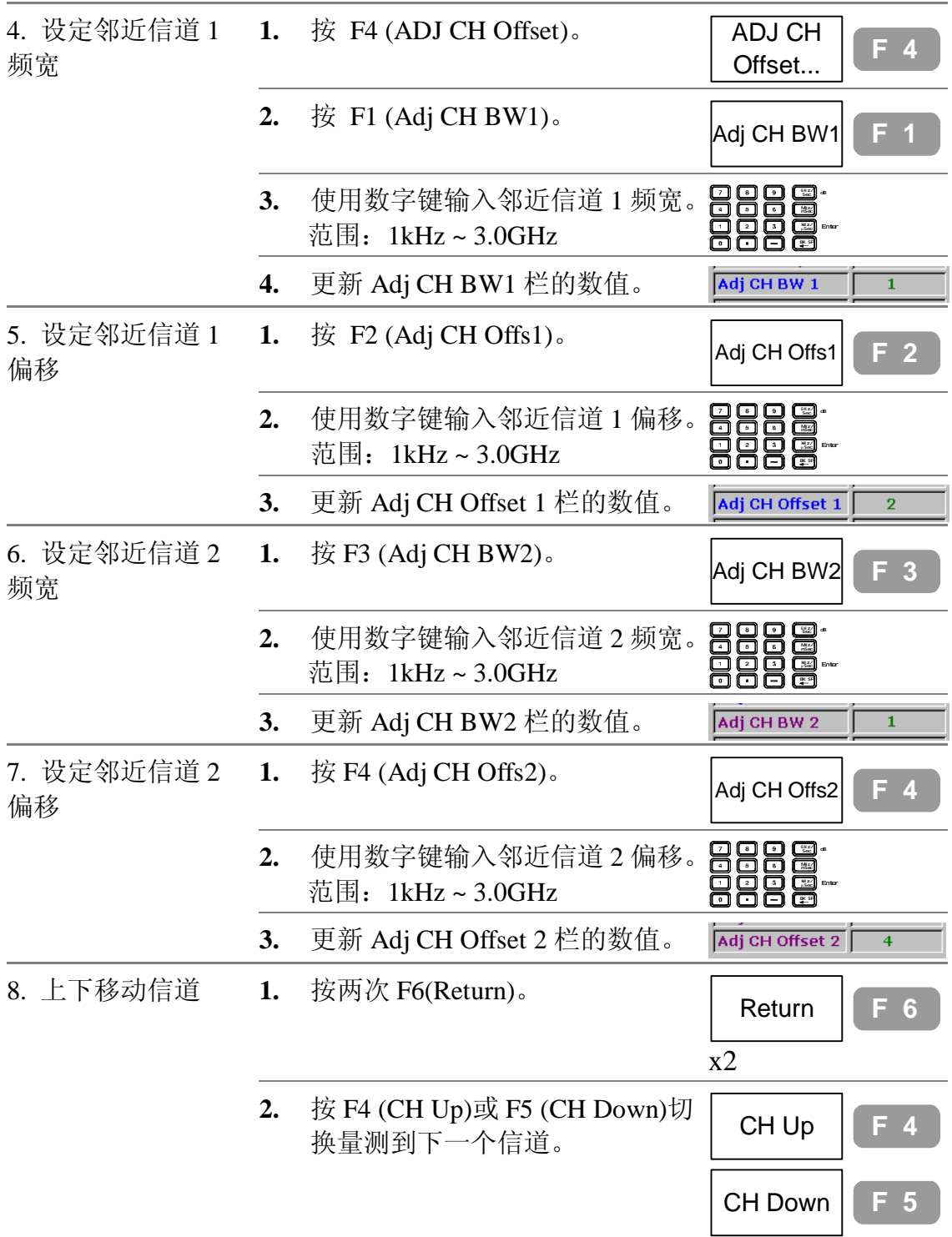

# **OCBW 量測**

**概述**

背景 OCBW (占据频宽)是有关消耗指定的功率量的信道频宽。

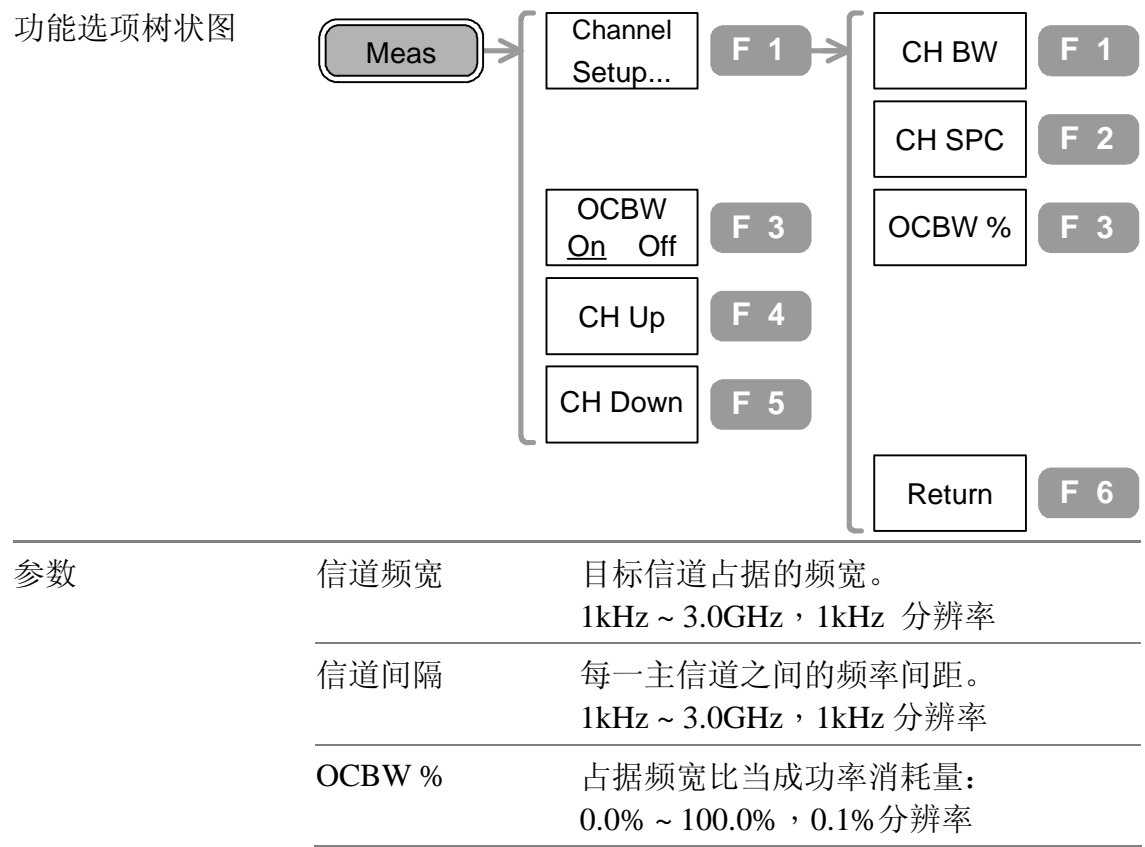

# **OCBW 量测步骤**

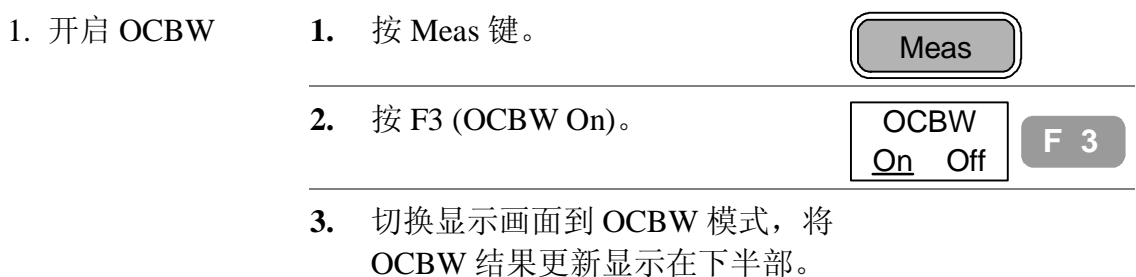

**使用说明书**

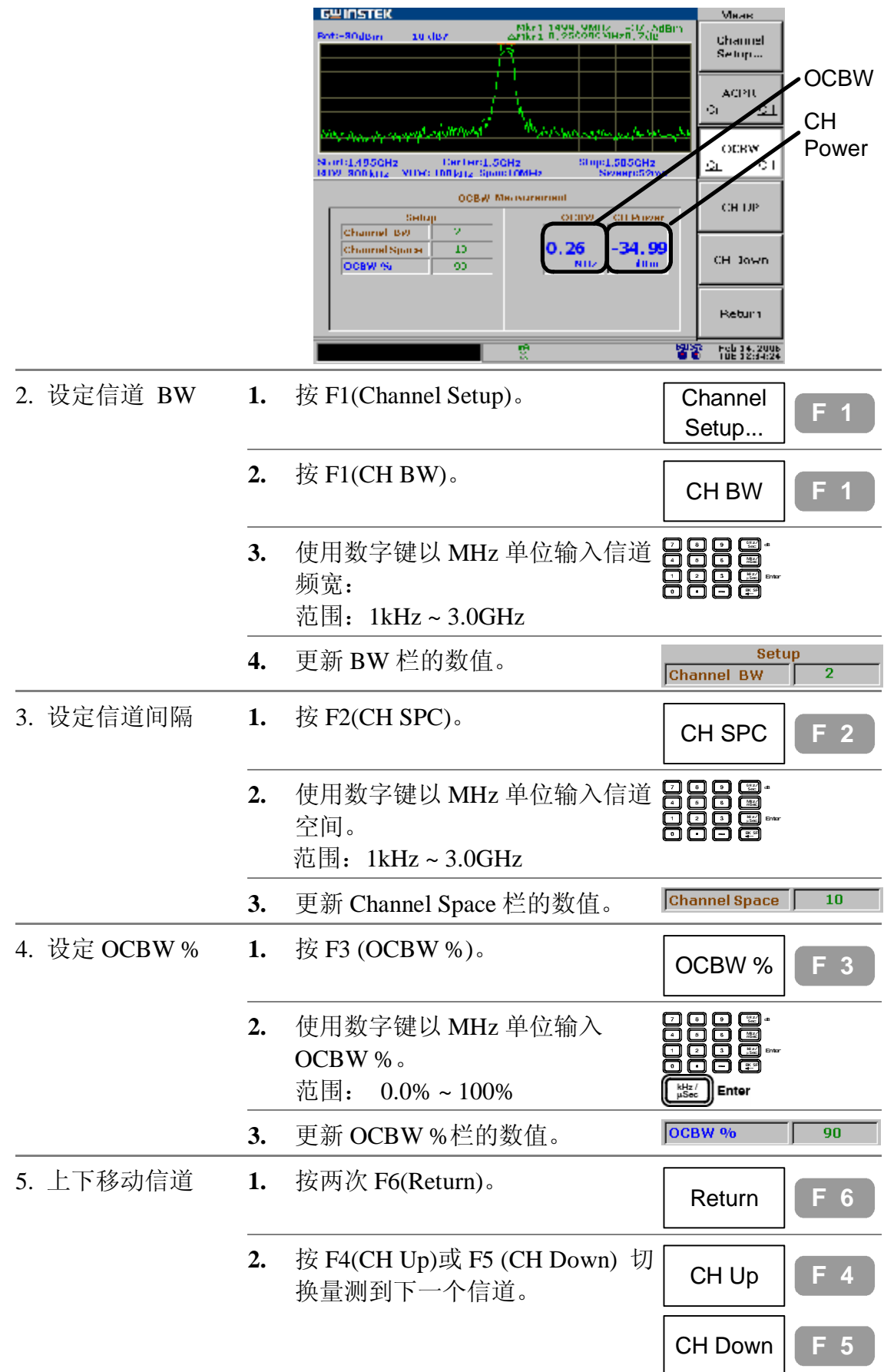

GSP-830 **使用说明书**

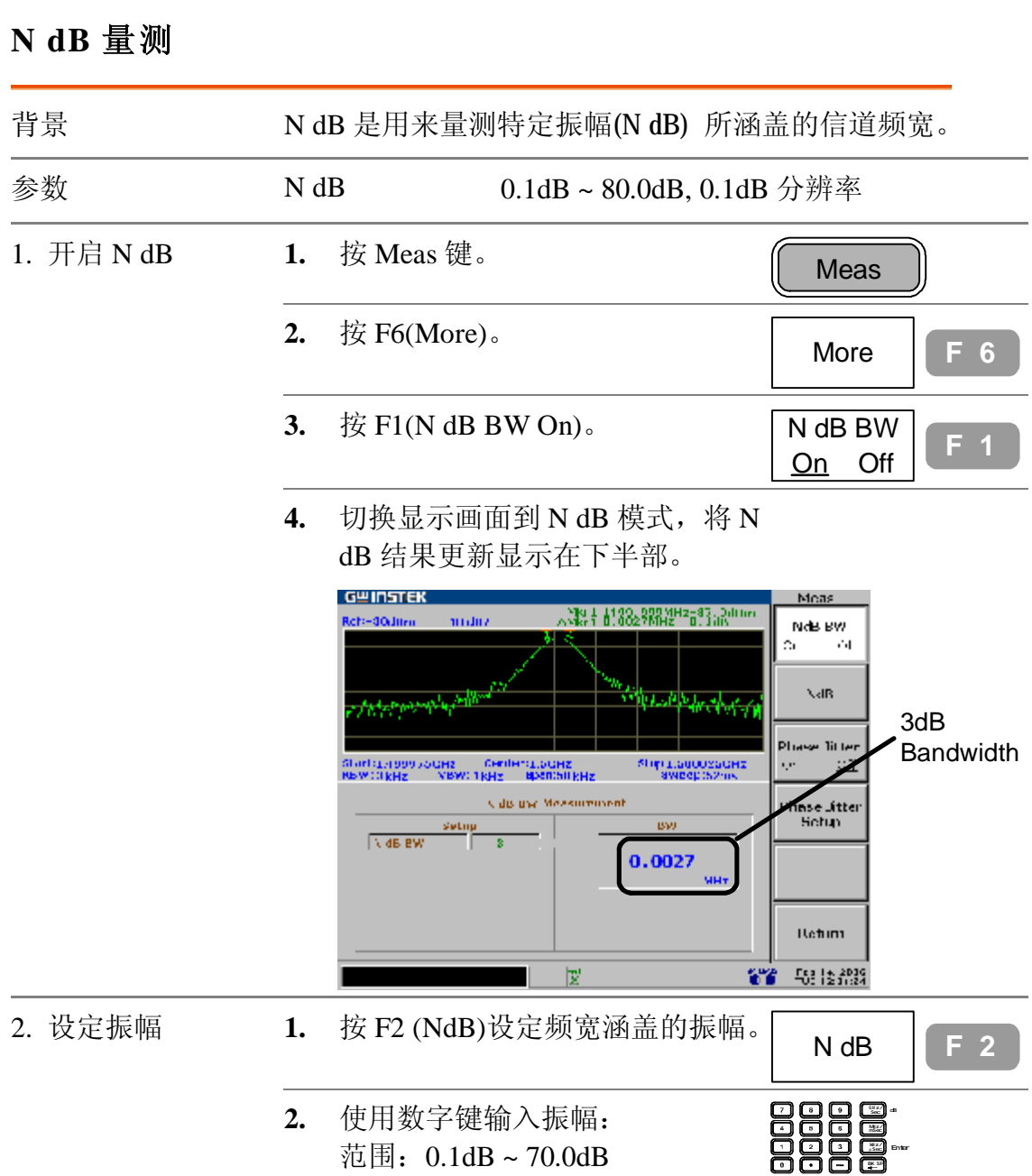

GSP-830 **使用说明书**

# **Phase Jitter 量测**

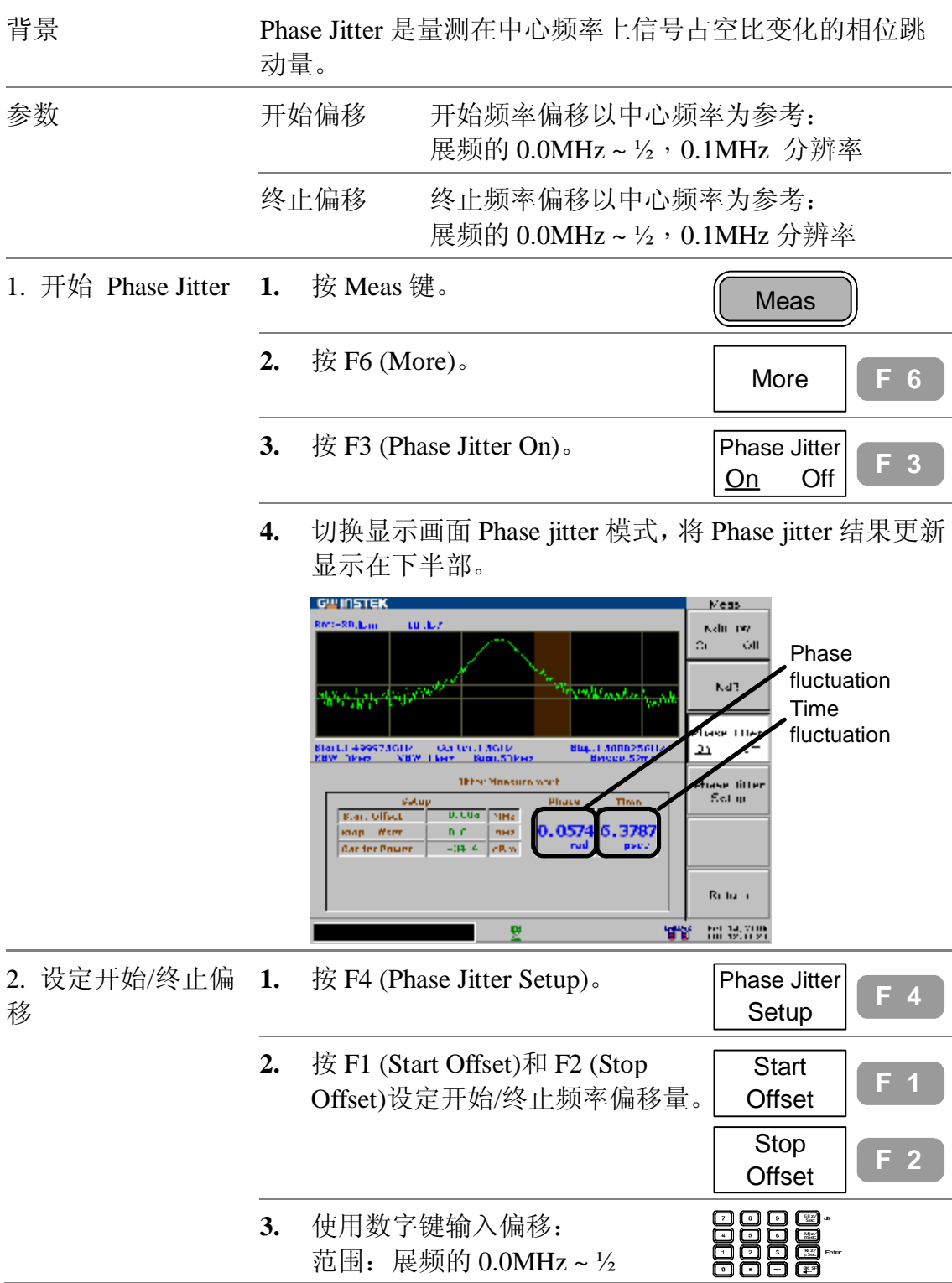

# **限制线**

**Limit Line** 在整个频率范围内设定上/下振幅限制。 限制线可以用来侦测输入信号准位是高于或低于还是 在目标振幅范围内。Pass/Fail 的测试结果实时的显示 在显示画面的底部。

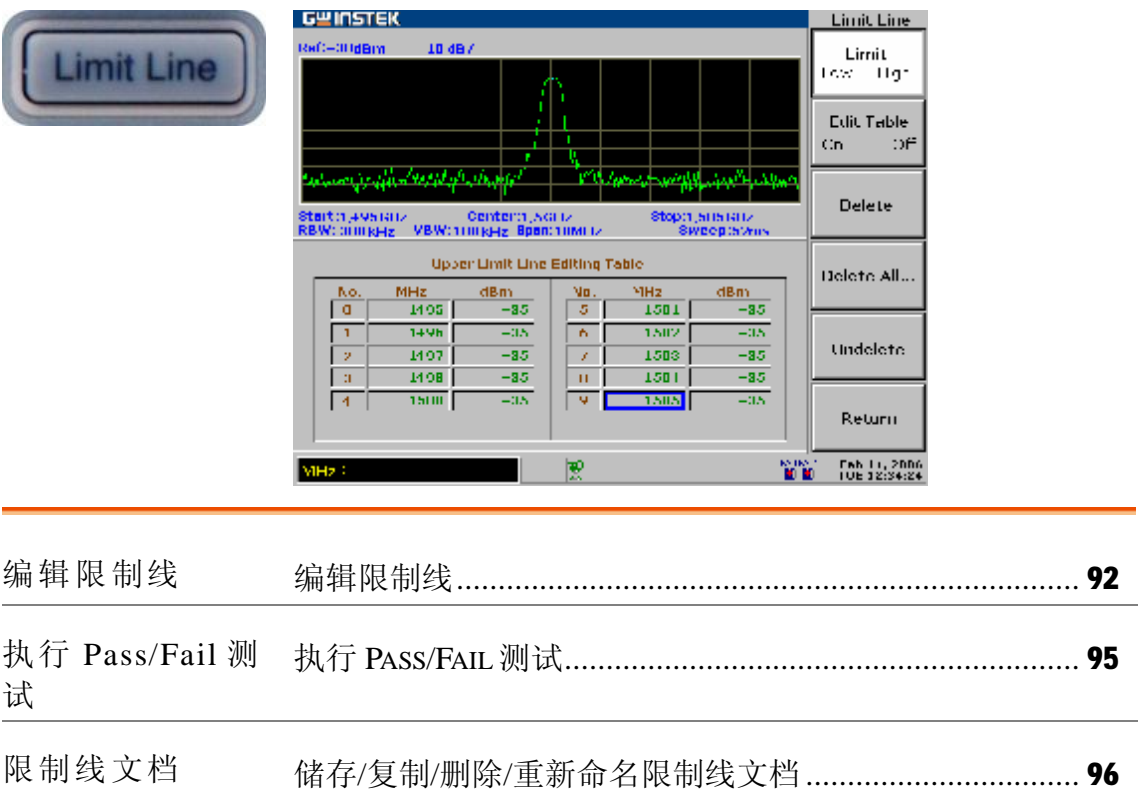

GSP-830

**使用说明书**

# **编辑限制线**

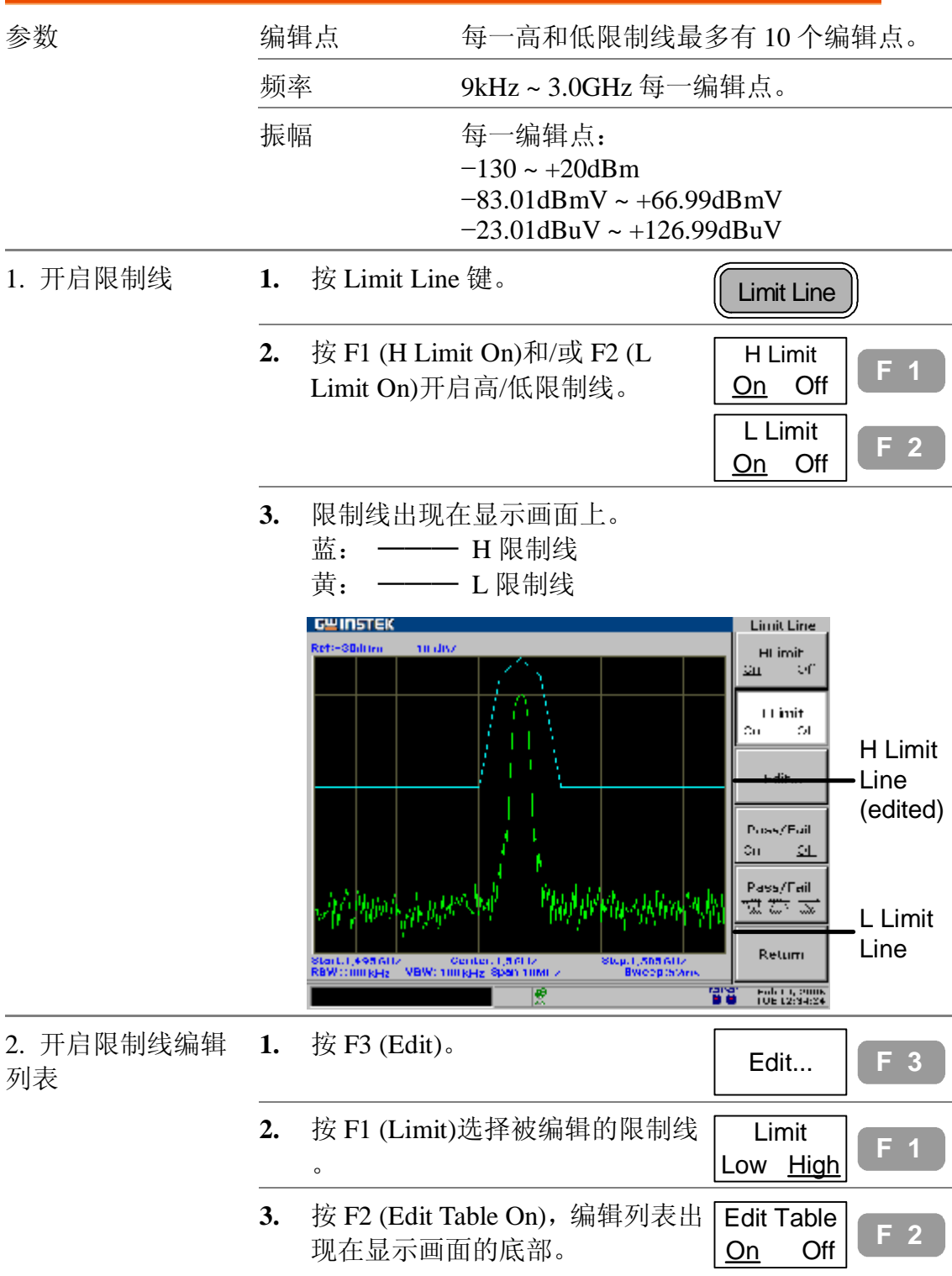

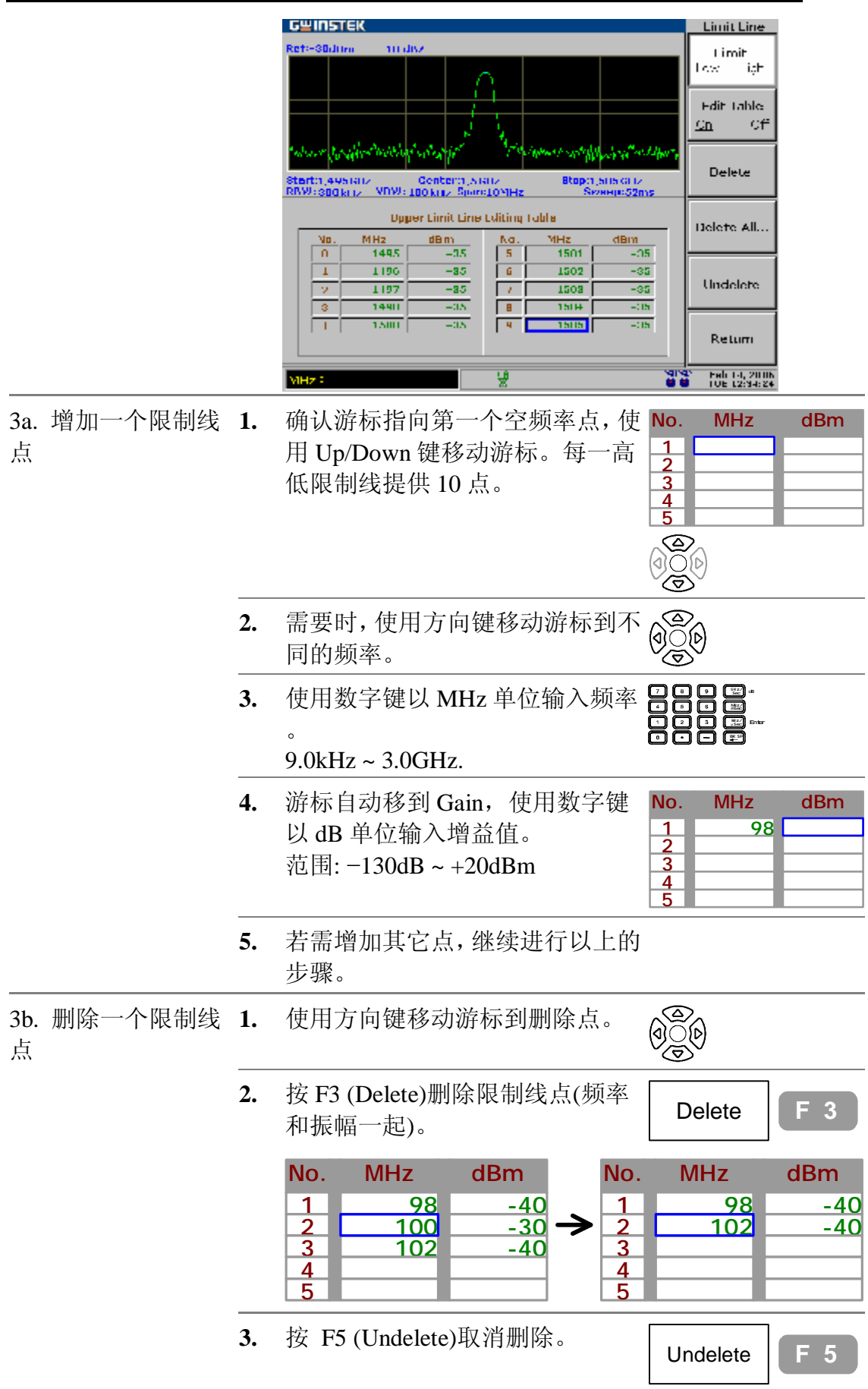

#### **GWINSTEK**

GSP-830

**使用说明书**

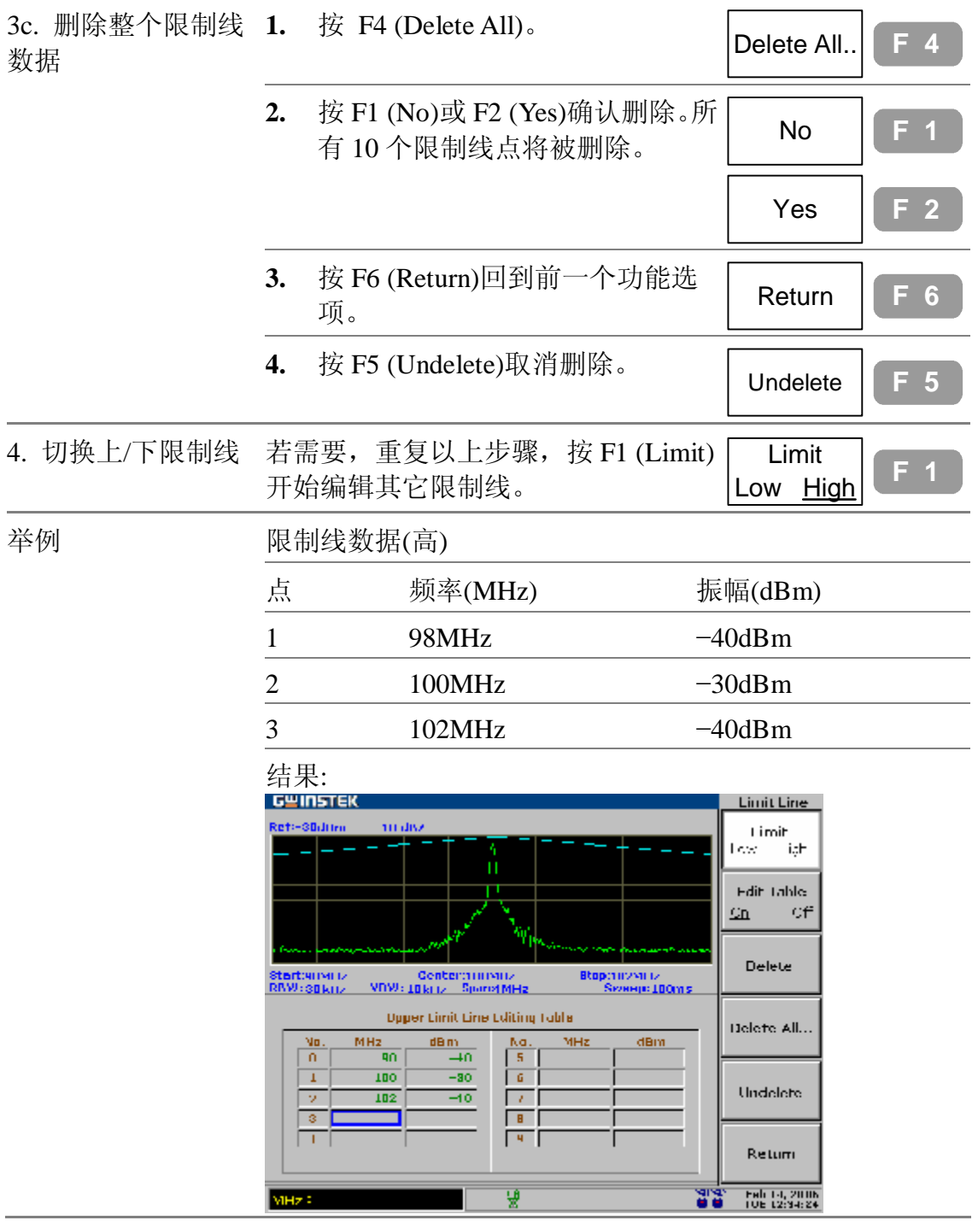

# **执行 Pass/Fail 测试**

这一章是假设限制线已界定。

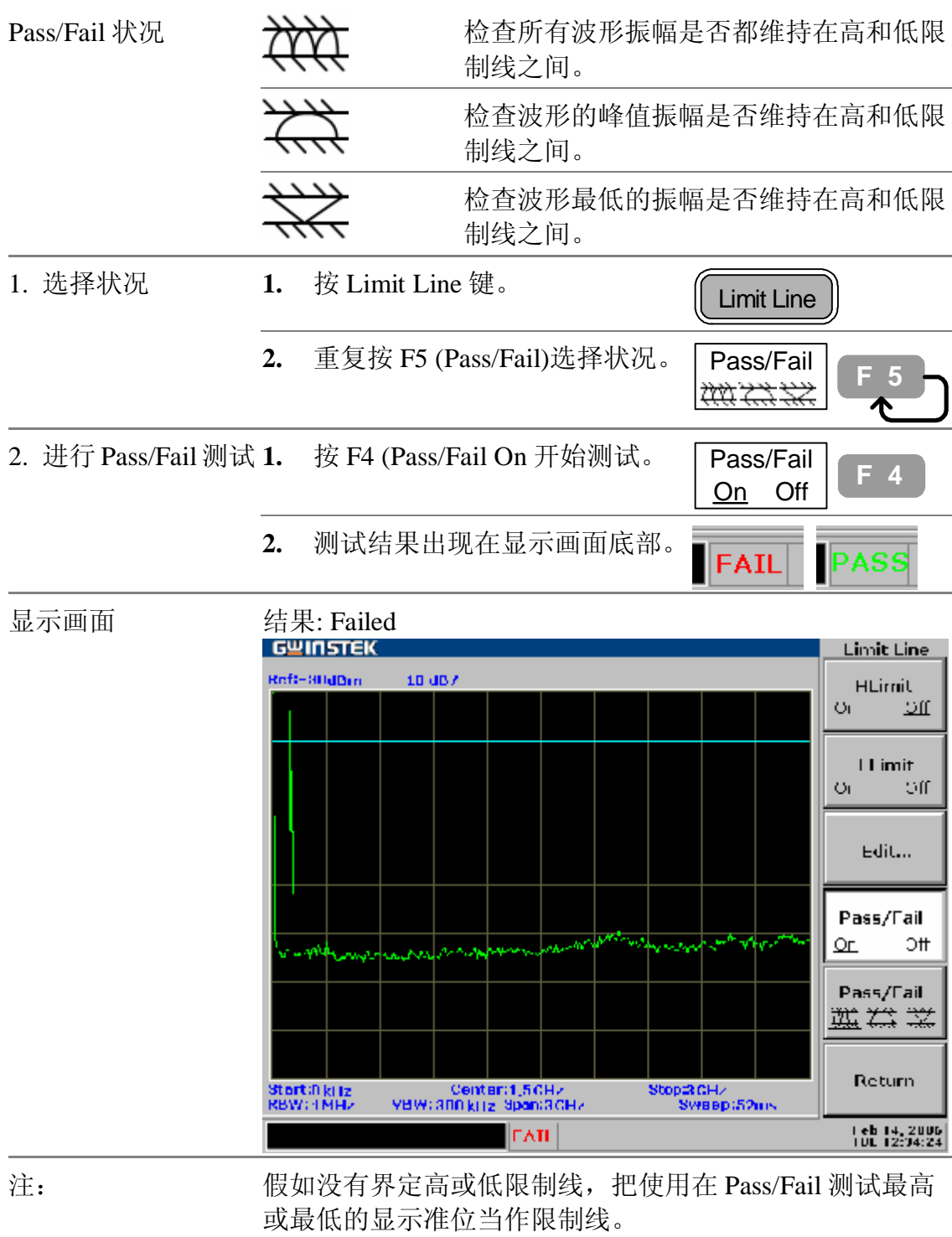

**使用说明书**

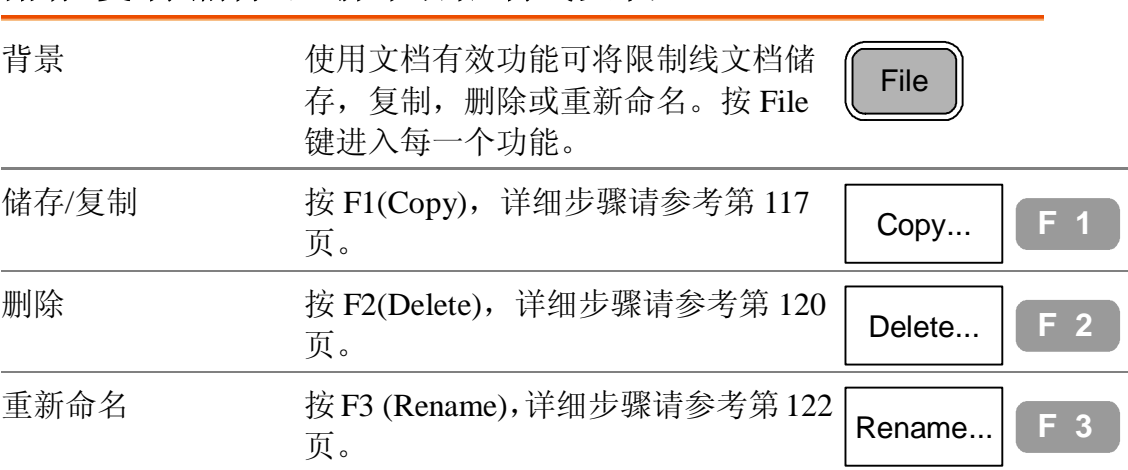

# **储存/复制/删除/重新命名限制线文档**

**带宽**

BW (频宽)功能界定 GSP-830 可以分出不同信号峰值 (分辨率)有多窄,以及显示画面更新扫描时间的速度 有多快。也可提供平均波形使噪声准位平滑。分辨率 和扫描时间(+averaging)互为消长关系,所以要小心设 定。

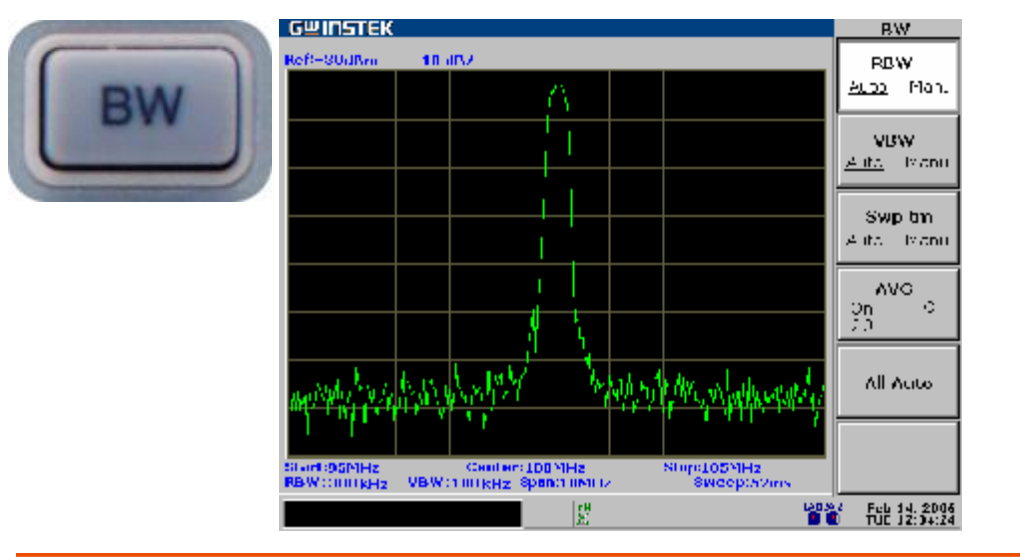

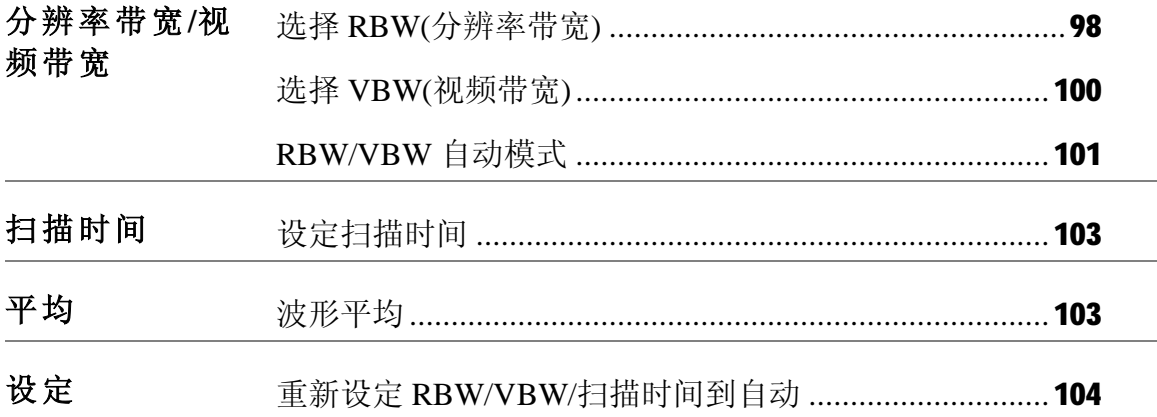

GSP-830

**使用说明书**

# **选择 RBW(分辨率带宽)**

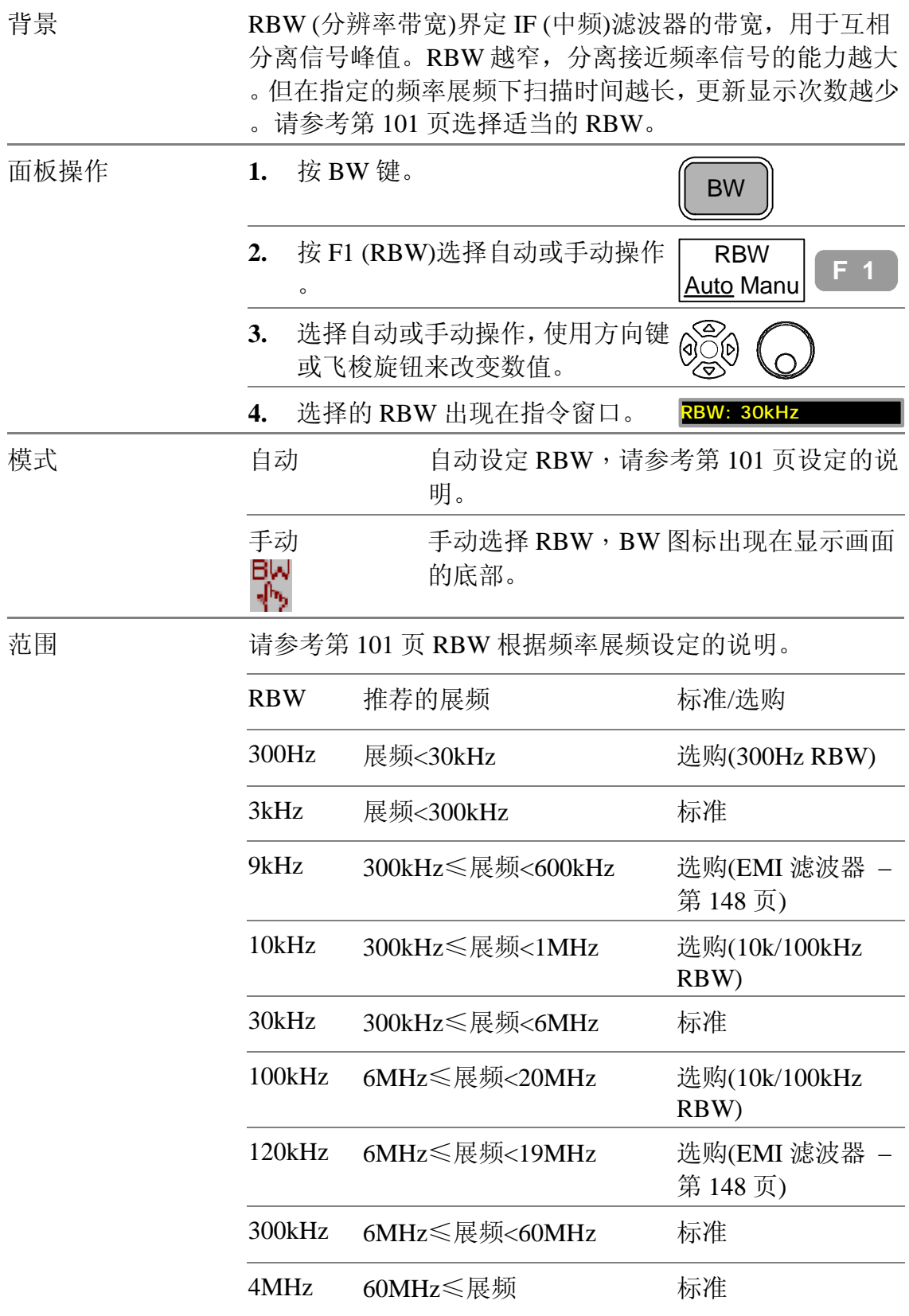

#### GWINSTEK GSP-830 **使用说明书** 检查 RBW 安装状况 1. 按 System 键。 **System 2.** 按 F6 (More)。 More... F 6 **3.** 按 F4 (System Config On)打开系统 System Config On Off **F 4** 设定窗口。 **System Configuration** ۰ ۰ Serial number : D830666<br>Software Version : 01.00 Release Date: 06/08/20 **Firmware Version: 1.0** Hardware Version : RF1.00, IF1.00 PR1.00, MB1.00 ⊠Battery, ⊠TG, Options: **Optional**  $\overline{\boxtimes}$  GPIB,  $\overline{\square}$ 300 ⊠Demod,  $\Box$ 9/120K Items  $\Box$ REF.  $\square$ 10/100K Reference Signal : Internal ⊠STD OMED OHI External  $\square$ **4.** 检查选购项目看看RBW安装状 安装 态(打叉–安装,空白–不安装)。 ⊠ 300  $\boxtimes$  9/120K ⊠10/100K 不安装  $\square 300$  $\Box$ 9/120K  $\square$ 10/100K **5.** 按 F4 (System Config Off) 关闭 System Config On Off<sup> E 4</sup> 系统设定窗口。 注 9k/120kHz RBW (EMI滤波器)和10k/100kHz RBW是独立的 ,不能安装在一起。新选购 RBW 的安装请联络服务人员。

GSP-830

**使用说明书**

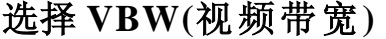

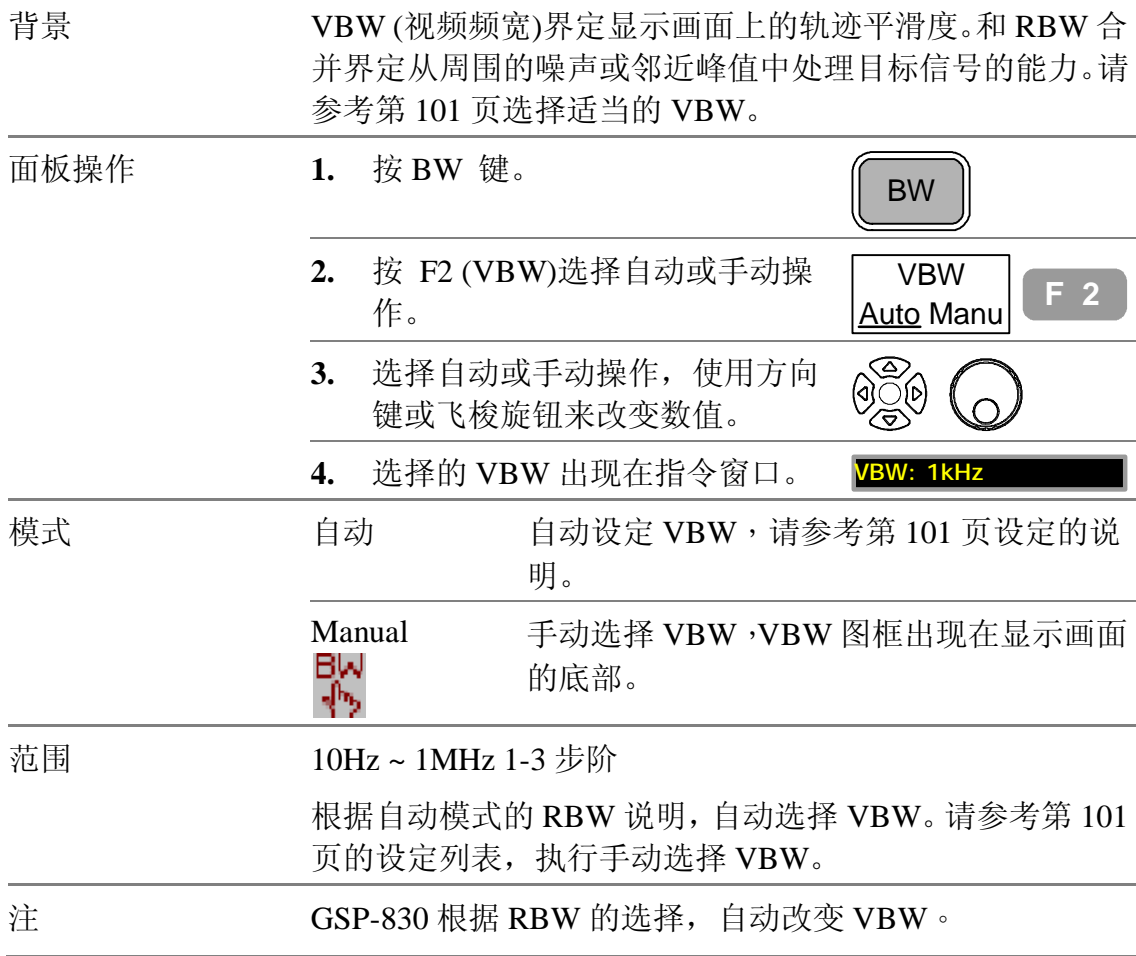

# **RBW/VBW 自动模式**

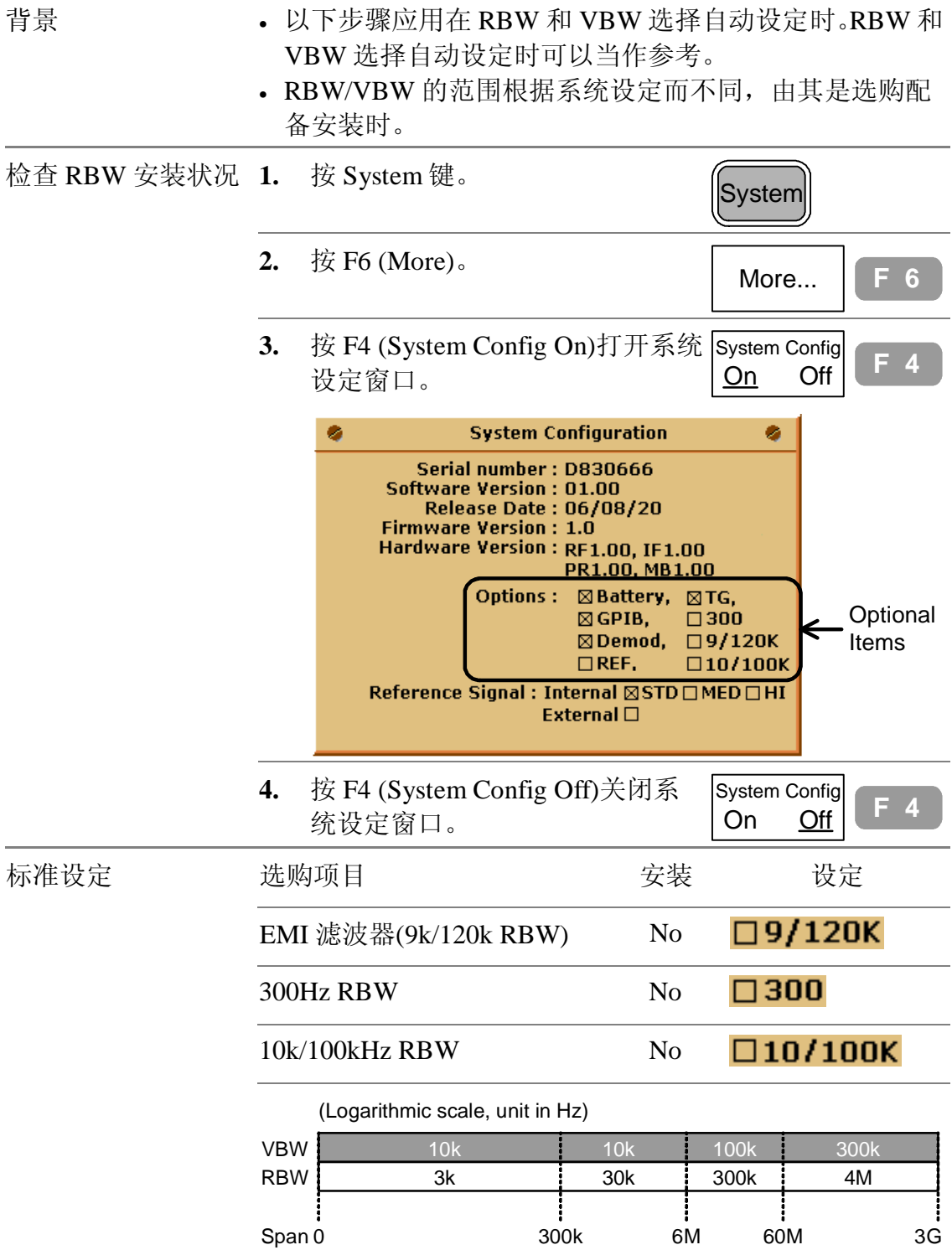

GSP-830

**使用说明书**

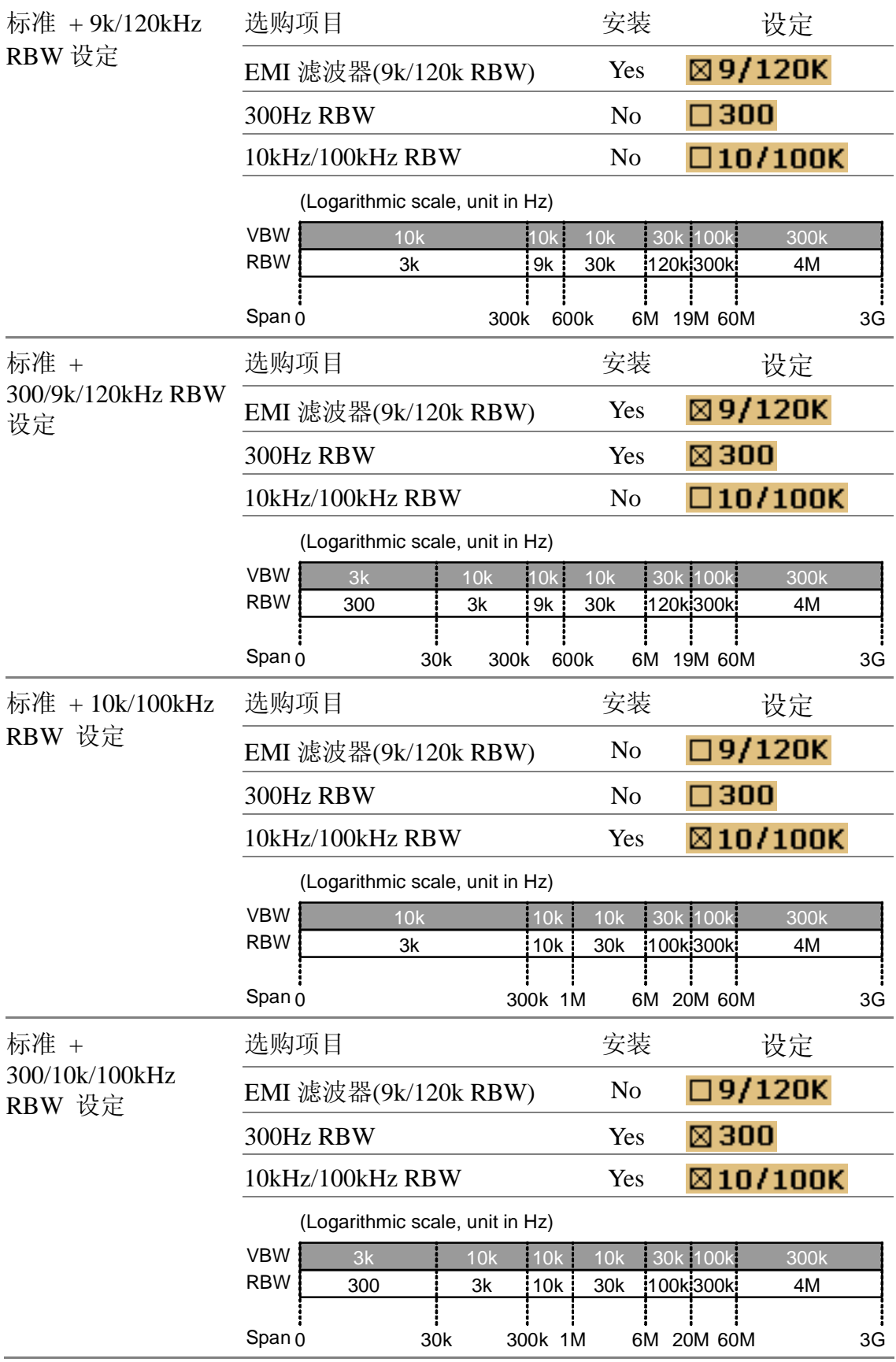

# **设定扫描时间**

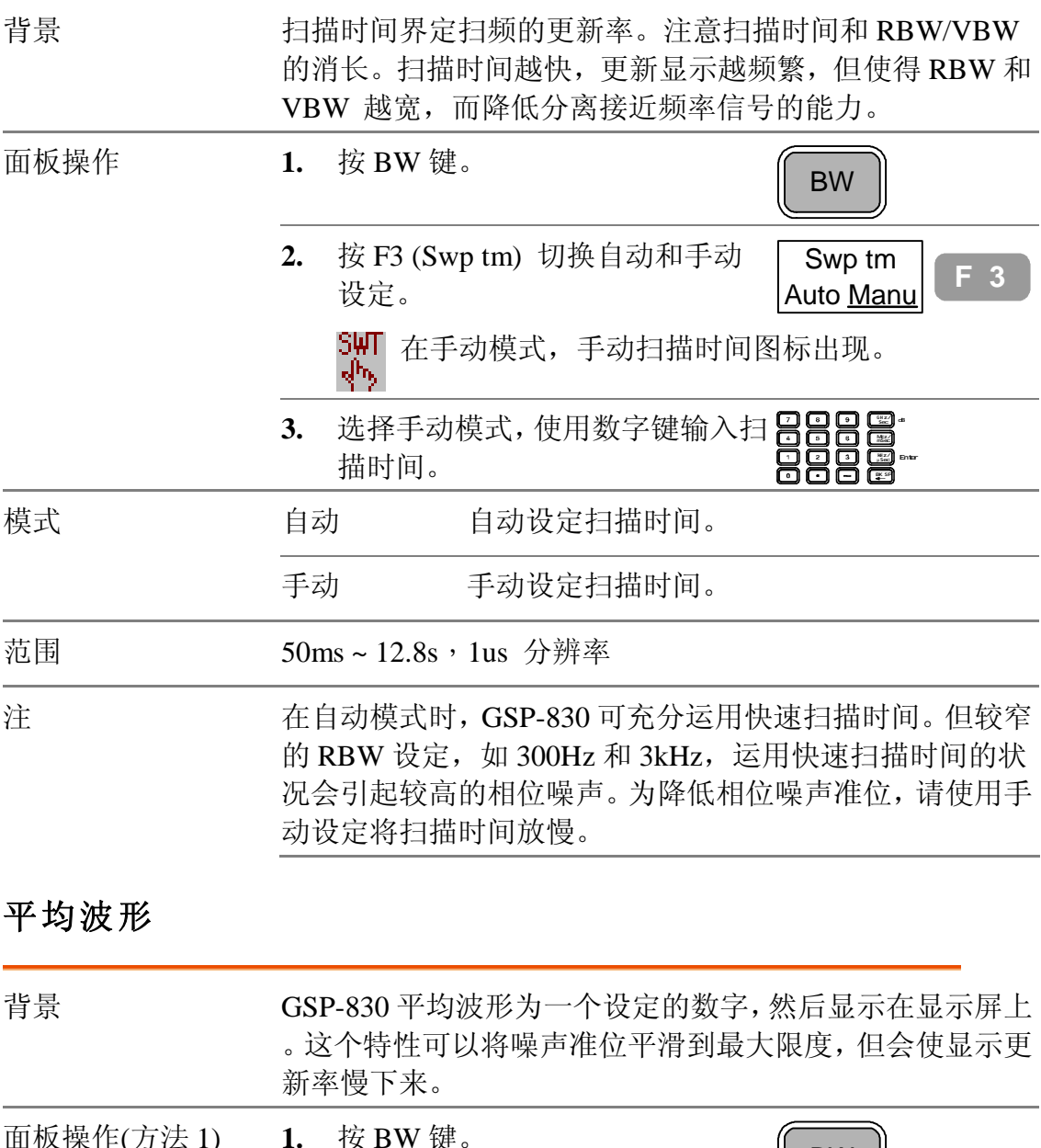

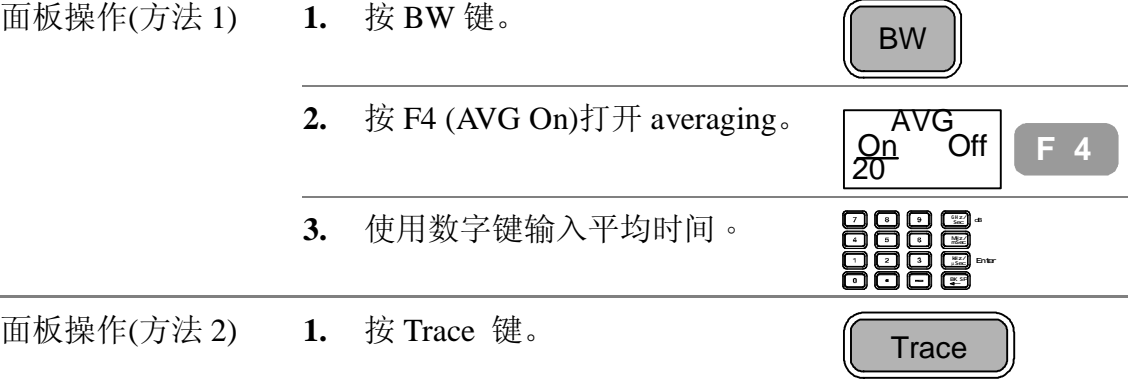

#### **GWINSTEK**

GSP-830

**使用说明书**

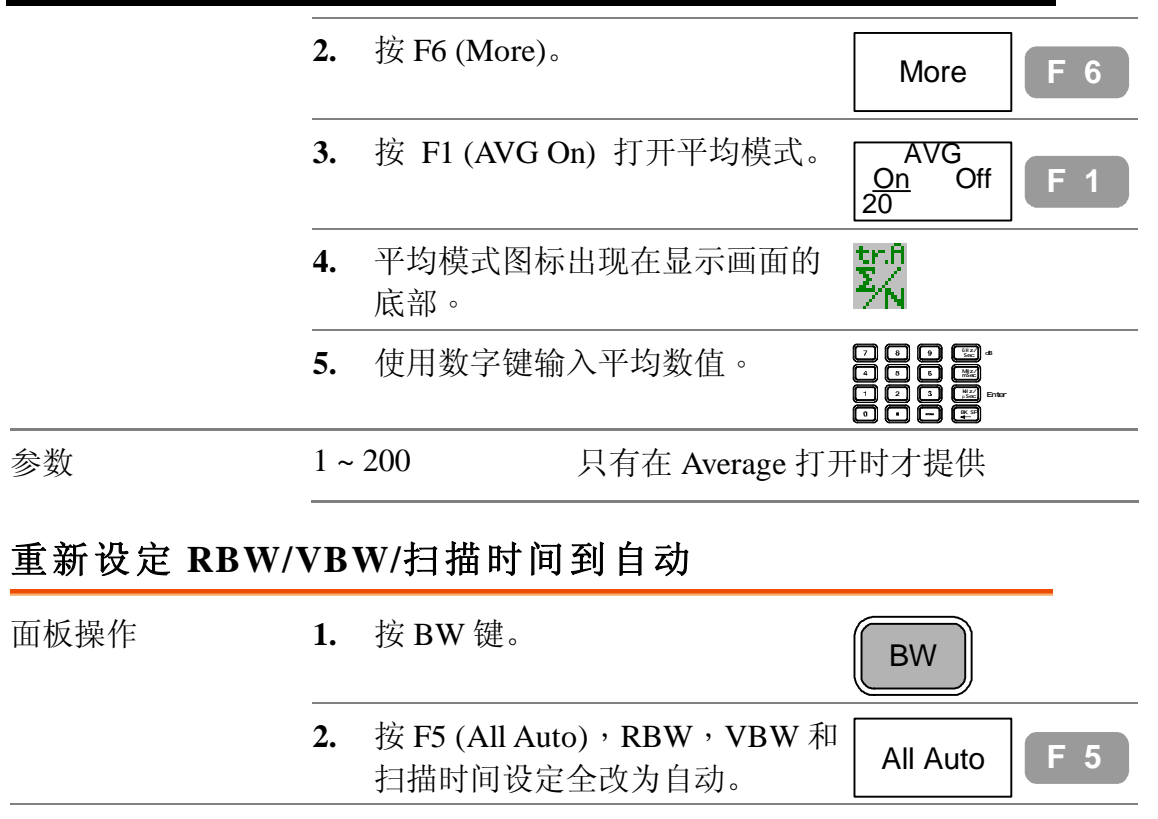

自动设定后, RBW/VBW/扫描设定 关的参数,RBW,VBW 和扫描将重新设定到自动模式。 使用自动设定时,不管之前是设定为何,所有三个 BW 有

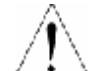

#### **GWINSTEK**

GSP-830 使用说明书

# 触发

触发功能设定 GSP-830 如何在条件成立后, 开始截取 波形的触发条件,包括频率,振幅,和延迟。外部信 号可以用于特殊状况。

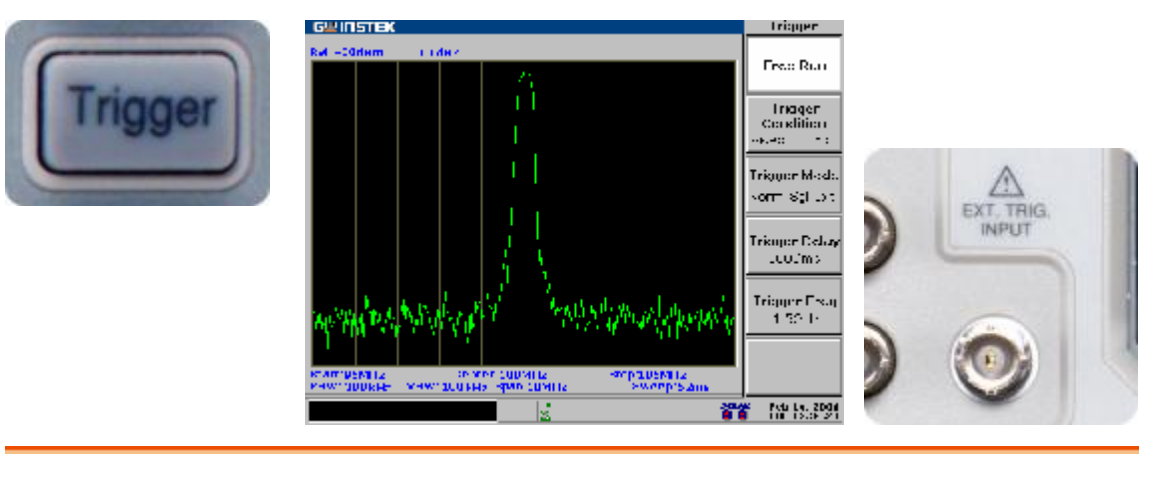

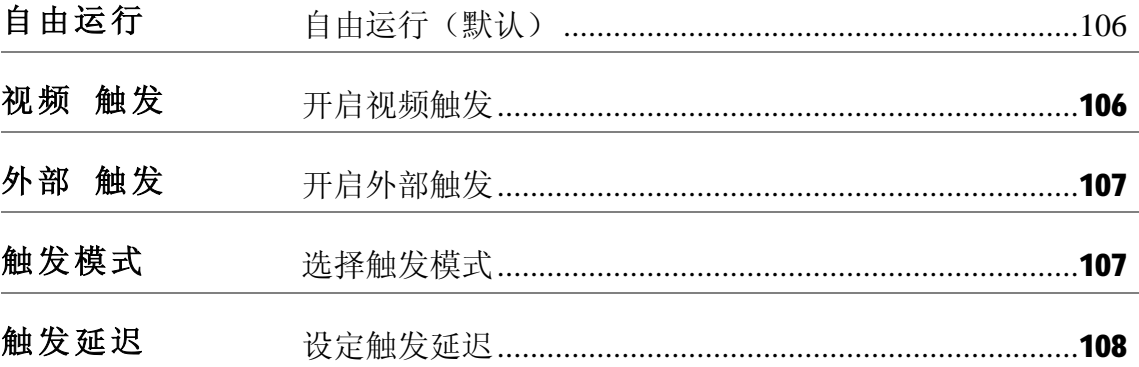

# **Free Run (默认值)**

在 Free run 模式, GSP-830 截取所有输入的信号(非触发状况)。

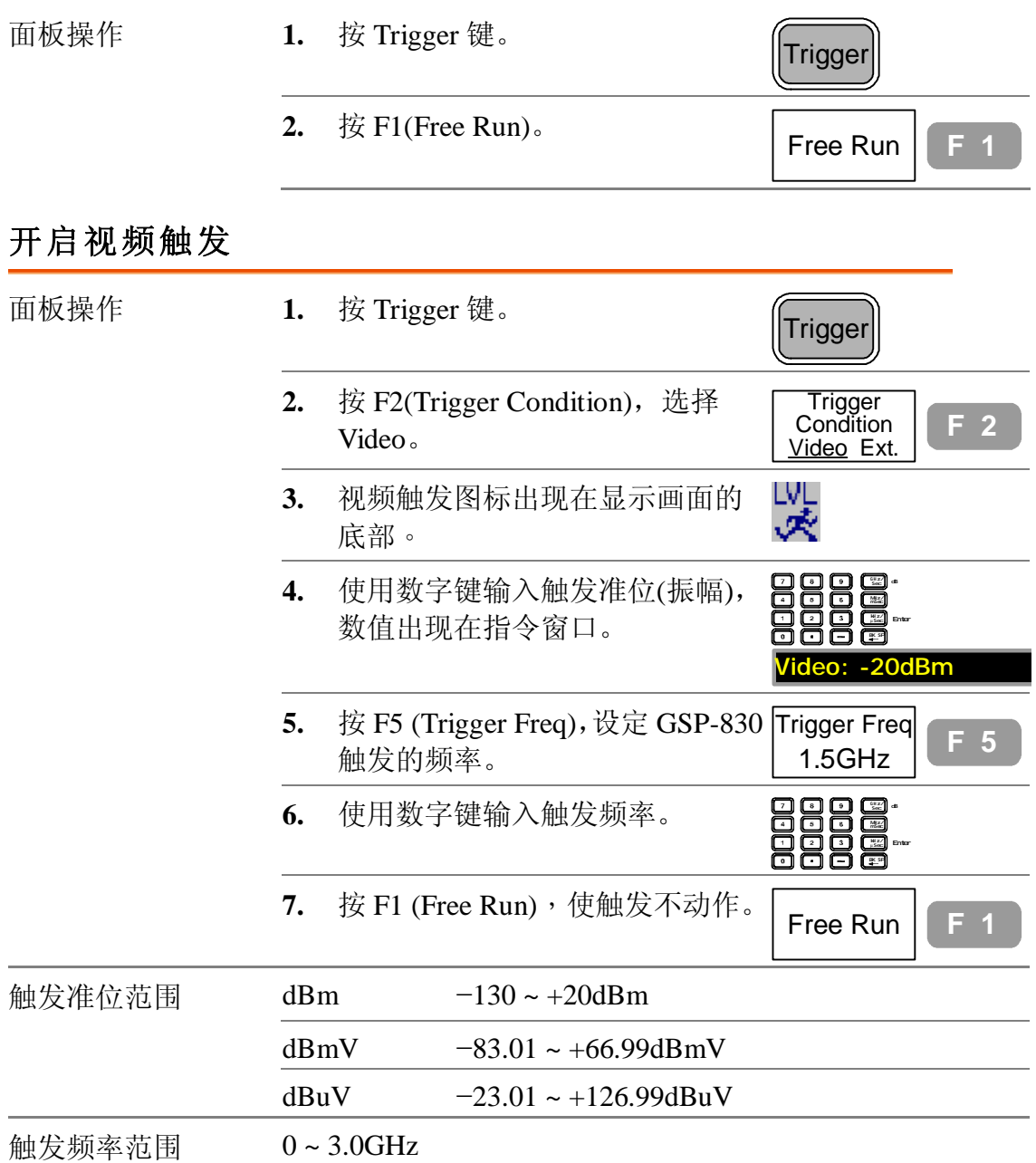
# **开启外部触发**

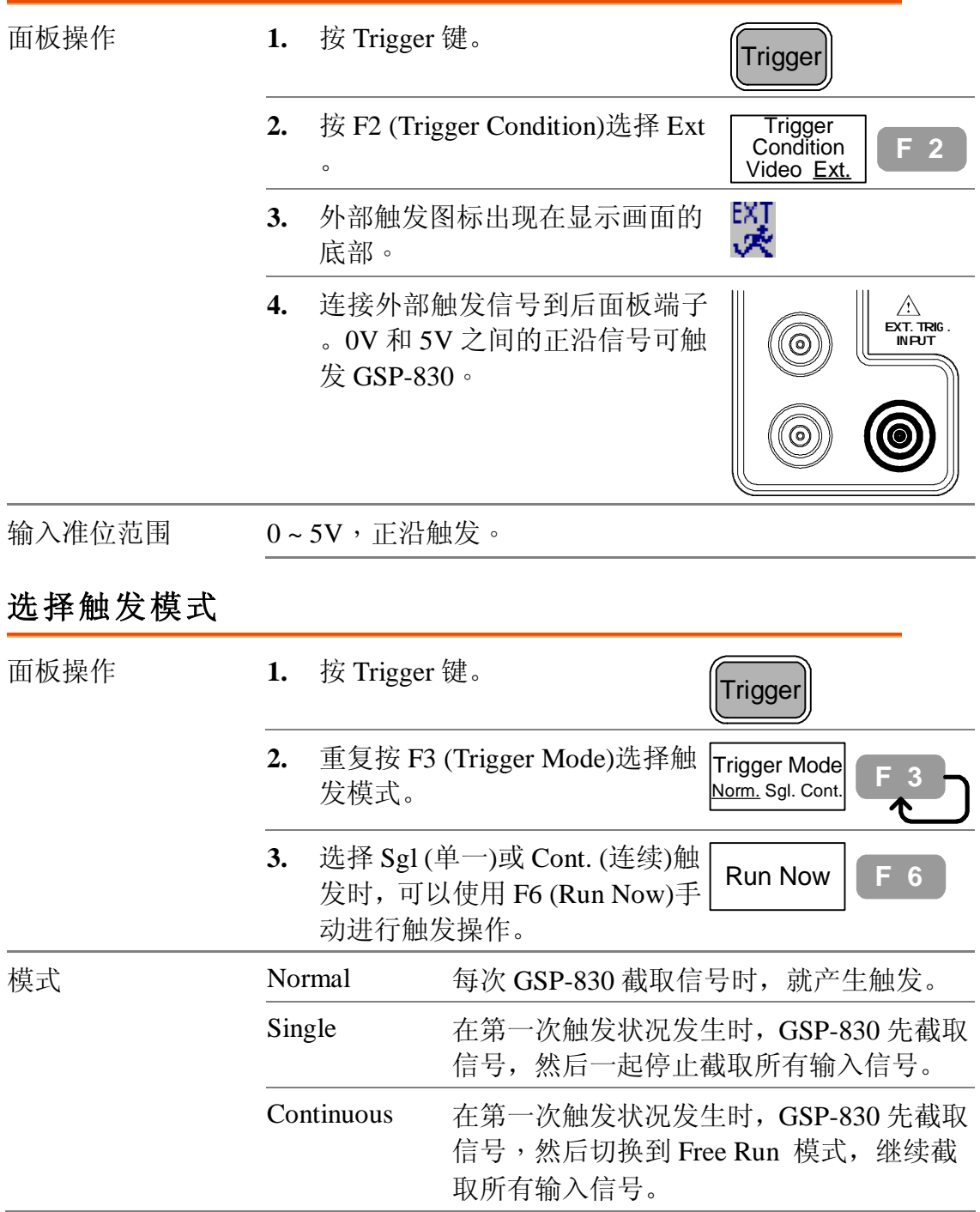

# **设定触发延迟**

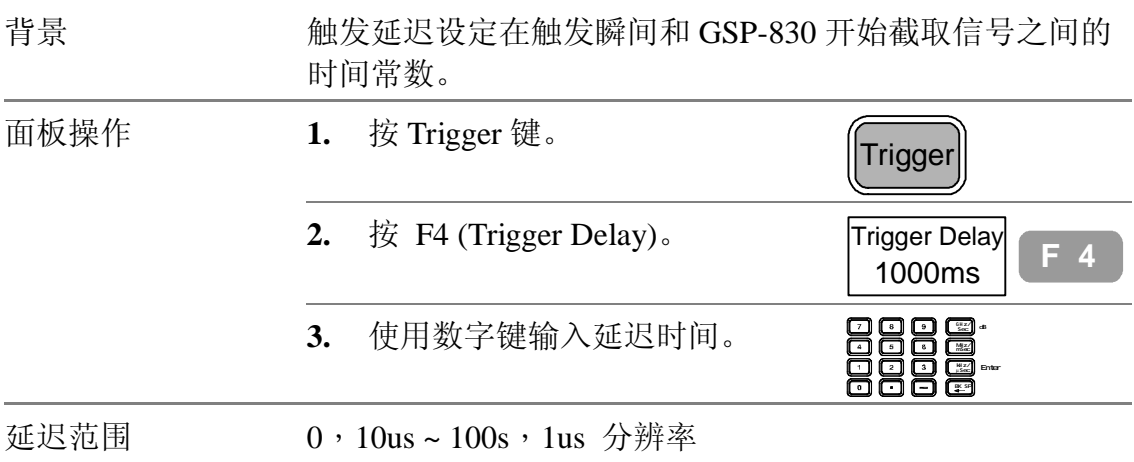

### 显示画面

显示画面设定 LCD 屏幕的调光准位和显示器的配置, 包括显示线, 标题和分割窗口。显示线提供一条便捷 的参考线来测量振幅。分割视窗可让两种波形同时显 示在屏幕上。后面板的 VGA 端子以 640x480 的分辨 率输出 LCD 屏幕上的内容。

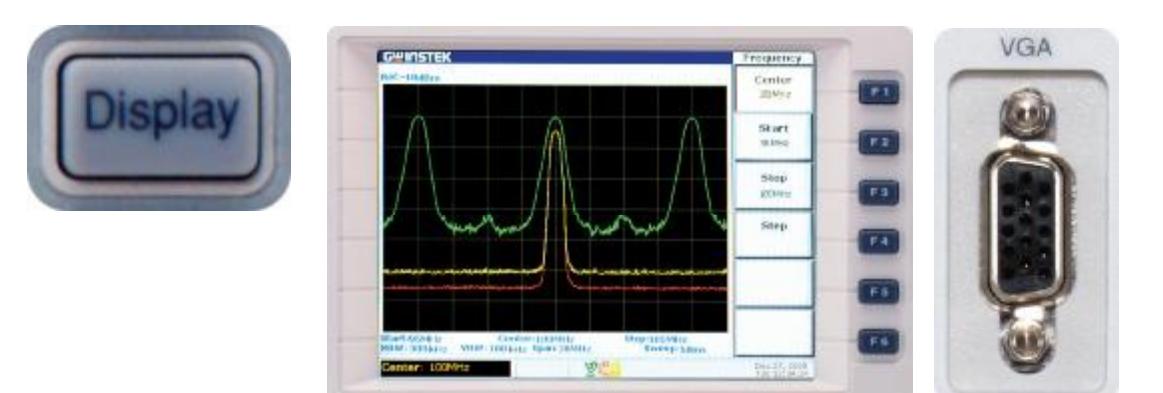

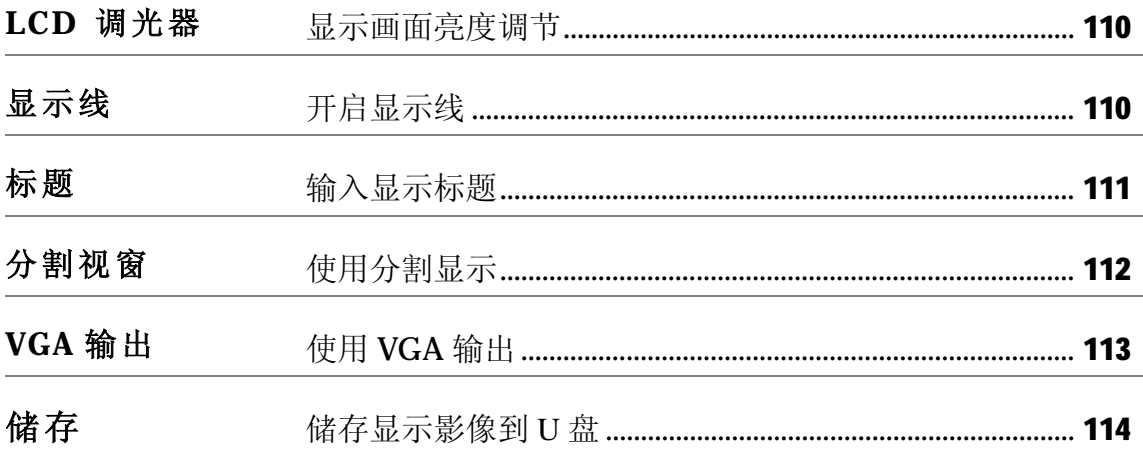

### **显示画面亮度调节**

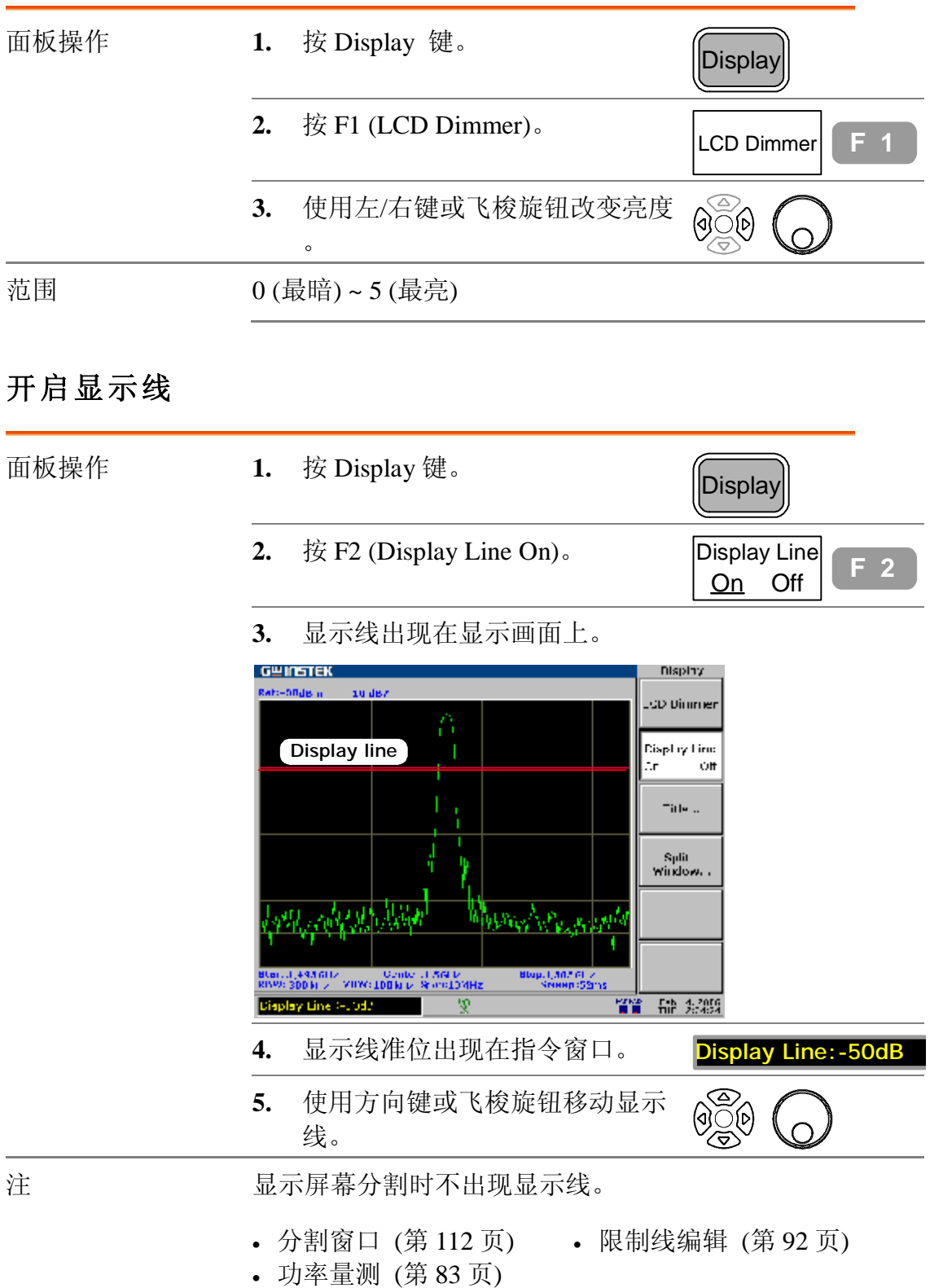

### **输入显示标题**

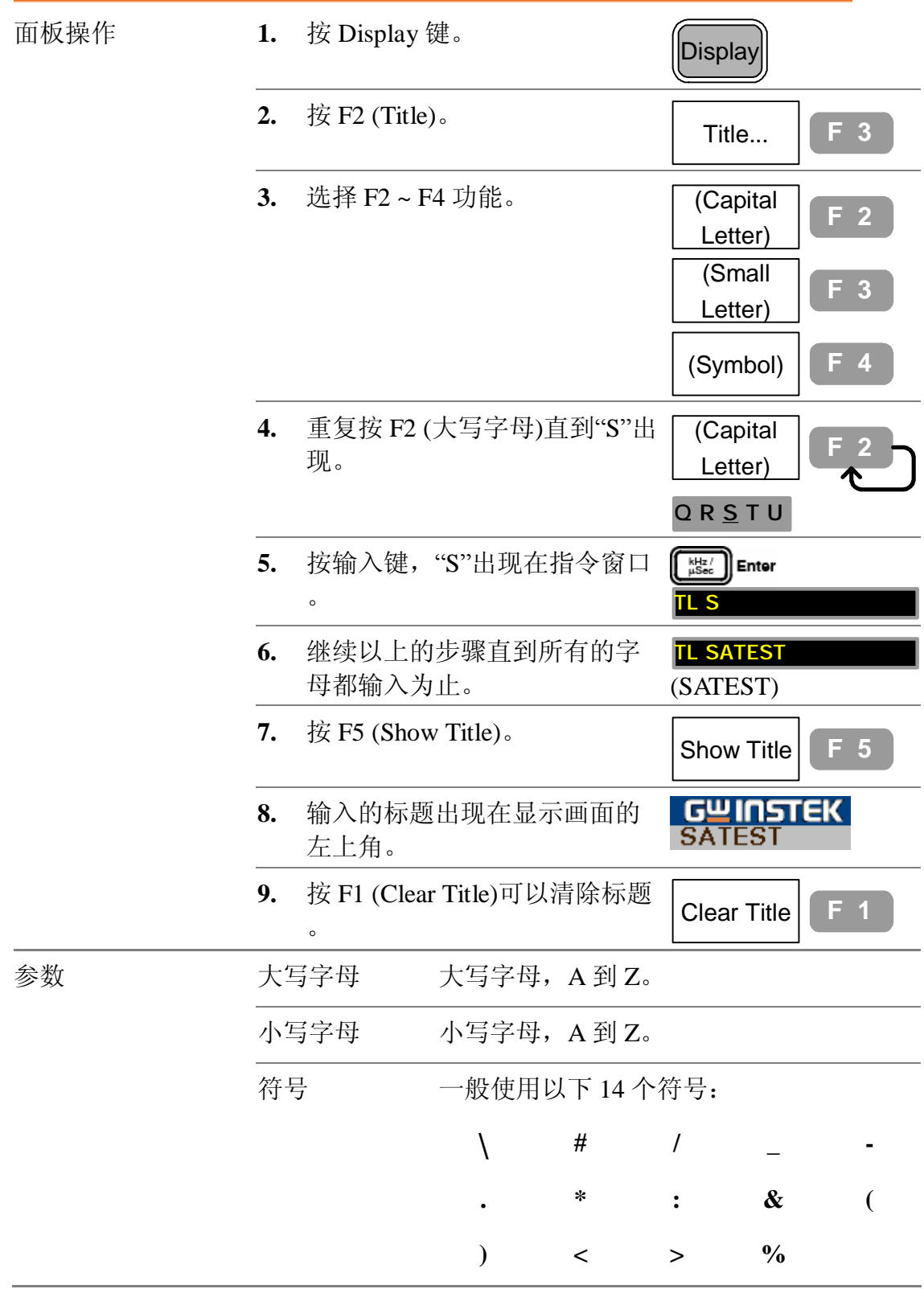

#### **使用分割显示**

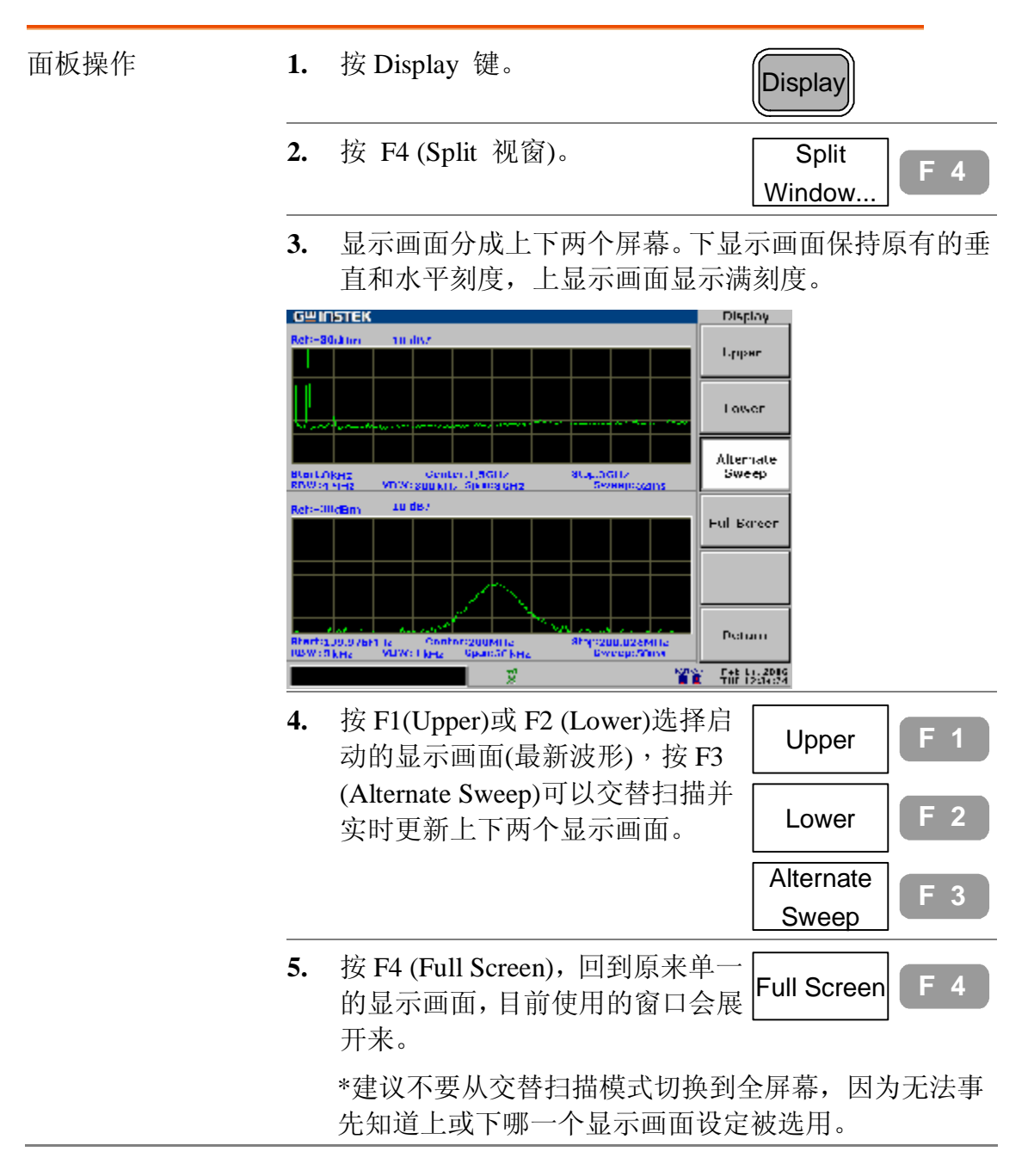

# **使用 VGA 输出**

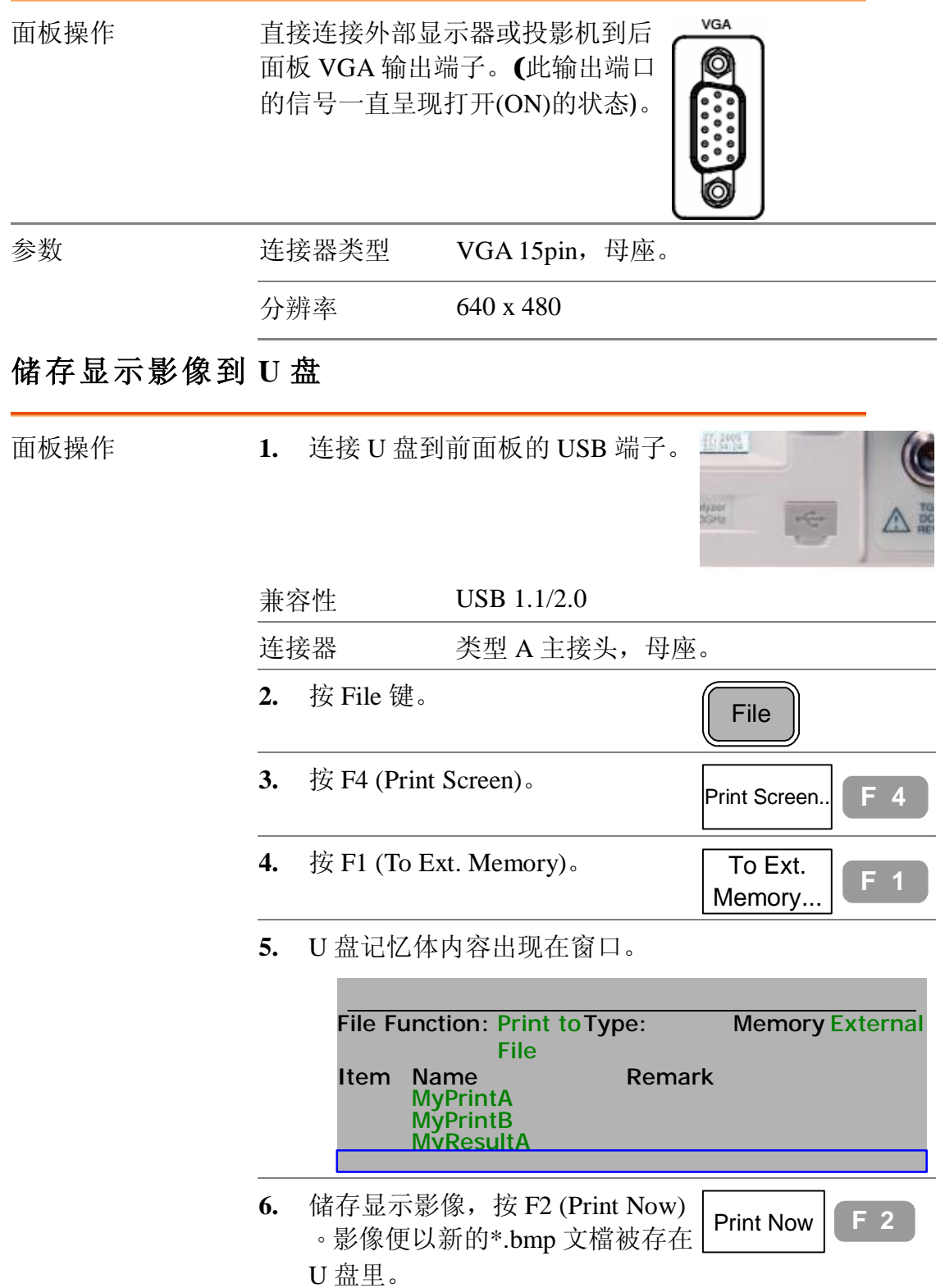

m

GSP-830

**使用说明书**

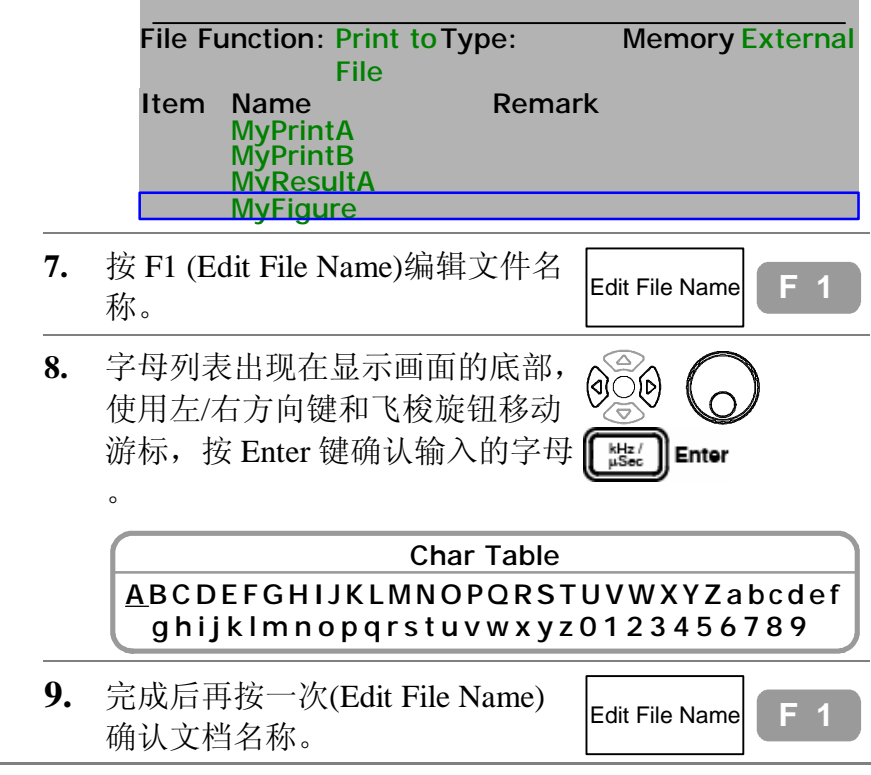

## **文档**

文档功能能处理文档操作,复制,删除和名称的改变。 文档格式和内容包括轨迹波形,限制线,振幅修正, 指令集设定(使用者界定的巨集)和面板设定。可从内 部和外部之间选择文档来源和目的地(U 盘)。文档功 能也可储存显示影像到 U 盘。

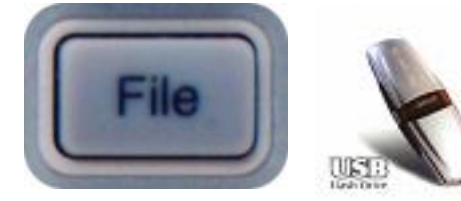

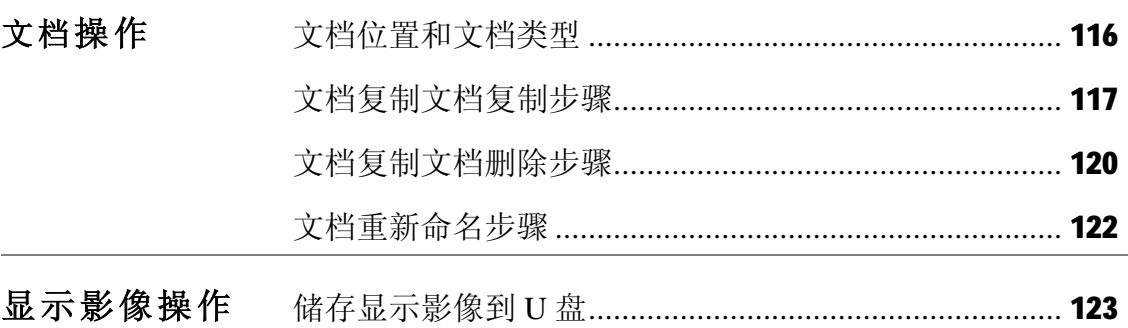

GSP-830

**使用说明书**

### **文档位置和文档类型**

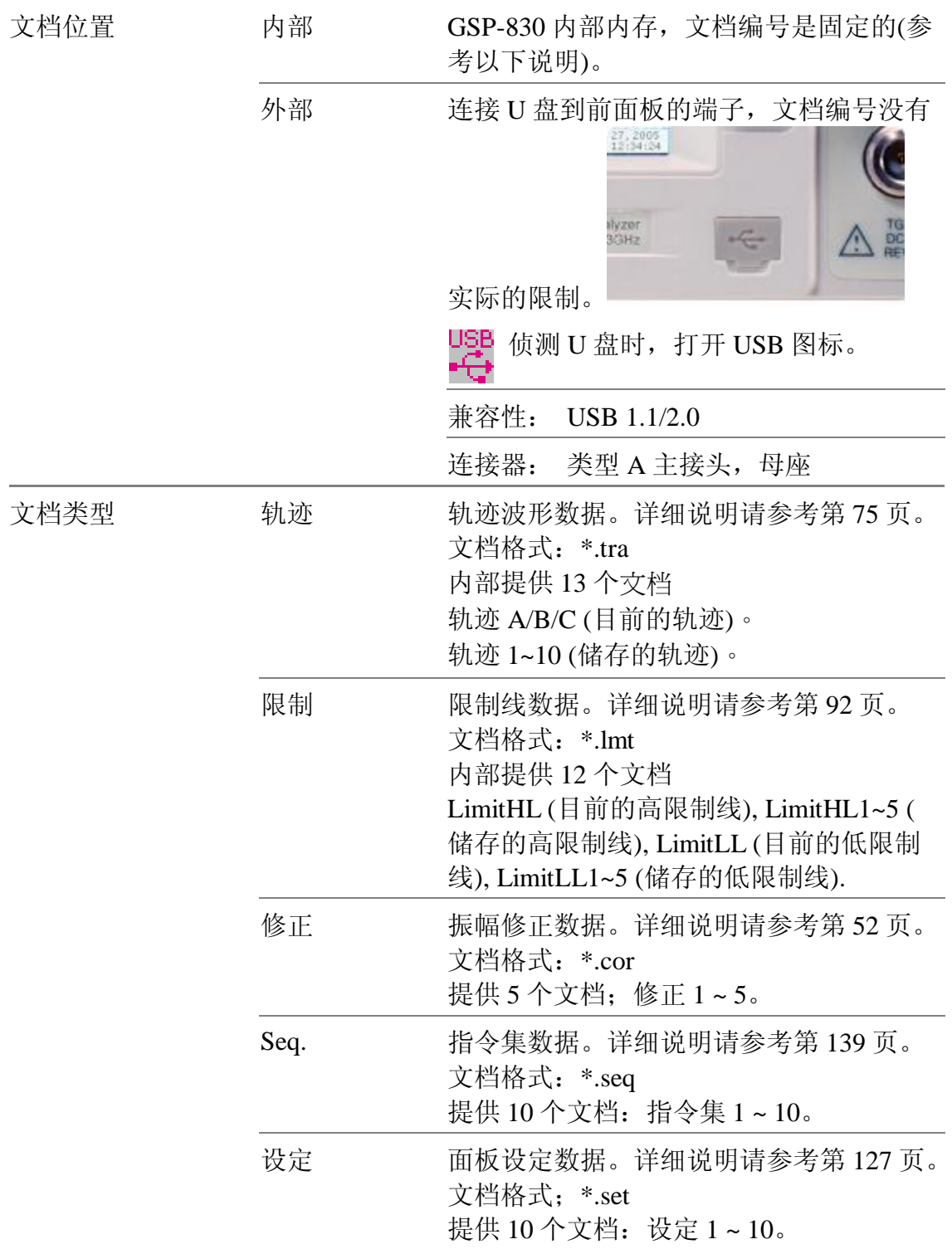

### **文档复制步骤**

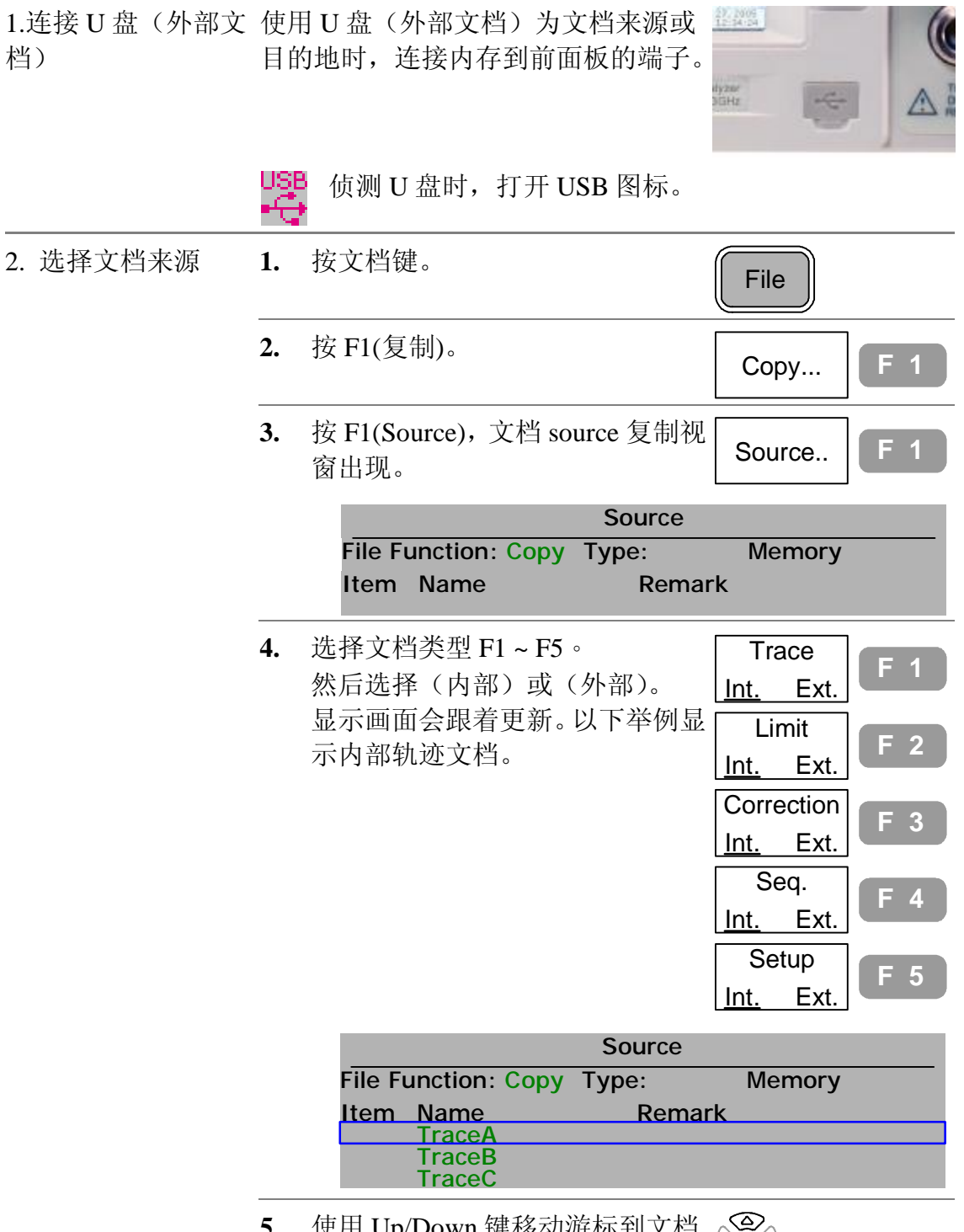

**5.** 使用 Up/Down 键移动游标到文档 source 复制的位置(举例: 选择轨 迹 C)。

**使用说明书**

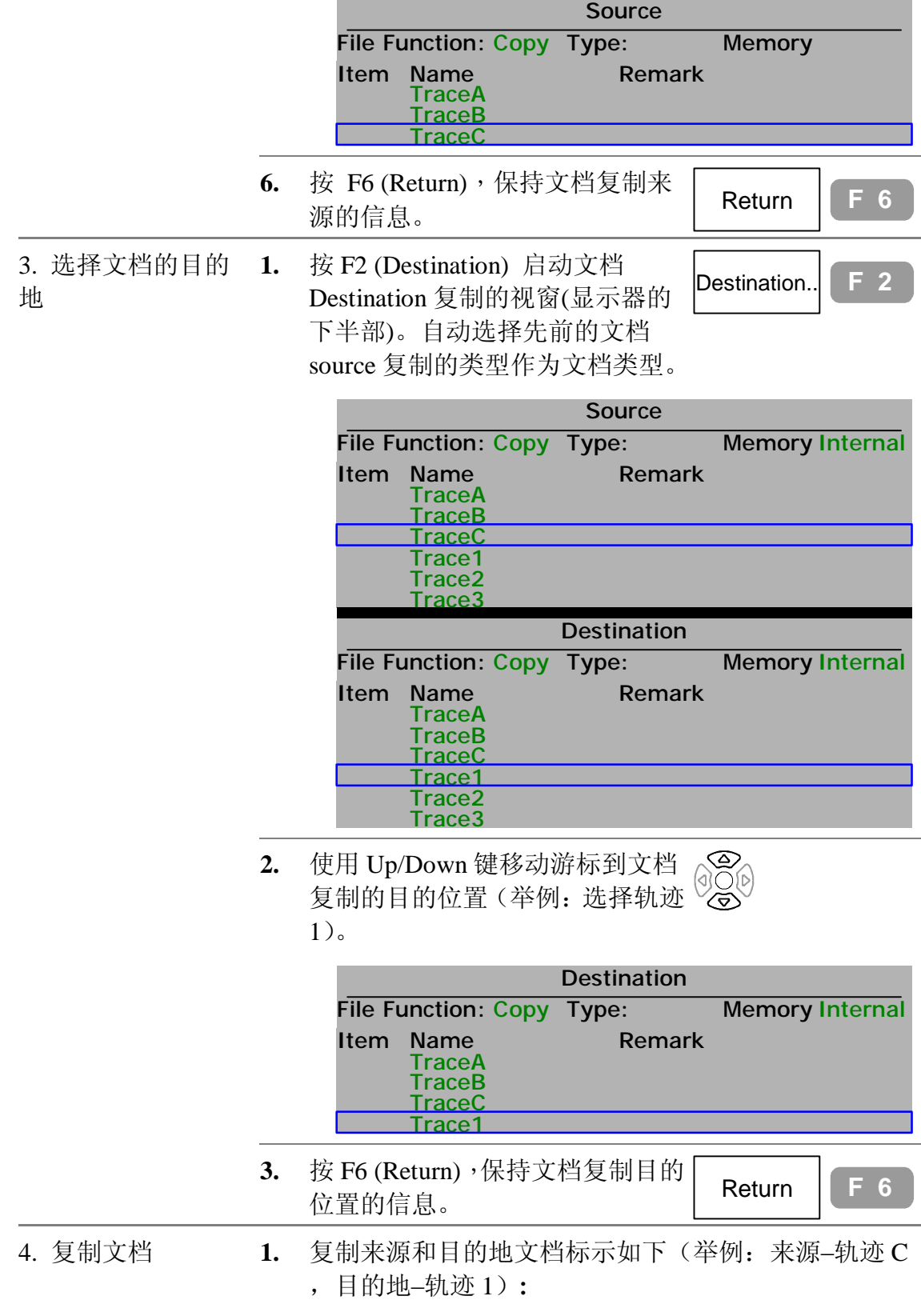

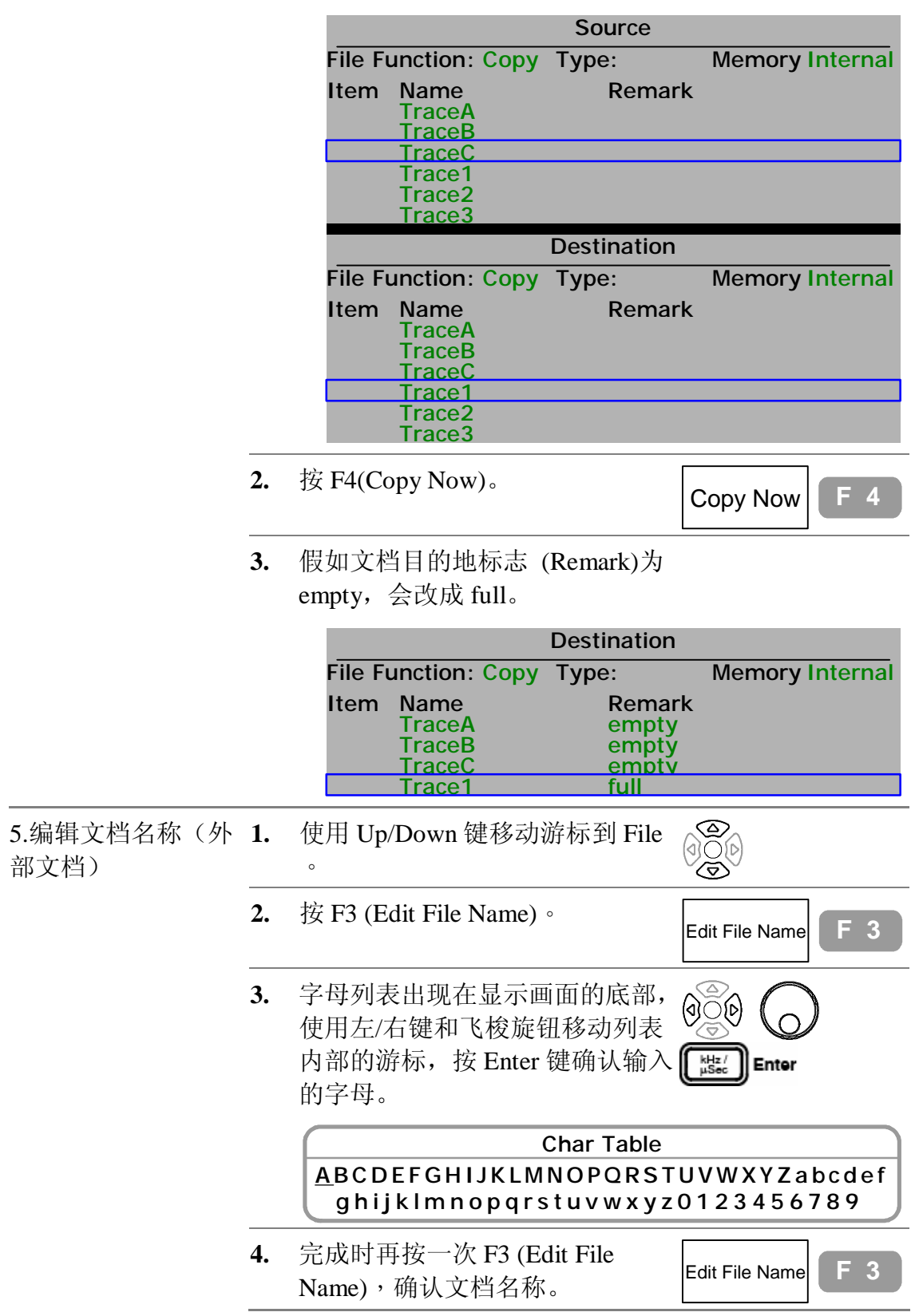

## **文档删除步骤**

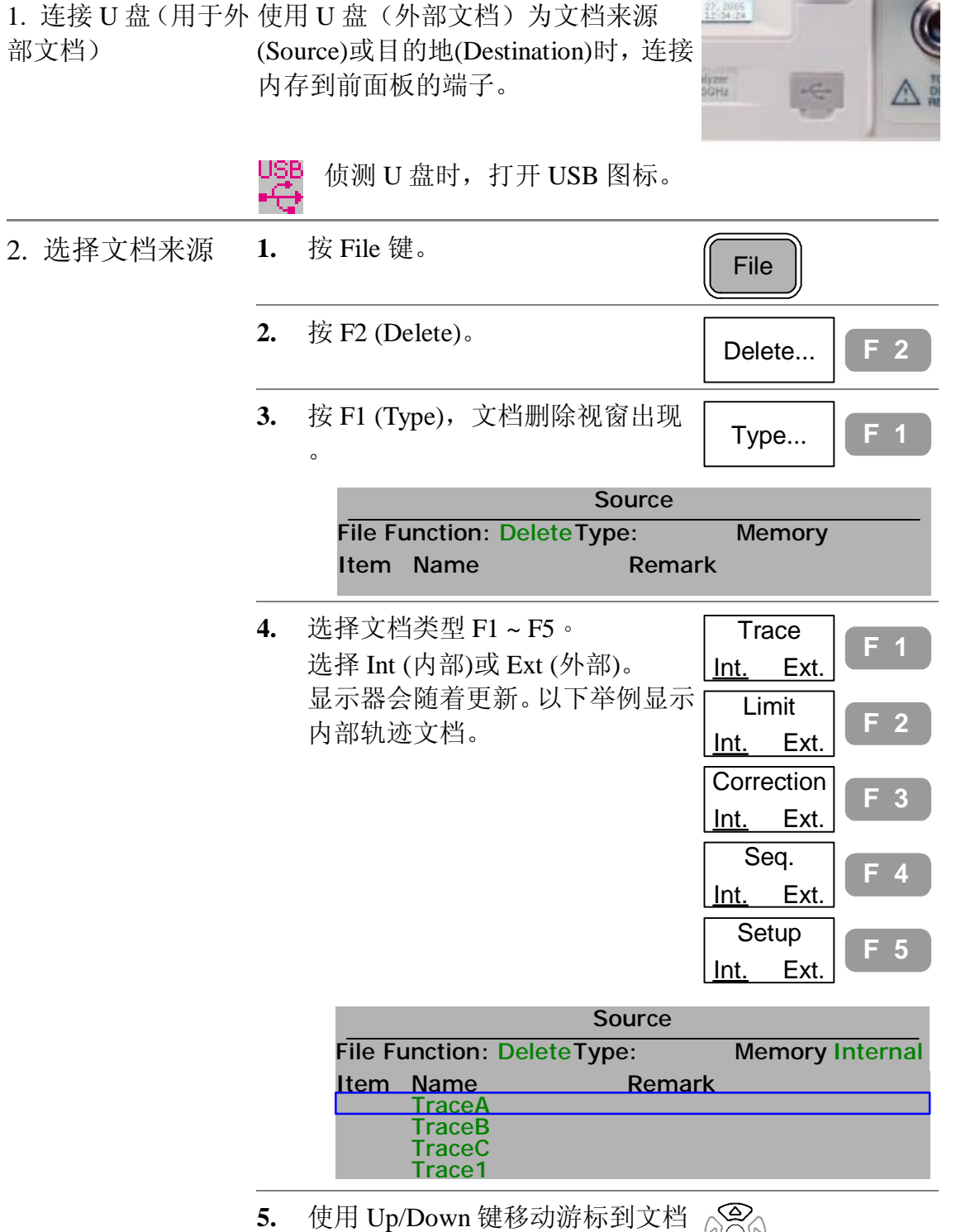

位置(举例:选择轨迹 1)。

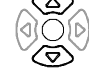

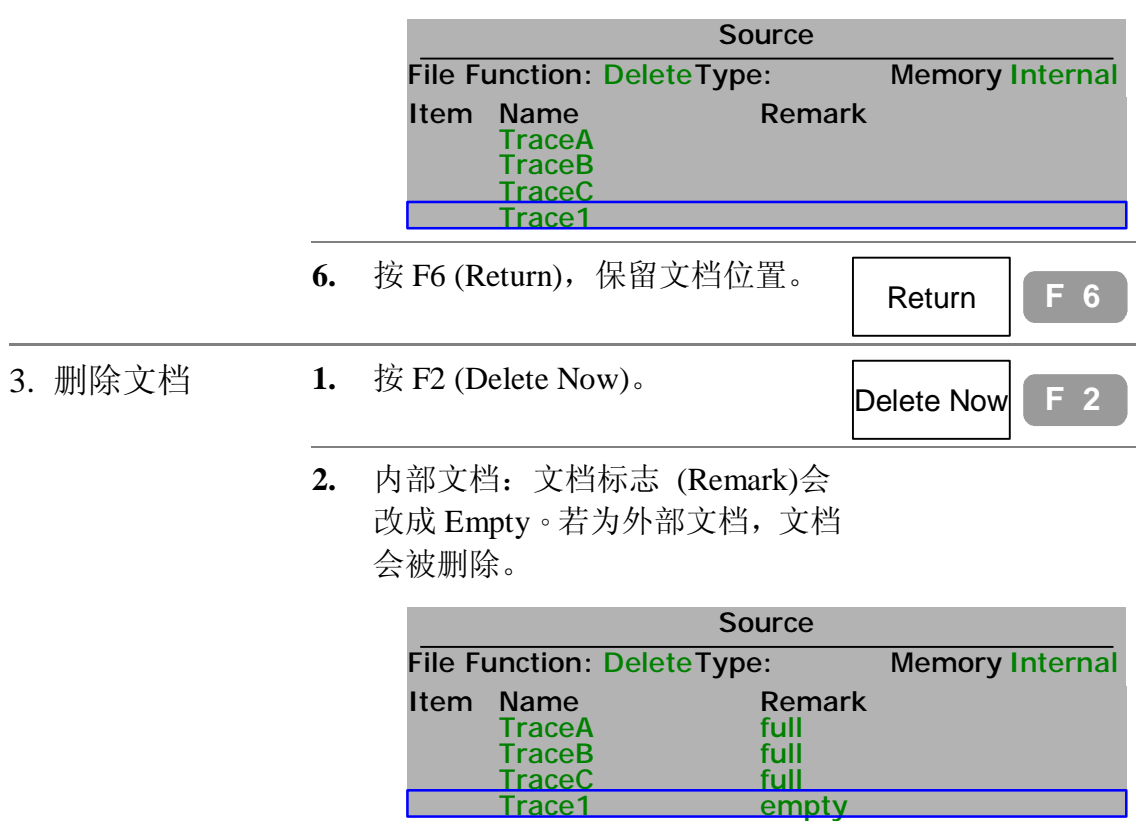

## **文档重新命名步骤**

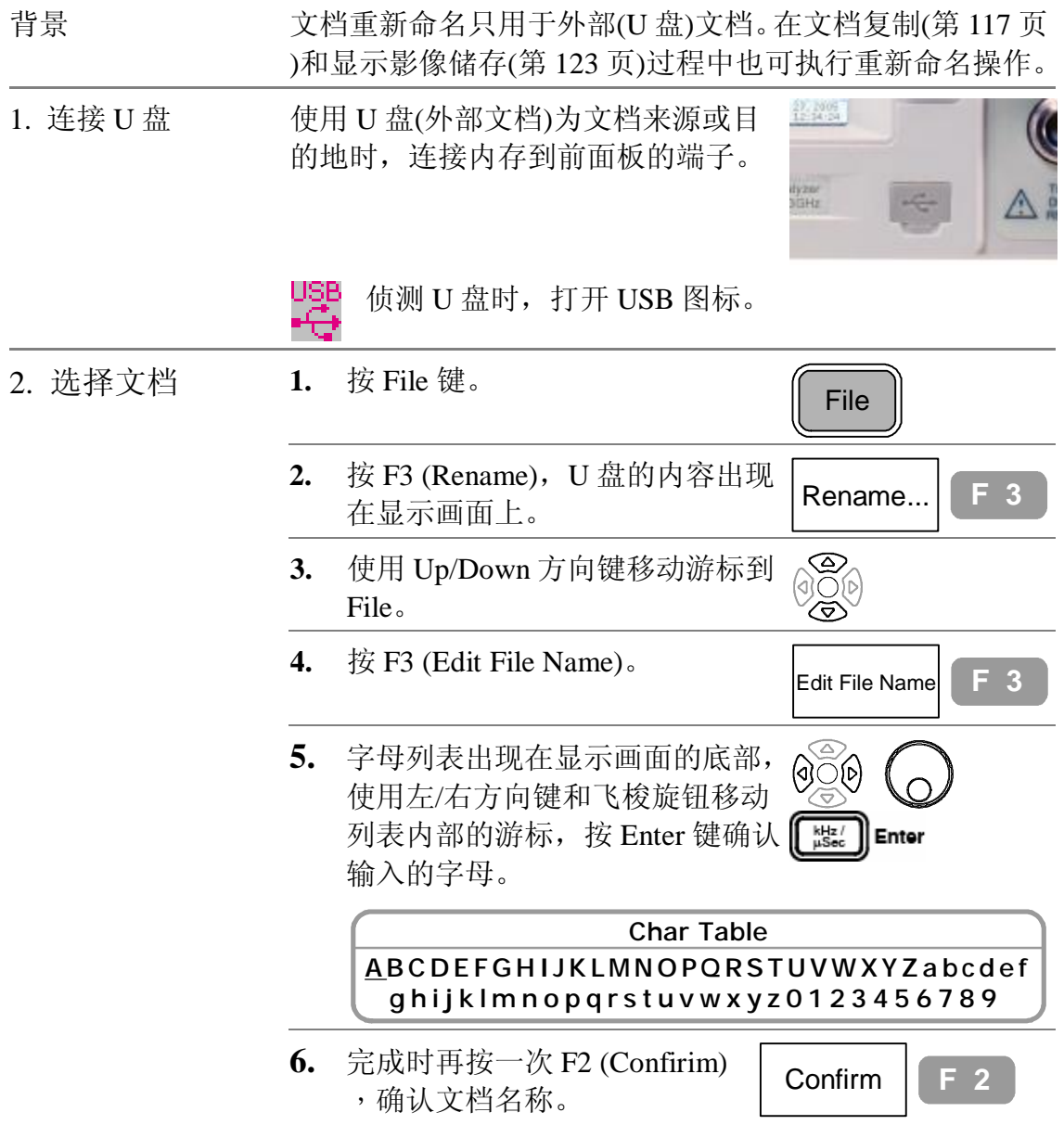

## **储存显示影像到 U 盘**

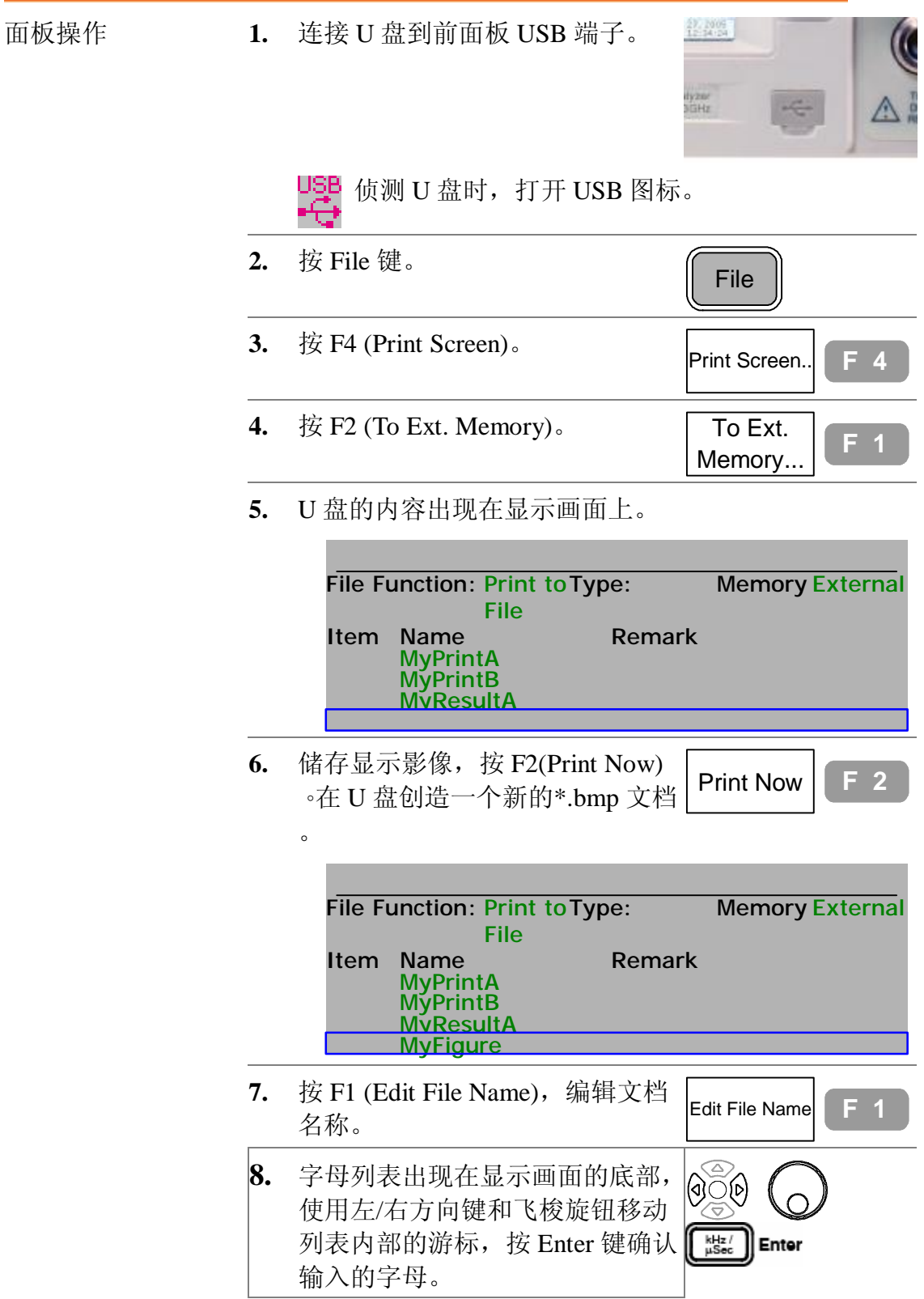

**使用说明书**

#### Char Table ABC DEF GHIJK LMNOPQRSTUVWXYZabcdef g hij k l m n o p q r s t u v w x y z 0 1 2 3 4 5 6 7 8 9

**9.** 完成时再按一次 F1(Edit File Name), 确认文档名称。

 $\left| \begin{matrix} \end{matrix} \right|$  Edit File Name  $\left| \begin{matrix} \end{matrix} \right|$  **F** 1

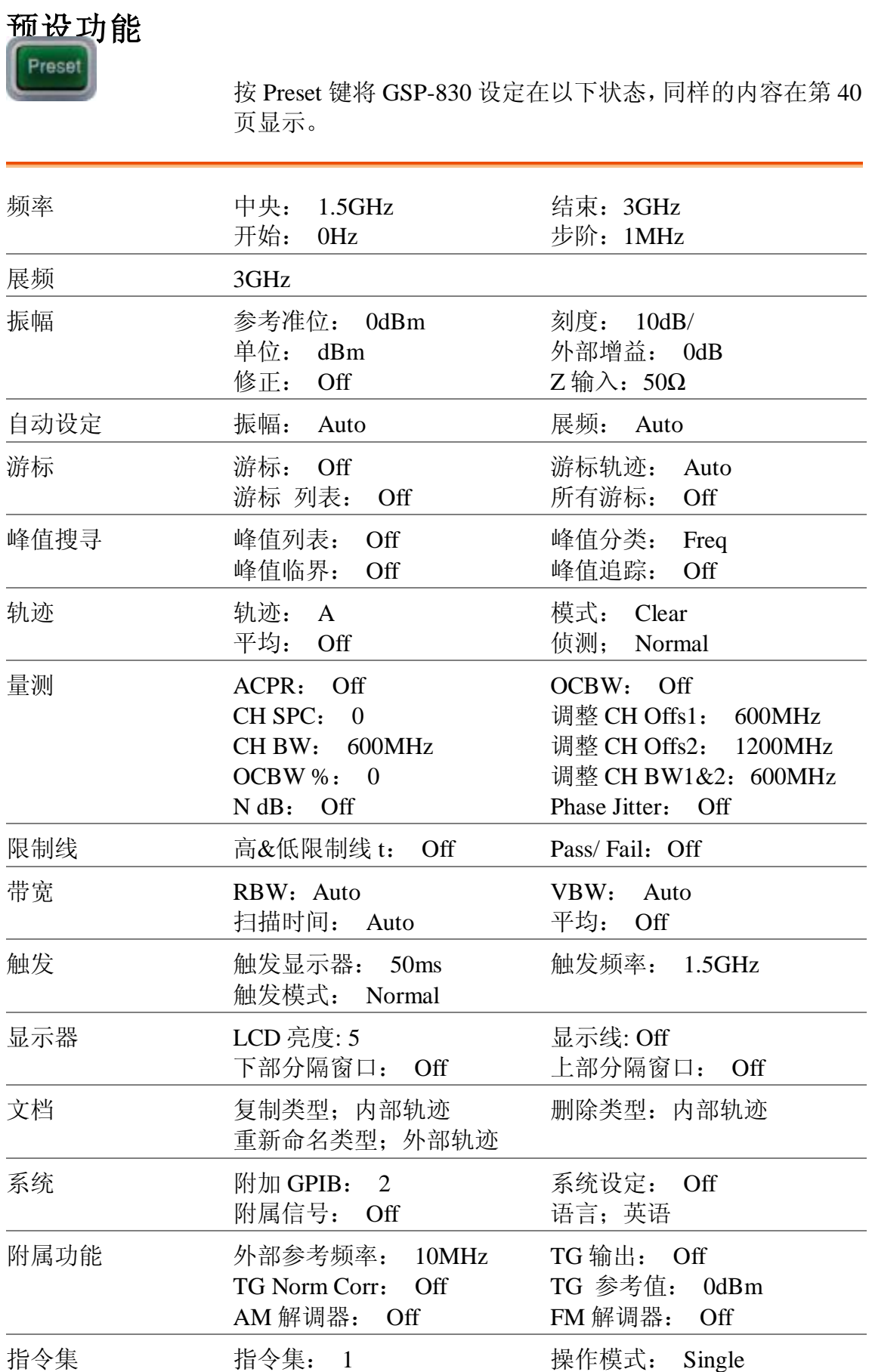

#### 系统

System 键设定和显示系统设置,包括自我测试结果, 日期/时间设定和与其它设备同步。面板设定可以储存 到文档,稍后可以调出,实用在其他的 GSP-830。

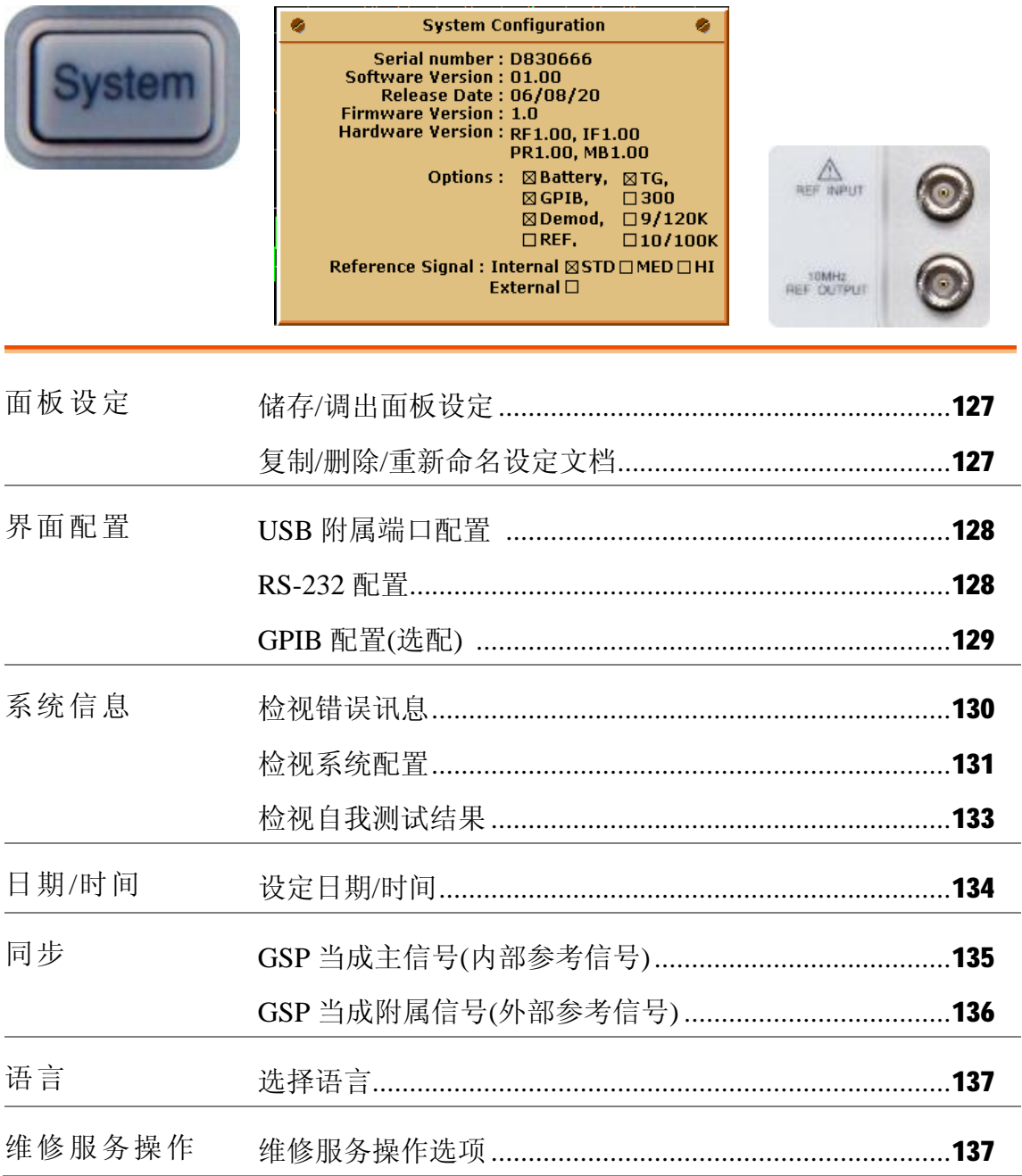

#### **储存/调出面板设定**

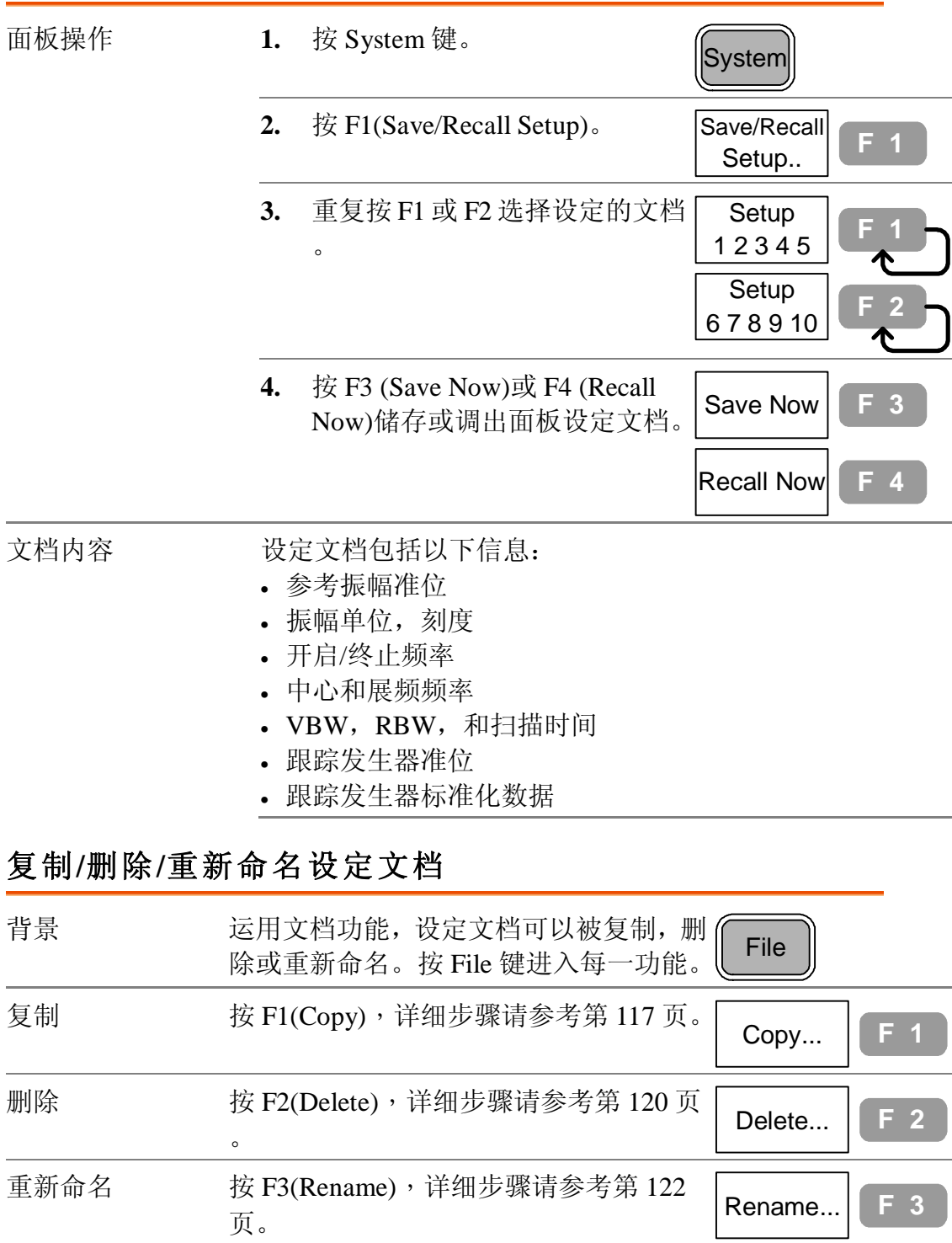

## **安装沟通接口**

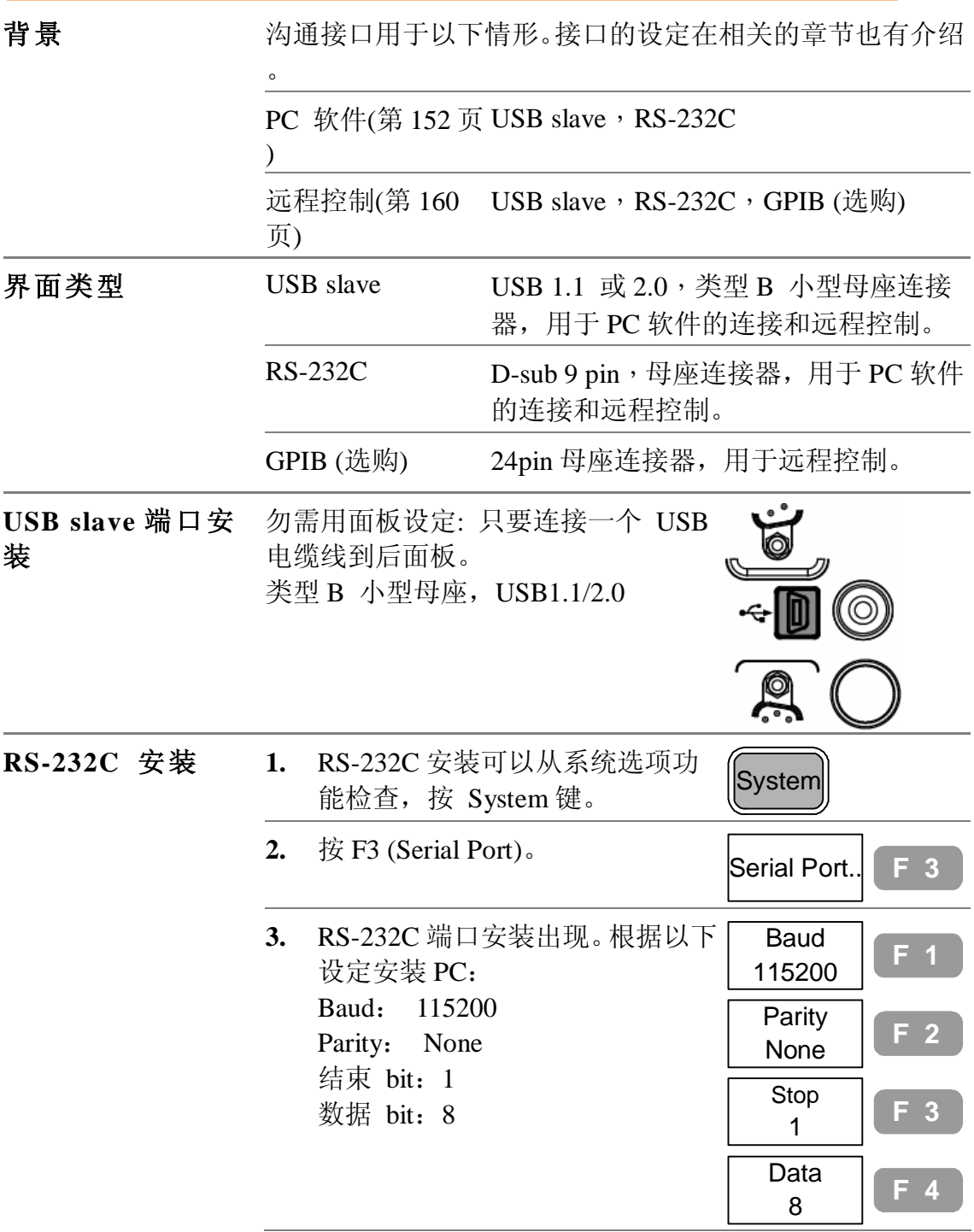

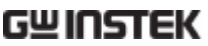

**4.** 连接 RS-232 电缆线到后面板 9 pin 母座端子。

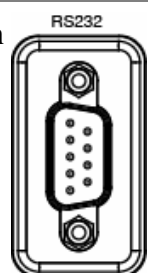

GSP-830

#### **使用说明书**

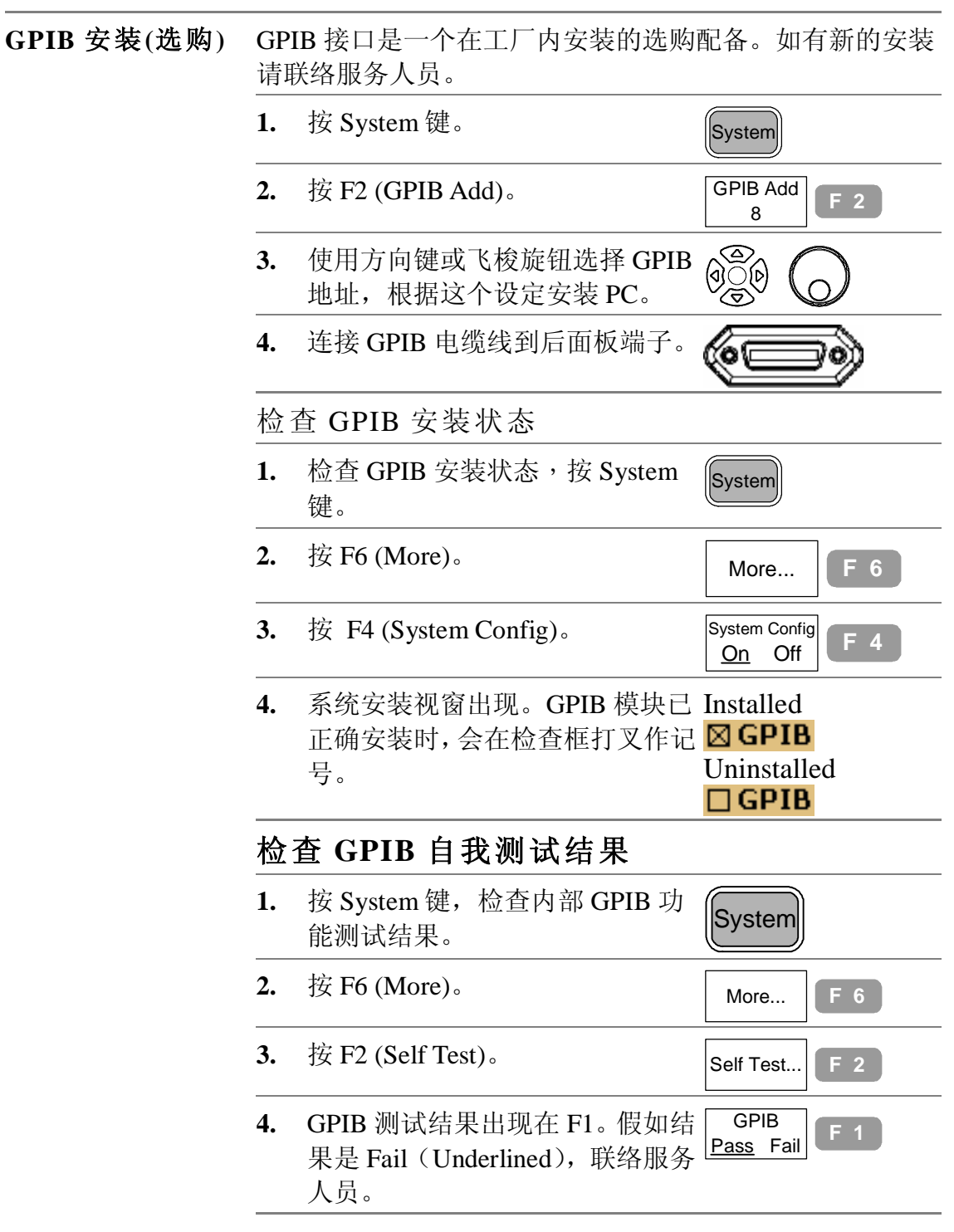

#### **GPIB 规范**

使用 GPIB 接口时, 遵守以下规则:

- 总共的装置要少于 15 部以及电缆线要少于 20 公尺长,每 一装置之间的电缆线不超过 2 公尺长。
- 每一装置单独使用一个地址。
- 最少 2/3 的 GPIB 装置要打开
- 不接受回路或并联的结构。

# **检视系统资料**

## **检视系统错误讯息**

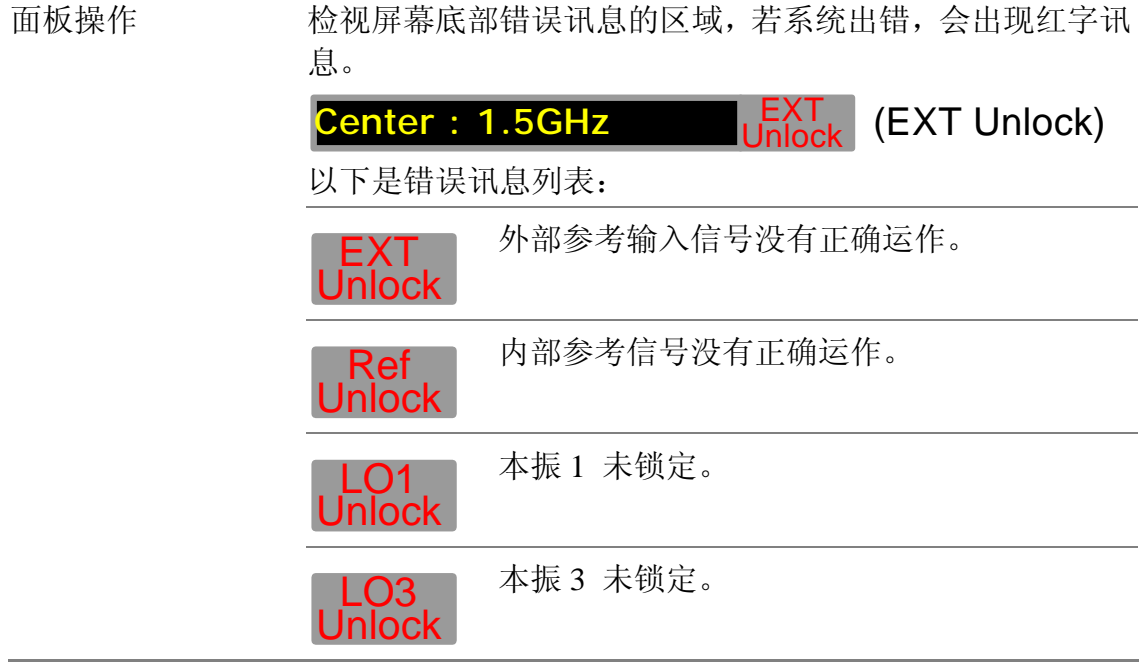

#### **检视系统安装**

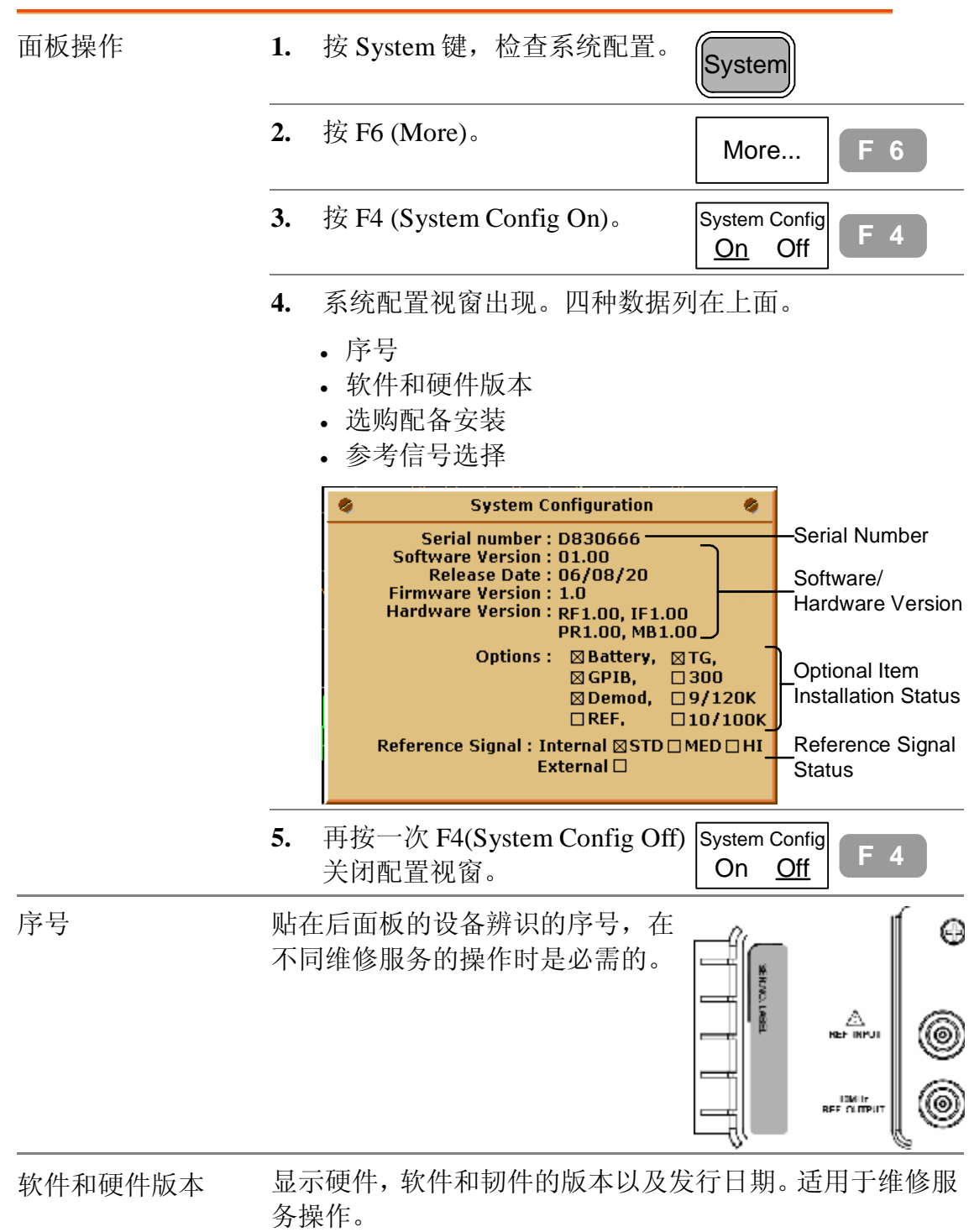

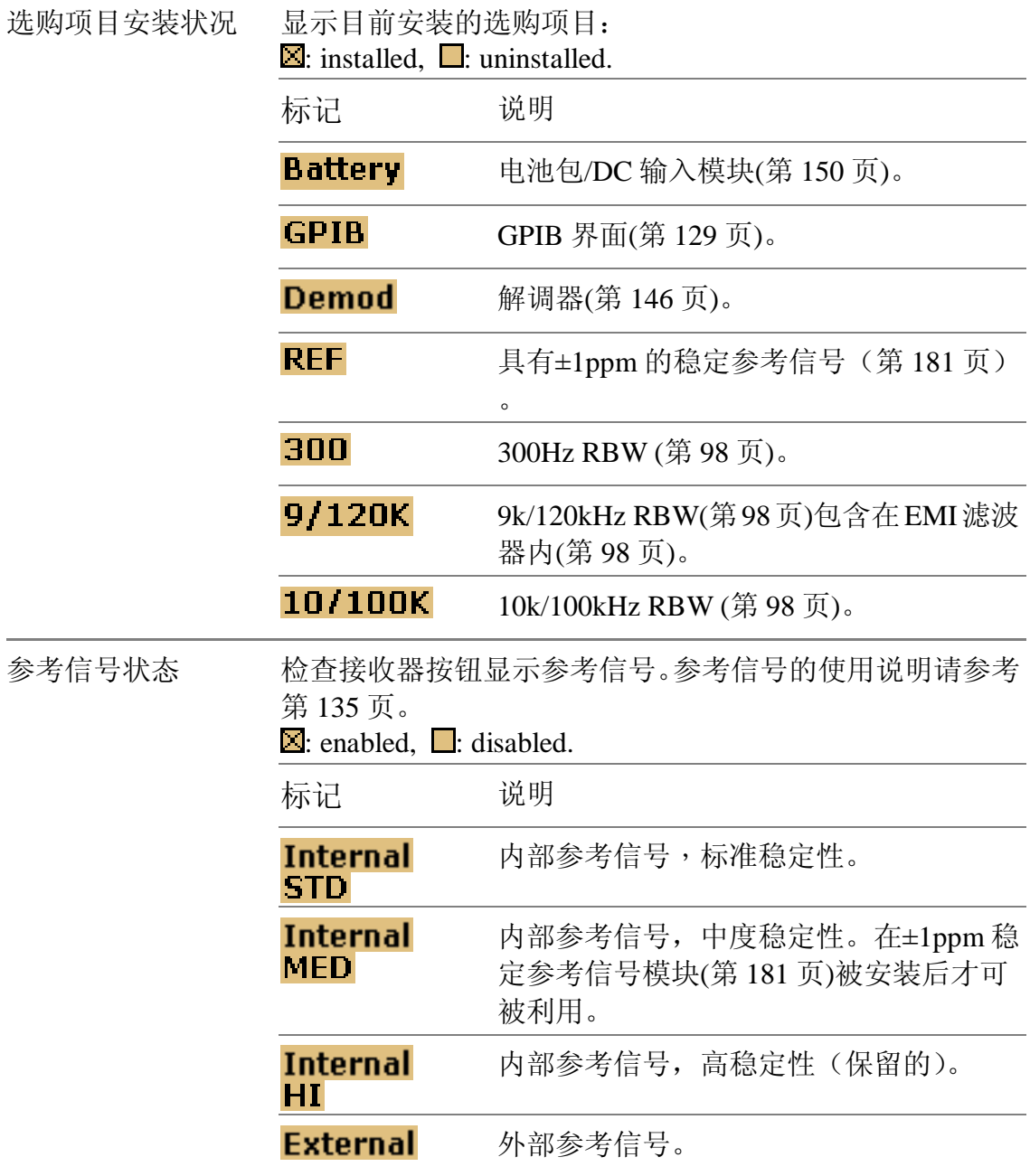

## **检视自我测试结果**

GSP-830 一开机就进行一系列的内部测试。

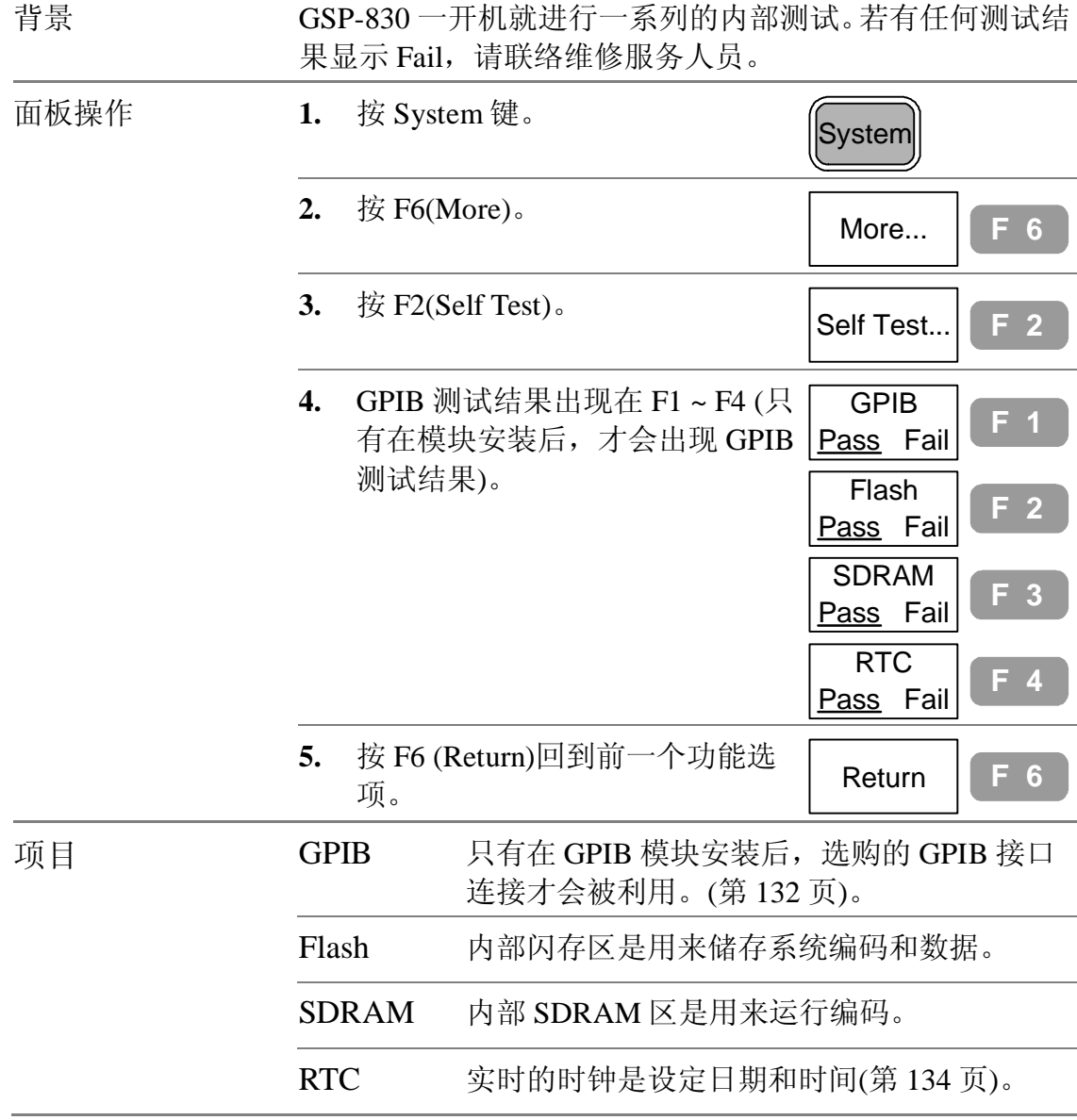

# **设定日期/时间**

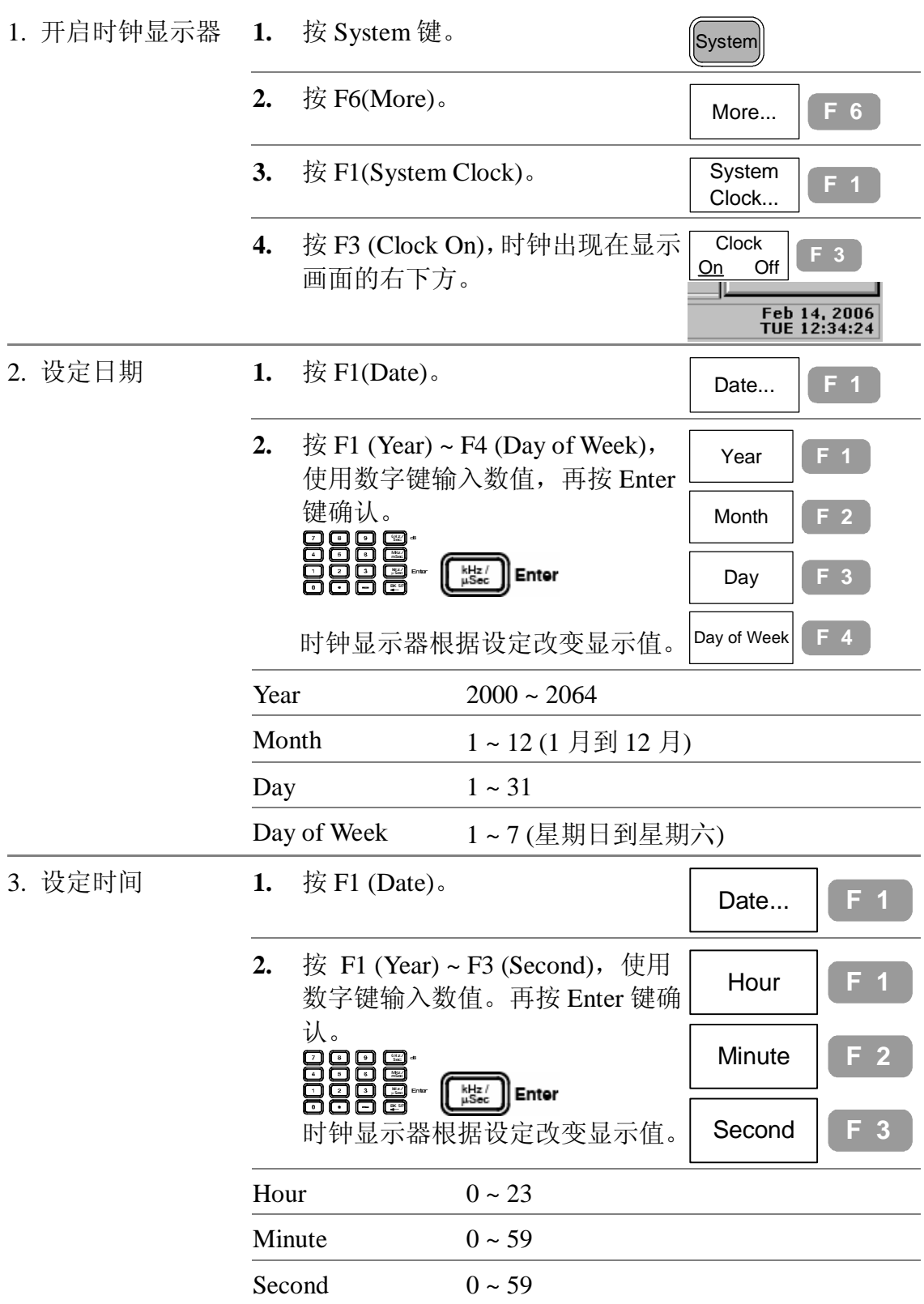

### **使 GSP-830 和其它装置同步**

使用后面板的参考频率输入/输出,设定 GSP-830 内部频率和其它装置同步。 GSP-830 可以变成主信号(输出参考信号到其它装置)或附属信号(从其它装 置输入参考信号)

#### **GSP 当成主信号(内部参考信号)**

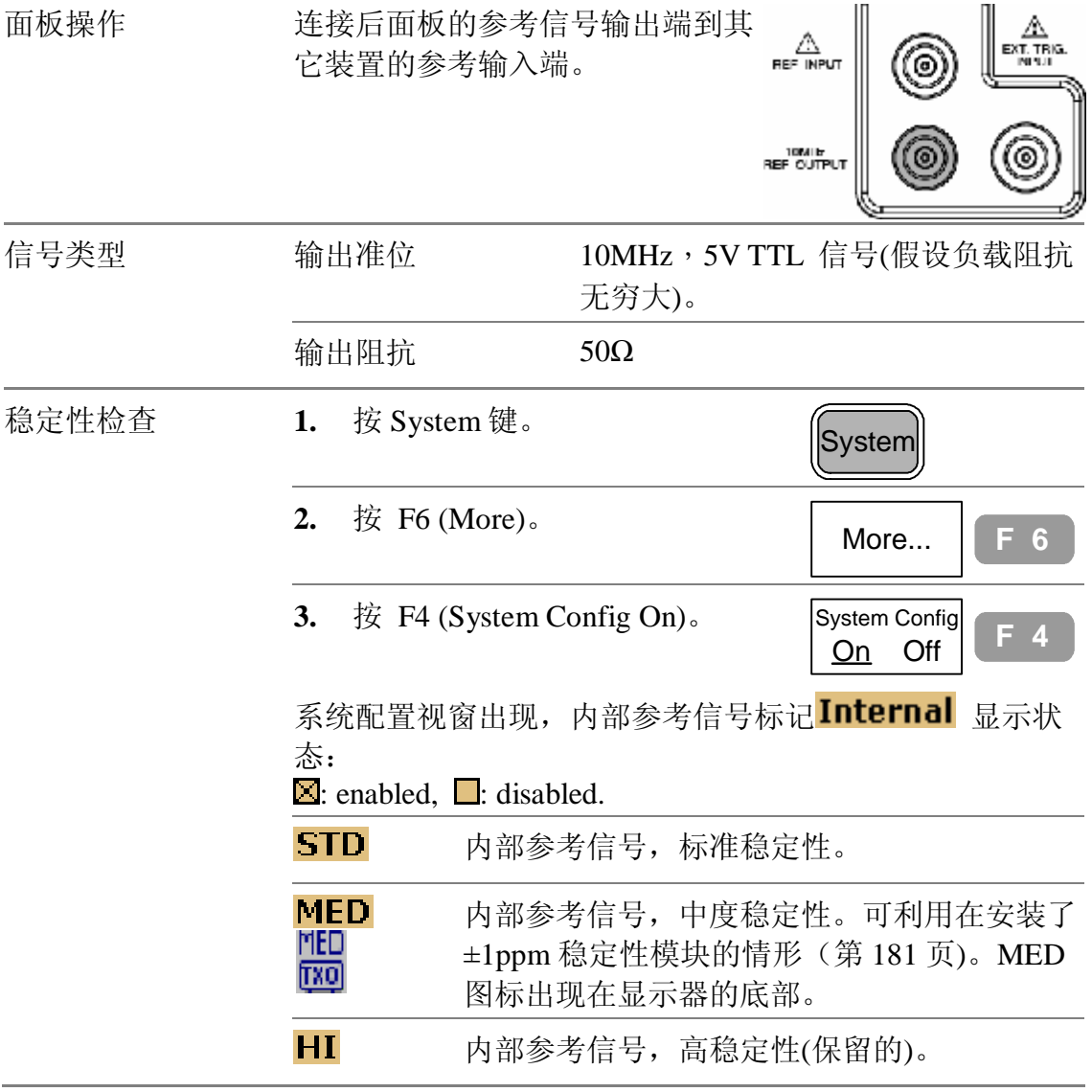

### **GSP 当成附属信号(外部参考信号)**

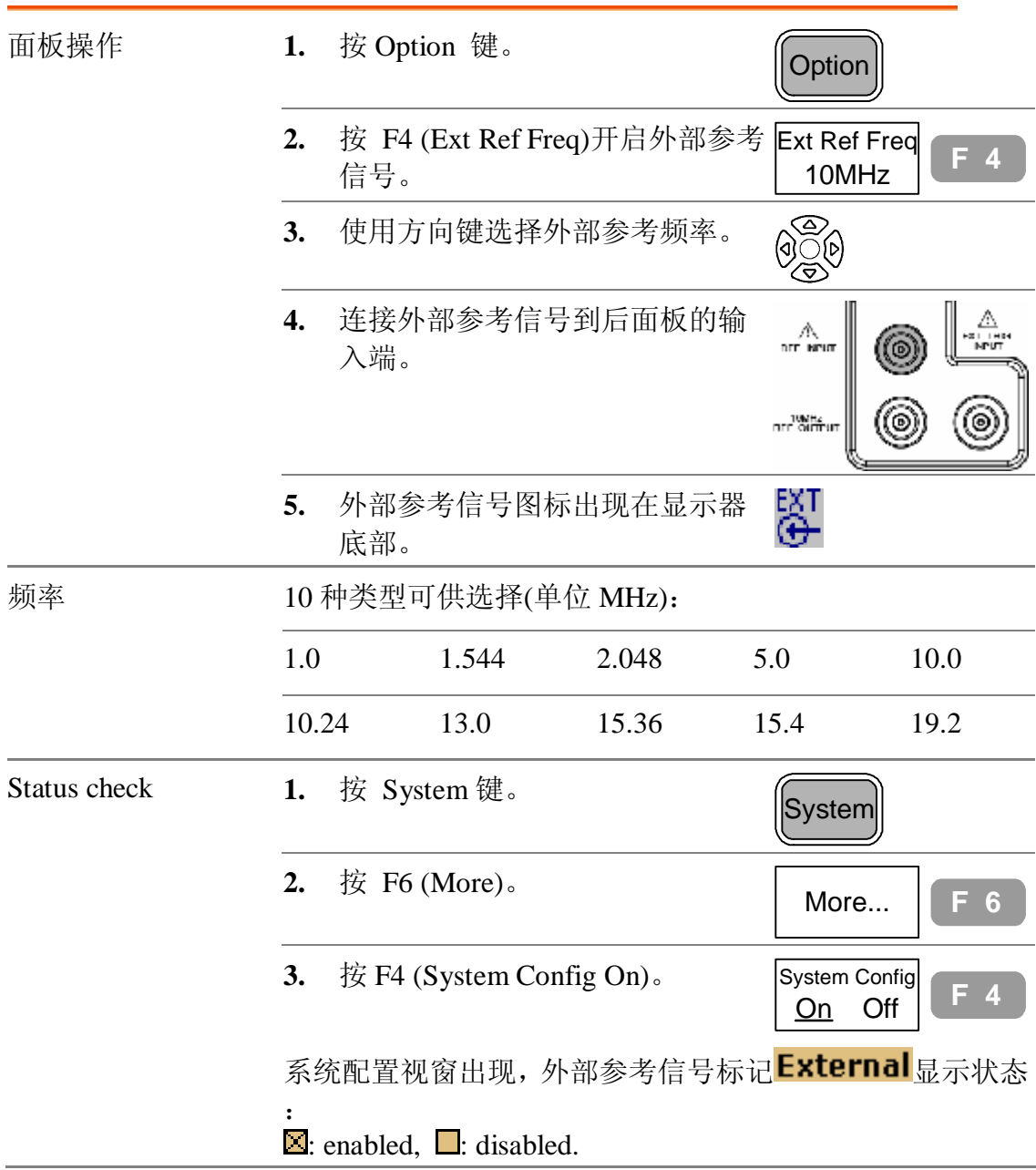

## **选择功能选项语言**

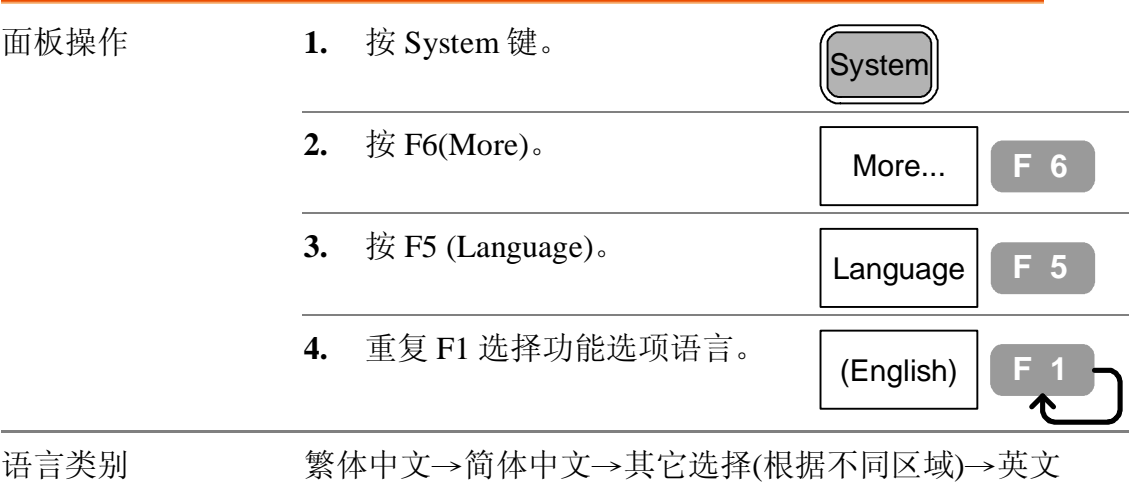

#### **维修服务操作功能选项**

以下功能只能由维修人员来操作:

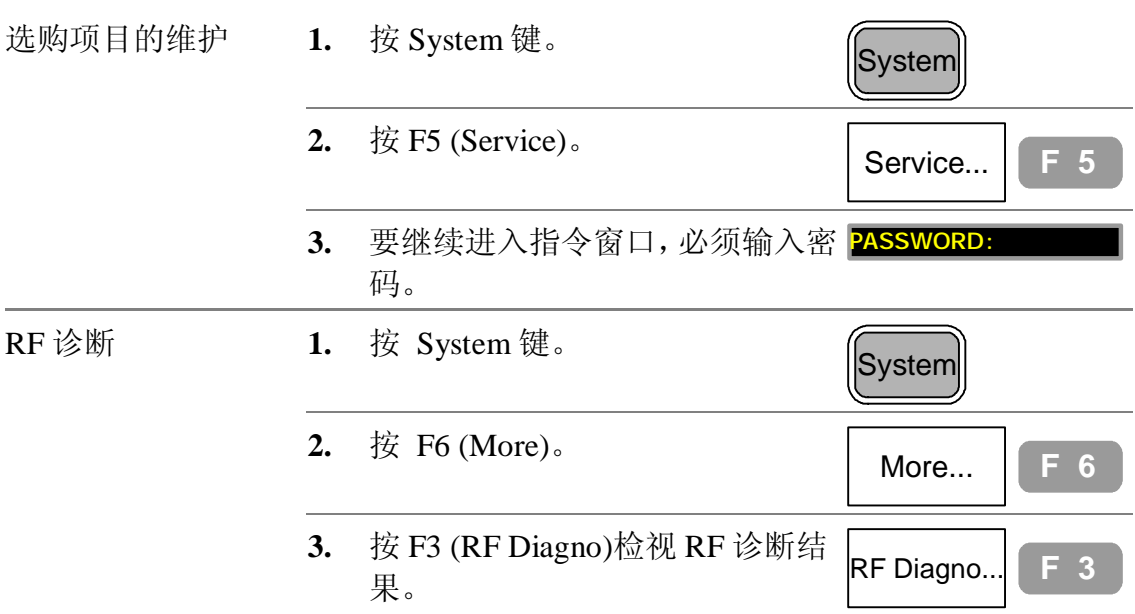

### 指令集

指令集功能是纪录和执行使用者界定的巨集指令(量 测步骤), 每一组指令集最多可以纪录20个面板操作 步骤,可选择单次或重复操作模式。共提供10组指令 以供纪录使用。每个指令之间可以插入延迟和暂停的 指令,可以在指令集操作进行中观察量测结果。

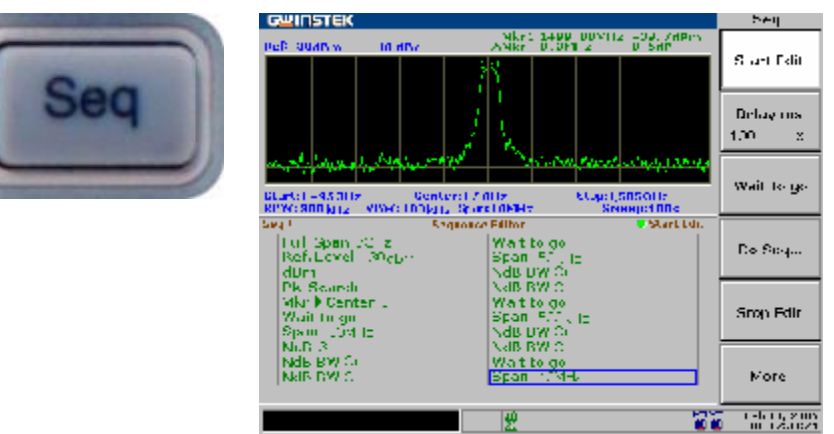

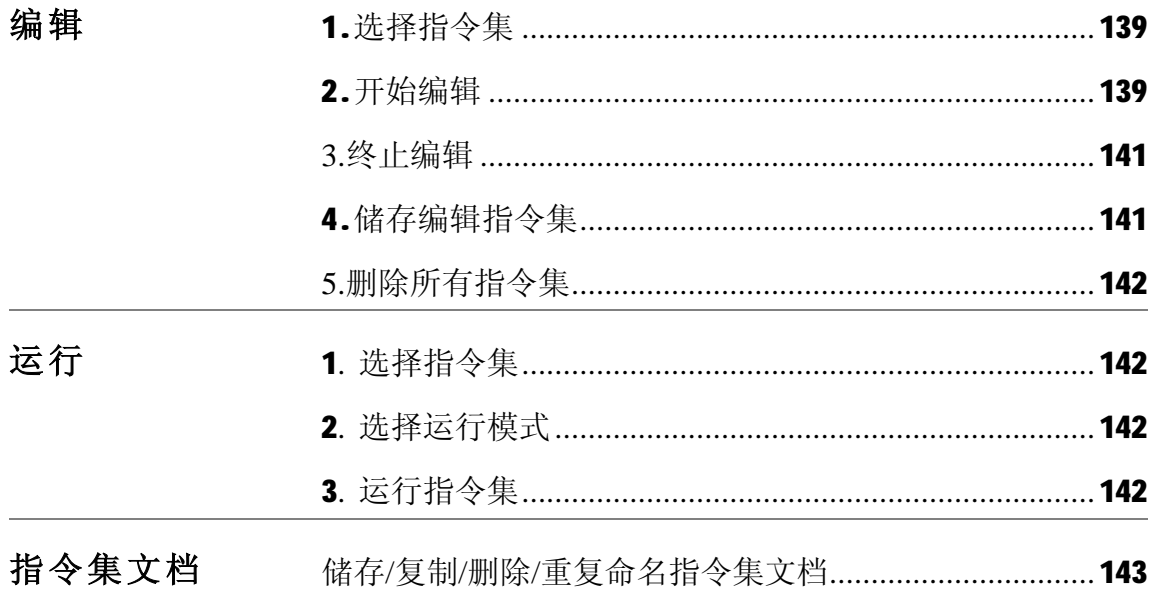

**编辑指令集**

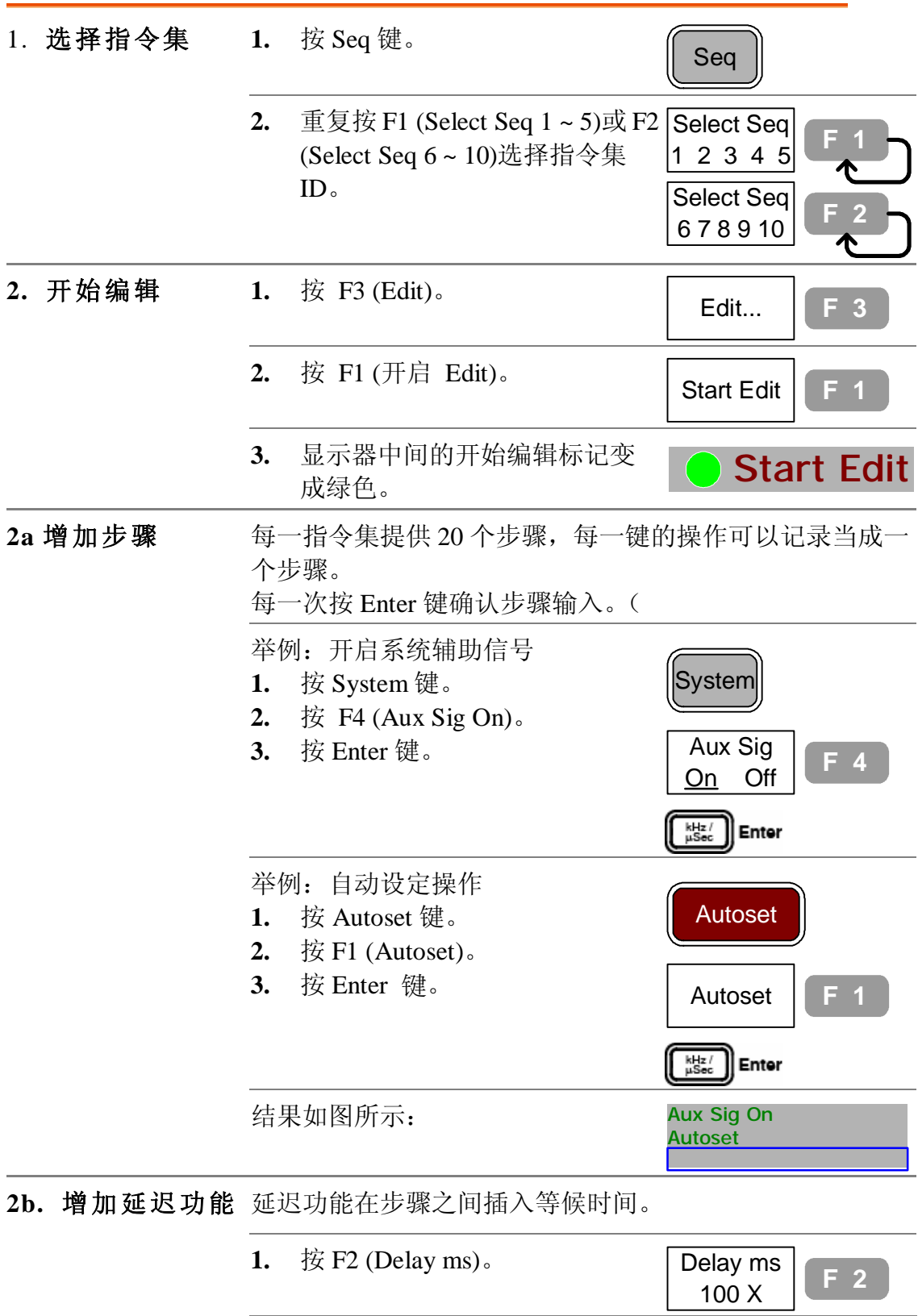

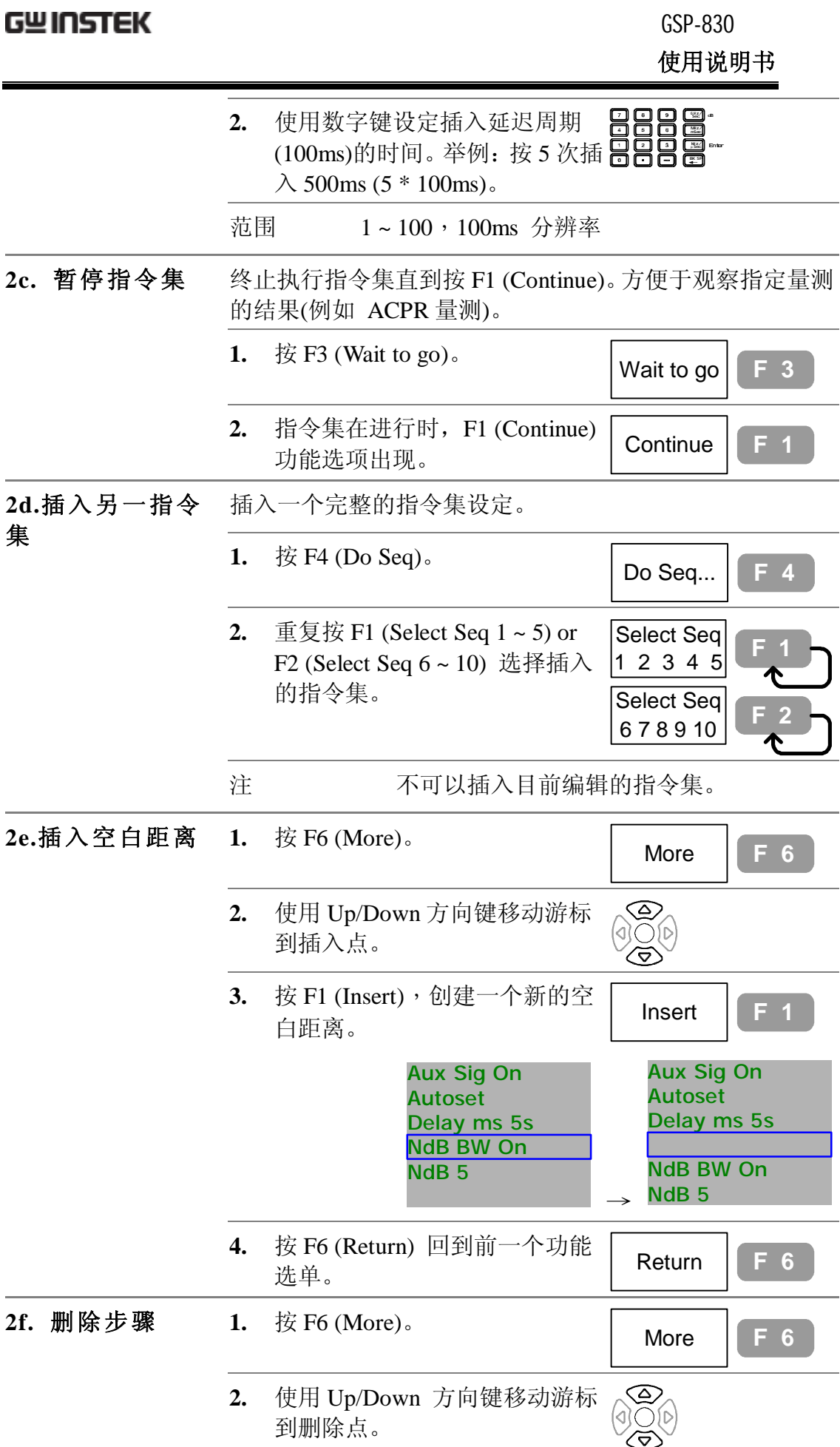

GSP-830

**使用说明书**

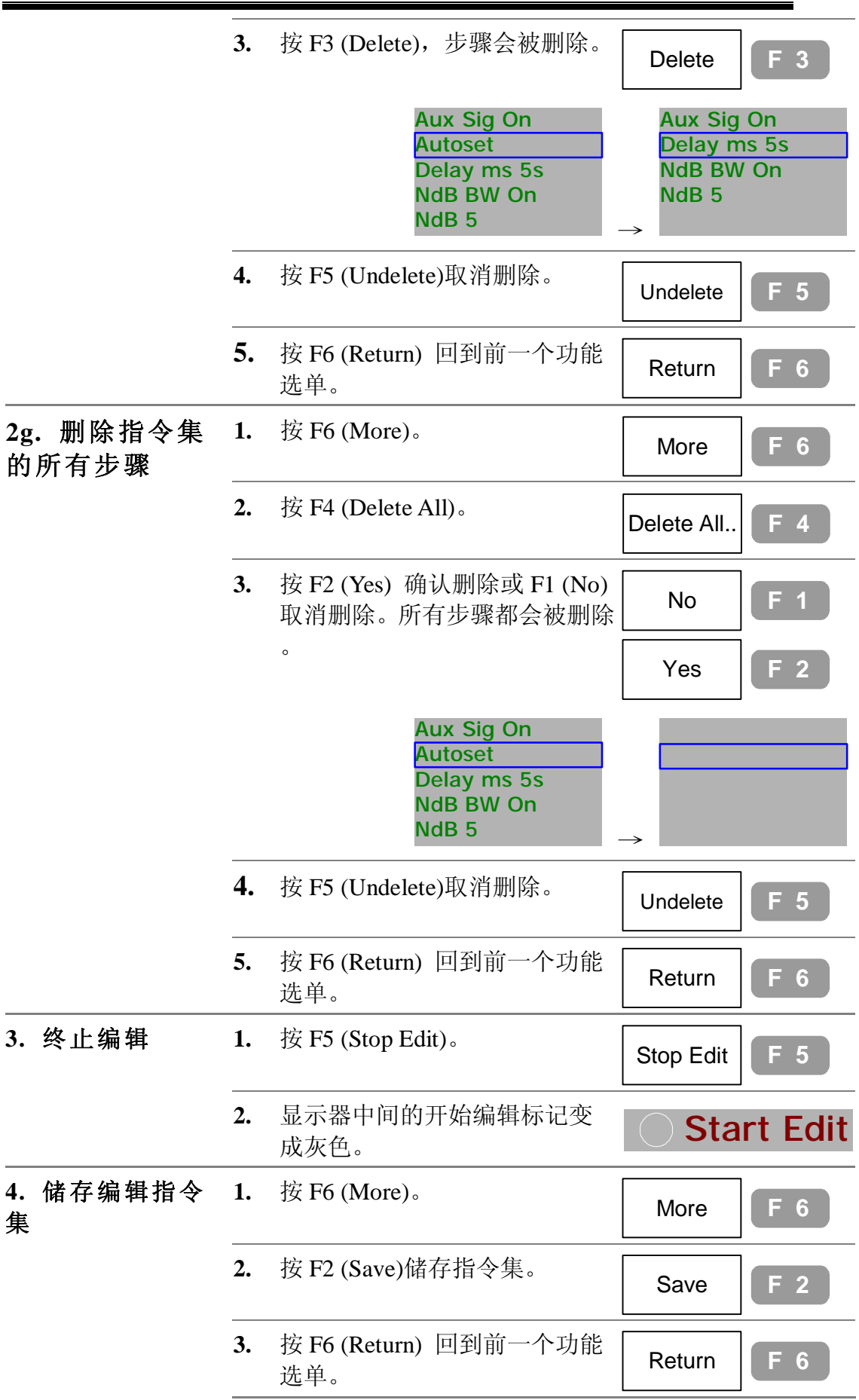
### **删除所有指令集**

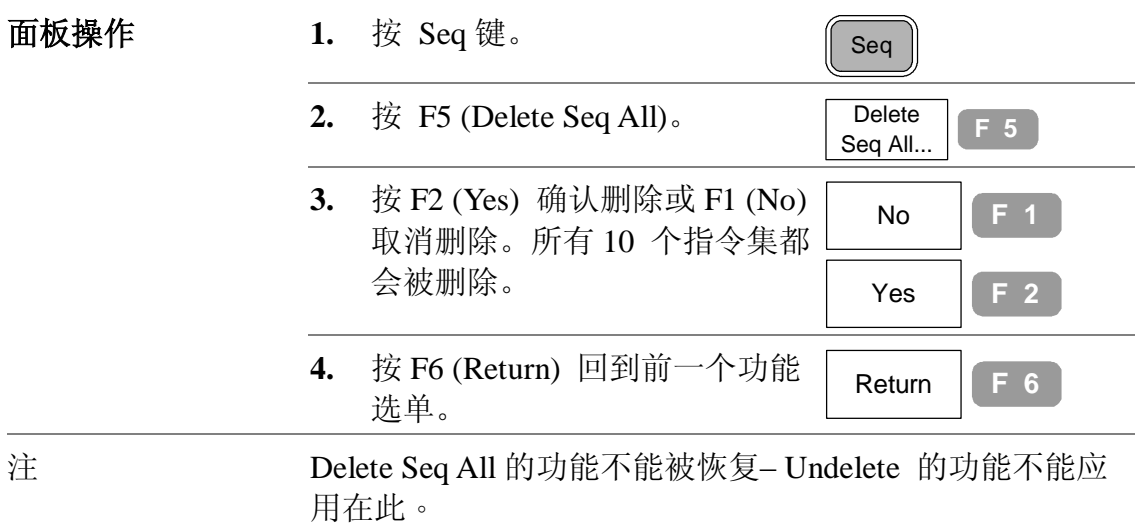

#### **执行指令集**

这段落是假设指令集已经被编辑完成。

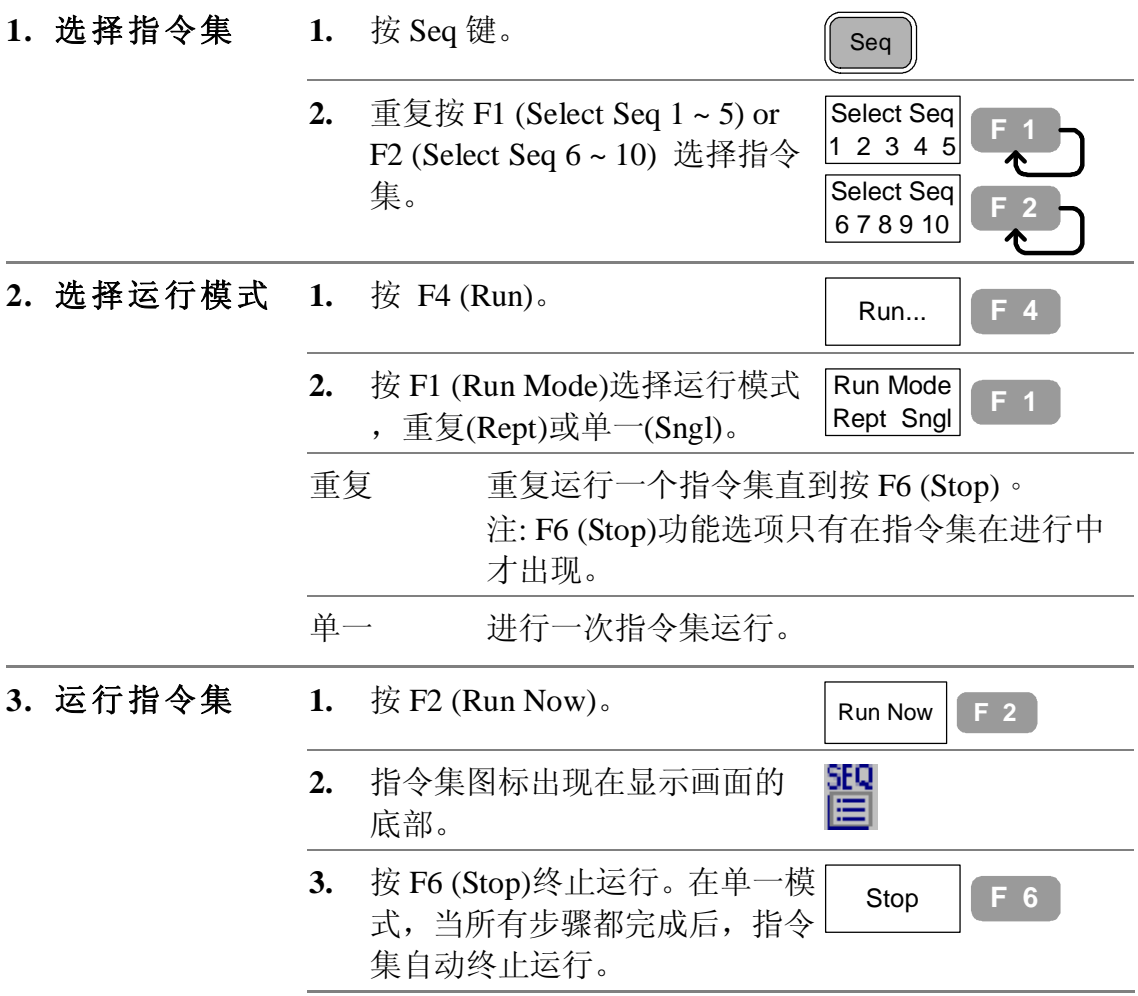

GSP-830

**使用说明书**

# **储存/复制/删除/重新命名指令集文档**

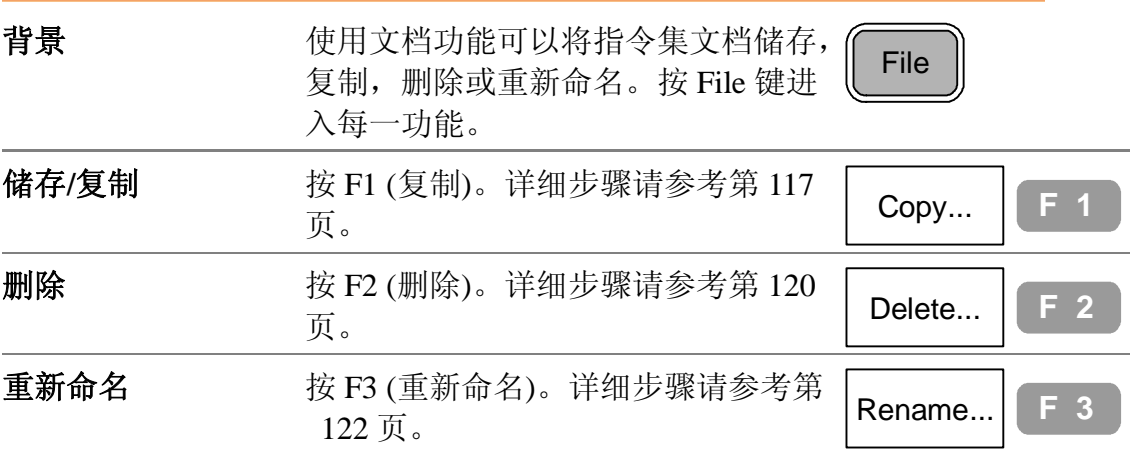

GSP-830 **使用说明书**

### **跟踪发生器**

选购配备的跟踪发生器产生一个扫描时间和频率范围 都和 GSP-830 系统同步的扫描信号。利用其振幅在整 个频率范围上维持在一个恒定值,有助于待测体的频 率响应测试。

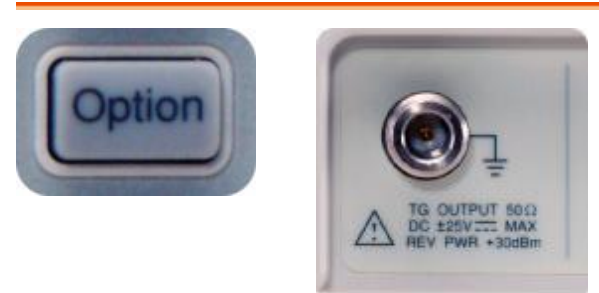

#### **开启跟踪发生器**

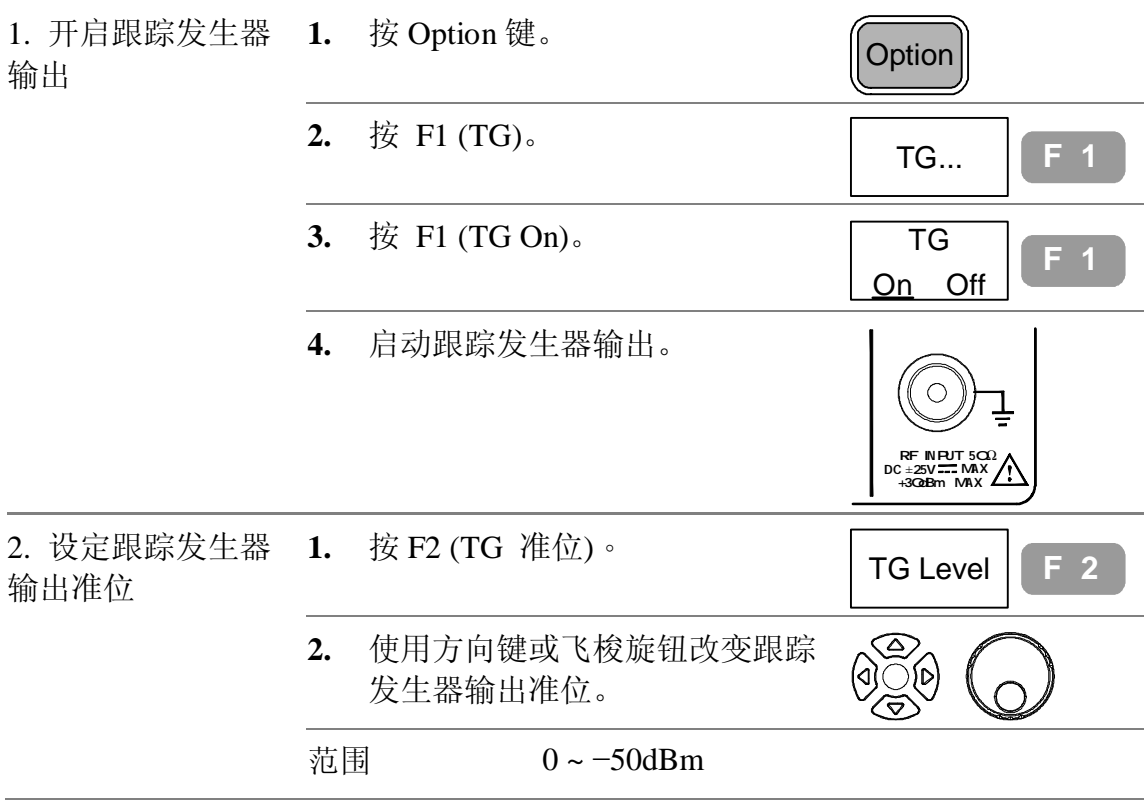

**使用说明书**

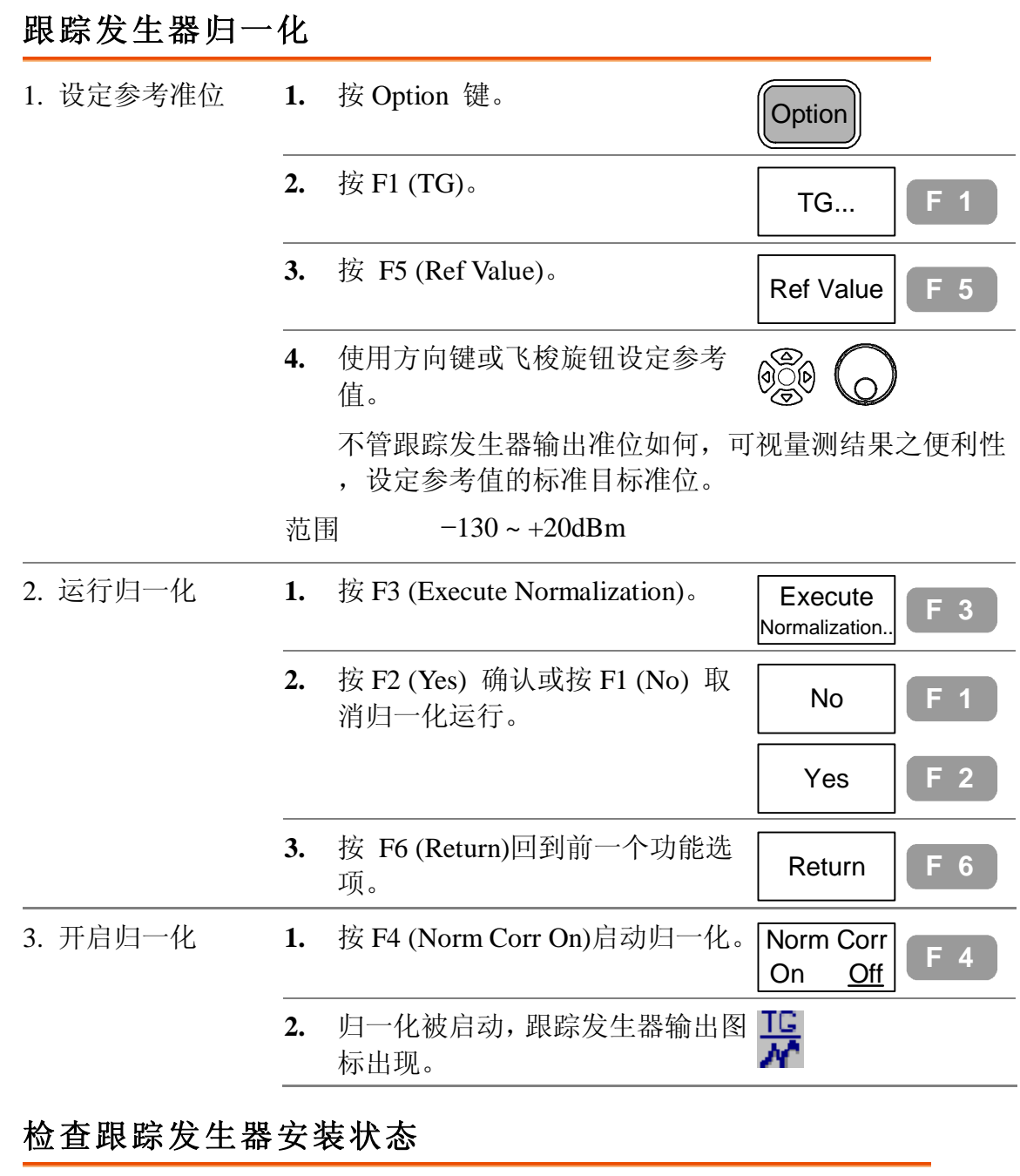

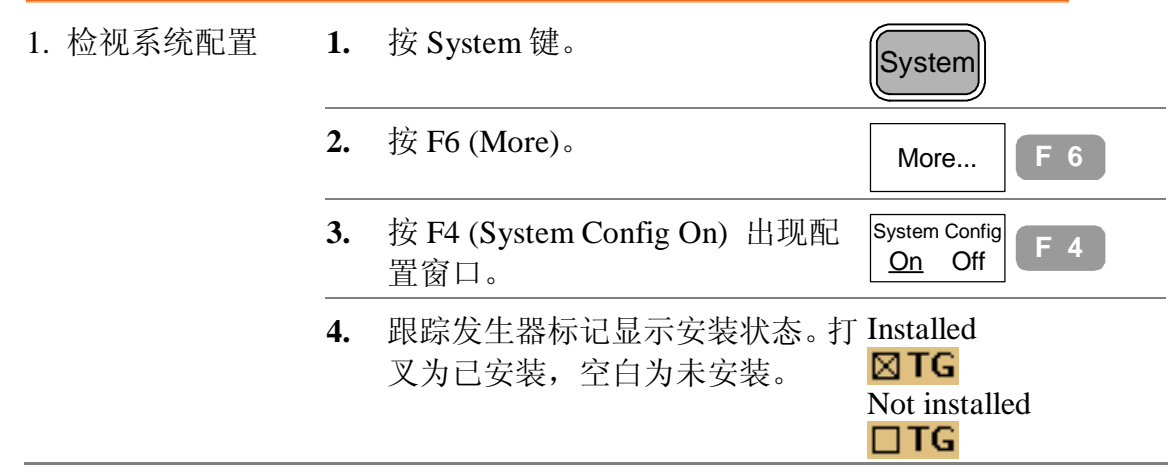

### **解调器**

选购的 FM/AM 解调器会将 AM 或 FM 的调制信号恢 复为基带信号。解调後的基带信号可以从后面板的耳 机孔输出。

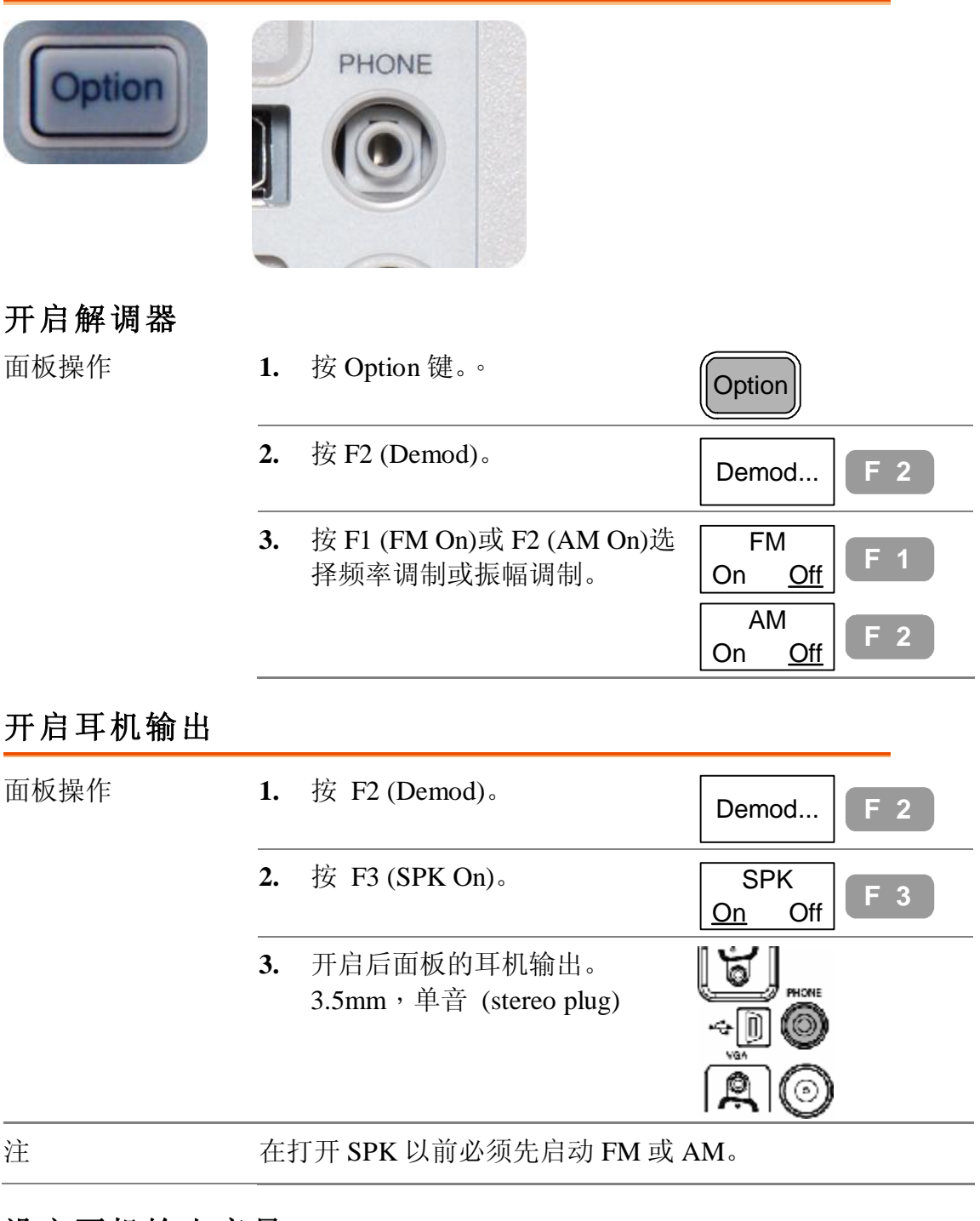

#### **设定耳机输出音量**

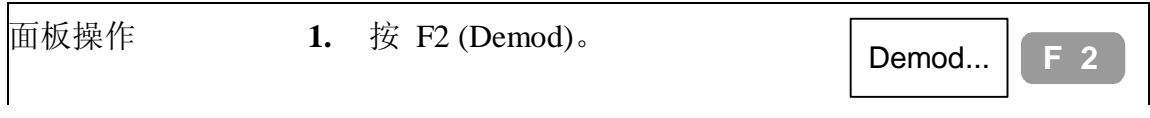

GSP-830

**使用说明书**

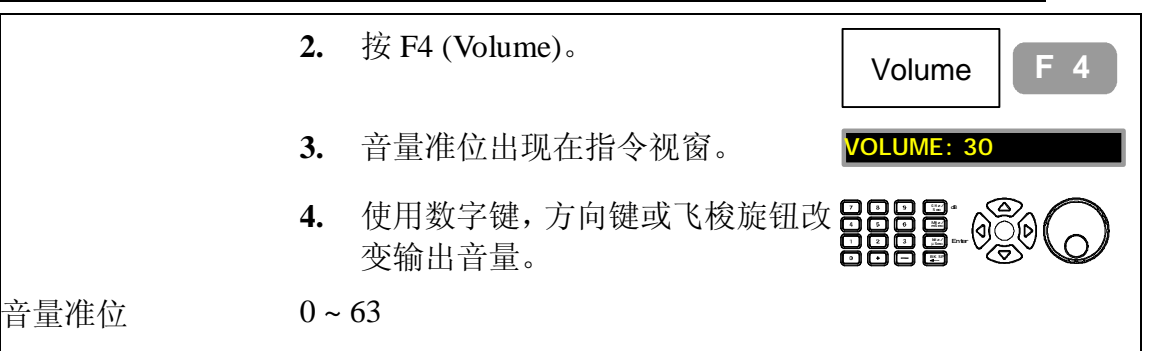

# **切断耳机输出噪声(squelch)**

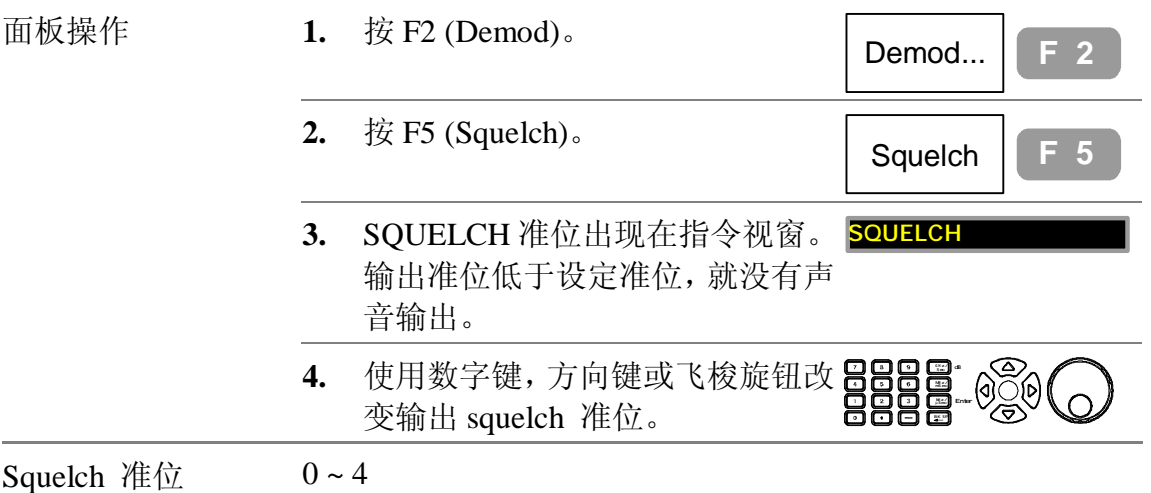

## **检查解调器安装状态**

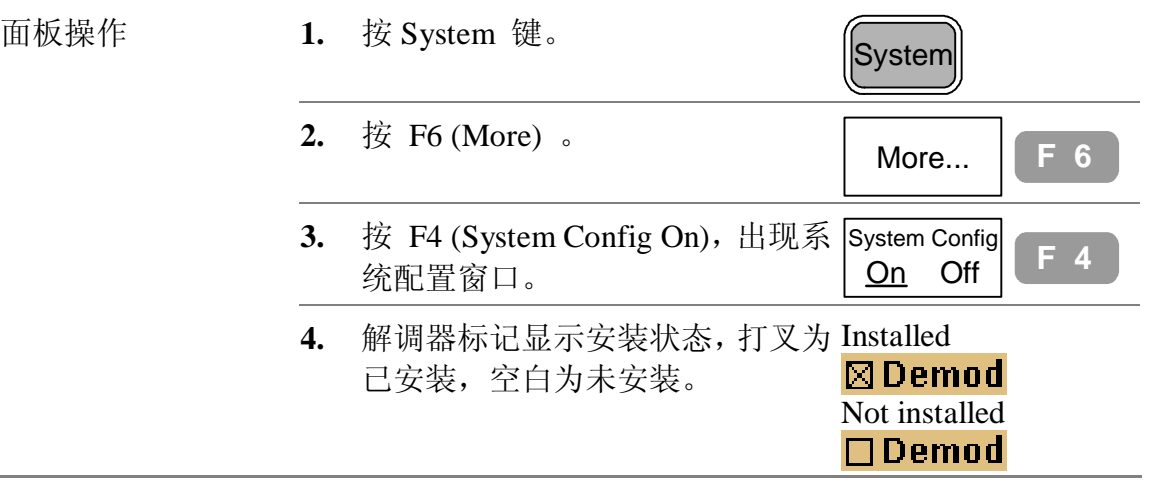

GSP-830 **使用说明书**

### **EMI 滤波器**

选购的 EMI 滤波器用于特定量测情形,例如 EMI 平 均侦测,要求的灵敏度准位要高于标准设定。这个模 块安装后, GSP-830 增加了两个特性: 平均和准峰值 (Average/Quasi-峰值)侦测模式, 和 9k/120k RBW。如 有新的安装需求,请联络服务人员。

#### **选择 AVG/Q 峰值信号侦测模式**

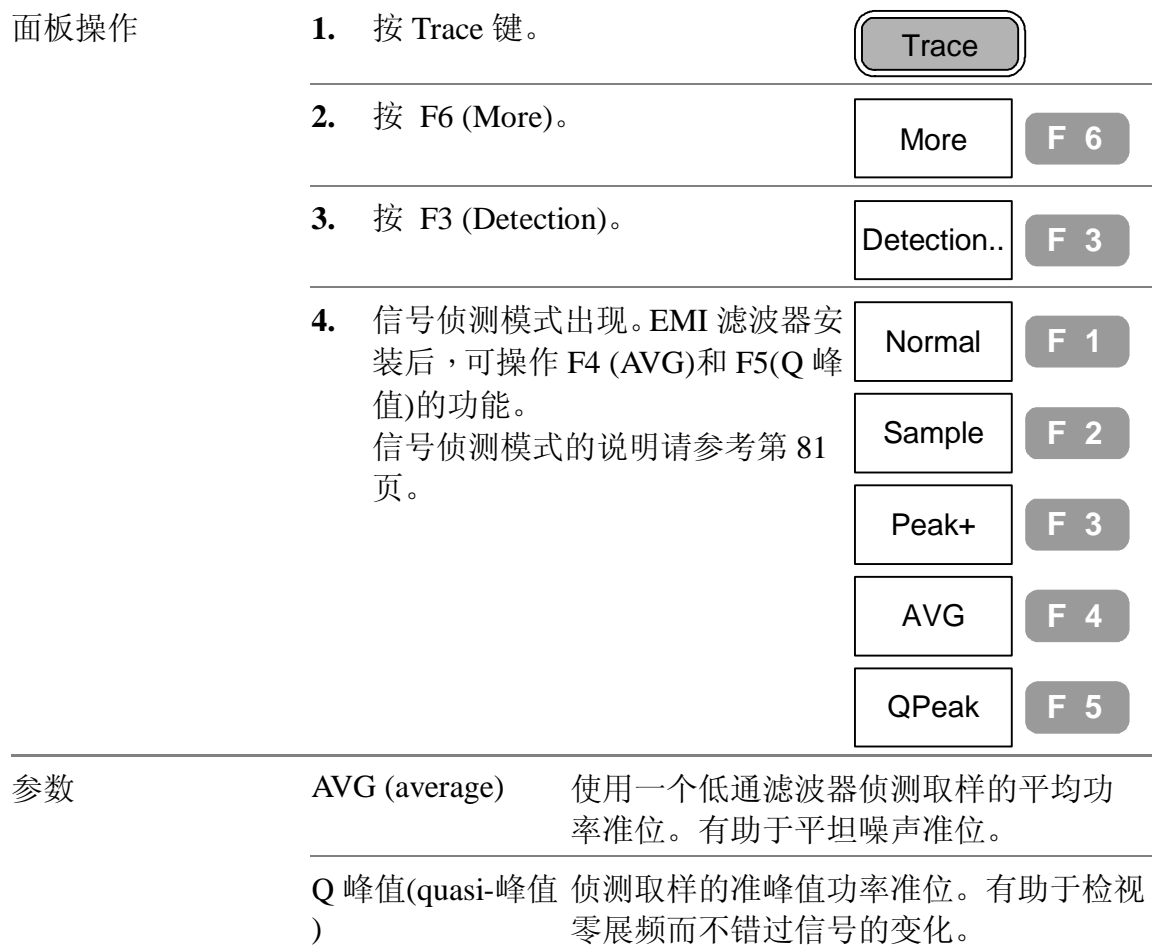

#### **选择 9kHz/120kHz RBW**

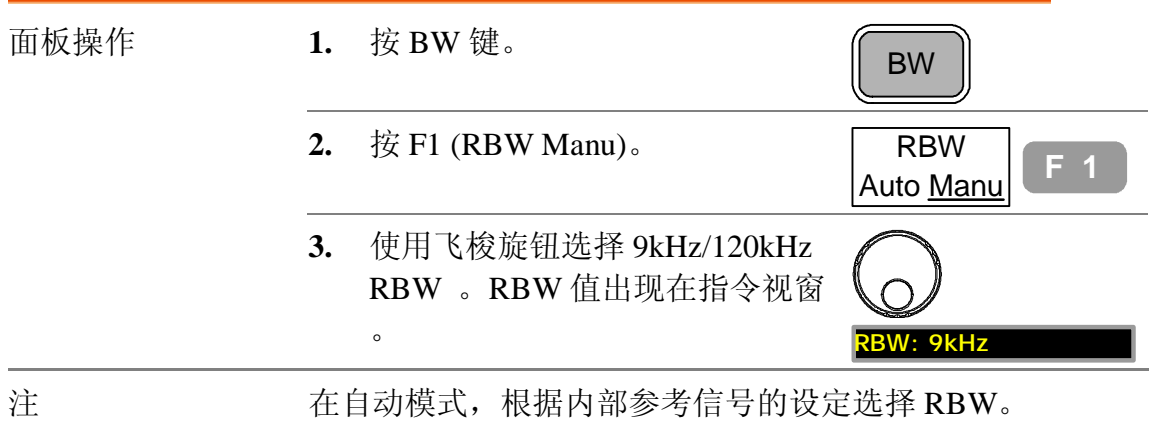

RBW/VBW 设定的说明请参考第 101 页。

### **检查 EMI 滤波器安装状态**

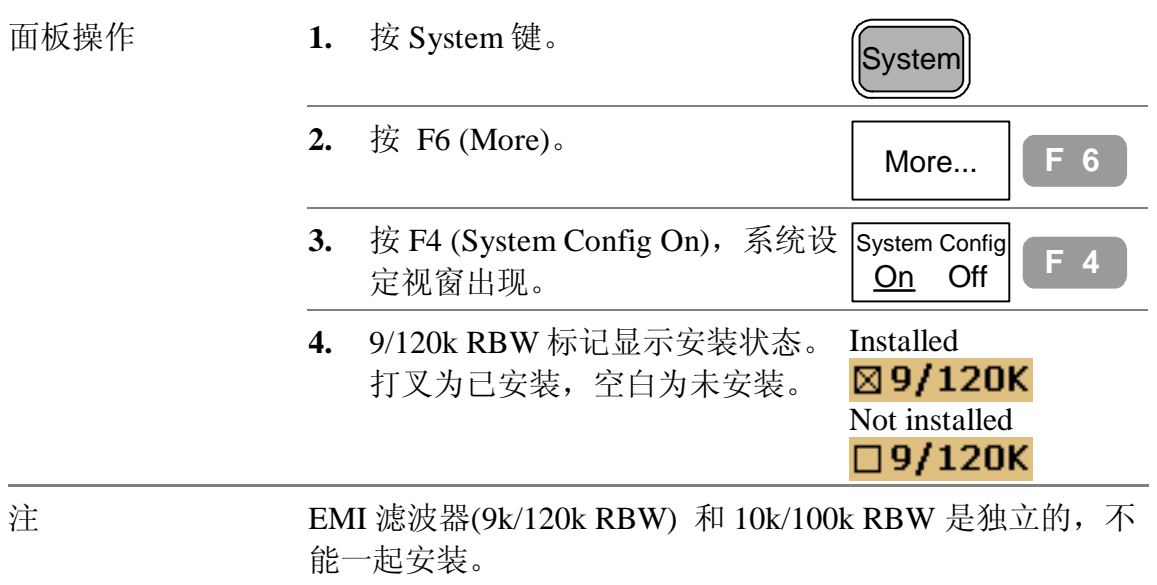

## **电池/DC 操作**

电池/DC 操作套件是选购项目,方便 GSP-830 在户外 环境操作,比如使用电池操作和使用汽车的 DC 插座 操作。

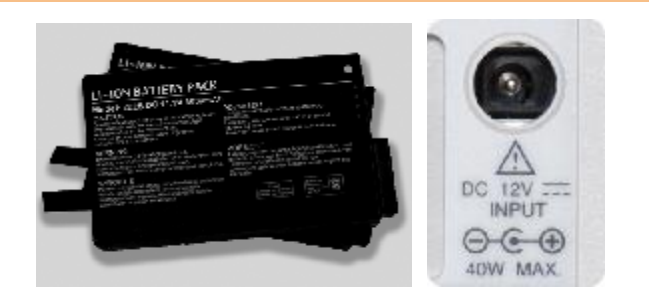

#### **电池操作**

参数

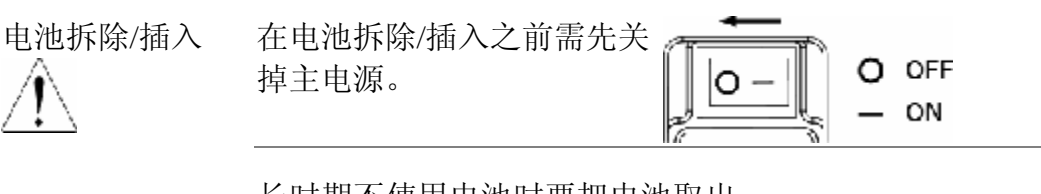

长时期不使用电池时要把电池取出。 旋转旋钮打开电池盒。

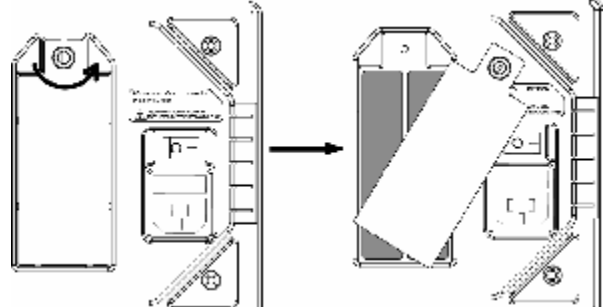

检查电池准位 1. 按 Option 键。 **Source Adding to the Demond Demond Option** 

2. 按 F3 (Battery), 准位图标出现 在显示器的底部。 Battery  $\begin{bmatrix} F & 3 \end{bmatrix}$ 

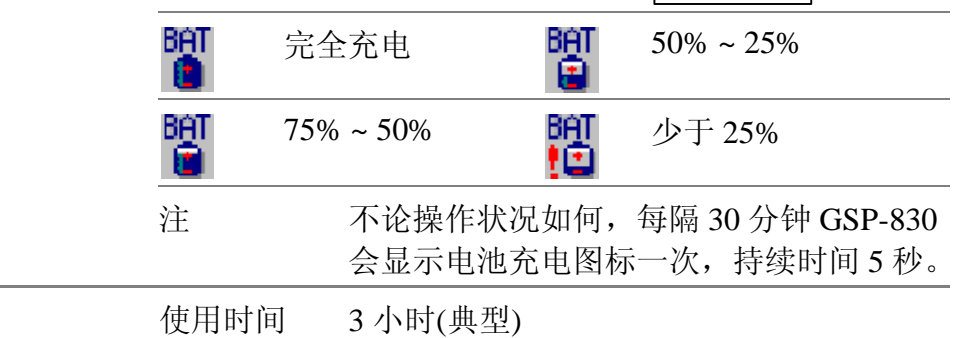

#### **使用说明书**

充电时间 3 小时(典型)

# **DC 操作**

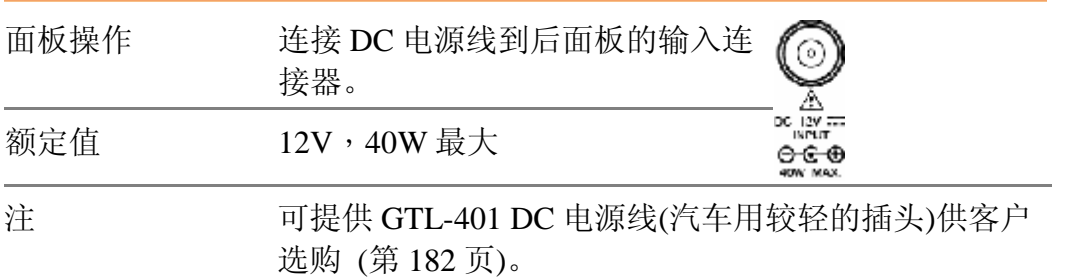

## **检查电池/DC 模块的安装状态**

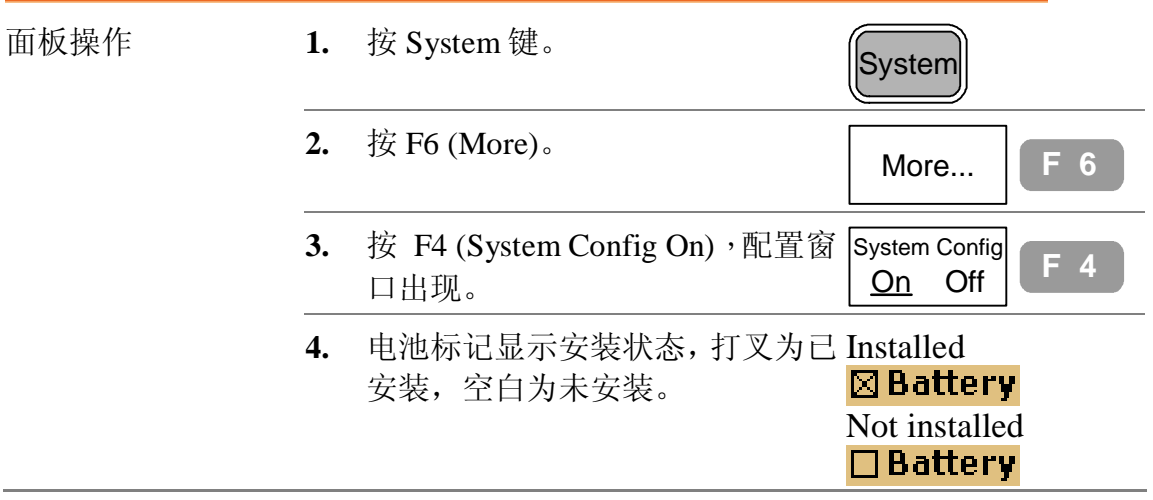

GSP-830 使用说明书

# PC 软件

供遥控操作的专利的 PC 软件可从 GoodWill 的网站下 载。它可从熟悉的计算机环境(包括显示器和键盘/ 鼠标操作)监视波形和允许面板操作,

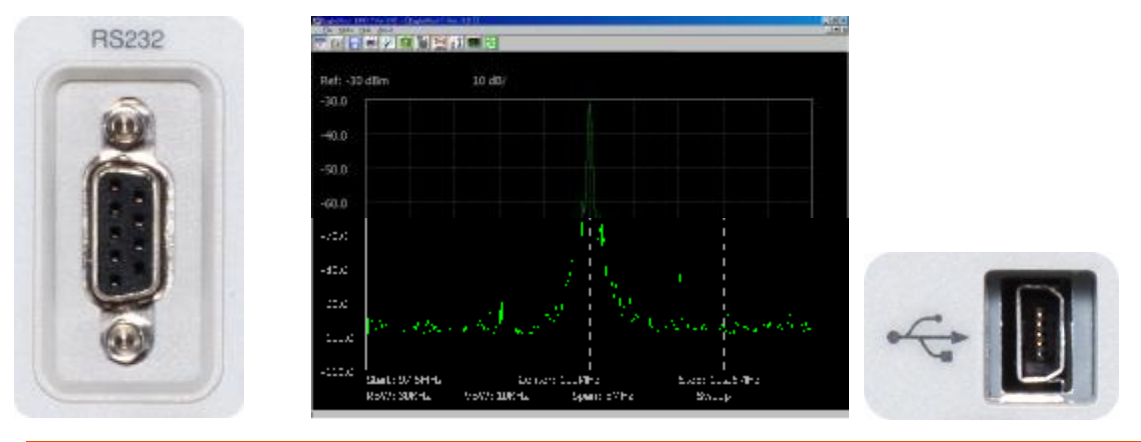

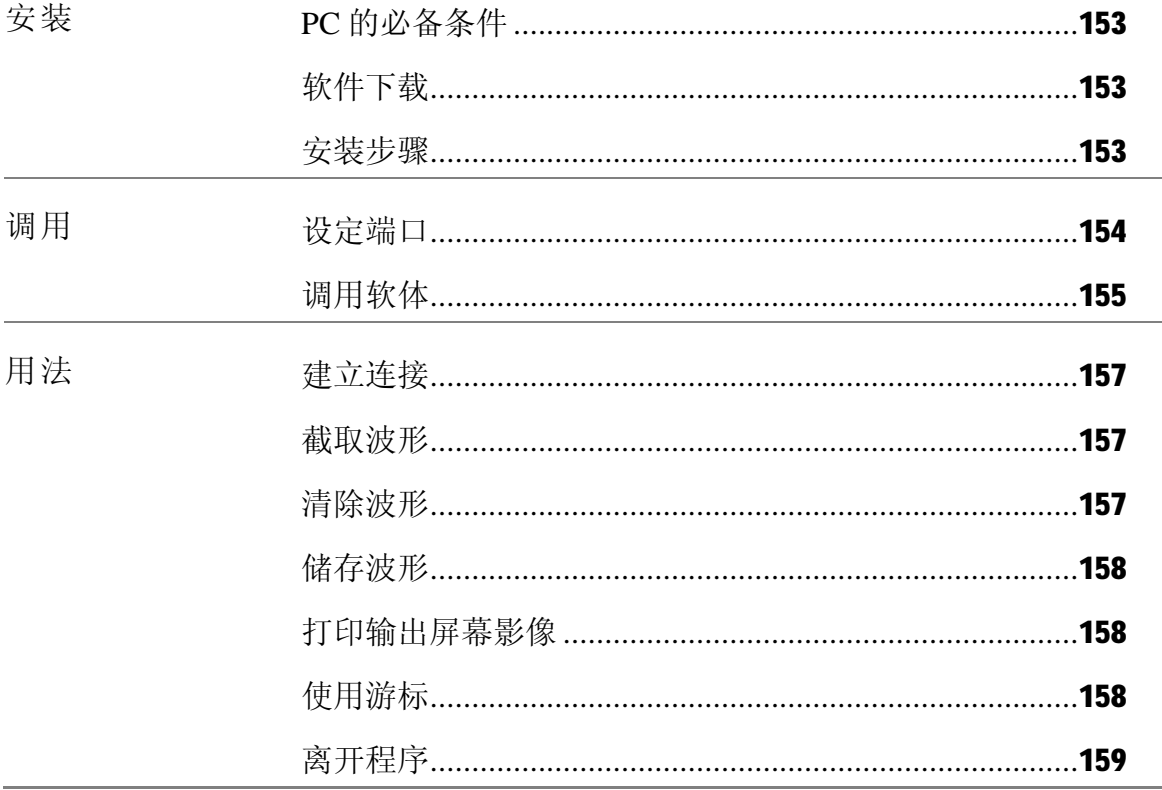

## **安装软件**

#### **PC 必备条件**

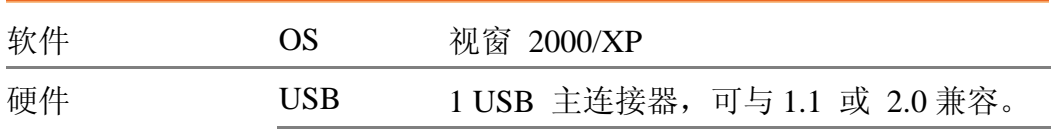

#### **软件下载**

1. 进入网站 进入 [http://www.gwinstek.com.tw/.](http://www.gwinstek.com.tw/) 点选左边的功能选项下载。

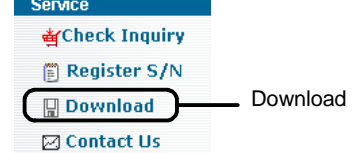

#### 2. 下载专栏 软件下载屏幕出现,从以下的功能选项中选择 Spectrum Analyzer。

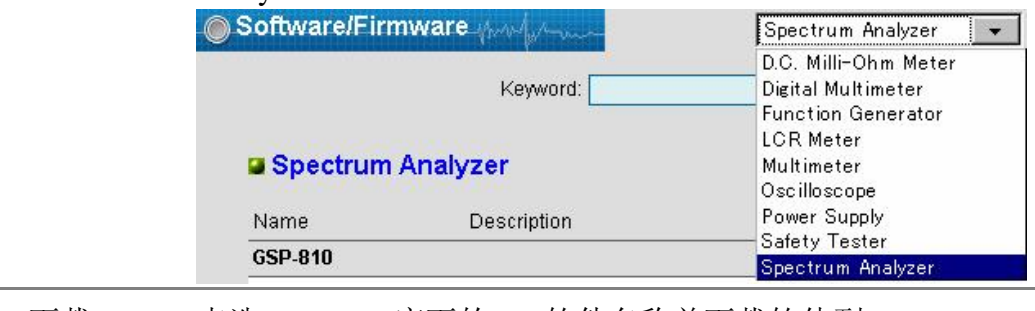

3. 下载 点选 GSP-830 底下的 PC 软件名称并下载软体到 PC。

### **安装步骤**

- 1. 开启设置软件 1. 打开压缩文档。
	- 2. 按两次 Setup.exe。
	- 3. 打开设置屏幕,关闭所有其它的应用并点选 OK。假 如必须离开设置,按 Exit Setup。

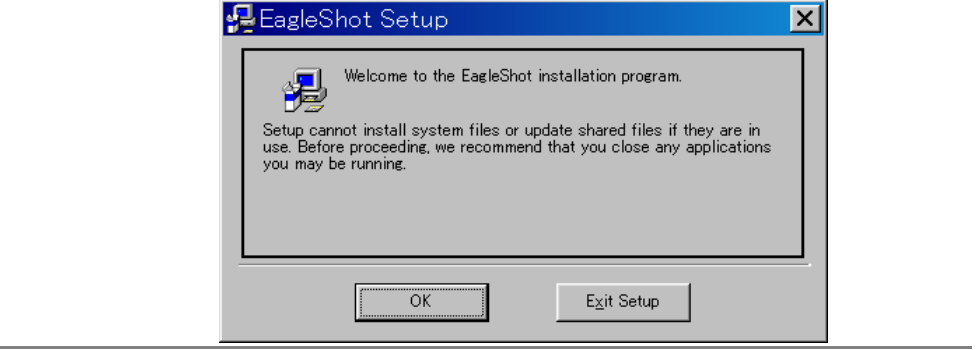

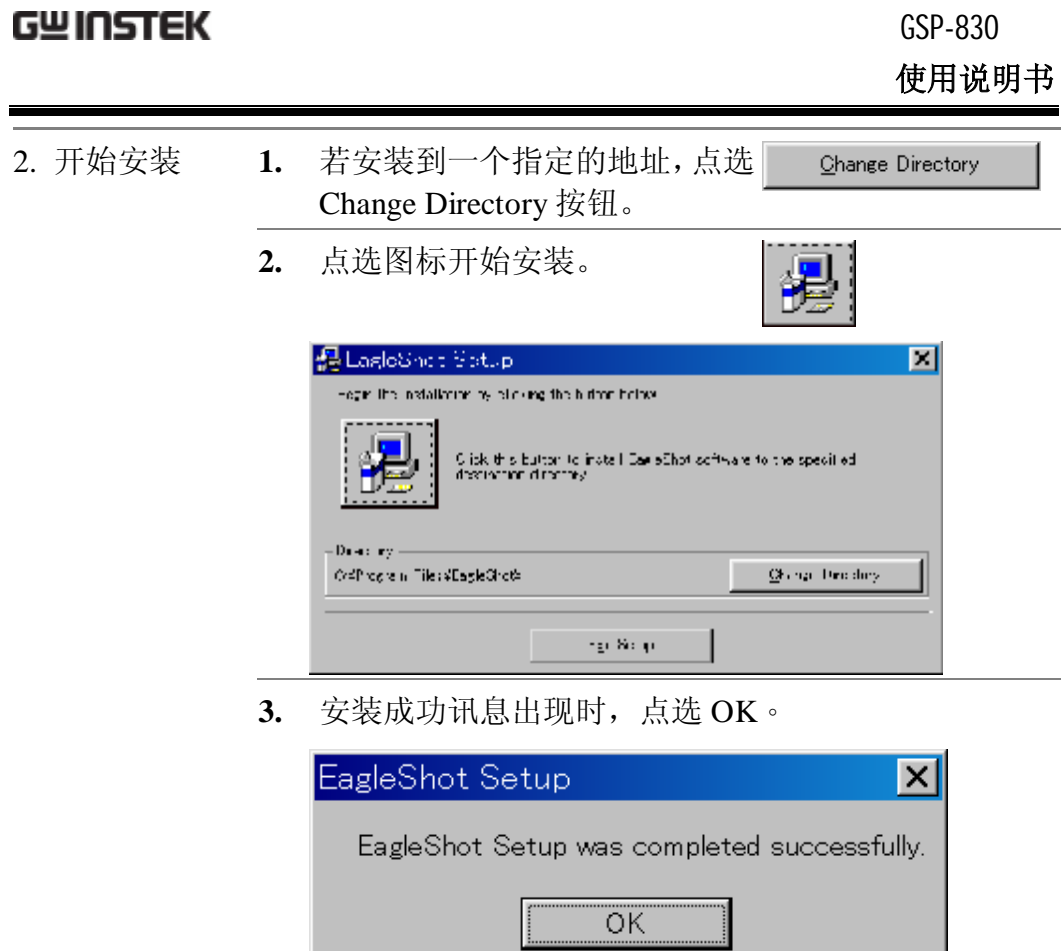

# **连接软件**

这一章是假设软体已经安装妥当。

### **设定接口**

有 USB 附属接口或 RS-232C 可供选择。

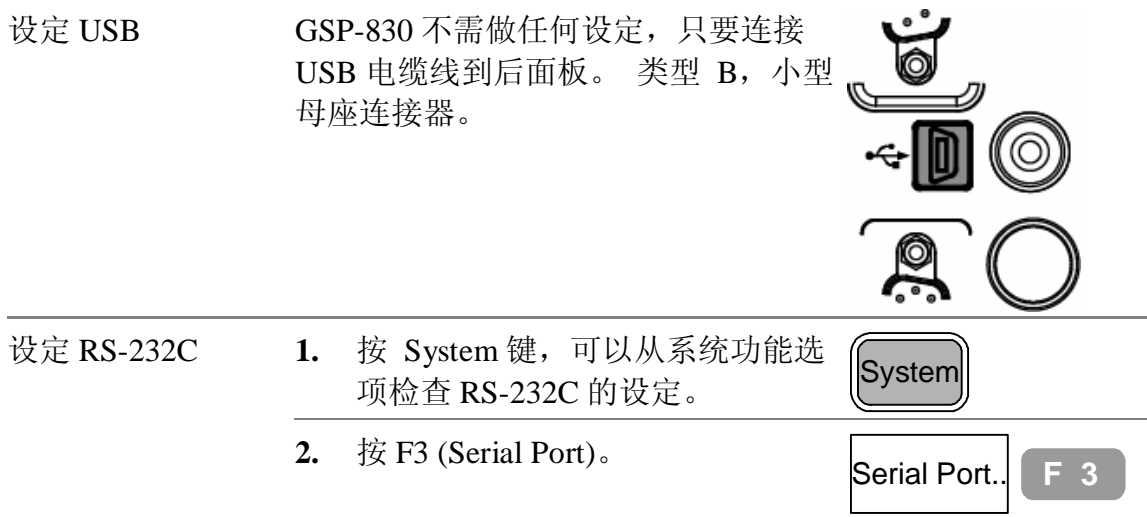

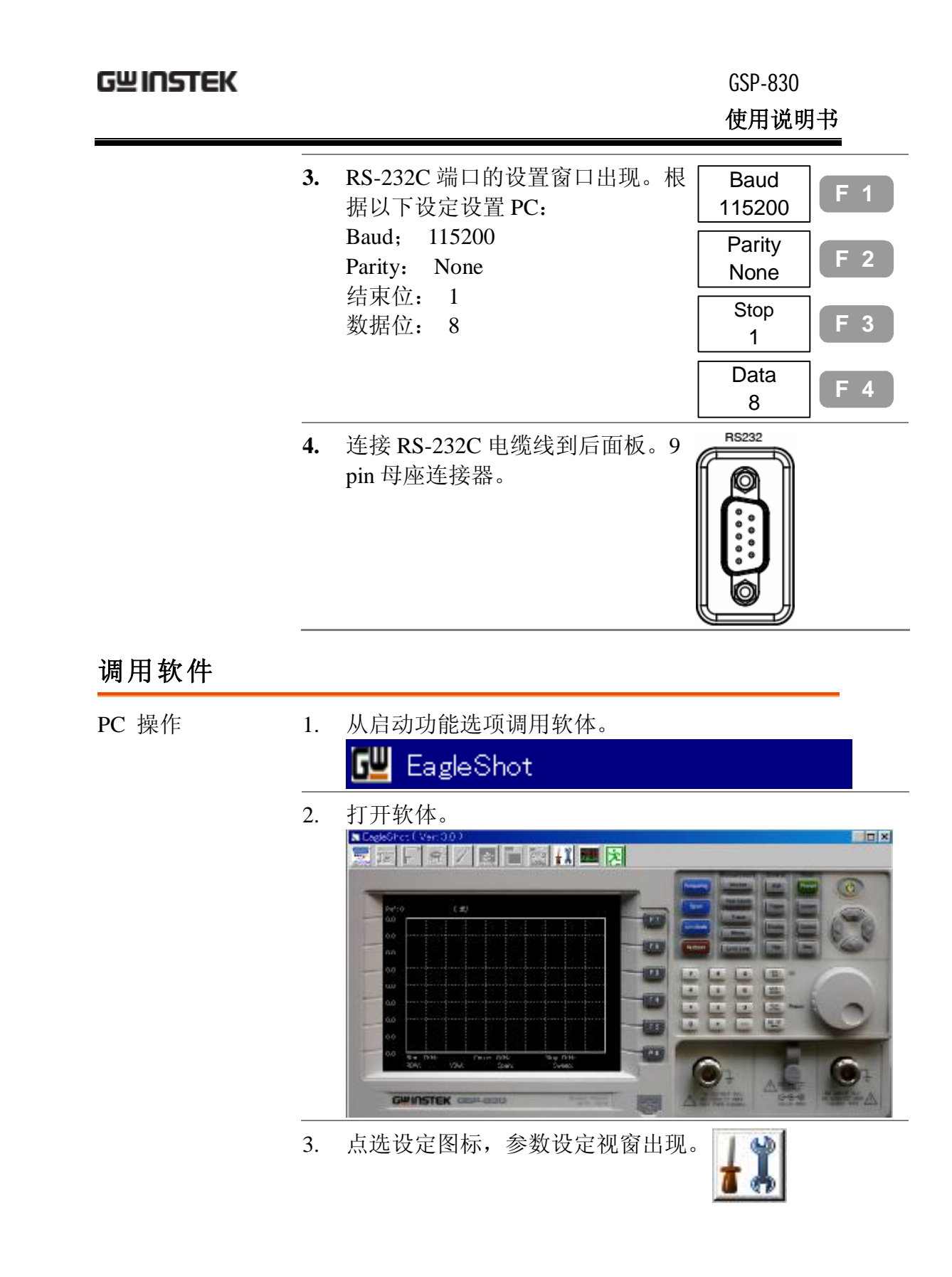

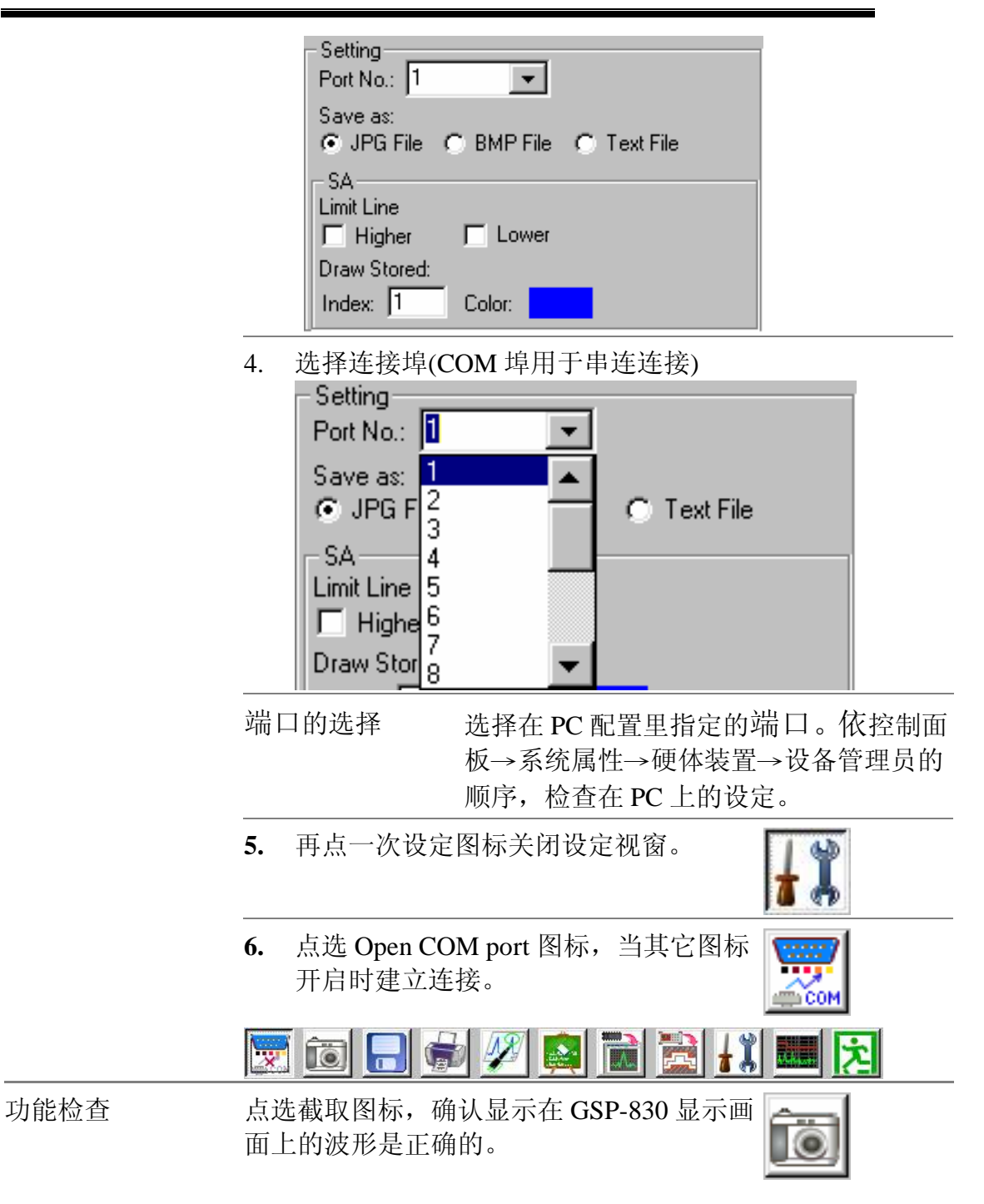

GSP-830

**使用说明书**

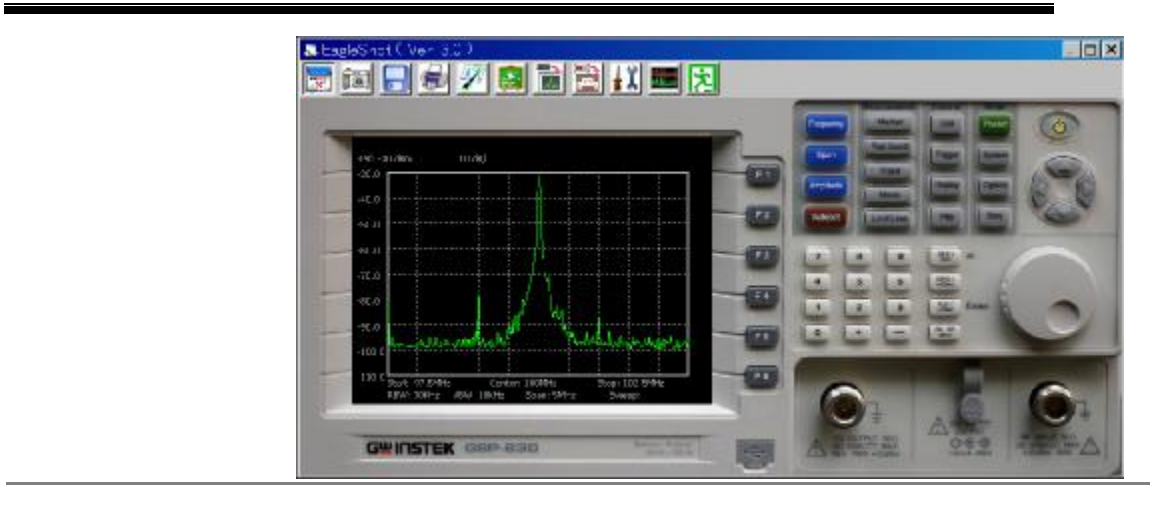

# **使用软件**

#### **建立连接**

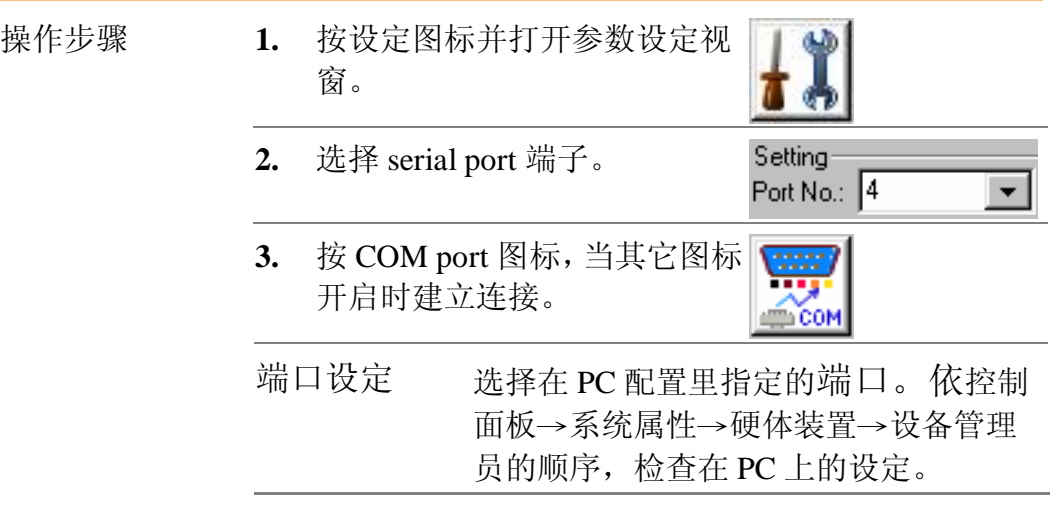

### **截取波形**

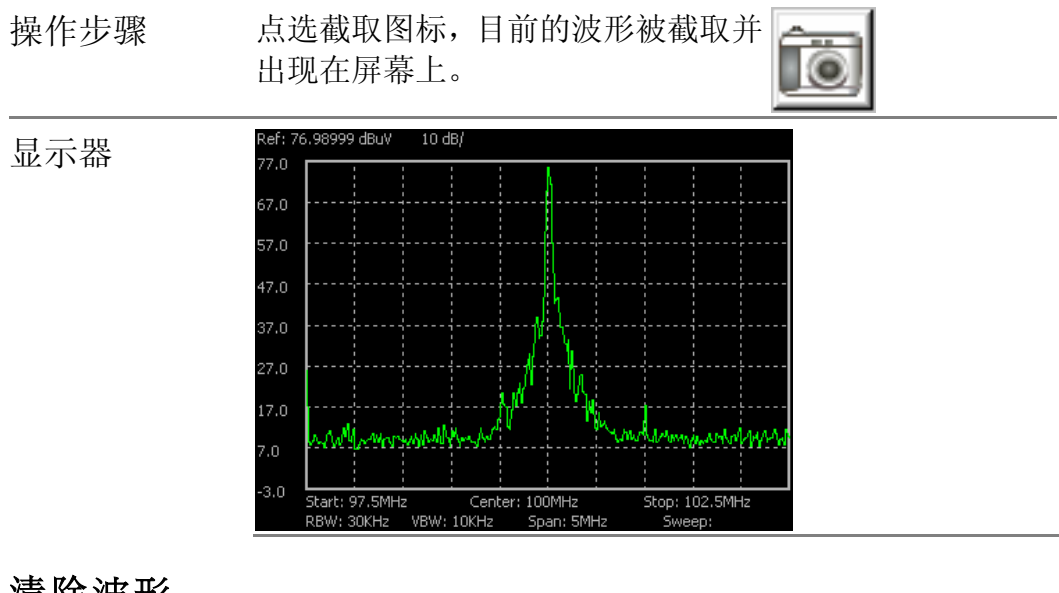

### **清除波形**

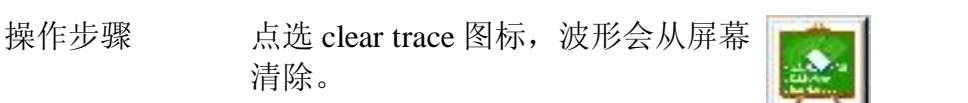

GSP-830 **使用说明书**

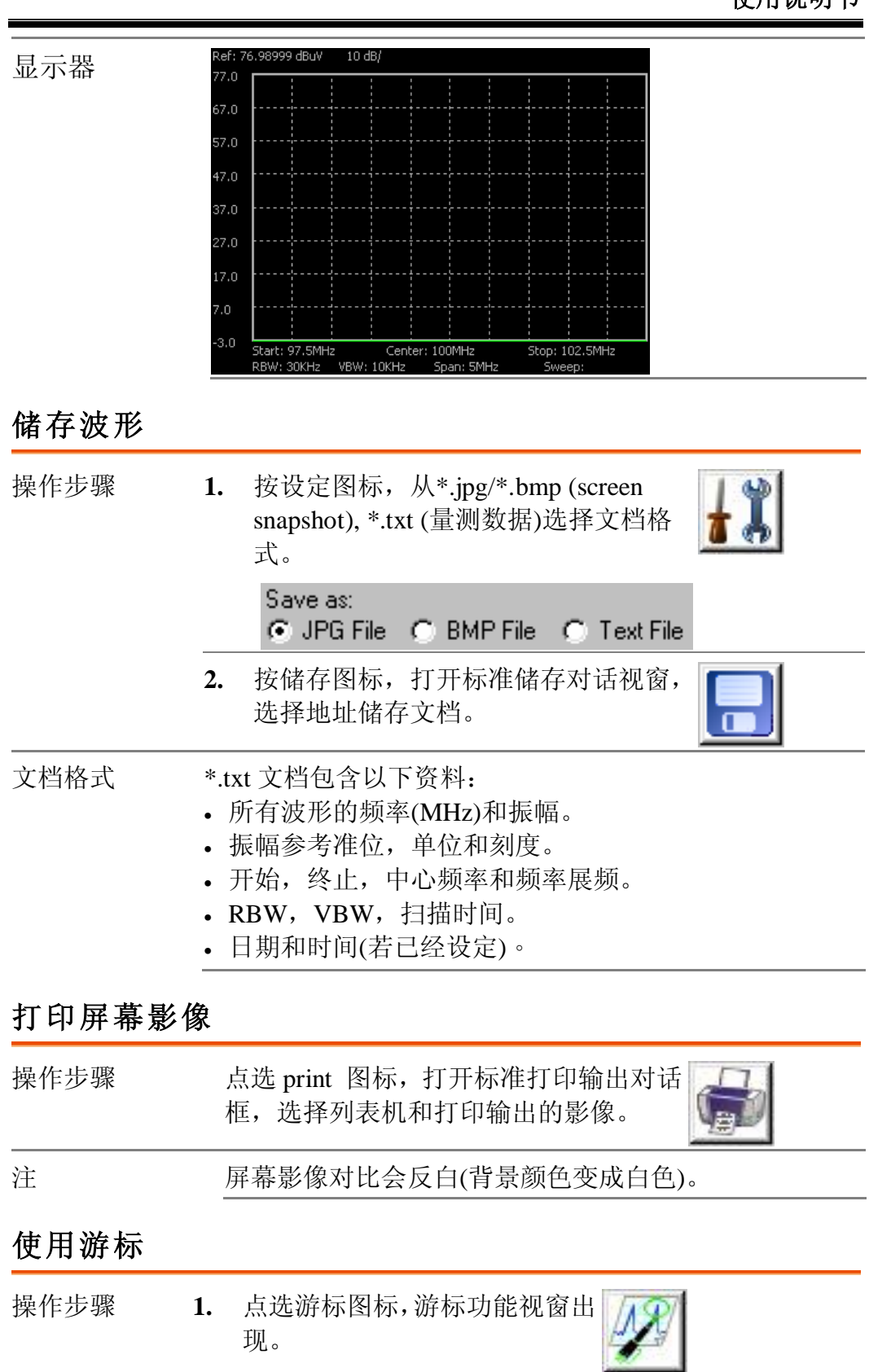

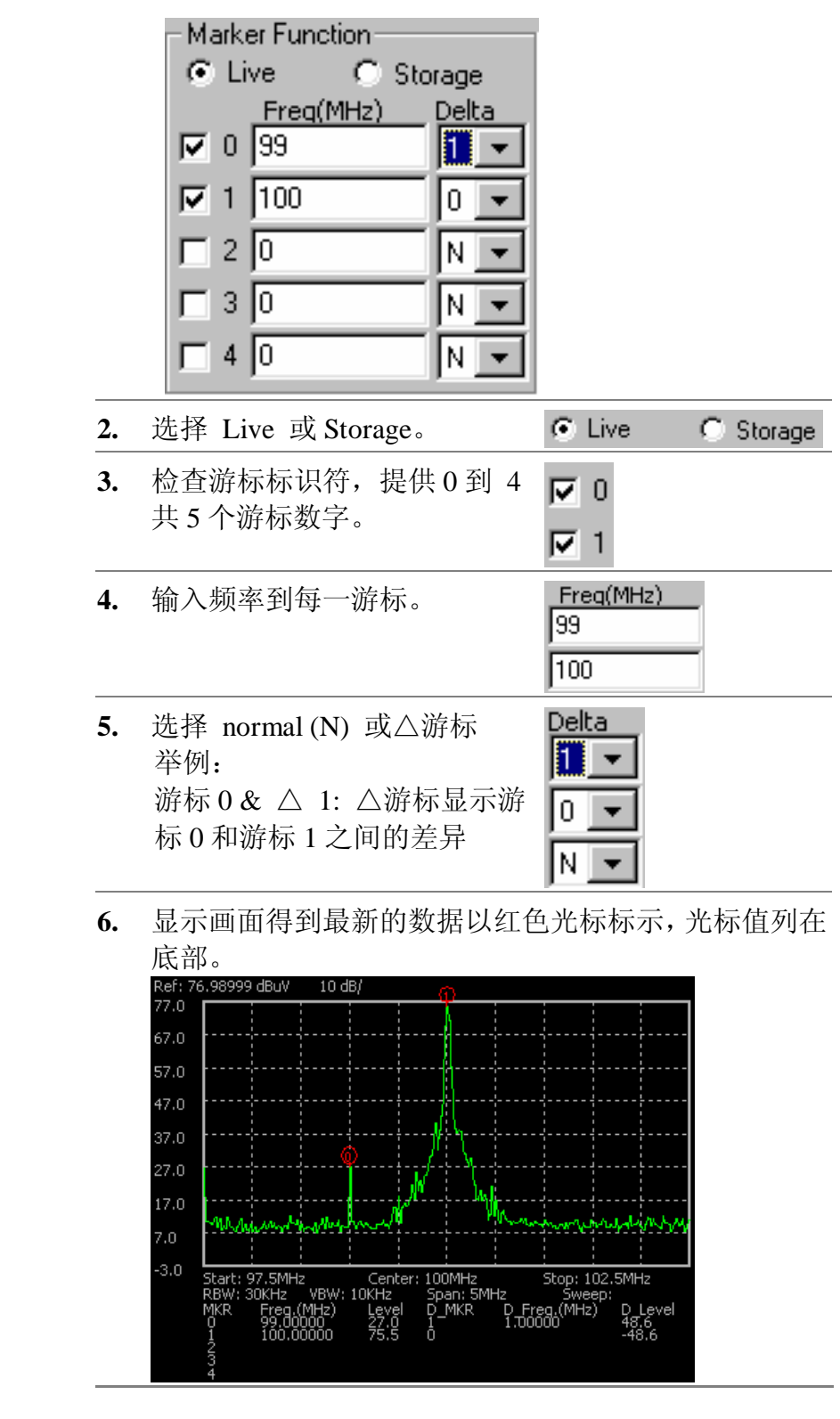

#### **离开程序**

操作步骤 点选 exit 图标或按 Alt 键+ F4。

GSP-830 **使用说明书**

### **远程控制**

GSP-830 支持以 IEEE 488.2 和 SCPI 标准为基础的远 程控制。指令设定涵盖大部份的面板操作。有三个接 口可供选择:USB slave,RS-232 和 GPIB (选购配备)。

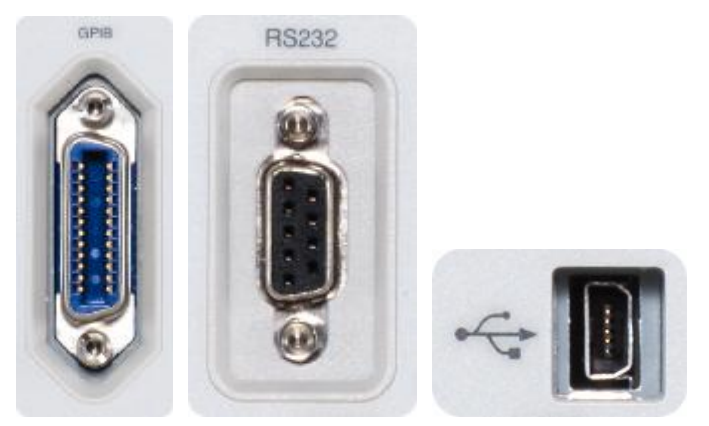

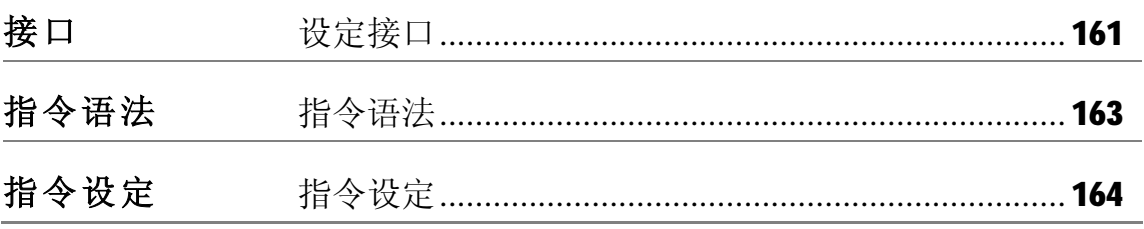

GSP-830 **使用说明书**

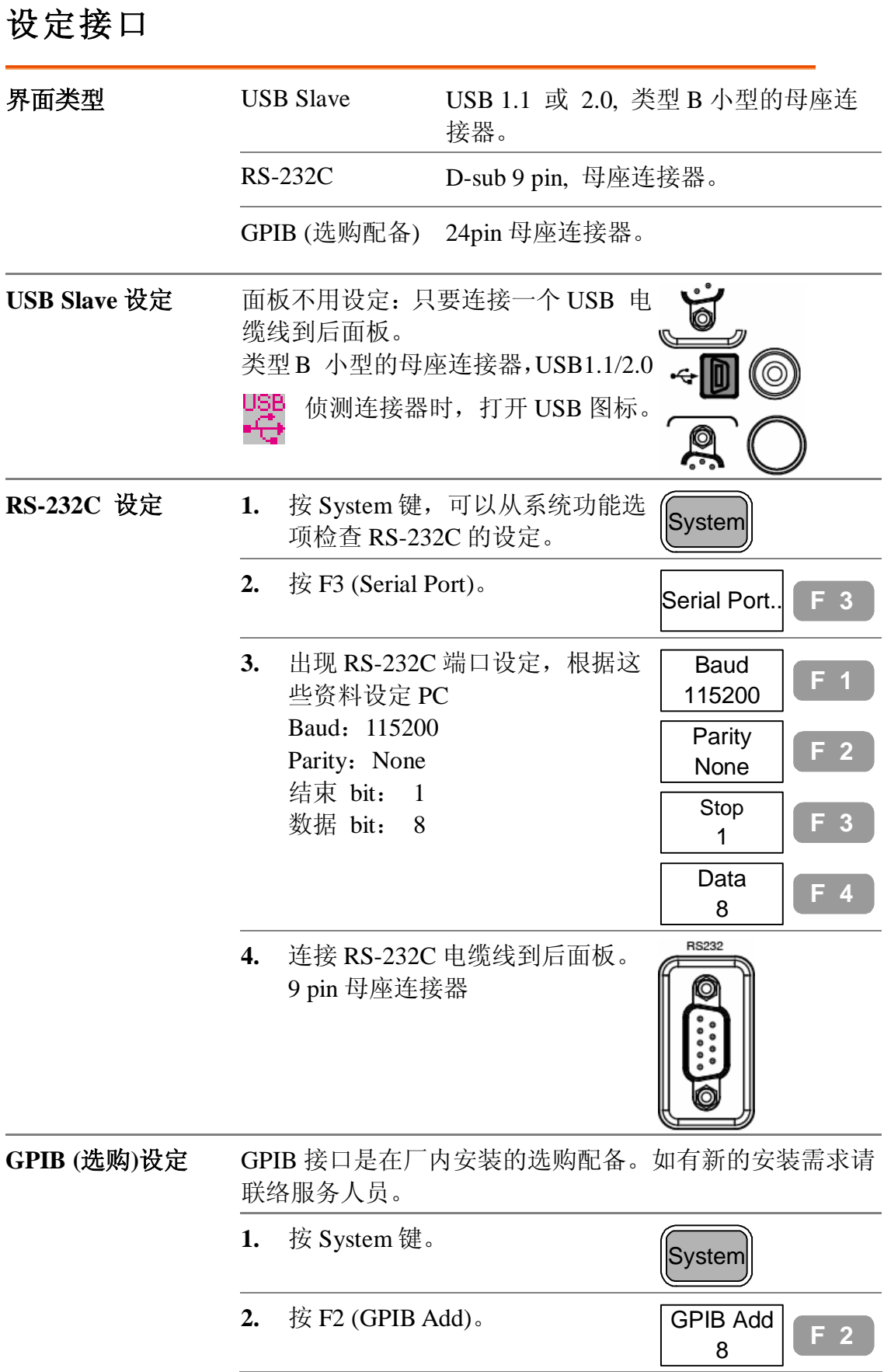

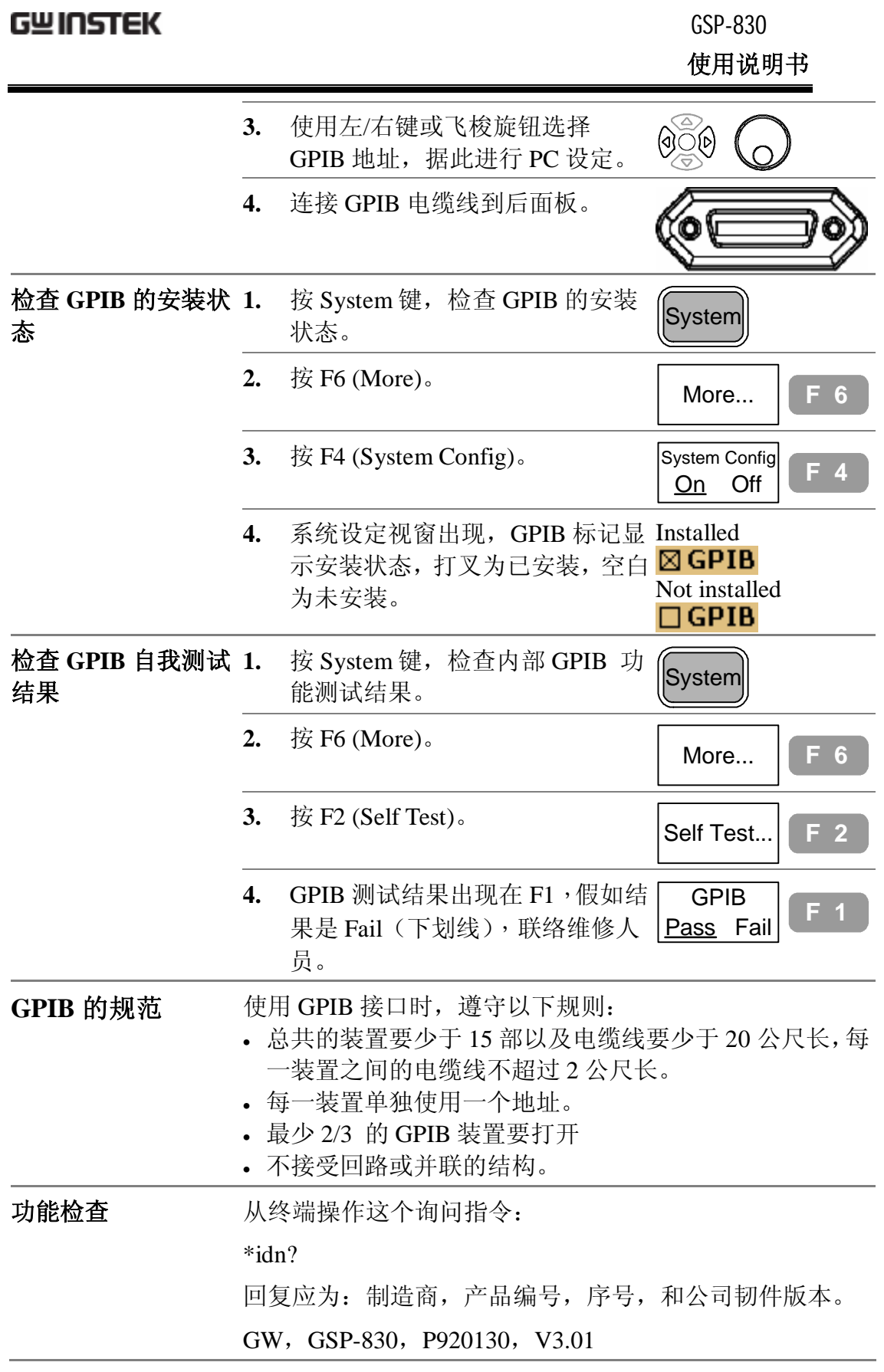

# **指令语法**

指令大致与 IEEE488.2 (1992)和 SCPI (1994)标准兼容,没有大小写的区分。

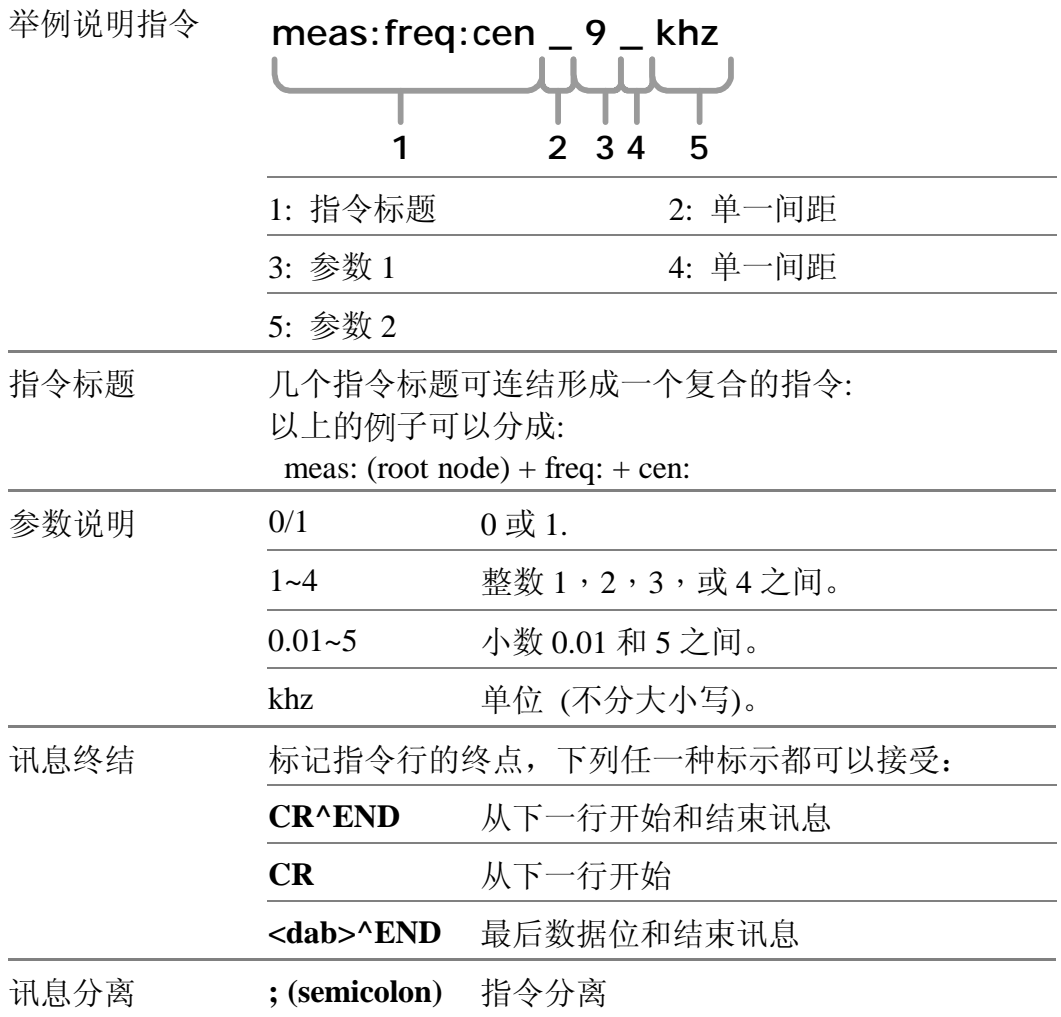

# **指令设定**

- 指令不分大小写。
- 下划线代表单一距离 (100\_mhz→100 mhz)。

#### **频率**

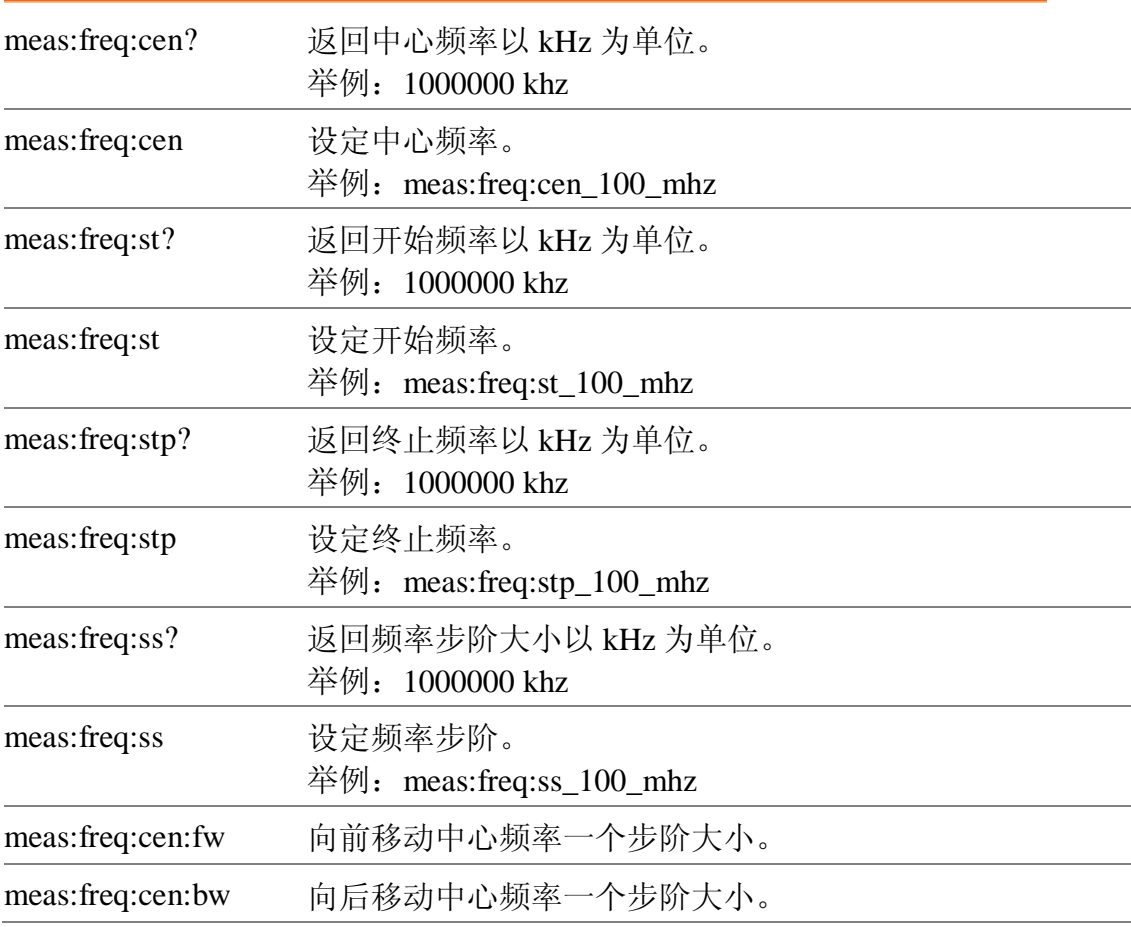

### **展频**

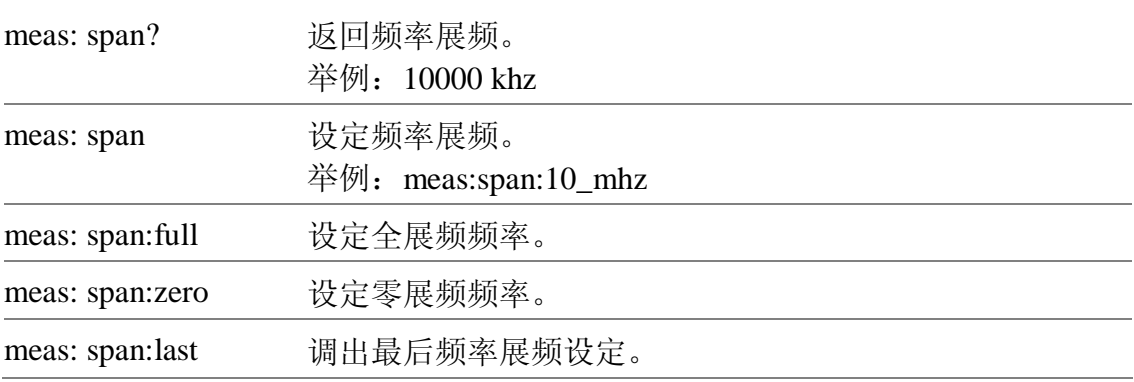

GSP-830 **使用说明书**

### **振幅**

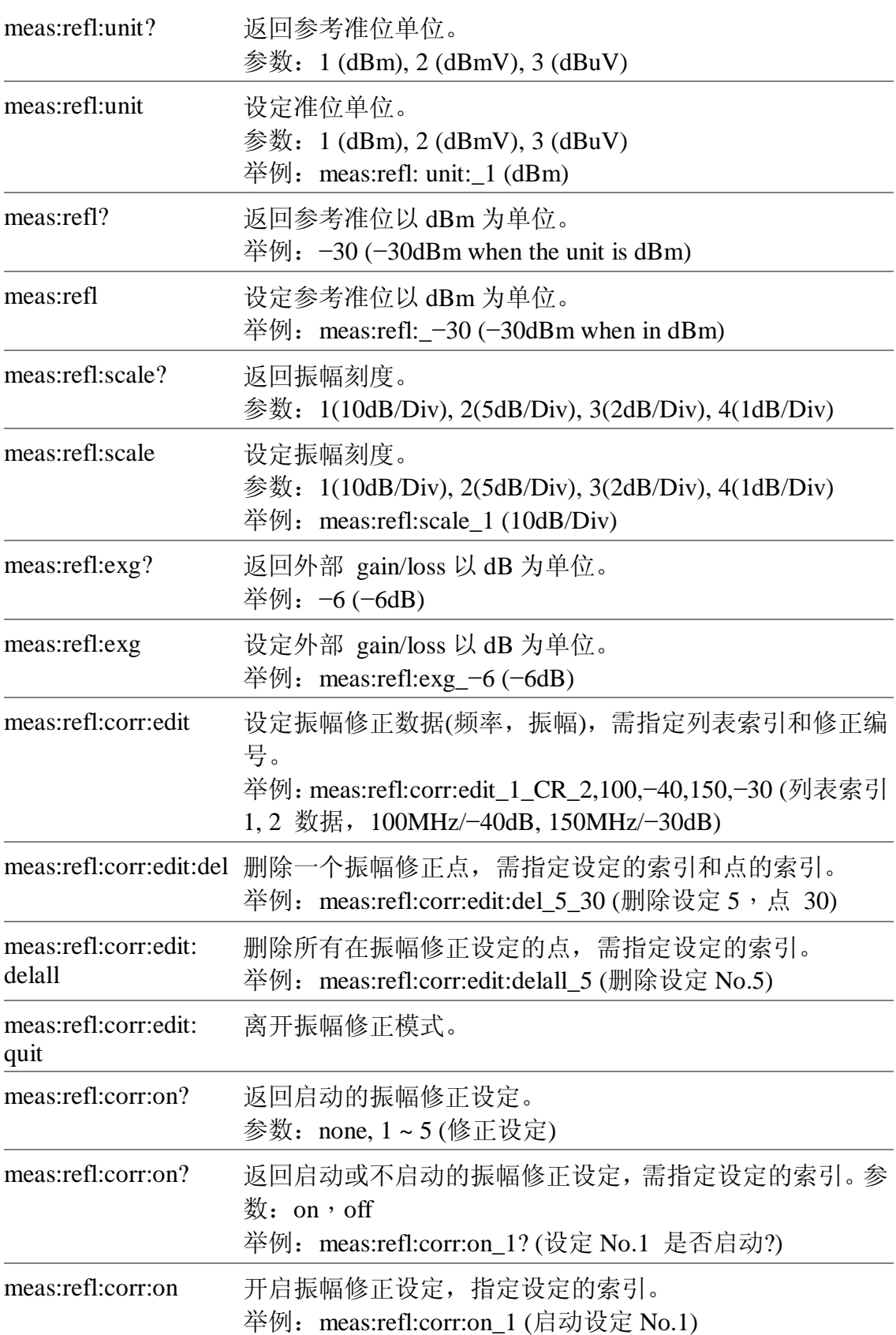

GSP-830

#### **使用说明书**

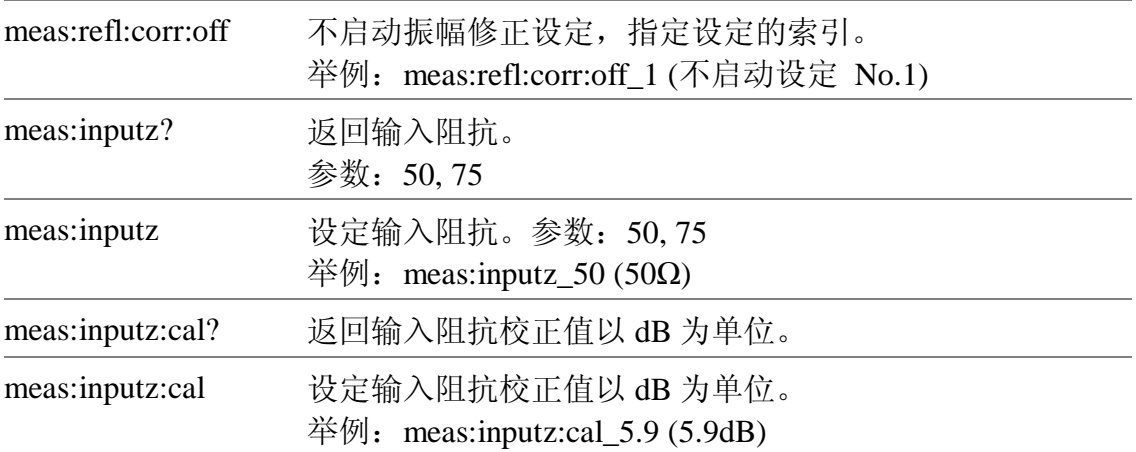

## **自动设定**

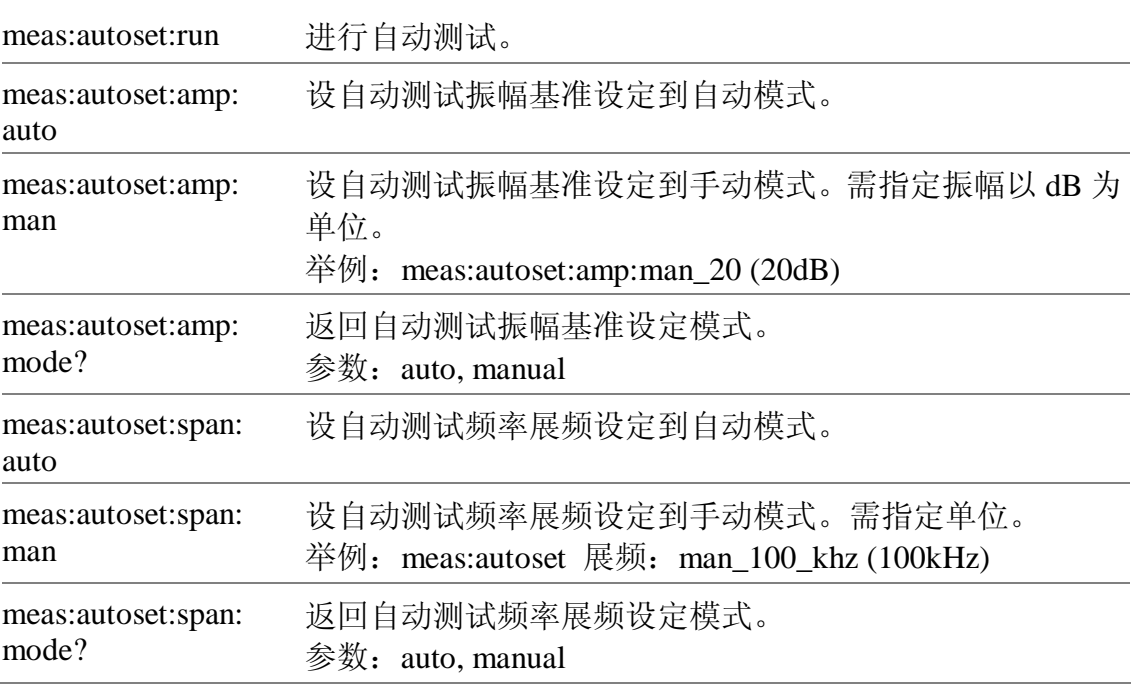

### **游标&峰值搜寻**

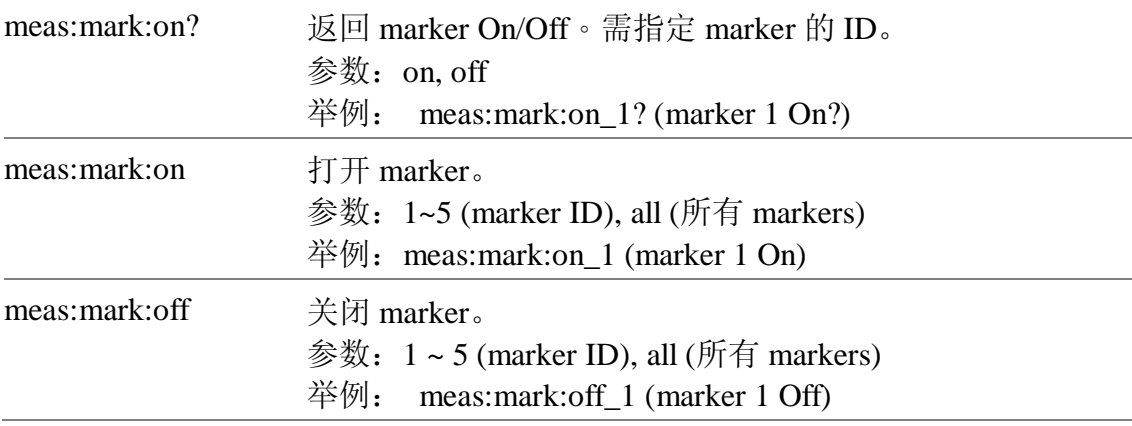

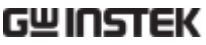

GSP-830 **使用说明书**

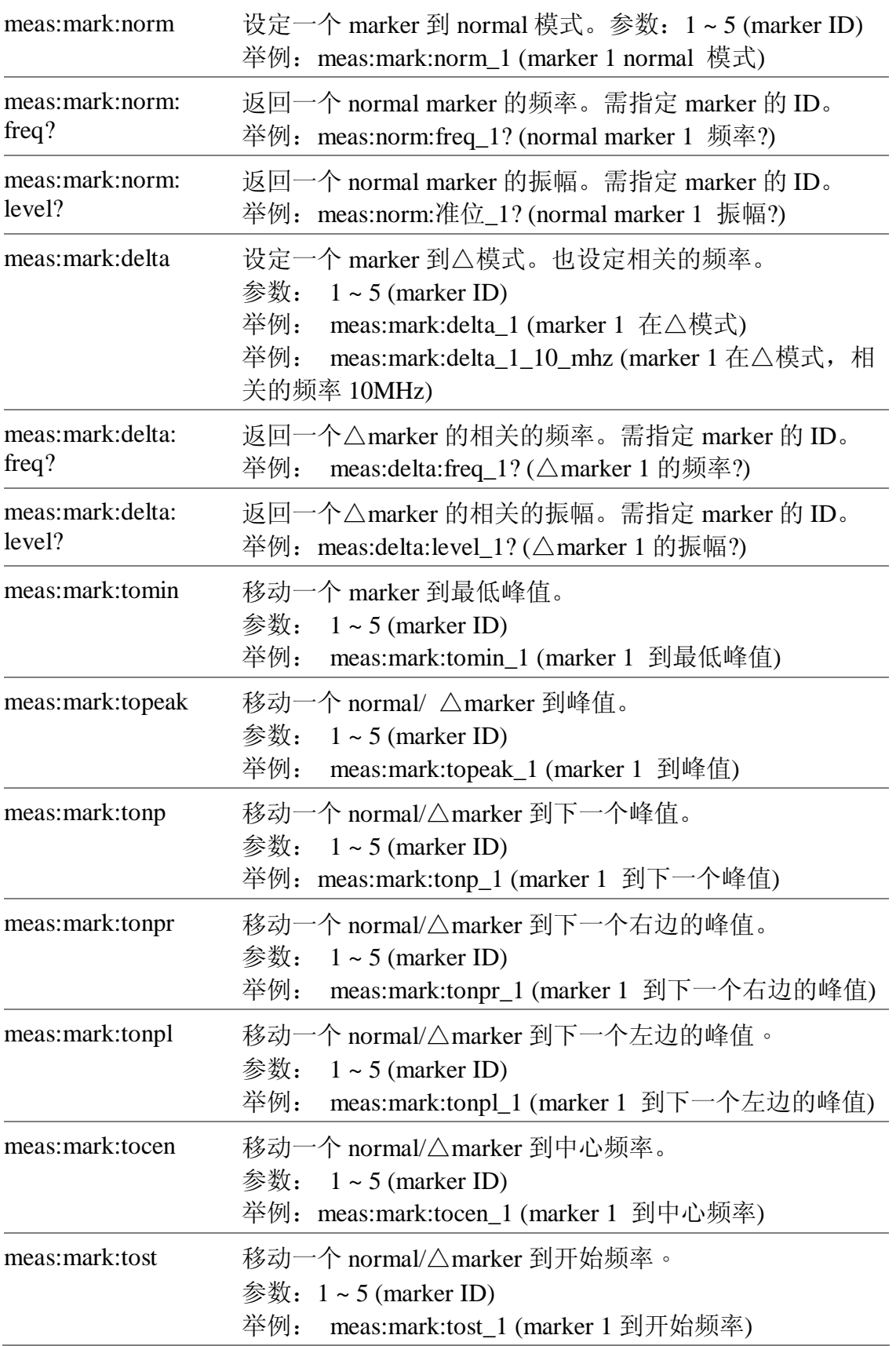

GSP-830

**使用说明书**

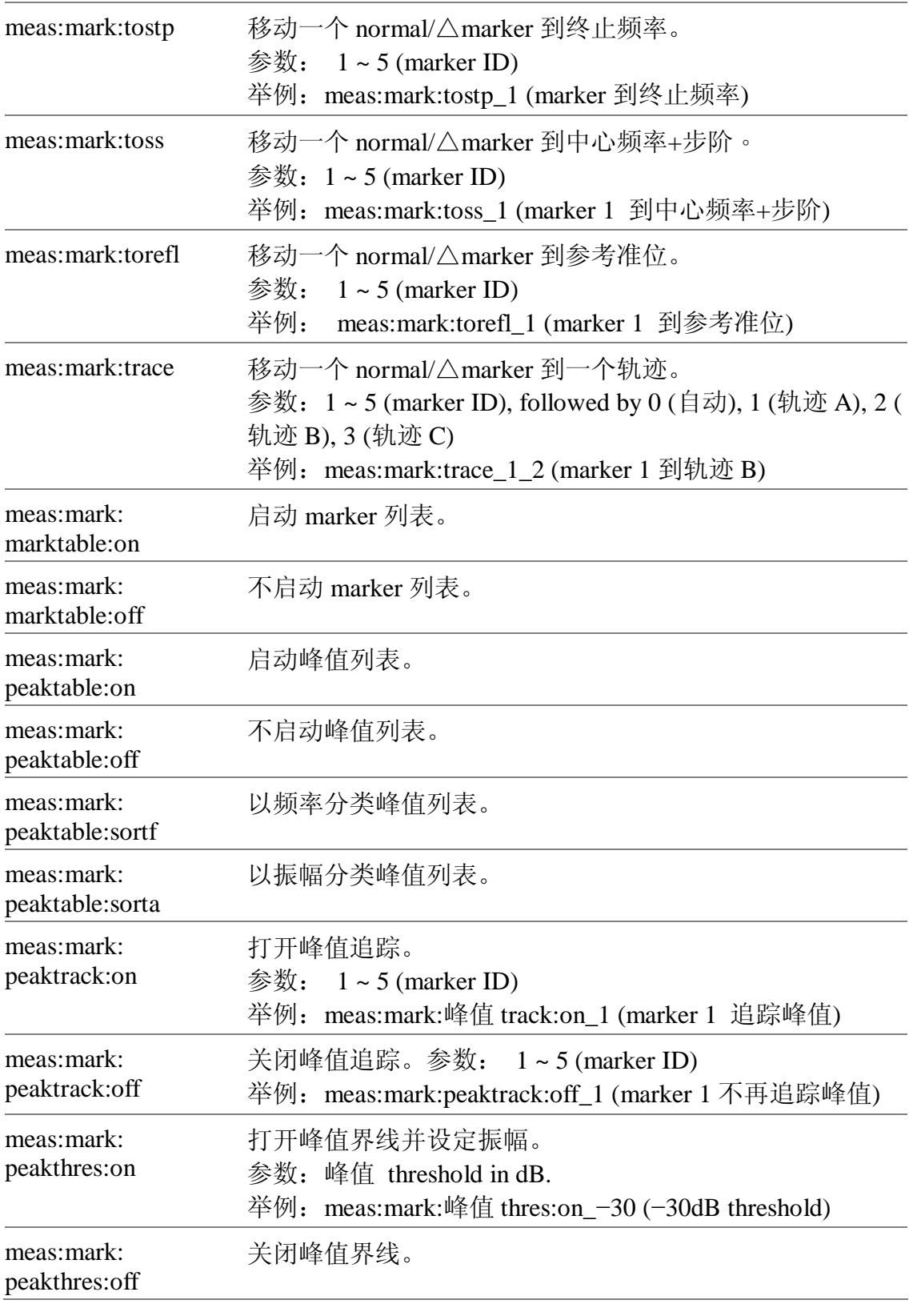

**轨迹**

GSP-830 **使用说明书**

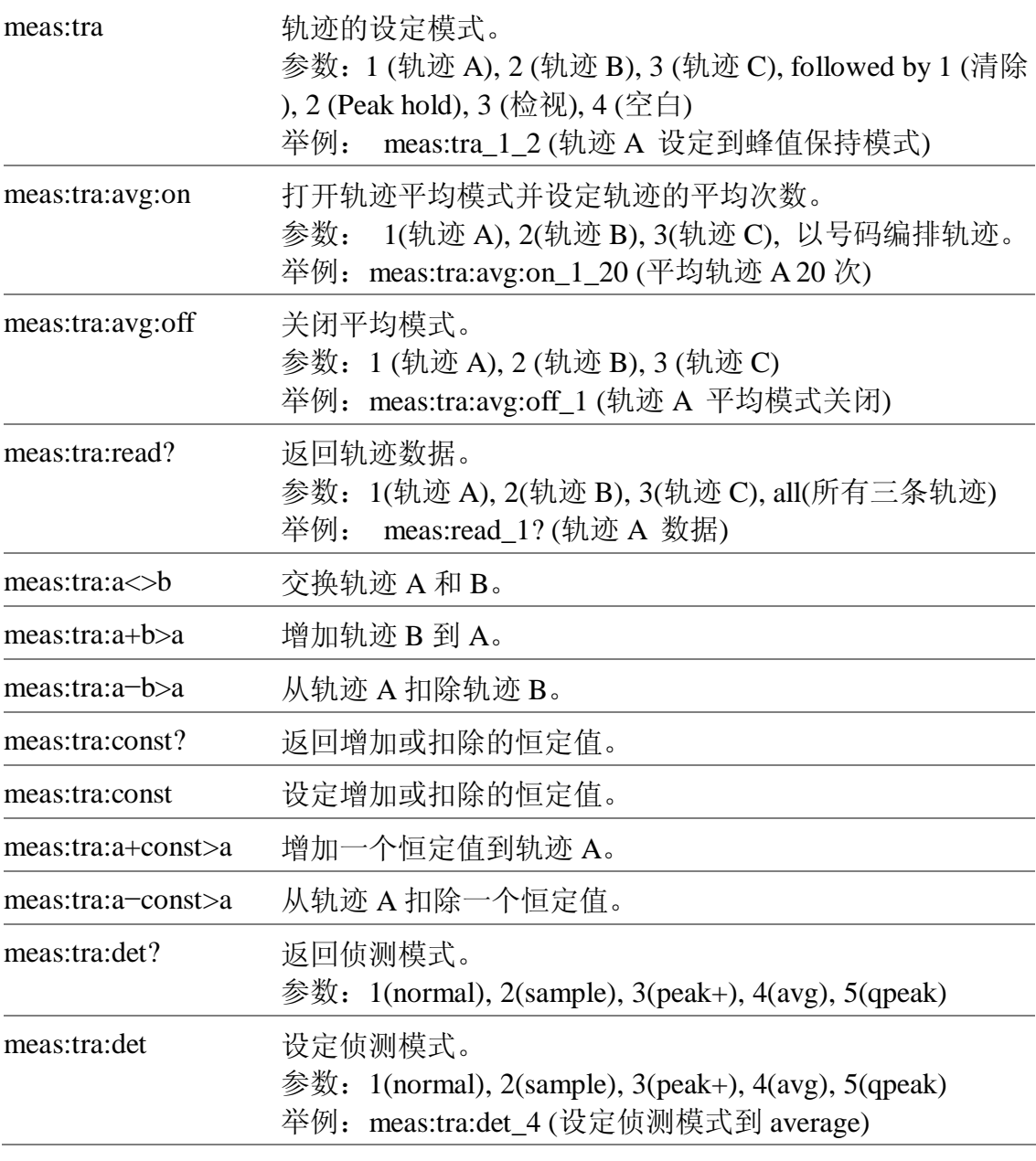

### **功率量测**

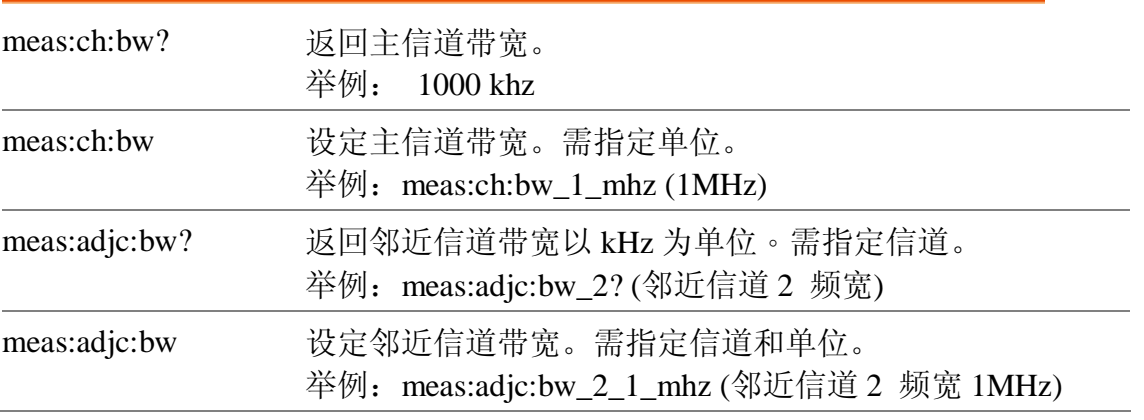

GSP-830

**使用说明书**

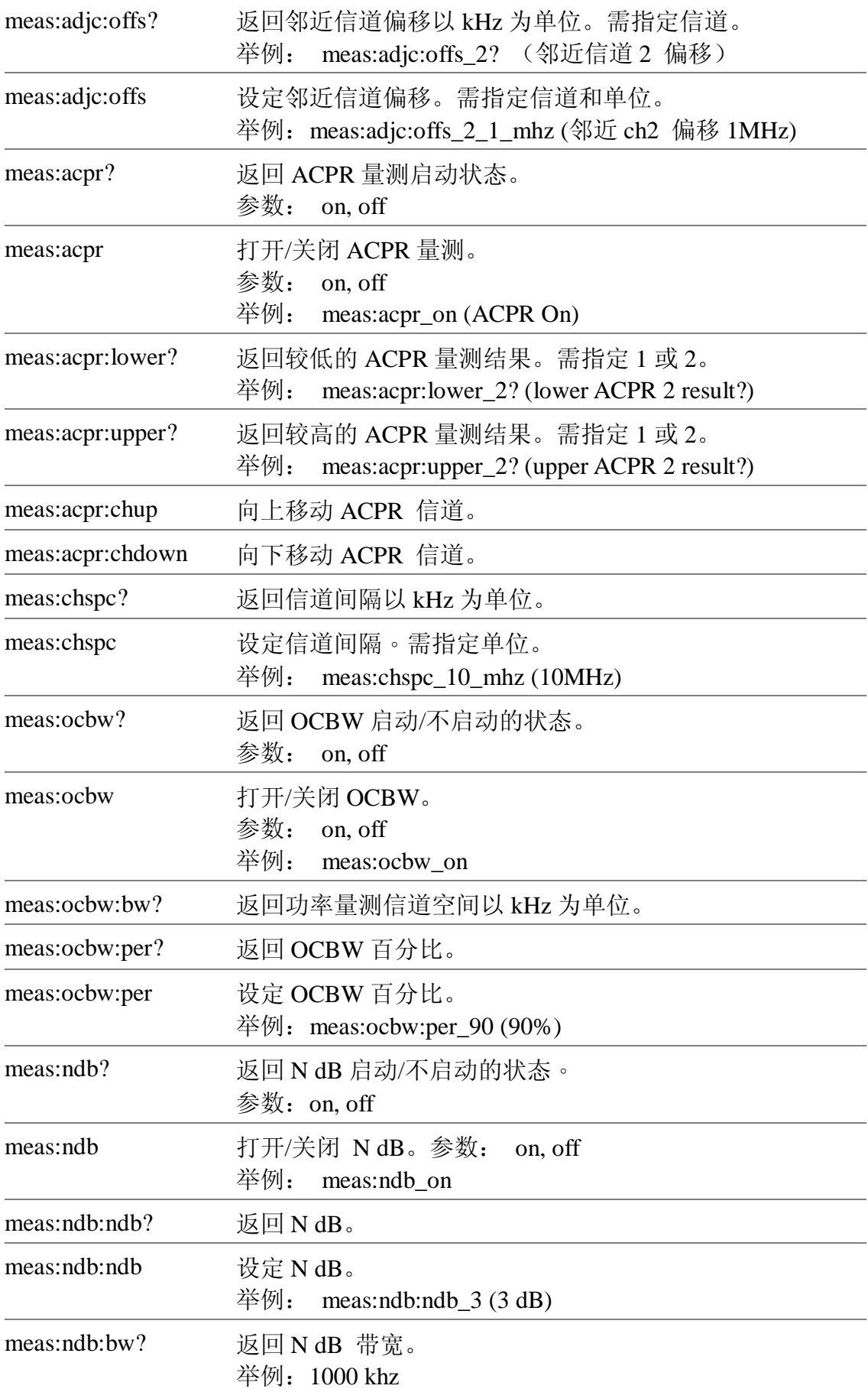

GSP-830

#### **使用说明书**

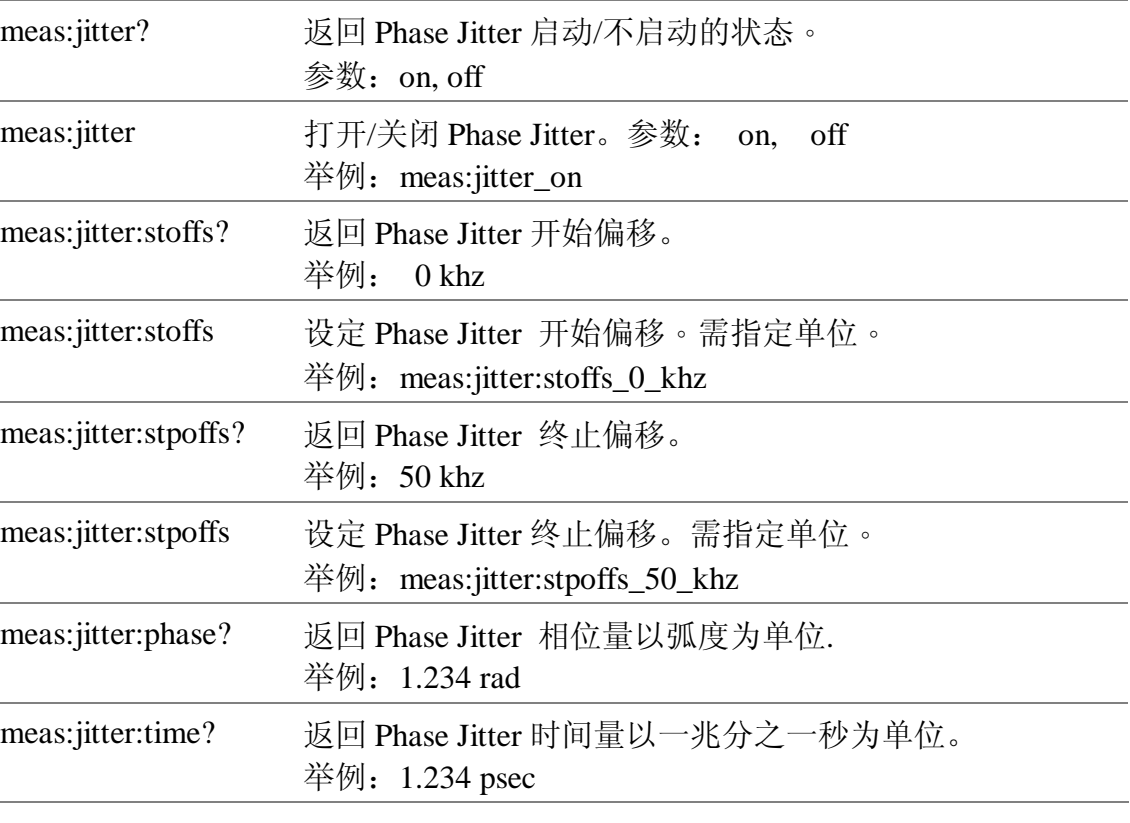

### **限制线**

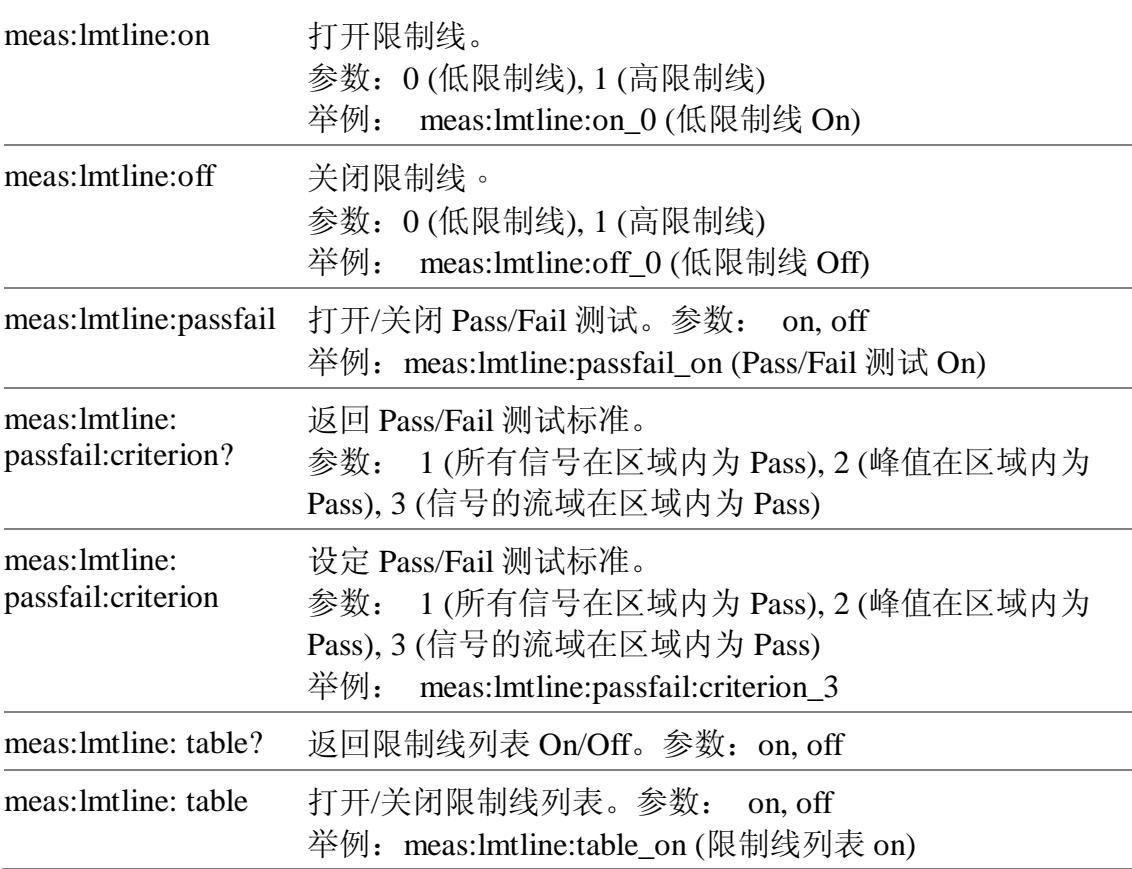

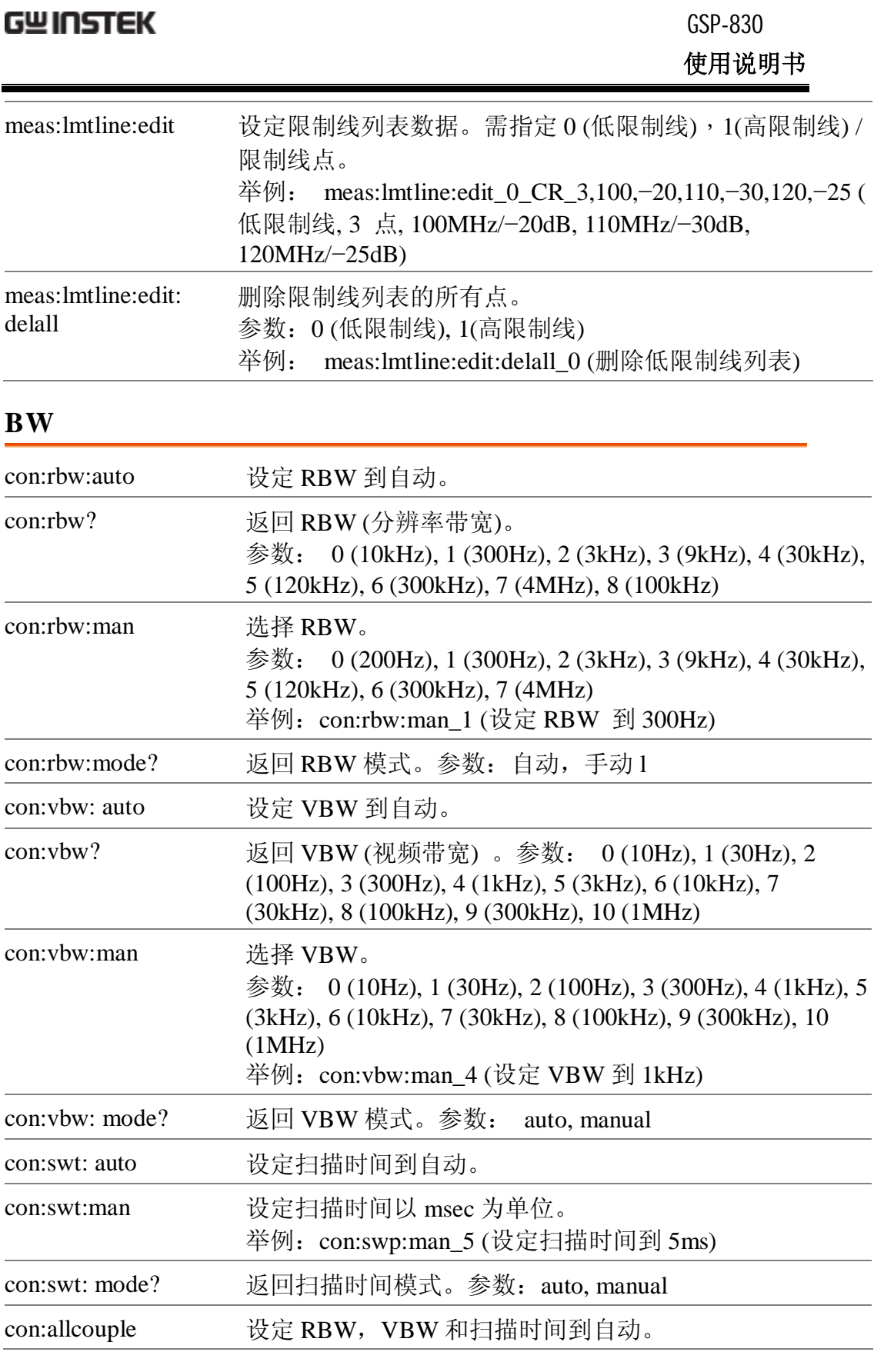

# **触发**

con:trig:freerun 设定触发到 free run 模式。

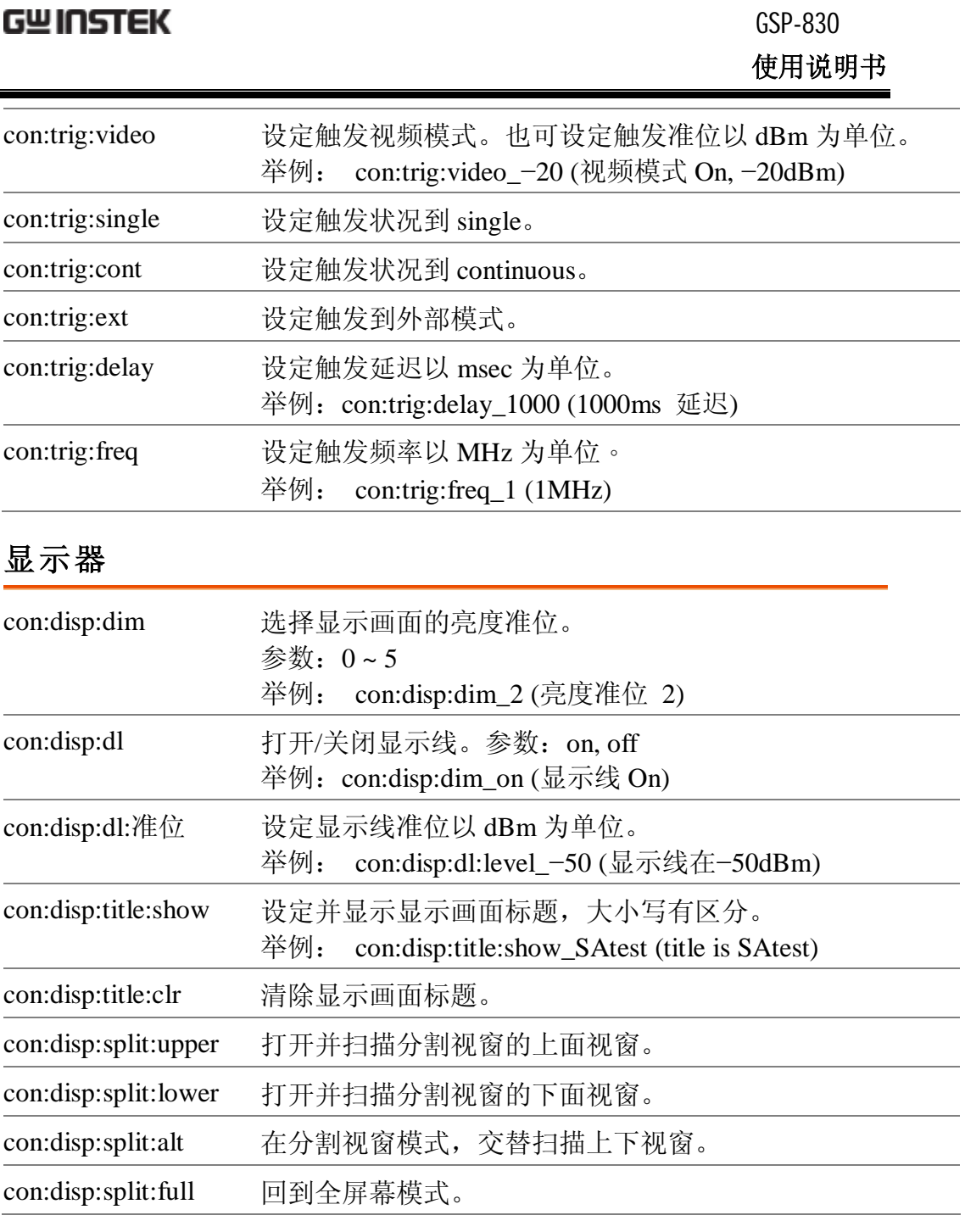

## **文档**

con:file:copy:typesel 选择复制文档类型。参数:0 (轨迹), 1 (限制线), 2 (修正), 3 (指令集), 4 (设定 up)。 举例: con: file:copy:typesel \_2 (复制振幅修正文档)

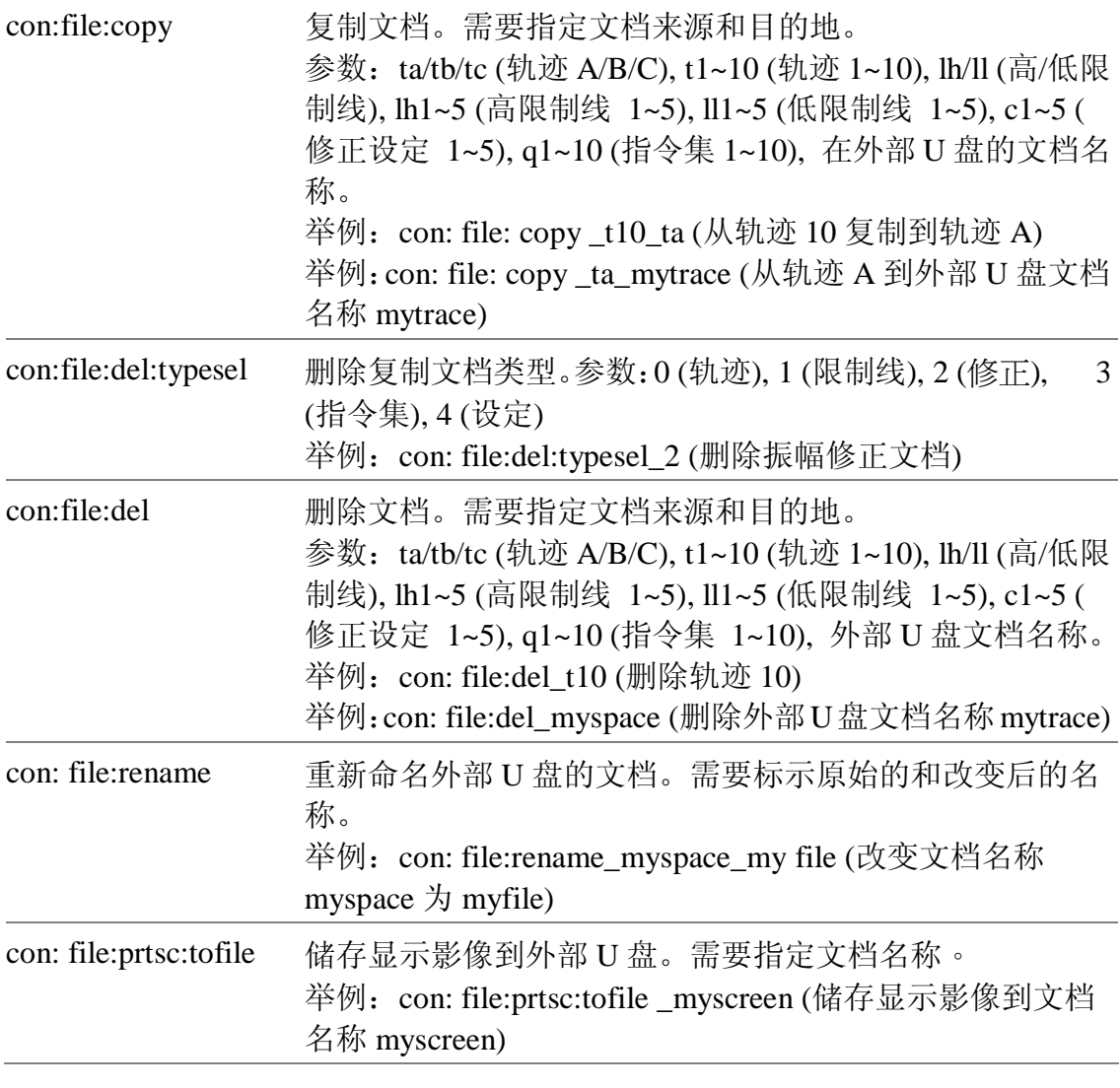

### **预设**

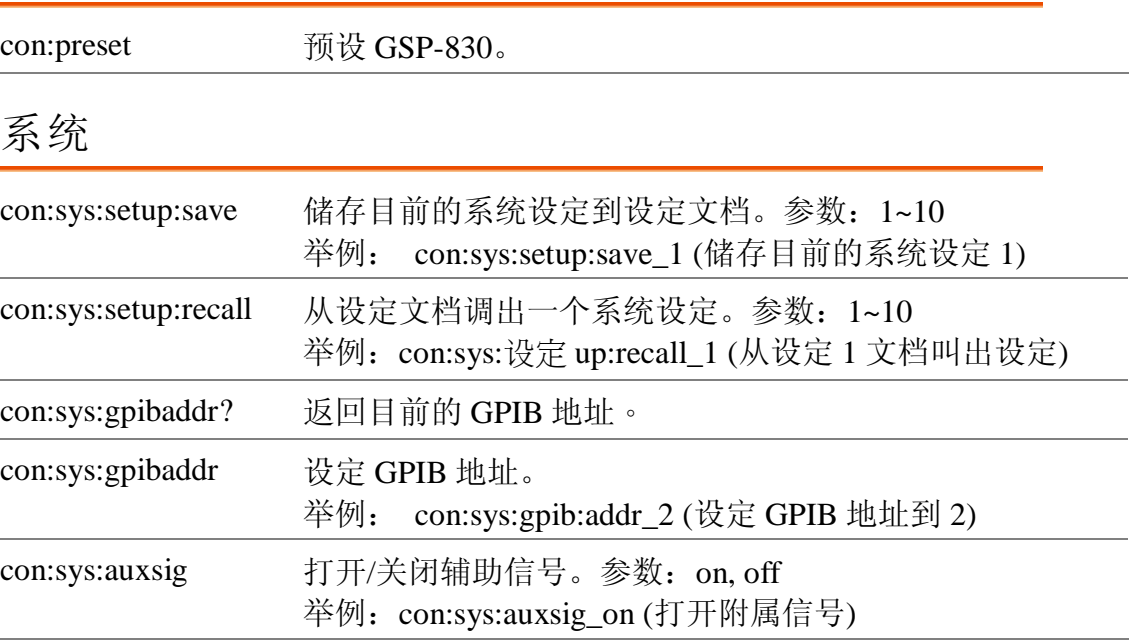

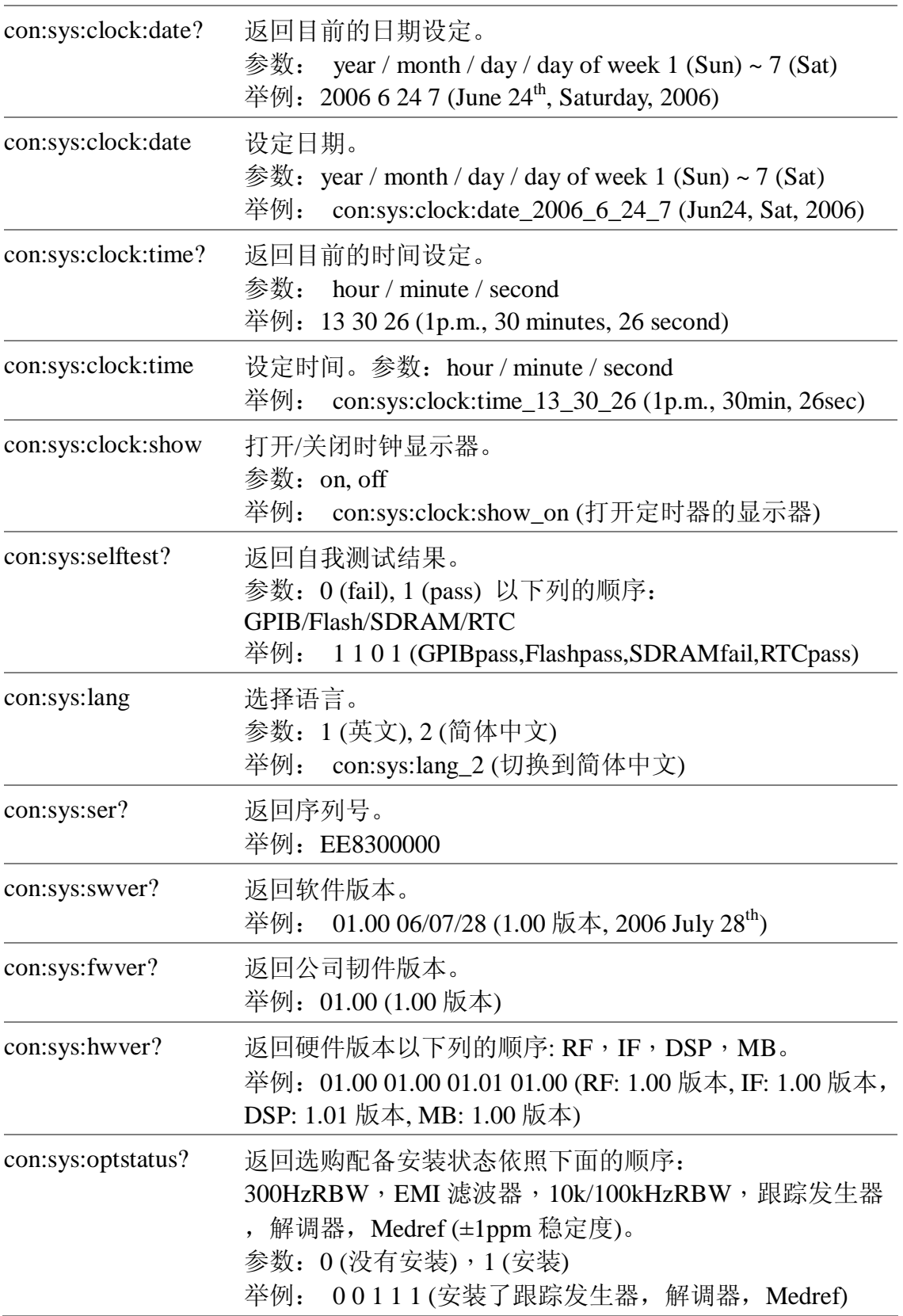

# Option

GSP-830

**使用说明书**

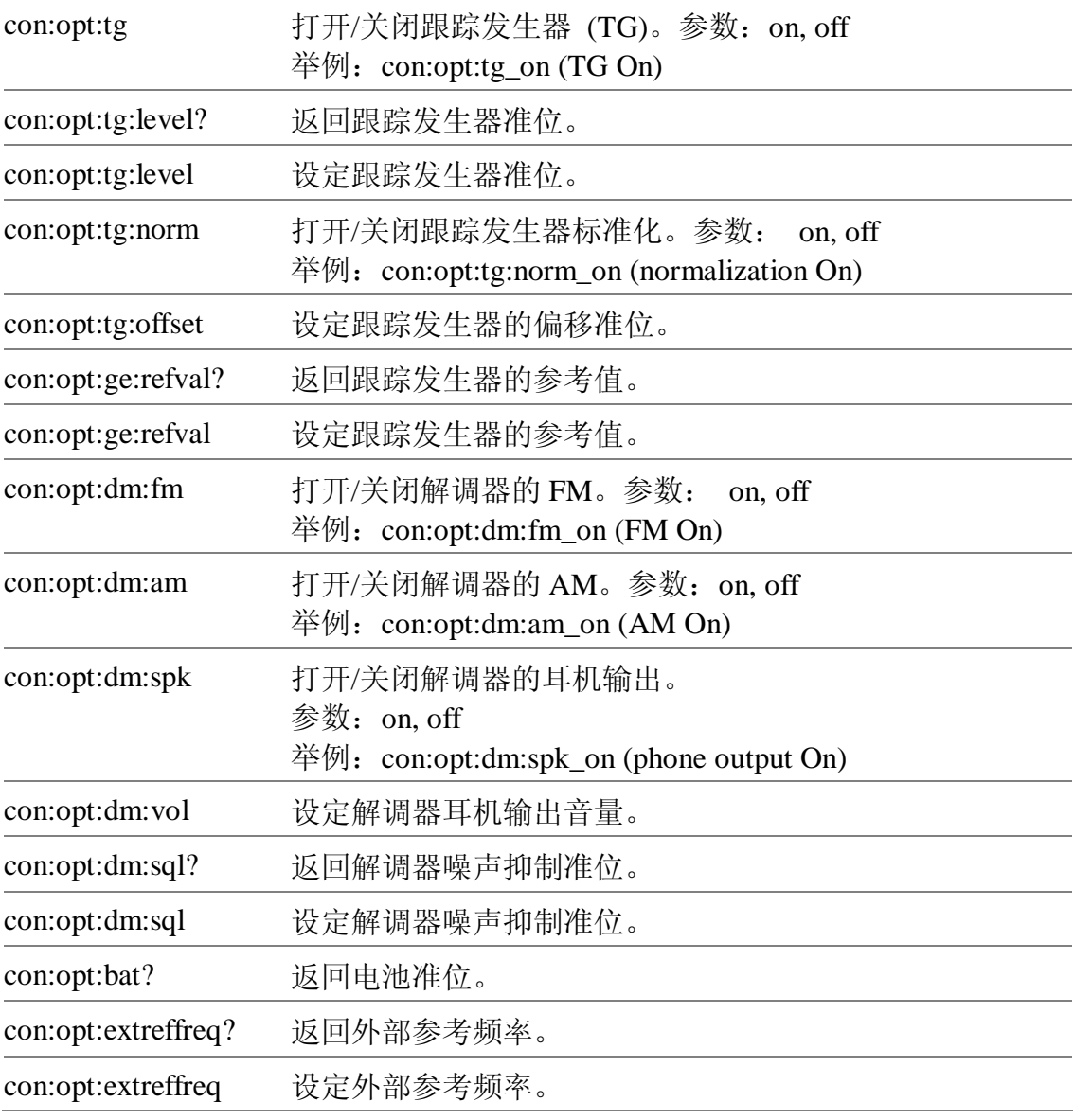

### **指令集**

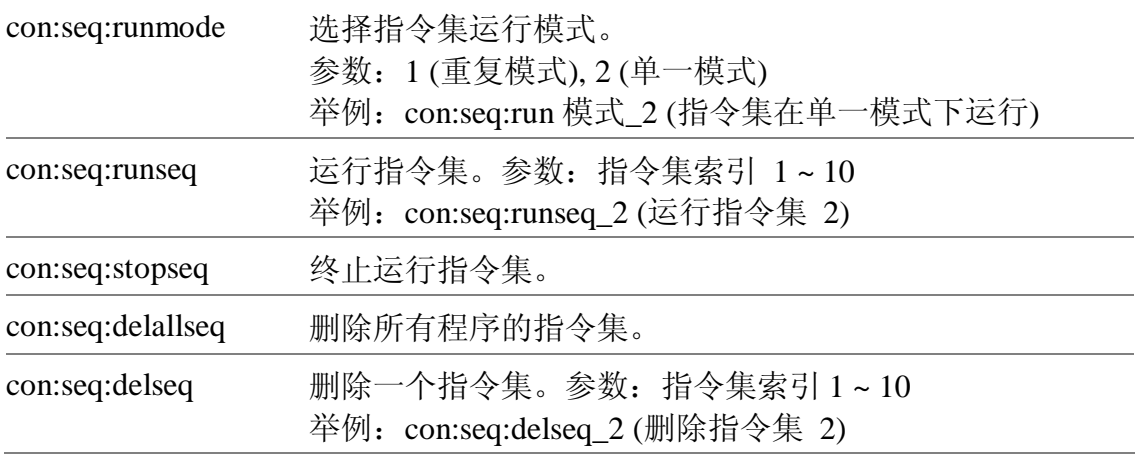
## **常见问题解决方案**

- 按了前面板的 POWER 键, 但是机器没有反应。
- 未见显示屏有绿色线带出现。
- 输入信号但显示屏无显示。
- 想要知道安装了哪些选购配备。
- GSP-830 性能不符合规格。

按了前面板的 POWER 键,但是机器没有反应

确认已经打开后面板的电源开关。详细说明请看第 20 页。 注意选择适当的指令集后,显示器需要 10 秒左右才启 动。

未见显示屏有绿色线带出现。

检查轨迹 A 的 Trace Blank 功能(从显示器上隐藏轨迹) 是否打开,隐藏了预设波形。按 Trace 键→F1 (Select Trace A)→F2 (Clear)回复轨迹。详细说明请看第 75 页。

输入信号但显示屏无显示。.

运行自动设定并引导 GSP-830 到目标信号找到最好的 显示刻度。按 autoset 键, 再按 F1(autoset) 。详细说 明请看第 59 页。

想要知道安装了哪些选购配备。

从系统信息窗口检查选购配备安装状况。按 System 键 → F6 (More) → F4 (System Config On).. 详细说明请 看第 131 页。 前置放大器(第57页)完全属于外部设备,因此不会出 现在系统信息菜单。

GSP-830 性能不符合规格。

确认机器已经在+20°C~+30°C的环境温度开机最少30 分钟。这个步骤可以使机器稳定而符合规格。

若仍有其它问题,请洽当地的销售商或进入以下网址与 GWInstek 联络: [www.gwinstek.com.tw](http://www.gwinstek.com.tw) / [marketing@goodwill.com.tw](mailto:marketing@goodwill.com.tw), 我们将 尽快为您服务。

# **GSP-830 规格**

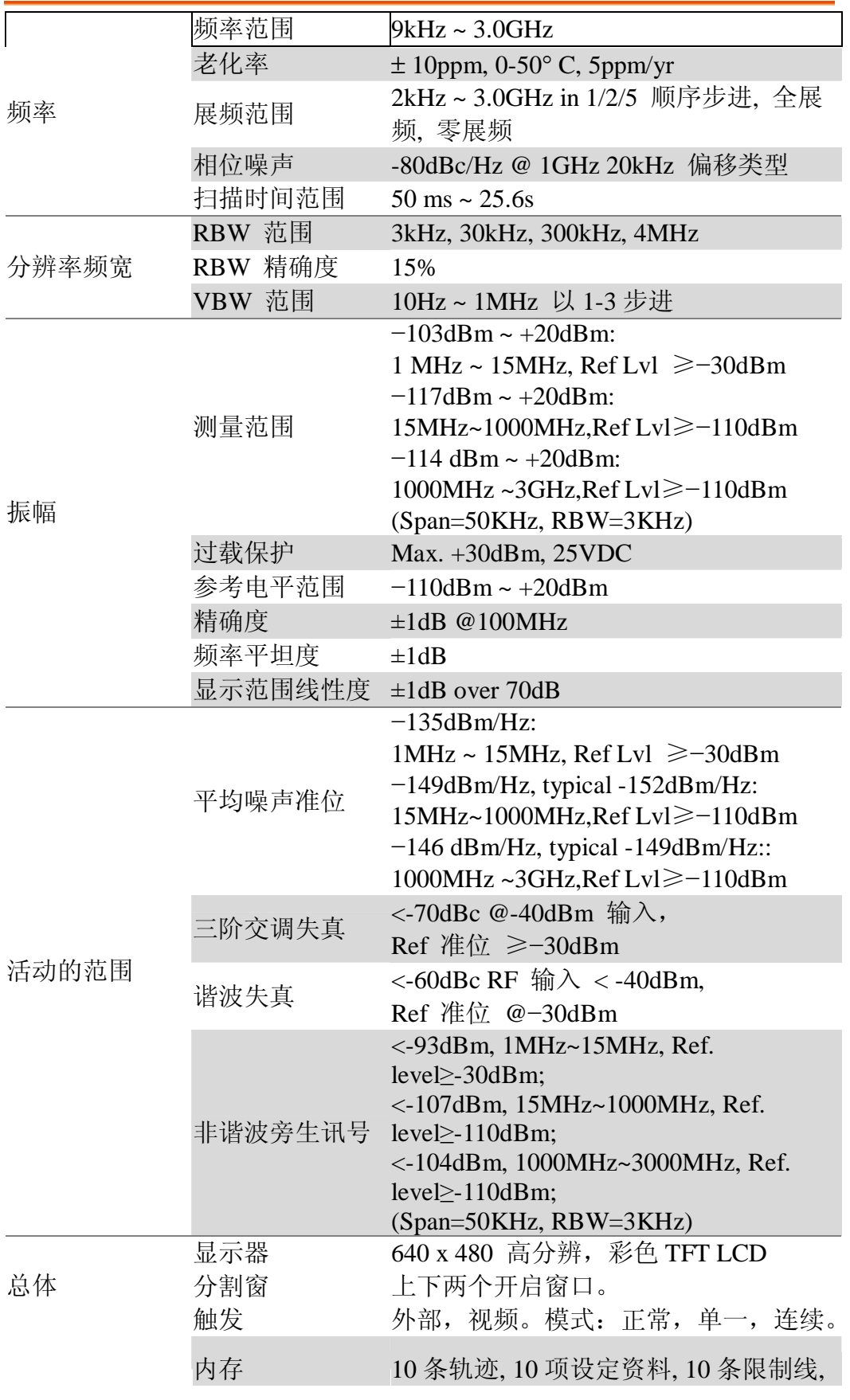

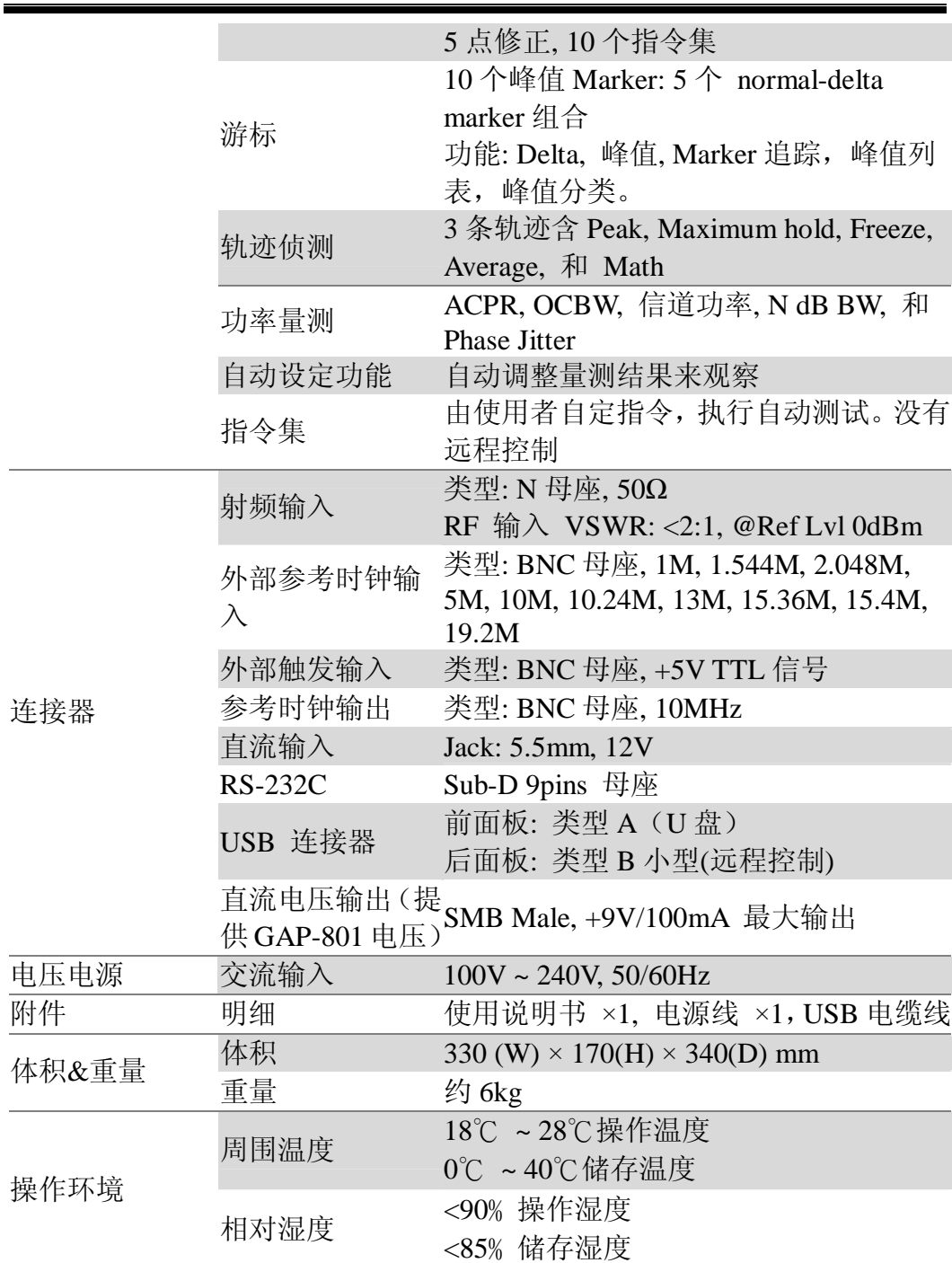

## **选购项目的规格**

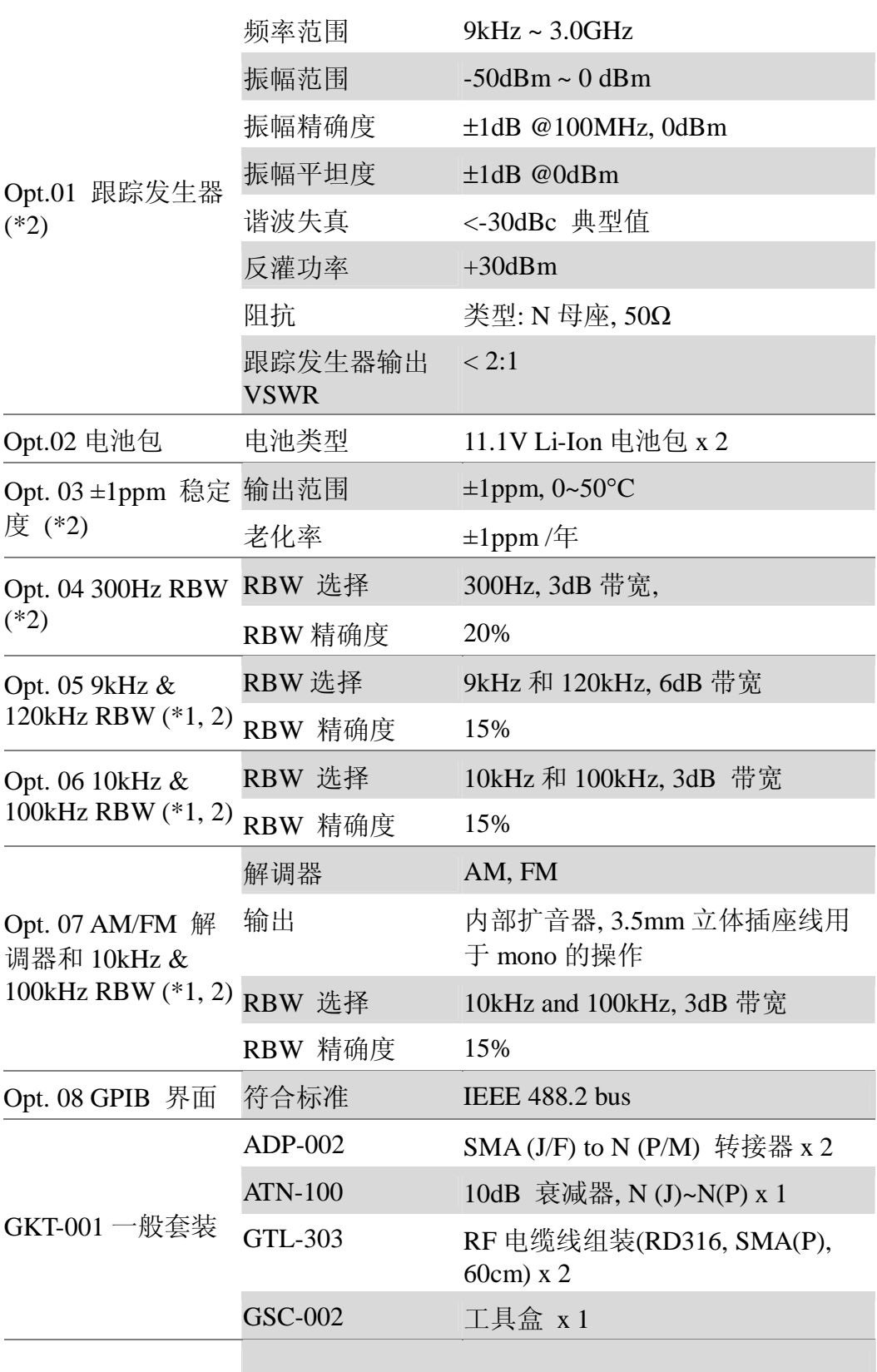

## **使用说明书**

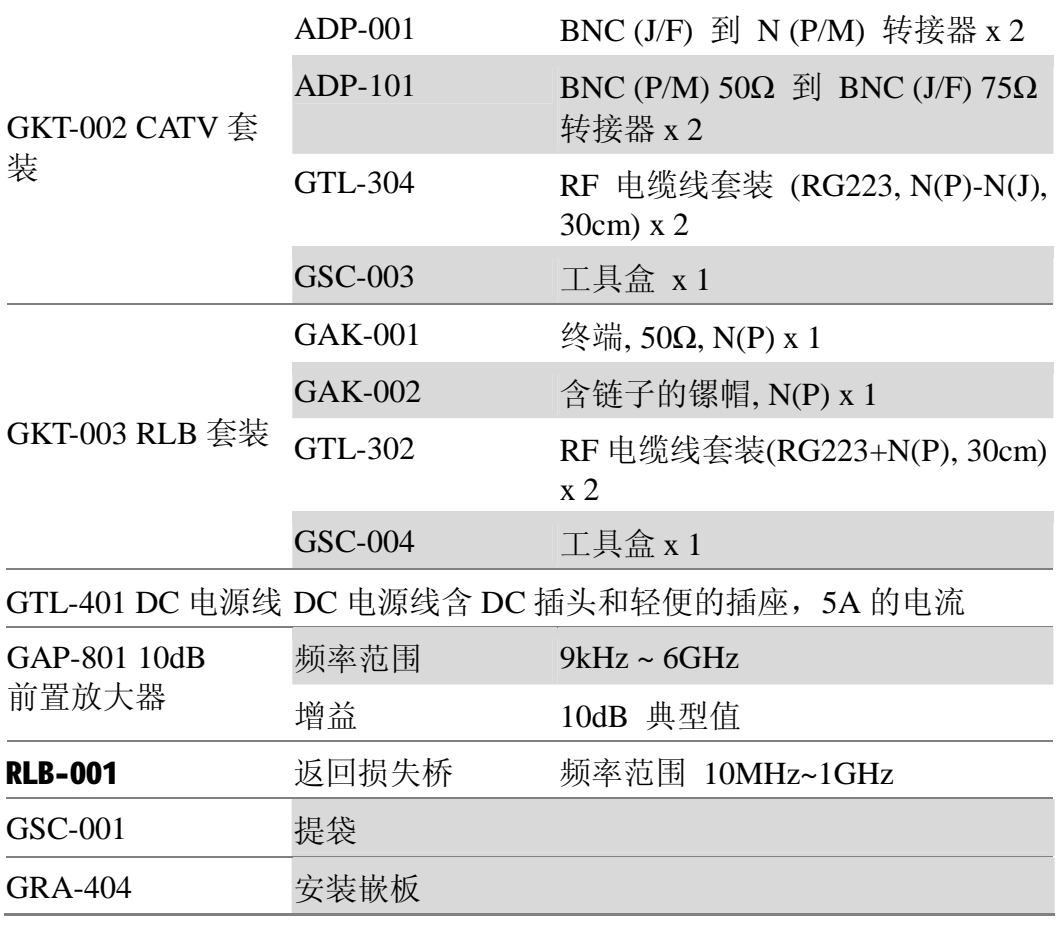

\* 注:

**1.** Opt. 05 到 07 之间只能安装一项到 GSP-830。

**2.** 以下是在厂内安装的项目: Opt. 01, 03, 04, 05, 06, 07。

# Declaration of Conformity

#### We

## **GOOD WILL INSTRUMENT CO., LTD.**

(1) No.7-1, Jhongsing Rd., Tucheng City, Taipei County, Taiwan (2) No. 69, Lu San Road, Suzhou City (Xin Qu), Jiangsu Sheng, China declare, that the below mentioned product

#### **Type of Product: Digital Spectrum Analyzer Model Number: GSP-830**

are herewith confirmed to comply with the requirements set out in the Council Directive on the Approximation of the Law of Member States relating to Electromagnetic Compatibility (89/336/EEC, 92/31/EEC, 93/68/EEC) and Low Voltage Directive (73/23/EEC, 93/68/EEC). For the evaluation regarding the Electromagnetic Compatibility and Low Voltage Directive, the following standards were applied:

◎ EMC

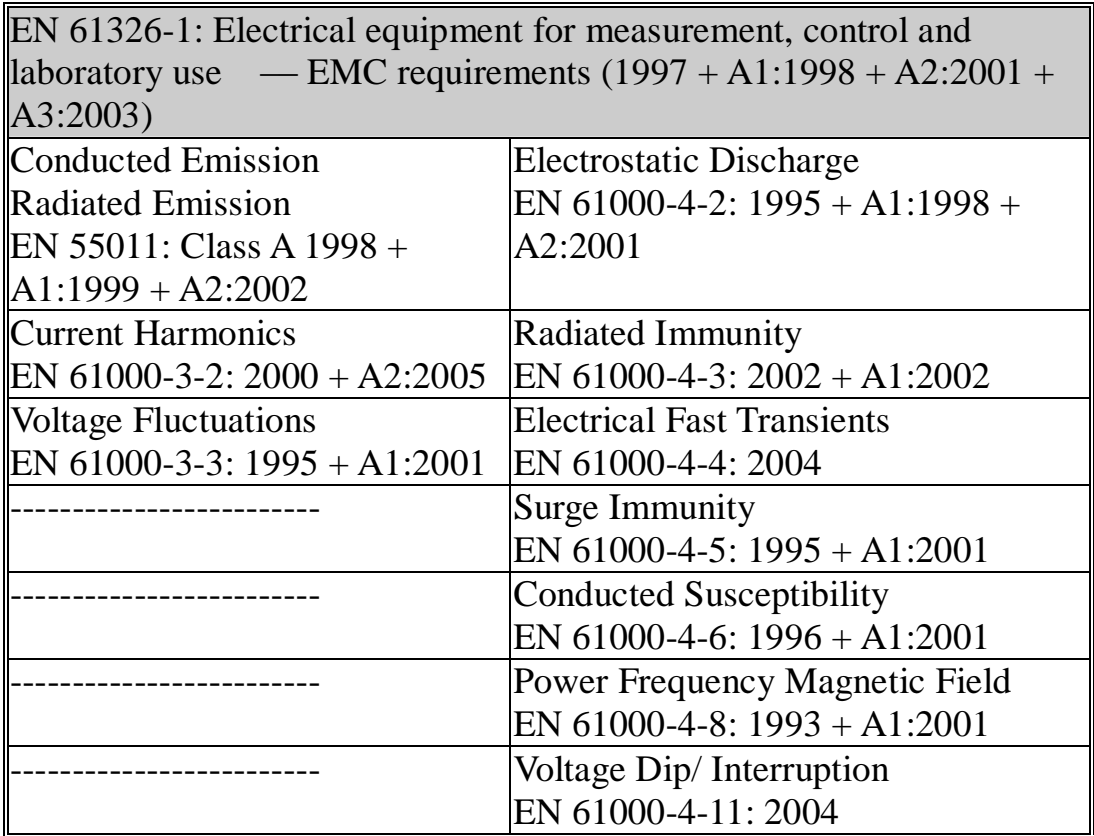

#### ◎ Safety

Low Voltage Equipment Directive 73/23/EEC Safety Requirements IEC/EN 61010-1: 2001

GSP-830 **使用说明书**

# **郑重声明**

这本手册所包含之资料受到版权保护,未经固纬电子实业股 份有限公司预先授权,不得将手册内之任何章节影印,复制、或 翻译成其它语文。

这本手册所包含之资料在印制之前已经校正过,但因固纬电 子实业股份有限公司不断改善产品,所以保留未来修改产品之规 格、特性及保养维修程序的权利,不必事前通知。

固纬电子实业股份有限公司

台北县土城市中兴路7-1号(No. 7-1, Jhongsing Rd., Tucheng City, Taipei County 236, Taiwan)